# OMRON

# **IO-Link System**

**User's Manual** 

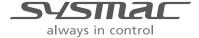

#### NOTE -

All rights reserved. No part of this publication may be reproduced, stored in a retrieval system, or transmitted, in any form, or by any means, mechanical, electronic, photocopying, recording, or otherwise, without the prior written permission of OMRON.

No patent liability is assumed with respect to the use of the information contained herein. Moreover, because OMRON is constantly striving to improve its high-quality products, the information contained in this manual is subject to change without notice. Every precaution has been taken in the preparation of this manual. Nevertheless, OMRON assumes no responsibility for errors or omissions. Neither is any liability assumed for damages resulting from the use of the information contained in this publication.

#### Trademarks -

- Sysmac and SYSMAC are trademarks or registered trademarks of OMRON Corporation in Japan and other countries for OMRON factory automation products.
- · Microsoft, Windows, Windows Vista, Excel, and Visual Basic are either registered trademarks or trademarks of Microsoft Corporation in the United States and other countries.
- EtherCAT® is registered trademark and patented technology, licensed by Beckhoff Automation GmbH, Germany.
- Safety over EtherCAT® is registered trademark and patented technology, licensed by Beckhoff Automation GmbH, Germany.
- ODVA, CIP, CompoNet, DeviceNet, and EtherNet/IP are trademarks of ODVA.
- The SD and SDHC logos are trademarks of SD-3C, LLC.

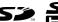

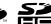

Other company names and product names in this document are the trademarks or registered trademarks of their respective companies.

#### Copyrights

Microsoft product screen shots reprinted with permission from Microsoft Corporation.

## Introduction

Thank you for purchasing an NX-series IO-Link Master Unit or GX-series IO-Link Master Unit.

This manual provides information necessary to use NX-series IO-Link Master Units and GX-series IO-Link Master Units to build IO-Link Systems. Please read this manual and make sure you understand the functionality and performance of the NX-series IO-Link Master Unit or GX-series IO-Link Master Unit before you attempt to build an IO-Link System.

Keep this manual in a safe place where it will be available for reference during operation.

#### **Intended Audience**

This manual is intended for the following personnel, who must also have knowledge of electrical systems (an electrical engineer or the equivalent).

- · Personnel in charge of introducing FA systems
- · Personnel in charge of designing FA systems
- · Personnel in charge of installing and maintaining FA systems
- · Personnel in charge of managing FA systems and facilities

For programming, this manual is intended for personnel who understand the programming language specifications in international standard IEC 61131-3 or Japanese standard JIS B3503.

### Applicable Products

This manual covers the following products.

- NX-series IO-Link Master Unit NX-ILM400
- GX-series IO-Link Master Unit GX-ILM08C

# **CONTENTS**

| In      | troduction                                                          |      |
|---------|---------------------------------------------------------------------|------|
|         | Intended Audience                                                   |      |
|         | Applicable Products                                                 | 1    |
| Re      | elevant Manuals                                                     | 8    |
| Ma      | anual Structure                                                     | 9    |
|         | Page Structure and Icons                                            |      |
|         | Special Information                                                 |      |
|         | Precaution on Terminology                                           | 10   |
| Te      | erms and Conditions Agreement                                       | 13   |
|         | Warranty, Limitations of Liability                                  |      |
|         | Application Considerations                                          |      |
|         | Disclaimers                                                         | 14   |
| Sa      | afety Precautions                                                   | 15   |
| D       | recontinue for Cofe Hea                                             | 47   |
| Pr      | ecautions for Safe Use                                              | 17   |
| Pr      | ecautions for Correct Use                                           | 18   |
|         |                                                                     |      |
| Re      | egulations and Standards                                            | 21   |
| Re      | elated Manuals                                                      | 22   |
| Te      | erminology                                                          | 25   |
|         | evision History                                                     |      |
|         | •                                                                   |      |
| Se      | ections in this Manual                                              | 29   |
| Soction | 4 Introduction to IO Link Systems                                   |      |
| Section | 1 Introduction to IO-Link Systems                                   |      |
| 1-      | · · · · · · · · · · · · · · · · · · ·                               |      |
|         | 1-1-1 What Is IO-Link?                                              |      |
|         | 1-1-2 Overview of IO-Link System Configurations                     |      |
|         | 1-1-4 Features of an IO-Link System                                 |      |
| 4       | •                                                                   |      |
| 1-      | 2 System Configurations                                             |      |
|         | 1-2-2 Controller Communications with EtherCAT                       |      |
|         | 1-2-3 Controller Communications with EtherNet/IP                    |      |
|         | 1-2-4 Controller Communications with NX Bus                         |      |
| 1-      | 3 Communications Specifications and IO-Link Devices                 | 1-12 |
|         | 1-3-1 Communications Specifications                                 | 1-12 |
|         | 1-3-2 OMRON IO-Link Products                                        | 1-12 |
| 1-      |                                                                     |      |
|         | 1-4-1 Data in the Devices in an IO-Link System and How to Access It |      |
|         | 1-4-2 Cyclic Communications                                         |      |
|         | 1-4-3 Message Communications                                        |      |
| 1-      | 5 IO-Link Master Unit Functions                                     | 1-21 |

| 1-6       | Startup Procedures                                                                         |              |
|-----------|--------------------------------------------------------------------------------------------|--------------|
|           | 1-6-1 Controller Communications with EtherCAT                                              |              |
|           | 1-6-2 Controller Communications with EtherNet/IP                                           |              |
|           |                                                                                            |              |
| Section 2 | Part Names and Wiring                                                                      |              |
| 2-1       | Part Names and Functions                                                                   |              |
|           | 2-1-1 Appearance of the IO-Link Master Units                                               |              |
|           | 2-1-2 Indicators on IO-Link Master Units                                                   |              |
|           | 5                                                                                          |              |
| 2-2       | Communications Modes and IO-Link Wiring                                                    |              |
|           | 2-2-1 IO-Link Mode                                                                         |              |
|           | 2-2-3 SIO (DI) Mode                                                                        |              |
| 0.0       | • •                                                                                        |              |
| 2-3       | Supplying Unit Power and I/O Power                                                         |              |
|           | 2-3-2 Calculating the Current Consumption of the IO-Link Master Unit from the I/O Power Su |              |
|           | 2-3-3 Precautions for the Unit Power Supply and the I/O Power Supply                       |              |
| Section 3 | Parameter Settings                                                                         |              |
| 3-1       | Types of Parameters                                                                        | 3-2          |
| 3-2       | IO-Link Master Unit Parameters                                                             | 3-3          |
|           | Parameters for IO-Link Devices                                                             |              |
| 3-3       | Parameters for IO-Liffk Devices                                                            | 3 <b>-</b> 0 |
| Section 4 | I/O Data                                                                                   |              |
| 4-1       | Outline of I/O Data                                                                        | 4-2          |
|           | 4-1-1 Introduction to I/O Data and Types of I/O Data                                       |              |
|           | 4-1-2 Allocated I/O Data According to Communications Mode                                  |              |
|           | 4-1-3 Type of I/O Data                                                                     |              |
| 4-2       | I/O Data Details                                                                           |              |
|           | 4-2-1 Input Data (from the IO-Link Master Unit to the Controller)                          | 4-6          |
|           | 4-2-2 Output Data (from the Controller to the IO-Link Master Unit)                         |              |
| 4-3       | I/O Allocation Settings                                                                    |              |
|           | 4-3-1 What Are I/O Allocation Settings?                                                    |              |
|           | 4-3-3 I/O Allocation Setting Method                                                        |              |
| 4.4       | · ·                                                                                        |              |
| 4-4       | Specifying I/O Data in the User Program                                                    | 4-18         |
|           | (NX-type IO-Link Master Unit or GX-type IO-Link Master Unit)                               | 4-18         |
|           | 4-4-2 Controller Communications Using EtherNet/IP (NX-type IO-Link Master Unit)            |              |
|           | 4-4-3 Controller Communications Using NX bus (NX-type IO-Link Master Unit)                 |              |
| Section 5 | Status and Software Switches Other Than for I/O I                                          | Data         |
| 5-1       | Overview of Status and Software Switches Other Than for I/O Data and Their Type            | pes 5-2      |
| 5-2       | Details on Status and Software Switches Other Than for I/O Data                            | 5-3          |

4

| Section 6 | IO-Link System Communicati | ons |
|-----------|----------------------------|-----|
| Section 6 | IO-Link System Communicati | ons |

| 6-1-1 Types of Communications for IO-Link Systems 6-1-2 Starting Communications between the Controller and the IO-Link Master 6-1-3 Preparations for Starting IO-Link Communications 6-1-4 Operations during IO-Link Communications Startup  6-2 Cyclic Communications 6-2-1 Cyclic Communications Configuration 6-2-2 Starting Cyclic Communications for IO-Link Communications 6-2-3 Writing a Program for Cyclic Communications for IO-Link Communications 6-2-4 Stopping IO-Link Cyclic Communications 6-2-5 Operation When an IO-Link Device Is Disconnected 6-2-6 Cycle Communications Response Performance  6-3 Message Communications 6-3-1 Introduction to Message Communications 6-3-2 Message Communications with the IO-Link Master 6-3-3 Message Communications with IO-Link Devices  Section 7 Functions of IO-Link Master Units  7-1 Communications Mode Settings 7-1-1 Functions Supported by Each Communications Mode 7-1-2 Setting Methods  7-2 Connected Device Verification 7-2-1 Overview 7-2-2 Procedure  7-3 Load Rejection for Controller Communications Errors 7-4 IO-Link Total Communications Lost Frames | 6-26-36-46-56-66-66-76-76-11                          |
|----------------------------------------------------------------------------------------------------|-------------------------------------------------------|
| 6-1-3 Preparations for Starting IO-Link Communications 6-1-4 Operations during IO-Link Communications Startup.  6-2 Cyclic Communications                                                                                                    | 6-36-46-46-56-66-66-76-76-117-27-4                    |
| 6-1-4 Operations during IO-Link Communications Startup.  6-2 Cyclic Communications                                                                                                    | 6-36-46-56-66-66-76-76-86-11                          |
| 6-2 Cyclic Communications 6-2-1 Cyclic Communications Configuration 6-2-2 Starting Cyclic Communications for IO-Link Communications 6-2-3 Writing a Program for Cyclic Communications for IO-Link Communications 6-2-4 Stopping IO-Link Cyclic Communications 6-2-5 Operation When an IO-Link Device Is Disconnected 6-2-6 Cycle Communications Response Performance.  6-3 Message Communications 6-3-1 Introduction to Message Communications 6-3-2 Message Communications with the IO-Link Master 6-3-3 Message Communications with IO-Link Devices  5-3 Message Communications with IO-Link Devices  7-1 Communications Mode Settings 7-1-1 Functions Supported by Each Communications Mode 7-1-2 Setting Methods  7-2 Connected Device Verification 7-2-1 Overview 7-2-2 Procedure.  7-3 Load Rejection for Controller Communications Errors                                                                                                    | 6-4<br>6-4<br>6-5<br>6-6<br>6-6<br>6-7<br>6-7<br>6-11 |
| 6-2-1 Cyclic Communications Configuration 6-2-2 Starting Cyclic Communications for IO-Link Communications 6-2-3 Writing a Program for Cyclic Communications for IO-Link Communications 6-2-4 Stopping IO-Link Cyclic Communications 6-2-5 Operation When an IO-Link Device Is Disconnected 6-2-6 Cycle Communications Response Performance  6-3 Message Communications 6-3-1 Introduction to Message Communications 6-3-2 Message Communications with the IO-Link Master 6-3-3 Message Communications with IO-Link Devices  Functions of IO-Link Master Units  7-1 Communications Mode Settings 7-1-1 Functions Supported by Each Communications Mode 7-1-2 Setting Methods  7-2 Connected Device Verification 7-2-1 Overview 7-2-2 Procedure.  7-3 Load Rejection for Controller Communications Errors                                                                                                    | 6-4<br>6-5<br>6-6<br>6-6<br>6-7<br>6-7<br>6-11        |
| 6-2-1 Cyclic Communications Configuration 6-2-2 Starting Cyclic Communications for IO-Link Communications 6-2-3 Writing a Program for Cyclic Communications for IO-Link Communications 6-2-4 Stopping IO-Link Cyclic Communications 6-2-5 Operation When an IO-Link Device Is Disconnected 6-2-6 Cycle Communications Response Performance  6-3 Message Communications 6-3-1 Introduction to Message Communications 6-3-2 Message Communications with the IO-Link Master 6-3-3 Message Communications with IO-Link Devices  Functions of IO-Link Master Units  7-1 Communications Mode Settings 7-1-1 Functions Supported by Each Communications Mode 7-1-2 Setting Methods  7-2 Connected Device Verification 7-2-1 Overview 7-2-2 Procedure.  7-3 Load Rejection for Controller Communications Errors                                                                                                    | 6-4<br>6-5<br>6-6<br>6-6<br>6-7<br>6-7<br>6-11        |
| 6-2-2 Starting Cyclic Communications for IO-Link Communications 6-2-3 Writing a Program for Cyclic Communications for IO-Link Communications 6-2-4 Stopping IO-Link Cyclic Communications 6-2-5 Operation When an IO-Link Device Is Disconnected 6-2-6 Cycle Communications Response Performance  6-3 Message Communications 6-3-1 Introduction to Message Communications 6-3-2 Message Communications with the IO-Link Master 6-3-3 Message Communications with IO-Link Devices  5-2-1 Functions of IO-Link Master Units  7-1 Communications Mode Settings 7-1-1 Functions Supported by Each Communications Mode 7-1-2 Setting Methods 7-2-1 Overview 7-2-1 Overview 7-2-2 Procedure 7-3 Load Rejection for Controller Communications Errors                                                                                                    | 6-5<br>6-6<br>6-6<br>6-7<br>6-7<br>6-11               |
| 6-2-3 Writing a Program for Cyclic Communications for IO-Link Communications 6-2-4 Stopping IO-Link Cyclic Communications 6-2-5 Operation When an IO-Link Device Is Disconnected 6-2-6 Cycle Communications Response Performance.  6-3 Message Communications 6-3-1 Introduction to Message Communications 6-3-2 Message Communications with the IO-Link Master 6-3-3 Message Communications with IO-Link Devices  Section 7 Functions of IO-Link Master Units  7-1 Communications Mode Settings 7-1-1 Functions Supported by Each Communications Mode 7-1-2 Setting Methods  7-2 Connected Device Verification 7-2-1 Overview 7-2-2 Procedure  7-3 Load Rejection for Controller Communications Errors                                                                                                    | 6-56-66-66-76-76-117-27-4                             |
| 6-2-4 Stopping IO-Link Cyclic Communications 6-2-5 Operation When an IO-Link Device Is Disconnected 6-2-6 Cycle Communications Response Performance.  6-3 Message Communications 6-3-1 Introduction to Message Communications 6-3-2 Message Communications with the IO-Link Master 6-3-3 Message Communications with IO-Link Devices  5-3-3 Message Communications with IO-Link Devices  7-1 Communications Mode Settings 7-1-1 Functions Supported by Each Communications Mode 7-1-2 Setting Methods  7-2 Connected Device Verification 7-2-1 Overview 7-2-2 Procedure  7-3 Load Rejection for Controller Communications Errors                                                                                                    | 6-66-66-76-76-117-27-4                                |
| 6-2-5 Operation When an IO-Link Device Is Disconnected. 6-2-6 Cycle Communications Response Performance  6-3 Message Communications                                                                                                    | 6-66-76-76-86-117-27-27-4                             |
| 6-2-6 Cycle Communications Response Performance  6-3 Message Communications                                                                                                    | 6-66-76-86-117-27-4                                   |
| 6-3 Message Communications 6-3-1 Introduction to Message Communications 6-3-2 Message Communications with the IO-Link Master 6-3-3 Message Communications with IO-Link Devices  Functions of IO-Link Master Units  7-1 Communications Mode Settings 7-1-1 Functions Supported by Each Communications Mode 7-1-2 Setting Methods  7-2 Connected Device Verification 7-2-1 Overview 7-2-2 Procedure  7-3 Load Rejection for Controller Communications Errors                                                                                                    | 6-76-86-117-27-4                                      |
| 6-3-1 Introduction to Message Communications. 6-3-2 Message Communications with the IO-Link Master. 6-3-3 Message Communications with IO-Link Devices.  7-1 Communications Mode Settings. 7-1-1 Functions Supported by Each Communications Mode. 7-1-2 Setting Methods.  7-2 Connected Device Verification. 7-2-1 Overview. 7-2-2 Procedure.  7-3 Load Rejection for Controller Communications Errors.                                                                                                    | 6-76-87-27-27-4                                       |
| 6-3-2 Message Communications with the IO-Link Master 6-3-3 Message Communications with IO-Link Devices  Functions of IO-Link Master Units  7-1 Communications Mode Settings 7-1-1 Functions Supported by Each Communications Mode 7-1-2 Setting Methods  7-2 Connected Device Verification 7-2-1 Overview 7-2-2 Procedure  7-3 Load Rejection for Controller Communications Errors                                                                                                    | 6-87-27-4                                             |
| Functions of IO-Link Master Units  7-1 Communications Mode Settings                                                                                                    | 6-117-27-27-4                                         |
| Functions of IO-Link Master Units  7-1 Communications Mode Settings                                                                                                    | <b>7-2</b><br>7-2<br>7-4                              |
| 7-1 Communications Mode Settings 7-1-1 Functions Supported by Each Communications Mode 7-1-2 Setting Methods  7-2 Connected Device Verification 7-2-1 Overview 7-2-2 Procedure  7-3 Load Rejection for Controller Communications Errors                                                                                                    | 7-2<br>7-4<br><b>7-6</b>                              |
| 7-1-1 Functions Supported by Each Communications Mode 7-1-2 Setting Methods                                                                                                    | 7-2<br>7-4<br><b>7-6</b>                              |
| 7-1-1 Functions Supported by Each Communications Mode 7-1-2 Setting Methods                                                                                                    | 7-2<br>7-4<br><b>7-6</b>                              |
| 7-1-2 Setting Methods                                                                                                    | 7-4<br><b>7-6</b>                                     |
| 7-2 Connected Device Verification                                                                                                    | 7-6                                                   |
| 7-2-1 Overview                                                                                                    |                                                       |
| 7-2-2 Procedure                                                                                                    | 7.0                                                   |
| 7-3 Load Rejection for Controller Communications Errors                                                                                                    | /-6                                                   |
|                                                                                                    | 7-7                                                   |
| 7-4 IO-Link Total Communications Lost Frames                                                                                                    | 7-9                                                   |
|                                                                                                    | 7-11                                                  |
| 7-5 Digital Input Filter                                                                                                    | 7-13                                                  |
| 7-6 Backup and Restoration of Parameter Settings in IO-Link Devices                                                                                                    | 7-14                                                  |
| 7-6-1 Overview of Backup and Restore Operations                                                                                                    |                                                       |
| 7-6-2 Backing Up Settings                                                                                                    |                                                       |
| Section 8 Applicable Support Software for IO-Link Systems                                                                                                    |                                                       |
| 8-1 Applications and Types of the Support Software                                                                                                    | 8-2                                                   |
| 8-2 Sysmac Studio Procedures                                                                                                    | 8-4                                                   |
| 8-2-1 Flow of Operations on the Sysmac Studio                                                                                                    |                                                       |
| 8-2-2 Setting Parameters in the IO-Link Master Unit                                                                                                    |                                                       |
| 8-2-3 Changing I/O Data Sizes in the IO-Link Master Unit                                                                                                    |                                                       |
|                                                                                                    |                                                       |
| 8-3 NX-IO Configurator Procedures                                                                                                    |                                                       |
| 8-3-1 Setting Parameters in the IO-Link Master Unit                                                                                                    |                                                       |
| 8-3-2 Changing I/O Data Sizes in the IO-Link Master Unit                                                                                                    | 8-13                                                  |
| 8-4 CX-ConfiguratorFDT Procedures                                                                                                    | 8-14                                                  |
| 8-4-1 Overview of CX-ConfiguratorFDT                                                                                                    |                                                       |
| 8-4-2 Flow of Operations for CX-ConfiguratorFDT                                                                                                    |                                                       |
| 8-4-3 Installing CX-ConfiguratorFDT in Your Computer                                                                                                    |                                                       |
| 8-4-4 Installing IODD Files for IO-Link Devices from Other Companies in CX-ConfiguratorFD                                                                                                    |                                                       |
|                                                                                                    |                                                       |
| 8-4-5 Starting CX-ConfiguratorFDT                                                                                                    |                                                       |
| 8-4-5 Starting CX-ConfiguratorFD1                                                                                                    | 8-18                                                  |
|                                                                                                    | 8-24                                                  |

| Section 9 |                     | Example of Operations for IO-Link Systems                                                                                                    |                      |  |  |  |  |
|-----------|---------------------|----------------------------------------------------------------------------------------------------|----------------------|--|--|--|--|
|           | 9-1                 | Assumed Configuration                                                                                                    | 9-2                  |  |  |  |  |
|           | 9-2                 | System Configuration Example                                                                                                    | 9-3                  |  |  |  |  |
|           | 9-3                 | Controller Communications Setup                                                                                                    | 9-5                  |  |  |  |  |
|           | 9-4                 | IO-Link Master Unit Settings                                                                                                    |                      |  |  |  |  |
|           | 9-5                 | Allocating Variables to the I/O Ports                                                                                                    |                      |  |  |  |  |
|           |                     | -                                                                                                    |                      |  |  |  |  |
|           | 9-6                 | Programming                                                                                                    | <b> 9-10</b><br>9-10 |  |  |  |  |
|           | 9-7                 | Turning ON the Power                                                                                                    |                      |  |  |  |  |
|           | 9-8                 | Downloading the Network Configuration Information and the User Program                                                                                                    |                      |  |  |  |  |
|           | 9-9                 | Setting IO-Link Device Parameters and Downloading Them to the IO-Link Device                                                                                                    |                      |  |  |  |  |
|           |                     | Confirming the Start of Communications                                                                                                    |                      |  |  |  |  |
| Secti     | ion 10<br>—<br>10-1 | IO-Link Error and Device Error Notifications and Checking Methods                                                                                                    |                      |  |  |  |  |
|           |                     | 10-1-2 Checking for Errors                                                                                                    |                      |  |  |  |  |
|           |                     | 10-1-3 Error Notification with the I/O Port Error Status in the I/O Data                                                                                                    |                      |  |  |  |  |
|           |                     | 10-1-4 Error Notification with the Sysmac Error Status in the I/O Data                                                                                                    |                      |  |  |  |  |
|           |                     | 10-1-5 Error Notification with Emergency Messages (GX-type IO-Link Master Units Only)                                                                                                    |                      |  |  |  |  |
|           |                     | <ul> <li>10-1-6 Error Notifications Based on the AL Status (GX-type IO-Link Master Units Only)</li> <li>10-1-7 Checking for Errors and Troubleshooting with the Indicators on the Front Panel of the IO-Link Master Unit</li> </ul> |                      |  |  |  |  |
|           |                     | 10-1-8 Assumed Causes and Corrections for Other Errors                                                                                                    | 10-17                |  |  |  |  |
|           | 10-2                | Checking for Errors and Troubleshooting with Tools                                                                                                    |                      |  |  |  |  |
|           |                     | 10-2-1 Checking for Errors from the Sysmac Studio                                                                                                    |                      |  |  |  |  |
|           |                     | 10-2-2 Checking for Errors from Support Software Other Than the Sysmac Studio                                                                                                    |                      |  |  |  |  |
|           |                     | 10-2-4 Reading Event Logs from a Tool                                                                                                    |                      |  |  |  |  |
|           |                     | 10-2-5 Clearing Event Logs from a Tool                                                                                                    |                      |  |  |  |  |
|           |                     | 10-2-6 Exporting Event Logs from a Tool                                                                                                    | 10-47                |  |  |  |  |
|           | 10-3                | Backing Up Settings and Replacing Units                                                                                                    | 10-48                |  |  |  |  |
|           |                     | 10-3-1 Backup and Restore Methods                                                                                                    | 10-48                |  |  |  |  |
|           |                     | 10-3-2 Replacing the IO-Link Master Unit or IO-Link Devices                                                                                                    |                      |  |  |  |  |
| Appe      | endice              | 10-3-3 Replacing the IO-Link Master Unit and IO-Link Devices at the Same Time                                                                                                    | 10-52                |  |  |  |  |
|           | —<br>A-1            | Other System Configurations                                                                                                    | A-2                  |  |  |  |  |
|           |                     | A-1-1 Using a Controller from Another Company with EtherCAT Communications                                                                                                    |                      |  |  |  |  |
|           |                     | A-1-2 Using an NJ/NX-series CPU Unit or NY-series Industrial PC with                                                                                                    | 4.40                 |  |  |  |  |
|           |                     | EtherNet/IP Communications                                                                                                    | A-10                 |  |  |  |  |
|           |                     | EtherNet/IP Communications                                                                                                    |                      |  |  |  |  |
|           | A-2                 | Connected Device Specifications and Models                                                                                                    | A-24                 |  |  |  |  |
|           | A-3                 | How to Access the IO-Link Devices with Message Communications                                                                                                    | A-28                 |  |  |  |  |
|           |                     | A-3-1 Applicable System Configurations                                                                                                    |                      |  |  |  |  |
|           |                     | A-3-2 Overview of Access Methods                                                                                                    |                      |  |  |  |  |
|           |                     |                                                                                                    |                      |  |  |  |  |
|           | A-4                 | Precautions When Using the OMRON EtherNet/IP with CX-ConfiguratorFDT                                                                                                    | A-39                 |  |  |  |  |

## Index

## **Relevant Manuals**

The following table lists the relevant manuals for the IO-Link System.

Read all of the manuals that are relevant to your system configuration and application to make the most of the IO-Link System

Other manuals, such as related product manuals, are necessary for specific system configurations and applications. Refer to *Related Manuals* on page 22 for the related manuals.

| Manual name                   | Application                                                                     |
|-------------------------------|---------------------------------------------------------------------------------|
| IO-Link System User's Man-    | Learning everything from an introduction to details about IO-Link Systems,      |
| ual                           | including mainly software information common to all IO-Link masters, Support    |
|                               | Software operating methods, and troubleshooting.                                |
| NX-series IO-Link Master Unit | Learning hardware information, wiring, and specifications for the NX-series     |
| User's Manual                 | IO-Link Master Unit and checking a list of NX objects.                          |
| GX-series EtherCAT Slave      | Learning how to use GX-series EtherCAT Slave Terminals.                         |
| Units User's Manual           |                                                                                 |
| NX-series Data Reference      | Referring to the list of data required for NX-series unit system configuration. |
| Manual                        |                                                                                 |

## **Manual Structure**

## **Page Structure and Icons**

The following page structure and icons are used in this manual.

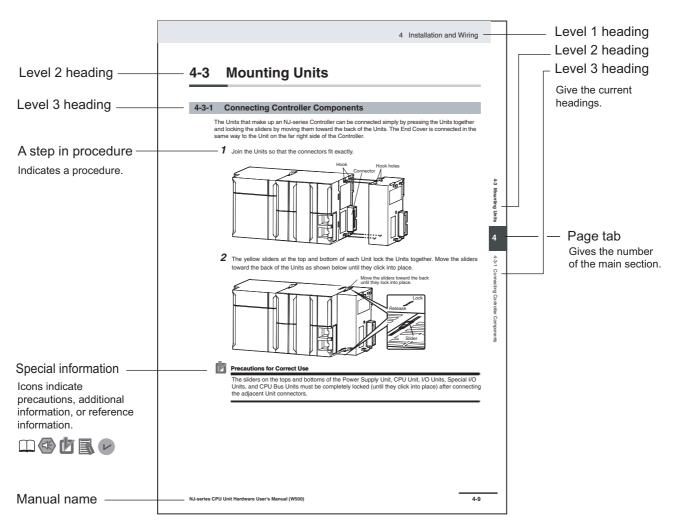

Note This illustration is provided only as a sample. It may not literally appear in this manual.

### **Special Information**

Special information in this manual is classified as follows:

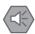

#### **Precautions for Safe Use**

Precautions on what to do and what not to do to ensure safe usage of the product.

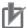

#### **Precautions for Correct Use**

Precautions on what to do and what not to do to ensure proper operation and performance.

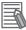

#### **Additional Information**

Additional information to read as required.

This information is provided to increase understanding or make operation easier.

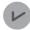

#### **Version Information**

Information on differences in specifications and functionality for CPU Units, Industrial PCs, and Communications Coupler Units with different unit versions and for different versions of the Support Software is given.

Note References are provided to more detailed or related information.

## **Precaution on Terminology**

- In this manual, "download" refers to transferring data from the Support Software to a physical device and "upload" refers to transferring data from a physical device to the Support Software.
- In this manual, the directions in relation to the Units are given in the following figure, which shows upright installation.

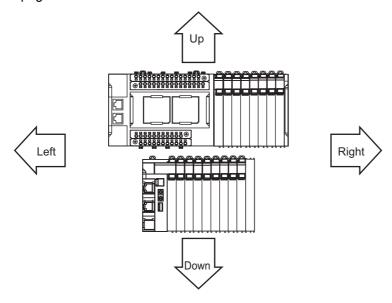

- This user's manual refers to NY-series IPC Machine Controller Industrial Panel PCs and Industrial Box PCs as simply *Industrial PCs* or as *NY-series Industrial PCs*.
- This user's manual refers to the built-in EtherCAT port on an NJ/NX-series Controller or NY-series Industrial PC as simply a *built-in EtherCAT port*.
- This user's manual may omit manual names and manual numbers in places that refer to the user's
  manuals for CPU Units and Industrial PCs. The following table gives some examples. When necessary, refer to Related Manuals on page 22 to determine the appropriate manual based on the common text for the omitted contents.

#### Examples

| Manual name                               | Omitted contents                      | Common text            |
|-------------------------------------------|---------------------------------------|------------------------|
| NJ/NX-series CPU Unit Software User's     | Software user's manual for the con-   | Software User's Manual |
| Manual                                    | nected CPU Unit or Industrial PC      |                        |
| NY-series IPC Machine Controller Indus-   |                                       |                        |
| trial Panel PC/Industrial Box PC Software |                                       |                        |
| User's Manual                             |                                       |                        |
| NJ/NX-series CPU Unit Built-in EtherCAT®  | User's manual for the built-in Ether- | Built-in EtherCAT port |
| Port User's Manual                        | CAT port on the connected CPU Unit    |                        |
| NY-series IPC Machine Controller Indus-   | or Industrial PC                      |                        |
| trial Panel PC/Industrial Box PC Built-in |                                       |                        |
| EtherCAT® Port User's Manual              |                                       |                        |

• This user's manual may omit manual names and manual numbers in places that refer to the user's manuals for Communications Coupler Units. If you will use a Communications Coupler Unit, refer to Related Manuals on page 22 to identify the manual for your Unit.

Manual Structure

## **Terms and Conditions Agreement**

### Warranty, Limitations of Liability

#### **Warranties**

#### Exclusive Warranty

Omron's exclusive warranty is that the Products will be free from defects in materials and workmanship for a period of twelve months from the date of sale by Omron (or such other period expressed in writing by Omron). Omron disclaims all other warranties, express or implied.

#### Limitations

OMRON MAKES NO WARRANTY OR REPRESENTATION, EXPRESS OR IMPLIED, ABOUT NON-INFRINGEMENT, MERCHANTABILITY OR FITNESS FOR A PARTICULAR PURPOSE OF THE PRODUCTS. BUYER ACKNOWLEDGES THAT IT ALONE HAS DETERMINED THAT THE PRODUCTS WILL SUITABLY MEET THE REQUIREMENTS OF THEIR INTENDED USE.

Omron further disclaims all warranties and responsibility of any type for claims or expenses based on infringement by the Products or otherwise of any intellectual property right.

#### Buyer Remedy

Omron's sole obligation hereunder shall be, at Omron's election, to (i) replace (in the form originally shipped with Buyer responsible for labor charges for removal or replacement thereof) the non-complying Product, (ii) repair the non-complying Product, or (iii) repay or credit Buyer an amount equal to the purchase price of the non-complying Product; provided that in no event shall Omron be responsible for warranty, repair, indemnity or any other claims or expenses regarding the Products unless Omron's analysis confirms that the Products were properly handled, stored, installed and maintained and not subject to contamination, abuse, misuse or inappropriate modification. Return of any Products by Buyer must be approved in writing by Omron before shipment. Omron Companies shall not be liable for the suitability or unsuitability or the results from the use of Products in combination with any electrical or electronic components, circuits, system assemblies or any other materials or substances or environments. Any advice, recommendations or information given orally or in writing, are not to be construed as an amendment or addition to the above warranty.

See http://www.omron.com/global/ or contact your Omron representative for published information.

## Limitation on Liability; Etc

OMRON COMPANIES SHALL NOT BE LIABLE FOR SPECIAL, INDIRECT, INCIDENTAL, OR CONSEQUENTIAL DAMAGES, LOSS OF PROFITS OR PRODUCTION OR COMMERCIAL LOSS IN ANY WAY CONNECTED WITH THE PRODUCTS, WHETHER SUCH CLAIM IS BASED IN CONTRACT, WARRANTY, NEGLIGENCE OR STRICT LIABILITY.

Further, in no event shall liability of Omron Companies exceed the individual price of the Product on which liability is asserted.

### **Application Considerations**

### **Suitability of Use**

Omron Companies shall not be responsible for conformity with any standards, codes or regulations which apply to the combination of the Product in the Buyer's application or use of the Product. At Buyer's request, Omron will provide applicable third party certification documents identifying ratings and limitations of use which apply to the Product. This information by itself is not sufficient for a complete determination of the suitability of the Product in combination with the end product, machine, system, or other application or use. Buyer shall be solely responsible for determining appropriateness of the particular Product with respect to Buyer's application, product or system. Buyer shall take application responsibility in all cases.

NEVER USE THE PRODUCT FOR AN APPLICATION INVOLVING SERIOUS RISK TO LIFE OR PROPERTY WITHOUT ENSURING THAT THE SYSTEM AS A WHOLE HAS BEEN DESIGNED TO ADDRESS THE RISKS, AND THAT THE OMRON PRODUCT(S) IS PROPERLY RATED AND INSTALLED FOR THE INTENDED USE WITHIN THE OVERALL EQUIPMENT OR SYSTEM.

## **Programmable Products**

Omron Companies shall not be responsible for the user's programming of a programmable Product, or any consequence thereof.

#### **Disclaimers**

#### **Performance Data**

Data presented in Omron Company websites, catalogs and other materials is provided as a guide for the user in determining suitability and does not constitute a warranty. It may represent the result of Omron's test conditions, and the user must correlate it to actual application requirements. Actual performance is subject to the Omron's Warranty and Limitations of Liability.

## **Change in Specifications**

Product specifications and accessories may be changed at any time based on improvements and other reasons. It is our practice to change part numbers when published ratings or features are changed, or when significant construction changes are made. However, some specifications of the Product may be changed without any notice. When in doubt, special part numbers may be assigned to fix or establish key specifications for your application. Please consult with your Omron's representative at any time to confirm actual specifications of purchased Product.

#### **Errors and Omissions**

Information presented by Omron Companies has been checked and is believed to be accurate; however, no responsibility is assumed for clerical, typographical or proofreading errors or omissions.

## **Safety Precautions**

### **Definition of Precautionary Information**

The following notation is used in this manual to provide precautions required to ensure safe usage of an IO-Link System. The safety precautions that are provided are extremely important to safety. Always read and heed the information provided in all safety precautions.

The following notation is used.

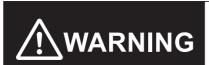

Indicates a potentially hazardous situation which, if not avoided, could result in death or serious injury. Additionally, there may be severe property damage.

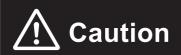

Indicates a potentially hazardous situation which, if not avoided, may result in minor or moderate injury, or property damage.

#### **Symbols**

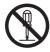

The circle and slash symbol indicates operations that you must not do.

The specific operation is shown in the circle and explained in text.

This example indicates prohibiting disassembly.

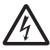

The triangle symbol indicates precautions (including warnings).

The specific operation is shown in the triangle and explained in text.

This example indicates a precaution for electric shock.

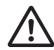

The triangle symbol indicates precautions (including warnings).

The specific operation is shown in the triangle and explained in text.

This example indicates a general precaution.

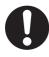

The filled circle symbol indicates operations that you must do.

The specific operation is shown in the circle and explained in text.

This example shows a general precaution for something that you must do.

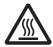

The triangle symbol indicates precautions (including warnings).

The specific operation is shown in the triangle and explained in text.

This example indicates a precaution for high temperatures.

### **WARNING**

Refer to the user's manuals for the IO-Link Master Units for warnings that are specific to the IO-Link Master Units.

## **Cautions**

Refer to the user's manuals for the IO-Link Master Units for precautions that are specific to the IO-Link Master Units.

## **Precautions for Safe Use**

This section provides safety precautions for IO-Link Systems.

Refer to the user's manuals for the IO-Link Master Units for safety precautions that are specific to the IO-Link Master Units.

### **Setting Ports on an IO-Link Master Unit**

Do not connect a non-IO-Link actuator to a port that is set to IO-Link Mode. Depending on the operation to establish IO-Link communications, the actuator may unexpectedly and repeatedly turn ON and OFF in a short cycle.

## **Precautions for Correct Use**

This section provides application precautions for IO-Link Systems.

Refer to the user's manuals for the IO-Link Master Units for application precautions that are specific to the IO-Link Master Units.

### **Setting Ports on an IO-Link Master Unit**

- When you connect devices to an IO-Link Master Unit, check the following settings for the ports on the IO-Link Master Unit.
  - Communications Mode Settings: IO-Link Mode, SIO (DI) Mode, and SIO (DO) Mode
  - IO-Link Device Configuration Settings: Device ID, vendor ID, serial number, IO-Link revision, IO-Link input data size, and IO-Link output data size
- The following operation will occur if the communications mode setting does not match the connected device type.
  - If a non-IO-Link sensor is connected in IO-Link Mode, the sensor will operate but the IO-Link Master Unit will not read the ON/OFF signals. An error will not be detected.
     If connected device configuration verification is enabled, an IO-Link communications error will occur.
  - If a non-IO-Link actuator is connected in IO-Link Mode, the actuator will perform unexpected operation. An IO-Link communications error will occur.
  - If an IO-Link device is connected in SIO (DI) Mode or SIO (DO) Mode, the IO-Link device will not operate. An error will not be detected.
  - If a non-IO-Link actuator is connected in SIO (DI) Mode, the actuator will not operate.
  - If a non-IO-Link sensor is connected in SIO (DO) Mode, the sensor will not operate.

## **IO-Link Device Verification Settings**

To check the configuration when you replace devices, enable verification with the IO-Link Device Verification Setting. If you do not enable verification with the IO-Link Device Verification Setting, errors will not be detected for an IO-Link System even if unwanted IO-Link devices are connected.

### I/O Data Size Settings for IO-Link Devices and IO-Link Master Units

#### IO-Link Device Configuration Settings

- Observe the following precautions when you manually set the I/O data sizes for IO-Link devices in the IO-Link Device Configuration Settings in the parameters of the IO-Link Master Unit from the Support Software.
  - Set the IO-Link input data sizes in the IO-Link Device Configuration Settings to values that are
    greater than the IO-Link input data sizes of the IO-Link devices. If you set a value that is less
    than the input data size of an IO-Link device, a device I/O size error will occur.
  - Set the IO-Link output data size in the IO-Link Device Configuration Settings to values that
    are greater than the IO-Link output data sizes of the IO-Link devices. If you set a value that is
    less than the output data size of an IO-Link device, a device I/O size error will occur.

#### ● I/O Allocation Settings in IO-Link Master Units

- Observe the following precautions when you use the Support Software to set I/O allocations in IO-Link Master Units.
  - Set the IO-Link input allocation data size in I/O allocations settings in the IO-Link Master Unit
    to a value that is equal to or greater than the IO-Link input data size input to the IO-Link Master Unit. If you set a value that is less than the IO-Link input data size of the IO-Link device,
    only the set size of data will be input to the controller.
  - Set the IO-Link output allocation data size in I/O allocations settings in the IO-Link Master Unit
    to a value that is equal to or greater than the IO-Link output data size output from the IO-Link
    Master Unit. If you set a value that is less than the output data size of the IO-Link device, an
    error will occur.

### **Programming Cyclic Communications**

You must use the ON status of the Input Data Enabled Flag in the I/O data as a condition for processing the IO-Link input data in IO-Link Mode in the user program of the controller.

## **Processing IO-Link Communications Errors**

If an error occurs in IO-Link communications, IO-Link input data in the IO-Link Master Unit retains the previous values. To prevent malfunctions, write the user program so that IO-Link data processing is not performed when the Input Data Enabled Flag is OFF.

## **Replacing IO-Link Devices**

Always turn OFF the I/O power supply before you replace an IO-Link device.

# Changing IO-Link Device Parameter after Backing Up Parameter Settings

If you change any settings in an IO-Link device after backing up the parameter settings in the IO-Link devices to the IO-Link Master Unit, back up the parameter settings again. If you do not back up the parameter settings, the parameter settings that were changed will be overwritten by the backup data from before the settings were changed if restoring settings is enabled in the Restoration Setting when IO-Link communications start.

# Backing Up the Parameters from the IO-Link Devices to the IO-Link Master Unit

The parameter settings of the IO-Link devices are not backed up, restored, or verified when the parameter settings of the IO-Link Master Unit are backed up, restored, or verified to an SD Memory Card<sup>\*1</sup> or the Sysmac Studio. Use the CX-ConfiguratorFDT to load the device parameters and save the device parameters.

\*1. For an NY-series Industrial PC, this is a Virtual SD Memory Card.

# **Regulations and Standards**

Refer to the user's manuals for the IO-Link Master Units.

## **Related Manuals**

The following table shows related manuals. Use these manuals for reference.

Refer to the instructions for the individual Sensors for information on IO-Link Sensors.

| Manual name                                                                                                    | Cat. No. | Models                                         | Application                                                                                                    | Contents                                                                                                    |
|----------------------------------------------------------------------------------------------------|----------|------------------------------------------------|----------------------------------------------------------------------------------------------------|----------------------------------------------------------------------------------------------------|
| IO-Link System User's<br>Manual (this manual)                                                                  | W570     | NX-ILM400<br>GX-ILM08C                         | Learning everything from an introduction to details about IO-Link Systems, including mainly software information common to all IO-Link masters, Support Software operating methods, and troubleshooting.          | Introduces IO-Link Systems and describes system configurations, communications specifications, communications methods, I/O data, parameters, functions, Support Software, and troubleshooting.                                                                                |
| NX-series IO-Link<br>Master Unit User's<br>Manual                                                              | W567     | NX-ILM400                                      | Learning hardware information on the NX-series IO-Link Master Unit and checking a list of NX objects.                                                                                                    | Describes detailed part specifications, installation, and wiring and also provides tables of specifications and NX objects for the NX-series IO-Link Master Unit.                                                                                                    |
| GX-series EtherCAT®<br>Slave Unit User's<br>Manual                                                             | W488     | GX-ID                                          | Learning hardware information, wiring, and specifications for the GX-series IO-Link Master Unit and checking a list of objects (W488-E1-05 or later). Or, learning how to use GX-series EtherCAT Slave Terminals. | Describes part names, functions, installation, and wiring and also provides tables of specifications and objects for the GX-series IO-Link Master Unit (W488-E1-05 or later). Also describes the hardware, setup methods, and functions of the EtherCAT Remote I/O Terminals. |
| NJ/NX-series Instruc-<br>tions Reference<br>Manual                                                             | W502     | NX701-□□□□  NJ501-□□□□  NJ301-□□□□  NJ101-□□□□ | Learning detailed specifications on the basic instructions of an NJ/NXseries CPU Unit.                                                                                                    | The instructions in the instruction set (IEC 61131-3 specifications) are described.                                                                                                    |
| NY-series Instructions<br>Reference Manual                                                                     | W560     | NY532-1 □ □ □ NY512-1 □ □ □                    | Learning detailed specifi-<br>cations on the basic<br>instructions of an<br>NY-series Industrial PC.                                                                                                    | The instructions in the instruction set (IEC 61131-3 specifications) are described.                                                                                                    |
| NJ/NX-series CPU<br>Unit Built-in<br>EtherCAT® Port<br>User's Manual                                           | W505     | NX701-□□□□  NJ501-□□□□  NJ301-□□□□  NJ101-□□□□ | Using the built-in Ether-<br>CAT port on an<br>NJ/NX-series CPU Unit.                                                                                                    | Information on the built-in EtherCAT port is provided.                                                                                                    |
| NY-series IPC Machine Controller Industrial Panel PC / Industrial Box PC Built-in EtherCAT® Port User's Manual | W562     | NY532-1 □ □ □ NY512-1 □ □ □                    | Using the built-in Ether-<br>CAT port in an NY-series<br>Industrial PC.                                                                                                    | Information on the built-in EtherCAT port is provided. This manual provides an introduction and provides information on the configuration, features, and setup.                                                                                                    |

| Manual name                                                            | Cat. No. | Models                                         | Application                                                                                                    | Contents                                                                                                    |
|------------------------------------------------------------------------|----------|------------------------------------------------|----------------------------------------------------------------------------------------------------|----------------------------------------------------------------------------------------------------|
| NJ/NX-series Trouble-<br>shooting Manual                               | W503     | NX701-□□□□  NJ501-□□□□  NJ301-□□□□  NJ101-□□□□ | Learning about the errors that may be detected in an NJ/NX-series Controller.                                                                                                    | Concepts on managing errors that may be detected in an NJ/NX-series Controller and information on individual errors are described.                                                                                                    |
| NY-series Trouble-<br>shooting Manual                                  | W564     | NY532-1 □ □ □ NY512-1 □ □ □                    | Learning about the errors<br>that may be detected in an<br>NY-series Industrial PC.                                                                                                    | Concepts on managing errors that may be detected in an NY-series Controller and information on individual errors are described.                                                                                                    |
| NX-series Data Reference Manual                                        | W525     | NX                                             | Referencing lists of the data that is required to configure systems with NX-series Units                                                                                                    | Lists of the power consumptions, weights, and other NX Unit data that is required to configure systems with NX-series Units are provided.                                                                                                    |
| NX-series EtherCAT®<br>Coupler Unit User's<br>Manual                   | W519     | NX-ECC                                         | Learning how to use an NX-series EtherCAT Coupler Unit and EtherCAT Slave Terminals                                                                                                    | The system and configuration of EtherCAT Slave Terminals, which consist of an NX-series EtherCAT Coupler Unit and NX Units, are described along with the hardware, setup, and functions of the EtherCAT Coupler Unit that are required to configure, control, and monitor NX Units through EtherCAT. |
| NX-series Ether-<br>Net/IP <sup>TM</sup> Coupler Unit<br>User's Manual | W536     | NX-EIC202                                      | Learning how to use an NX-series EtherNet/IP Coupler Unit and EtherNet/IP Slave Terminals.                                                                                                  | The following items are described: the overall system and configuration methods of an EtherNet/IP Slave Terminal (which consists of an NX-series EtherNet/IP Coupler Unit and NX Units), and information on hardware, setup, and functions to set up, control, and monitor NX Units.                 |
| NX-series NX1P2<br>CPU Unit Hardware<br>User's Manual                  | W578     | NX1P2-□□□                                      | Learning the basic specifications of the NX-series NX1P2 CPU Units, including introductory information, designing, installation, and maintenance.  Mainly hardware information is provided. | An introduction to the entire NX1P system is provided along with the following information on the NX1P2 CPU Unit.  • Features and system configuration  • Introduction  • Part names and functions  • General specifications  • Installation and wiring  • Maintenance and inspection                |

| Manual name                                                                                          | Cat. No.             | Models                                                  | Application                                                                                                    | Contents                                                                                                    |
|----------------------------------------------------------------------------------------------------|----------------------|---------------------------------------------------------|----------------------------------------------------------------------------------------------------|----------------------------------------------------------------------------------------------------|
| NJ/NX-series CPU Unit Software User's Manual  NY-series IPC Machine Controller Industrial Panel PC / | <b>Cat. No.</b> W501 | Models  NX701  NX1P2  NJ501  NJ301  NJ101  NY532  NY512 | Learning how to program and set up an NJ/NX-series CPU Unit. Mainly software information is provided.  Learning how to program and set up the Controller functions of an NY-series | Contents  The following information is provided on a Controller built with an NJ/NX-series CPU Unit.  CPU Unit operation CPU Unit features Initial settings Programming based on IEC 61131-3 language specifications  The following information is provided on the NY-series Controller functions. |
| Industrial Box PC Software User's Manual  Sysmac Studio                                              | W504                 | SYSMAC-SE2□□□                                           | Industrial PC.  Learning about the operat-                                                                                                    | <ul> <li>Controller operation</li> <li>Controller features</li> <li>Controller settings</li> <li>Programming based on IEC 61131-3 language specifications</li> <li>Describes the operating pro-</li> </ul>                                                                                         |
| Version 1 Operation<br>Manual                                                                        |                      |                                                         | ing procedures and functions of the Sysmac Studio.                                                                                                    | cedures of the Sysmac Studio.                                                                                                    |
| NX-IO Configurator<br>Operation Manual                                                               | W585                 | CXONE-AL□□D-V4                                          | Learning about the operating procedures and functions of the NX-IO Configurator.                                                                                                   | Describes the operating procedures of the NX-IO Configurator.                                                                                                    |
| E3Z-□8□-IL□<br>Photoelectric Sensor<br>Index List                                                    | 9541795-1            | E3Z-□8□-IL□                                             | Learning the vendor IDs, device IDs, I/O data (process data), and objects (service data).                                                                                          | Describes the following details for the E3Z-□8□-IL□.  • IO-Link physical layer  • Device IDs  • Process data  • Service data  • Event function                                                                                                    |
| E3Z-□8□-IL□<br>Proximity Sensor<br>Index List                                                        | 9540292-0            | E2E(Q)-□-IL□                                            | Learning the vendor IDs, device IDs, I/O data (process data), and objects (service data).                                                                                          | Describes the following details for the E2E(Q)-□-IL□.  • IO-Link physical layer  • Device IDs  • Process data  • Service data  • Event function                                                                                                    |
| E3Z-□8□-IL□ Color<br>Mark Sensor Index List                                                          | 9539397-1            | E3S-DCP21-IL□                                           | Learning the vendor IDs, device IDs, I/O data (process data), and objects (service data).                                                                                          | Describes the following details for the E3S-DCP21-IL□.  • IO-Link physical layer  • Device IDs  • Process data  • Service data                                                                                                    |

# **Terminology**

| Term                                                                                                    | Meaning                                                                                                    |  |  |  |
|----------------------------------------------------------------------------------------------------|----------------------------------------------------------------------------------------------------|--|--|--|
| Communications mode                                                                                                    | A setting that specifies whether to use a master port either for IO-Link communications, or for digital input signals and digital output signals with general-purpose (i.e., non-IO-Link) |  |  |  |
| Controller                                                                                                    | devices.  An OMRON CPU Unit or Industrial PC connected to the IO-Link Master Unit through a field                                                                                         |  |  |  |
|                                                                                                    | network or NX bus, or a controller from another company.                                                                                                    |  |  |  |
| Cyclic communications                                                                                                    | Communications that exchange data in a fixed period with no need for programming.                                                                                                    |  |  |  |
| Device                                                                                                    | A generic term for an IO-Link device or non-IO-Link device.                                                                                                    |  |  |  |
| Device configuration verification error                                                                                                    | An IO-Link device connected to a port does not match the IO-Link devices in the IO-Link Device Configuration Settings.                                                                    |  |  |  |
| Device event                                                                                                    | Events that are reported from the IO-Link devices to the IO-Link master with the IO-Link event reporting function.                                                                        |  |  |  |
|                                                                                                    | The following two types of events are allocated as I/O data.                                                                                                    |  |  |  |
|                                                                                                    | Error-level device events                                                                                                    |  |  |  |
|                                                                                                    | Warning-level device event                                                                                                    |  |  |  |
| Device I/O size error                                                                                                    | An error that occurs when an IO-Link device with a size that is greater than the I/O size of the device set in the IO-Link master is connected.                                           |  |  |  |
| Digital input                                                                                                    | A digital input from a general-purpose (i.e., non-IO-Link) device that does not use IO-Link communications. It is the same as a digital input signal.                                     |  |  |  |
| Digital input data                                                                                                    | A general term for digital input signal data in SIO (DI) Mode and digital data that is input with pin 2 in IO-Link Mode.                                                                  |  |  |  |
| Digital inputs for pin 2 Digital input signals that are input in parallel with IO-Link communications i "Pin 2" is used in the name because pin 2 is used to input the signals. |                                                                                                    |  |  |  |
| Digital output  A digital output to a general-purpose (i.e., non-IO-Link) device that does not communications. It is the same as a digital output signal.                       |                                                                                                    |  |  |  |
| Digital output data                                                                                                    | Digital output signal data in SIO (DO) Mode.                                                                                                    |  |  |  |
| Error-level device event                                                                                                    | An event that is reported to the IO-Link Master Unit when an error is detected for which an IO-Link device cannot continue operation.                                                     |  |  |  |
| Input data                                                                                                    | Data that an IO-Link device inputs to the IO-Link master. It includes the following:                                                                                                    |  |  |  |
|                                                                                                    | • IO-Link input data from communications, digital inputs from pin 2, and digital inputs from general-purpose (i.e., non-IO-Link) devices.                                                 |  |  |  |
| Input Data Enabled Flag                                                                                                    | A flag that indicates whether the IO-Link input data is enabled or disabled for a port. There is a flag for each port.                                                                    |  |  |  |
| I/O cable                                                                                                    | A cable that connects an IO-Link Master Unit to an IO-Link device, non-IO-Link sensor, or non-IO-Link actuator that does not support IO-Link.                                             |  |  |  |
| I/O data                                                                                                    | All target data in cyclic communications with the controller.                                                                                                    |  |  |  |
|                                                                                                    | IO-Link Systems contain the following two types of I/O data.                                                                                                    |  |  |  |
|                                                                                                    | Target data in the cyclic communications in the IO-Link Master Unit                                                                                                    |  |  |  |
|                                                                                                    | Target data in the IO-Link devices for cyclic communications with the IO-Link master                                                                                                    |  |  |  |
| I/O-Link communications                                                                                                    | Communications that use the IO-Link protocol.                                                                                                    |  |  |  |
| IO-Link communications cycle time                                                                                                    | A period of cyclic communications in IO-Link communications.                                                                                                    |  |  |  |
| I/O-Link event code                                                                                                    | A code for an error detected by an IO-Link device.                                                                                                    |  |  |  |
| IO-Link communications error                                                                                                    | In IO-Link Mode, communications errors such as I/O cable breaks, device disconnections, and noise can occur in IO-Link communications. This is the term that is used for such errors.     |  |  |  |

| Term                          | Meaning                                                                                                    |  |  |  |
|-------------------------------|----------------------------------------------------------------------------------------------------|--|--|--|
| IO-Link device                | A device with a sensor or actuator that can perform IO-Link communications with the                                                                                                    |  |  |  |
|                               | IO-Link master.                                                                                                    |  |  |  |
|                               | IO-Link devices are simply referred to as devices in IO-Link specifications, but in this man-                                                                                                    |  |  |  |
|                               | ual "IO-Link" is added to distinguish these devices from other communications devices.                                                                                                    |  |  |  |
| IO-Link Device Configuration  | This setting information is used to verify the configuration when IO-Link devices are con-                                                                                                    |  |  |  |
| Settings                      | nected. It consists of the vendor ID, device ID, IO-Link revision, and series number.                                                                                                    |  |  |  |
| IO-Link Device Information    | Information on the connection configuration of the IO-Link devices that are actually co                                                                                                    |  |  |  |
| Area                          | nected to the IO-Link master.                                                                                                    |  |  |  |
| IO-Link Device Verification   | A setting that specifies whether to verify that the IO-Link devices actually connected to the                                                                                                    |  |  |  |
| Setting                       | ports match the IO-Link devices in the IO-Link Device Configuration Settings when IO-Link                                                                                                    |  |  |  |
| IO I into in not data         | communications start.                                                                                                    |  |  |  |
| IO-Link input data            | Input data from IO-Link communications in IO-Link Mode (i.e., the data that is sent from the                                                                                                    |  |  |  |
| IO-Link master                | IO-Link devices to the IO-Link master).                                                                                                    |  |  |  |
| IO-Link master                | A device that performs IO-Link communications with the IO-Link devices in the IO-Link System and simultaneously functions as a slave for controller communications. "IO-Link Master                                                                                                    |  |  |  |
|                               | Unit" is used to refer to a specific Unit.                                                                                                    |  |  |  |
| IO-Link Mode                  | One of the communications mode settings. In this communications mode, IO-Link commu-                                                                                                    |  |  |  |
| 10-Link Wode                  | nications are performed with the IO-Link devices.                                                                                                    |  |  |  |
| IO-Link output data           | Output data from communications in IO-Link Mode (i.e., the data that is sent from the                                                                                                    |  |  |  |
| TO IIII OUIPUI GAIG           | IO-Link master to the IO-Link devices).                                                                                                    |  |  |  |
| IO-Link total communications  | The total of the number of lost frames of IO-Link cyclic communications for a port.                                                                                                    |  |  |  |
| lost frames                   |                                                                                                    |  |  |  |
| Load rejection for controller | A function that specifies whether to retain or clear in SIO (DO) Mode, or to disable or con-                                                                                                    |  |  |  |
| communications errors         | tinue in IO-Link Mode, outputs from the IO-Link Master Unit during a controller communica-                                                                                                    |  |  |  |
|                               | tions error.                                                                                                    |  |  |  |
| Message communications        | Communications that are performed only when requested. Message communications are                                                                                                    |  |  |  |
|                               | acyclic communications.                                                                                                    |  |  |  |
|                               | IO-Link event notifications are not included. Acyclic communications include message com-                                                                                                    |  |  |  |
|                               | munications and event notifications.                                                                                                    |  |  |  |
|                               | There are two types of message communications in an IO-Link System: message commu-                                                                                                    |  |  |  |
|                               | nications from the controller to the IO-Link master and message communications through                                                                                                    |  |  |  |
|                               | the IO-Link master to the IO-Link devices.                                                                                                    |  |  |  |
| Non-IO-Link sensors and       | Devices, such as sensors and actuators, that can exchange digital input signals in SIO (DI)                                                                                                    |  |  |  |
| actuators                     | Mode and digital output signals in SIO (DO) Mode with the IO-Link master.                                                                                                    |  |  |  |
| Object                        | Data in the devices that you can access with message communications or cyclic communi-                                                                                                    |  |  |  |
|                               | cations.                                                                                                    |  |  |  |
|                               | IO-Link Systems contain the following three types of objects.                                                                                                    |  |  |  |
|                               | CoE objects in the GX IO-Link Master Unit.                                                                                                    |  |  |  |
|                               | NX objects in the NX IO-Link Master Unit.                                                                                                    |  |  |  |
|                               | IO-Link objects that are used with the IO-Link devices.                                                                                                    |  |  |  |
|                               | To Ellin objects that are used man the for Ellin devices.                                                                                                    |  |  |  |
|                               | All all the second of the fall of the second of the second |  |  |  |
|                               | All objects consist of the following three types of data.                                                                                                    |  |  |  |
|                               | • I/O data.                                                                                                    |  |  |  |
|                               | Parameters                                                                                                    |  |  |  |
|                               | Status and software switches other than for I/O data                                                                                                    |  |  |  |
| OD                            | An acronym for on-request data. "On-request data" is an IO-Link term. In this manual,                                                                                                    |  |  |  |
|                               | "on-request data" is a general term for parameters of the IO-Link devices together with the                                                                                                    |  |  |  |
|                               | status and software switches other than for I/O data. It refers to the objects in IO-Link mes-                                                                                                    |  |  |  |
|                               | sage communications.                                                                                                    |  |  |  |
| Output data                   | Data that the IO-Link master outputs to the IO-Link devices. It includes the following:                                                                                                    |  |  |  |
|                               | IO-Link output data from communications and digital outputs to general-purpose                                                                                                    |  |  |  |
|                               | (non-IO-Link) devices.                                                                                                    |  |  |  |
| PDO mapping error             | This flag indicates that an IO-Link Master Unit with a size that is greater than the I/O size in                                                                                                    |  |  |  |
|                               | the PDO Map Settings set from the controller is connected.                                                                                                    |  |  |  |

| Term                       | Meaning                                                                                      |  |  |
|----------------------------|----------------------------------------------------------------------------------------------|--|--|
| Pin 2 digital input data   | Digital data that is input for pin 2 in IO-Link Mode.                                        |  |  |
| Port                       | An I/O connection port of the IO-Link master. In this manual, they are simply referred to as |  |  |
|                            | ports.                                                                                       |  |  |
|                            | Because you can use ports for digital inputs and digital outputs in addition to IO-Link com- |  |  |
|                            | munications, they are not called IO-Link communications ports.                               |  |  |
| I/O port error status      | The error status of the ports. This status is part of the IO-Link master status.             |  |  |
| Process data               | I/O data in the IO-Link devices. You can allocate a maximum of 32 bytes of process data in   |  |  |
|                            | the master. A generic term for the IO-Link input data and IO-Link output data in IO-Link     |  |  |
|                            | devices.                                                                                     |  |  |
| SIO                        | An acronym for standard input/output. SIO is a general term for the communications modes     |  |  |
|                            | that are used to perform ordinary digital input and output.                                  |  |  |
| SIO (DI) Mode              | One of the communications mode settings. In this communications mode, ordinary digital       |  |  |
|                            | input signals from general-purpose (i.e., non-IO-Link) devices are input.                    |  |  |
| SIO (DO) Mode              | e One of the communications mode settings. In this communications mode, ordinary digital     |  |  |
|                            | output signals to general-purpose (i.e., non-IO-Link) devices are output.                    |  |  |
| Warning-level device event | There are two types of message communications in an IO-Link System: message commu-           |  |  |
|                            | nications from the controller to the IO-Link master and message communications through       |  |  |
|                            | the IO-Link master to the IO-Link devices.                                                   |  |  |

# **Revision History**

A manual revision code appears as a suffix to the catalog number on the front and back covers of the manual.

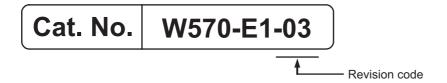

| Revision code | Date         | Revised content                                                                                                    |  |
|---------------|--------------|----------------------------------------------------------------------------------------------------|--|
| 01            | July 2016    | Original production                                                                                                    |  |
| 02            | October 2016 | Made revisions accompanying the addition of NY-series Industrial PCs (NY-series IPC Machine Controller Industrial Panel PCs and Industrial Box PCs). |  |
|               |              | Made revisions accompanying the addition of NX-series NX1P2 CPU     Units.                                                                           |  |
|               |              | Corrected mistakes.                                                                                                    |  |
|               |              | Made changes accompanying the upgrade of the NX-ECC203 unit version to version 1.5.                                                                  |  |
|               |              | <ul> <li>Made changes accompanying the upgrade of the NX-EIC202 unit version to version 1.2.</li> </ul>                                              |  |
|               |              | Corrected mistakes.                                                                                                    |  |

# **Sections in this Manual**

|                                                   |                                                      |    |                                     |      | 1 | 10         |
|---------------------------------------------------|------------------------------------------------------|----|-------------------------------------|------|---|------------|
| 1                                                 | Introduction to IO-Link<br>Systems                   | 10 | Troubleshooting for IO-Link Systems |      | 2 | Α          |
| 2                                                 | Part Names and<br>Wiring                             | A  | Appendices                          |      |   | 3<br><br>4 |
| 3                                                 | 3 Parameter Settings                                 |    |                                     | _/// | ; | 5          |
| 4                                                 | 4 I/O Data                                           |    |                                     | _/// | ( | 6          |
| 5                                                 | Status and Software Switches Other Than for I/O data |    |                                     |      | - | 7          |
| 6 IO-Link System Communications                   |                                                      |    |                                     | 8    |   |            |
| 7 Functions of IO-Link Master Units               |                                                      |    | 9                                   | 9    |   |            |
| 8 Applicable Support Software for IO-Link Systems |                                                      |    |                                     |      |   |            |
| 9                                                 | 9 Example of Operations for IO-Link Systems          |    |                                     |      |   |            |

Sections in this Manual

# **Introduction to IO-Link Systems**

This section describes the features of IO-Link Systems and the system configuration in which an IO-Link System is used.

| 1-1 | Introdu | uction to and Features of IO-Link Systems                     | 1-2  |
|-----|---------|---------------------------------------------------------------|------|
|     | 1-1-1   | What Is IO-Link?                                              |      |
|     | 1-1-2   | Overview of IO-Link System Configurations                     | 1-2  |
|     | 1-1-3   | Introduction to IO-Link Systems                               |      |
|     | 1-1-4   | Features of an IO-Link System                                 | 1-5  |
| 1-2 | System  | n Configurations                                              | 1-7  |
|     | 1-2-1   | Types of Communications with the Controller                   | 1-7  |
|     | 1-2-2   | Controller Communications with EtherCAT                       | 1-8  |
|     | 1-2-3   | Controller Communications with EtherNet/IP                    | 1-10 |
|     | 1-2-4   | Controller Communications with NX Bus                         | 1-10 |
| 1-3 | Comm    | unications Specifications and IO-Link Devices                 | 1-12 |
|     | 1-3-1   | Communications Specifications                                 | 1-12 |
|     | 1-3-2   | OMRON IO-Link Products                                        | 1-12 |
| 1-4 | Comm    | unications for IO-Link Systems                                | 1-14 |
|     | 1-4-1   | Data in the Devices in an IO-Link System and How to Access It | 1-14 |
|     | 1-4-2   | Cyclic Communications                                         | 1-19 |
|     | 1-4-3   | Message Communications                                        | 1-20 |
| 1-5 | IO-Link | Master Unit Functions                                         | 1-21 |
| 1-6 | Startup | Procedures                                                    | 1-24 |
|     | 1-6-1   | Controller Communications with EtherCAT                       | 1-24 |
|     | 1-6-2   | Controller Communications with EtherNet/IP                    | 1-29 |
|     | 1-6-3   | Controller Communications with NX Bus                         | 1-29 |
|     |         |                                                               |      |

# Introduction to and Features of **IO-Link Systems**

This section gives an introduction to IO-Link Systems and describes their features.

#### 1-1-1 What Is IO-Link?

IO-Link is a standard interface for 1:1 (point-to-point) connections with sensors, actuators, or other devices as defined in international standard IEC 61131-9.

Devices that previously could not exchange digital I/O signals can now exchange information such as detected amounts.

Data exchange is possible using the following two types of communications.

- · Cyclic communications to share specified data in a specific cycle with devices
- · Message communications to access user-specified data in devices when required

You can also connect non-IO-Link sensors or actuators that support only digital input signals or only digital output signals.

#### 1-1-2 **Overview of IO-Link System Configurations**

An IO-Link System consists of the following elements.

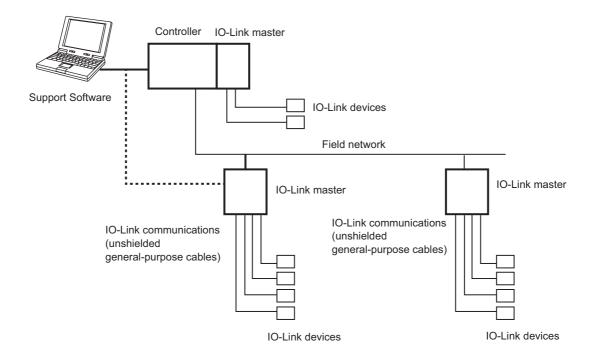

### • Configuration Elements in an IO-Link System

| Configuration element      | Description                                                                       |  |  |
|----------------------------|-----------------------------------------------------------------------------------|--|--|
| IO-Link master             | The IO-Link master performs IO-Link communications with IO-Link devices.          |  |  |
| IO-Link devices            | The IO-Link devices are sensors, actuators, or other devices that use the IO-Link |  |  |
|                            | System to communicate with the IO-Link Master Unit.                               |  |  |
|                            | Examples: Photoelectric Sensor or Proximity Sensor                                |  |  |
| Unshielded general-purpose | Three-wire or four-wire cables. 20 m max.                                         |  |  |
| cables                     |                                                                                   |  |  |
| Support Software           | The following two applications are used.                                          |  |  |
|                            | IO-Link Master Unit Configuration Tool                                            |  |  |
|                            | The Support Software to configure the IO-Link Master Unit.                        |  |  |
|                            | IO-Link Device Configuration Tool                                                 |  |  |
|                            | The Support Software to configure the IO-Link devices.*1                          |  |  |

<sup>\*1.</sup> Refer to Using an OMRON IO-Link Master Unit on page 1-3 for applications of the Support Software.

#### Using an OMRON IO-Link Master Unit

The configuration elements of an IO-Link System that uses an OMRON IO-Link Master Unit are described below.

| Configuration element      | Description                                                                                                    |
|----------------------------|----------------------------------------------------------------------------------------------------|
| IO-Link Master Unit        | There are two types of IO-Link Master Units: a terminal-type GX-type and a building-block NX-type.                                                                                                    |
|                            | The GX-type can communicate with the controller via EtherCAT.                                                                                                    |
|                            | <ul> <li>The NX-type can communicate with the controller via the NX bus of a<br/>connected CPU Unit or via the communications network of a connected<br/>Communications Coupler Unit. The communications types of the Communications Coupler Unit include EtherCAT and EtherNet/IP.</li> </ul> |
|                            | For details on the CPU Unit that an NX-type can connect to, refer to the user's manual of the CPU Unit.                                                                                                    |
|                            | For details on the Communications Coupler Unit that an NX-type can connect to, refer to the user's manual of the Communications Coupler Unit.                                                                                                    |
| IO-Link devices            | The following IO-Link devices are available:                                                                                                    |
|                            | Prewired devices and                                                                                                    |
|                            | Devices with prewired M12 connectors                                                                                                    |
|                            | Cable with M12 connectors on one end and M8-to-M12 conversion cable are also available.                                                                                                    |
| Unshielded general-purpose | Both three-wire cables for the IO-Link interface and four-wire cables that                                                                                                    |
| cables                     | also support digital inputs for pin 2 are available.                                                                                                    |
| Support Software           | IO-Link Master Unit Configuration Tool*1                                                                                                    |
|                            | Sysmac Studio, NX-IO Configurator                                                                                                    |
|                            | IO-Link Device Configuration Tool*1     CX-ConfiguratorFDT                                                                                                    |

<sup>\*1.</sup> For details, refer to *Applicable Support Software* on page 1-8 for each configuration in *1-2-1 Types of Communications with the Controller* on page 1-7.

#### 1-1-3 **Introduction to IO-Link Systems**

The IO-Link Master Unit is connected 1:1 to an IO-Link device with a standard cable. The IO-Link master has multiple ports to connect to multiple IO-Link devices.

Also, the IO-Link Master Unit connects as a slave of the controller through communications networks such as EtherCAT. It can also connect directly to the NX bus of the controller.

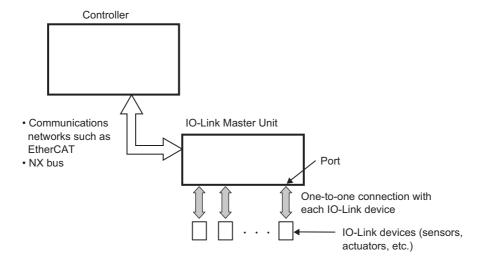

#### Types of Data Exchange with the Ports on an OMRON IO-Link Master Unit

The OMRON IO-Link Master Units can perform the following types of data exchange with the IO-Link devices through the ports.

| Types of data exchange through the ports | Function                                                                                                    |                                                                                                    |  |
|------------------------------------------|----------------------------------------------------------------------------------------------------|----------------------------------------------------------------------------------------------------|--|
| IO-Link communications                   | Cyclic communications                                                                                                    | Cyclic communications are used to share specific parts of memory between the IO-Link Master Unit and the IO-Link devices on a specific cycle.                                                        |  |
|                                          |                                                                                                    | Cyclic communications are the same as the process data (PD) communications with the IO-Link protocol.                                                                                                |  |
|                                          | Message communications                                                                                                    | Message communications are used to access user-specified data in the IO-Link devices from the controller through the IO-Link Master Unit when necessary.  Message communications are the same as the |  |
|                                          |                                                                                                    | on-request data (OD) communications in the IO-Link protocol.                                                                                                    |  |
| Digital inputs for pin 2 <sup>*1</sup>   | You can use pin 2 to input digital signals in parallel with IO-Link communications when faster response than for IO-Link communications is necessary. |                                                                                                    |  |
| Digital signal inputs                    | These inputs can be connected to non-IO-Link sensors.  The IO-Link Master Unit functions as a digital input terminal or unit.                         |                                                                                                    |  |
| Digital signal outputs                   | These outputs can be connected to non-IO-Link actuators.  The IO-Link Master Unit functions as a digital output terminal or unit.                     |                                                                                                    |  |

<sup>\*1.</sup> This is possible only for IO-Link devices that support digital inputs for pin 2.

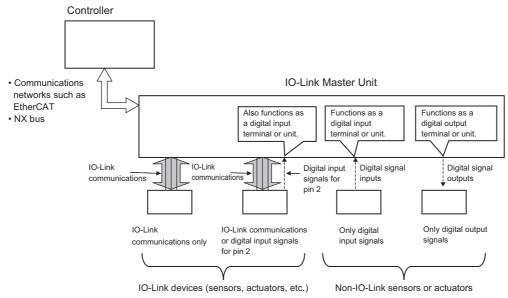

The above types of data exchange are set in advance with the communications mode parameters in the OMRON IO-Link Master Unit. *Refer to 1-4 Communications for IO-Link Systems* on page 1-14 *and 2-2-1 IO-Link Mode* on page 2-5.

#### 1-1-4 Features of an IO-Link System

# Reading Both ON/OFF Information and Various Other Types of Information

- (a) The controller can cyclically read the following ON/OFF information.
  - Input signals and status from IO-Link devices<sup>\*1</sup>
  - Disconnections, short-circuits, I/O power ON status, etc., between the IO-Link master and devices
- (b) Because an IO-Link System can cyclically read analog data such as the amount of incident light in addition to ON/OFF information, it can be used for predictive maintenance based on detection of such things as decreases in the amount of light.
- \*1. Examples for Photoelectric Sensors: Instability detection and sensor errors.

# Reading and Writing User-specified Data in the IO-Link Devices from the Controller When Necessary

You can read and write user-specified data in the IO-Link devices from the controller by executing communications instructions in the controller when necessary.

This lets you change IO-Link device parameter settings, monitor status, and perform operations.

# Inputting Digital Signals from Sensors and Other IO-Link Devices during IO-Link Communications

For OMRON's IO-Link Master Units, you can use digital inputs for pin 2 for high-speed input of digital input signals during IO-Link communications.

#### Combining IO-Link Devices with General-purpose Sensors or Actuators

- You can connect a combination of IO-Link devices and non-IO-Link devices, such as general-purpose sensors or actuators, to the same IO-Link Master Unit. This allows a single master to function as an IO-Link communications terminal, a digital input terminal, and a digital output terminal.
- · When you change from an existing system to an IO-Link System, there is no need to replace the cables of existing general-purpose sensors and actuators.

#### Checking for Incorrect Connections of IO-Link Devices When **IO-Link Communications Start**

You can register in advance ID information on the IO-Link devices that should connect to the ports of the IO-Link Master Unit to enable verifying the connections of the IO-Link devices when IO-Link communications start. This lets you reduce commissioning and maintenance work.

#### **Easy Replacement of IO-Link Devices**

For OMRON's IO-Link Master Units, you can back up parameter settings of the IO-Link devices in the IO-Link Master Unit.

When you replace IO-Link devices, you can automatically restore the backup parameters in the new IO-Link devices.

This eliminates the need for software tools when replacing IO-Link devices.

### Easy Isolation of Error Locations from the Controller

Before, it was not possible to determine based on ON/OFF signals alone whether signals from sensors or actuators that remained OFF indicated an OFF status or an error. With IO-Link devices, sensors and other devices can report errors to the master.

This lets you easily detect sensor errors from the controller.

## Checking the Quality of IO-Link Communications

OMRON's IO-Link Master Units record the total number of lost frames in cyclic communications. You can use this value to check the status of IO-Link communications.

# 1-2 System Configurations

This section describes IO-Link system configurations when you use an OMRON IO-Link Master Unit.

# 1-2-1 Types of Communications with the Controller

The following patterns are supported.

| Communications with the controller | Controller                                                              |
|------------------------------------|-------------------------------------------------------------------------|
| EtherCAT                           | NJ/NX-series CPU Unit or NY-series Industrial PC                        |
|                                    | Host controller from another company                                    |
| EtherNet/IP                        | NJ/NX-series CPU Unit, NY-series Industrial PC, CJ/CP/CS-series PLC, or |
|                                    | controller from another company                                         |
| NX bus                             | NX1P2 CPU Unit                                                          |

#### 1-2-2 **Controller Communications with EtherCAT**

The controller can be an NJ/NX-series CPU Unit, an NY-series Industrial PC, or a controller from another company.

#### Using an NJ/NX-series CPU Unit or NY-series Industrial PC as the Controller

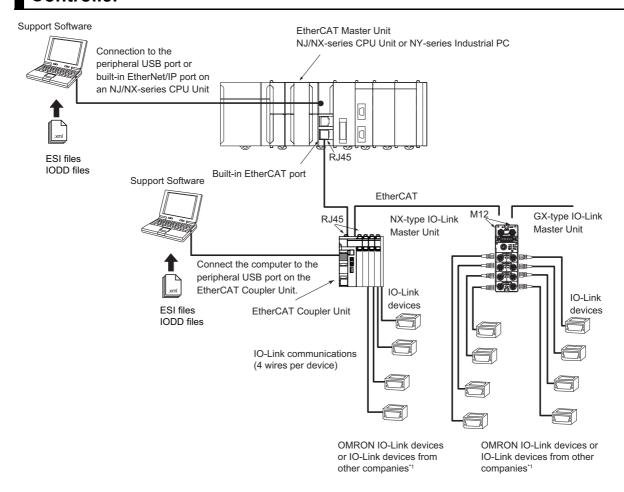

<sup>\*1.</sup> You can also connect a combination of general-purpose sensors and other devices.

#### **Applicable Support Software**

| IO-Link          | Applicable Support Software                               |                                |                                            |
|------------------|-----------------------------------------------------------|--------------------------------|--------------------------------------------|
| Master Unit type | I/O allocation settings (NX) PDO allocation settings (GX) | IO-Link Master Unit settings*1 | Setting and monitoring the IO-Link devices |
| NX               | Sysmac Studio                                             | Sysmac Studio                  | CX-ConfiguratorFDT*2                       |
| GX               | Sysmac Studio                                             | Sysmac Studio                  | CX-ConfiguratorFDT*2                       |

<sup>\*1.</sup> The IO-Link device connection configuration information settings are included in the IO-Link Master Unit settings.

<sup>\*2.</sup> CX-ConfiguratorFDT version 2.2 or higher is required.

#### Communications

Yes: Can be used. No: Cannot be used.

| Applicable master           | Cyclic communications | Message communications |
|-----------------------------|-----------------------|------------------------|
| NX-type IO-Link Master Unit | Yes                   | Yes                    |
| GX-type IO-Link Master Unit | Yes                   | Yes                    |

#### Communications Methods

• Cyclic communications

| Target ma                      | ster and device                     | Required action                                                                                                    |
|--------------------------------|-------------------------------------|----------------------------------------------------------------------------------------------------|
| NX-type IO-Link<br>Master Unit | OMRON IO-Link<br>devices or IO-Link | • I/O allocation settings from the Sysmac Studio are not necessary for an IO-Link device with an IO-Link input data size of 2 |
| GX-type IO-Link<br>Master Unit | devices from other companies        | bytes or less and an IO-Link output data size of 2 bytes or less.                                                             |
|                                |                                     | I/O allocation from the Sysmac Studio is necessary for all other IO-Link devices.                                             |

· Message communications

| Target master or device                                | Communications instructions used                                                                                                 | Required action                                                                                                 |
|--------------------------------------------------------|----------------------------------------------------------------------------------------------------|----------------------------------------------------------------------------------------------------|
| NX-type IO-Link Master Unit                            | Use the following communications instructions:  NX_WriteObj (Write NX Unit Object) instruction  NX_ReadObj (Read NX Unit Object) | You must make EtherCAT configuration settings and slave terminal configuration settings from the Sysmac Studio. |
| OV to a 10 Link Mantaglinit                            | instruction                                                                                                    | Variable Ether OAT and Server                                                                                   |
| GX-type IO-Link Master Unit                            | Use the following communications instructions:                                                                                   | You must make EtherCAT configuration settings from the Sysmac Studio.                                           |
|                                                        | EC_CoESDOWrite (Write EtherCAT<br>CoE SDO) instruction                                                                           |                                                                                                    |
|                                                        | EC_CoESDORead (Read EtherCAT<br>CoE SDO) instruction                                                                             |                                                                                                    |
| I/O device connected to an NX-type IO-Link Master Unit | Use the following communications instructions:  • IOL_WriteObj (Write Device Object) instruction*1                               | You must make EtherCAT configuration settings and slave terminal configuration settings from the Sysmac Studio. |
| I/O device connected to an GX-type IO-Link Master Unit | IOL_ReadObj (Read Device Object) instruction*1                                                                                   | You must make EtherCAT configuration settings from the Sysmac Studio.                                           |

<sup>\*1.</sup> Unit version 1.12 or later of the NJ/NX-series CPU Unit is required to use these instructions.

# **Using a Controller from Another Company**

For a system configuration that uses EtherCAT communications with a controller from another company, refer to *A-1-1 Using a Controller from Another Company with EtherCAT Communications* on page A-2.

#### Controller Communications with EtherNet/IP 1-2-3

The controller can be an NJ/NX-series CPU Unit, an NY-series Industrial PC, a CJ/CP/CS-series PLC, or a controller from another company.

#### Using an NJ/NX-series CPU Unit or NY-series Industrial PC as the Controller

When you use an NJ/NX-series CPU Unit or NY-series Industrial PC, refer to A-1-2 Using an NJ/NX-series CPU Unit or NY-series Industrial PC with EtherNet/IP Communications on page A-10.

### Using a CJ/CP/CS-series PLC or a Controller from Another Company

When you use a CJ/CP/CS-series PLC or controller from another company, refer to A-1-3 Using a CJ/CP/CS-series PLC or a Controller from Another Company with EtherNet/IP Communications on page A-16.

#### 1-2-4 Controller Communications with NX Bus

NX bus communications can be used only when the controller is an NX1P2 CPU Unit.

## Using an NX1P2 CPU Unit as the Controller

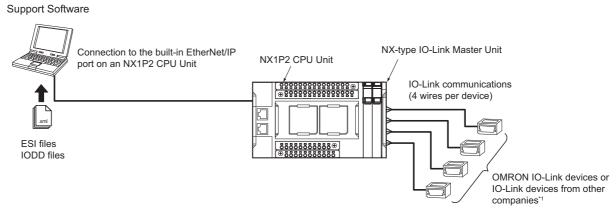

\*1. You can also connect a combination of general-purpose sensors and other devices.

#### Applicable Support Software

| IO-Link     | Applicable Support Software |                             |                            |
|-------------|-----------------------------|-----------------------------|----------------------------|
| Master Unit | I/O allocation settings     | IO-Link Master              | Setting and monitoring the |
| type        |                             | Unit settings <sup>*1</sup> | connected IO-Link devices  |
| NX          | Sysmac Studio*2             | Sysmac Studio*2             | CX-ConfiguratorFDT*3       |

<sup>\*1.</sup> The IO-Link device connection configuration information settings are included in the IO-Link Master Unit settinas.

<sup>\*2.</sup> Sysmac Studio version 1.17 or higher is required.

<sup>\*3.</sup> CX-ConfiguratorFDT version 2.3 or higher is required.

#### Communications

Yes: Can be used. No: Cannot be used.

| Applicable master           | Cyclic communications | Message communications |
|-----------------------------|-----------------------|------------------------|
| NX-type IO-Link Master Unit | Yes                   | Yes                    |

#### Communications Methods

• Cyclic Communications

| Target master and devices      |                                                                          | Required action                                                                                                    |
|--------------------------------|--------------------------------------------------------------------------|----------------------------------------------------------------------------------------------------|
| NX-type IO-Link<br>Master Unit | OMRON IO-Link<br>devices or IO-Link<br>devices from other com-<br>panies | <ul> <li>NX Unit settings from the Sysmac Studio are not necessary for an IO-Link device with an IO-Link input data size of 2 bytes or less and an IO-Link output data size of 2 bytes or less.</li> <li>I/O allocation from the Sysmac Studio is necessary for all other IO-Link devices.</li> </ul> |

#### • Message Communications

| Target master or device                                | Communications instructions used                  | Required action                                                  |  |
|--------------------------------------------------------|---------------------------------------------------|------------------------------------------------------------------|--|
| NX-type IO-Link Master Unit                            | Use the following communications instructions:    | You must make EtherCAT configuration settings and Slave Terminal |  |
|                                                        | NX_WriteObj (Write NX Unit<br>Object) instruction | configuration settings from the Sysmac Studio.                   |  |
|                                                        | NX_ReadObj (Read NX Unit<br>Object) instruction   |                                                                  |  |
| I/O device connected to an NX-type IO-Link Master Unit | Use the following communications instructions:    |                                                                  |  |
|                                                        | IOL_WriteObj (Write Device<br>Object) instruction |                                                                  |  |
|                                                        | IOL_ReadObj (Read Device<br>Object) instruction   |                                                                  |  |

# **Communications Specifications and IO-Link Devices**

This section provides the IO-Link communications specifications and gives an overview of OMRON's IO-Link devices and their basic functions.

#### 1-3-1 **Communications Specifications**

| Item                    | Specification                                             |  |
|-------------------------|-----------------------------------------------------------|--|
| Communications protocol | IO-Link protocol                                          |  |
| Baud rate               | COM1 (4.8 kbps), COM2 (38.4 kbps), or COM3 (230.4 kbps)   |  |
| Topology                | 1:1                                                       |  |
| Communications media    | Unshielded cable                                          |  |
| Communications distance | 20 m max.                                                 |  |
| Compliant standards     | IO-Link Interface and System Specification Version1.1.2*1 |  |
|                         | IO-Link Test Specification Version1.1.2                   |  |

<sup>\*1.</sup> OMRON IO-Link products do not support the IO-Link preoperate state.

#### 1-3-2 **OMRON IO-Link Products**

## **IO-Link Master Unit**

| Model     | Туре | Name                               | Number of ports | Port connection terminals              | Environmental resistance |
|-----------|------|------------------------------------|-----------------|----------------------------------------|--------------------------|
| NX-ILM400 | NX   | NX-series IO-Link Master Unit      | 4               | Screwless clamp-<br>ing terminal block | IP20                     |
| GX-ILM08C | GX   | EtherCAT Slave IO-Link Master Unit | 8               | M12 connector<br>(A-coding, female)    | IP67                     |

Refer to NX-series IO-Link Master Unit User's Manual (Cat. No. W567) and GX-series EtherCAT Slave Unit User's Manual (Cat. No. W488-E1-05 or later) for detailed specifications.

## Applicable Support Software

| Name                   | Description                                                                                                    |
|------------------------|----------------------------------------------------------------------------------------------------|
| Sysmac Studio          | The Sysmac Studio is used to assign I/O data and set parameters in the IO-Link Master Unit.                                                                                                    |
| Version 1.16 or higher | When you use the Sysmac Studio to verify the IO-Link device configuration, you can also set the IO-Link device configuration.                                                                                       |
|                        | The Sysmac Studio is used to configure EtherCAT networks and slaves, and to perform programming, monitoring, and troubleshooting.                                                                                   |
| NX-IO Configurator     | This software is used to configure the Slave Terminals and perform troubleshooting when an EtherNet/IP Coupler Unit is used with a CJ/CP/CS-series PLC as the controller or with a controller from another company. |
| CX-ConfiguratorFDT     | This software is used to set IO-Link device parameters and monitor I/O data (process                                                                                                    |
| Version 2.2 or higher  | data).                                                                                                    |

For details on the Support Software, refer to Section 8 Applicable Support Software for IO-Link Systems.

## Applicable Device Definition Files

The device definition files that are required to use support software from another company are listed in the following table.

| Device definition files                | Description                                                                                                    | Compatible models                            | Method to obtain the files                      |
|----------------------------------------|----------------------------------------------------------------------------------------------------|----------------------------------------------|-------------------------------------------------|
| ESI (EtherCAT Slave Information) files | These files contain the EtherCAT slave definitions.                                                                                                    | GX-ILM08C                                    | Download the file from your OMRON website.      |
|                                        | If you install Sysmac Studio version 1.16 or higher, the OMRON ESI files are installed automatically. If you use an EtherCAT master from another company, you must install the ESI files in the EtherCAT tool of that company.                              |                                              |                                                 |
| IODD (IO Device<br>Description) files  | These files contain IO-Link device definitions.                                                                                                    | OMRON IO-Link devices or                     | For OMRON's IO-Link devices, download the files |
|                                        | The IODD files for OMRON's IO-Link devices are automatically installed when you install CX-ConfiguratorFDT. If you use IO-Link devices from another company, you must install the IODD files for the IO-Link devices of that company in CX-ConfiguratorFDT. | IO-Link devices<br>from other com-<br>panies | from your OMRON website.                        |

# **Peripheral Devices**

For cable model numbers, refer to A-2 Connected Device Specifications and Models on page A-24.

# **Communications for IO-Link Systems**

This section describes communications in an IO-Link System.

There are the following two types of communications in an IO-Link System

- · Cyclic communications
- · Message communications

#### 1-4-1 Data in the Devices in an IO-Link System and How to Access It

An overview of the types of data in the devices in an IO-Link System and how to access that data is given below.

### **Data Type of Each Device**

The data type of each device is as follows.

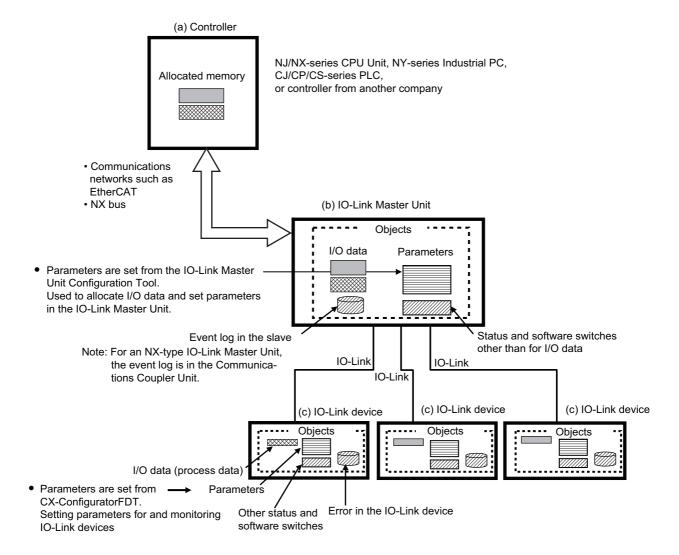

| Device                  | Data type                                                  | Description                                                                                       | Examples                                                                                                    |
|-------------------------|------------------------------------------------------------|---------------------------------------------------------------------------------------------------|----------------------------------------------------------------------------------------------------|
| (a) Controller          | Allocated memory                                           | Memory allocated to I/O data in the IO-Link Master Unit                                           |                                                                                                    |
| (b) IO-Link Master Unit | I/O data*1                                                 | Target data in cyclic communications with the con-                                                | Allocation of I/O data in devices connected to the IO-Link ports:                                                                                                    |
|                         |                                                            | troller                                                                                           | <ul> <li>Input data from IO-Link devices, digital input data</li> <li>Output data to IO-Link devices, digital output data</li> <li>IO-Link Master Unit Status: Sysmac Error Status, Input Data Enabled Flags, and I/O Port Error Status</li> </ul>            |
|                         | Parameters                                                 | Settings that are set from the Support Software.                                                  | Communications modes, IO-Link Device<br>Verification Setting, IO-Link Device Con-<br>figuration Settings, Backup Setting, Res-<br>toration Setting, Load Rejection Output<br>Setting, and Digital Input Filter Setting                                        |
|                         | Status and software<br>switches other than for<br>I/O data | Target data in message communications except for parameters and I/O data                          | <ul> <li>Status: Lost frame*2 and IO-Link device information</li> <li>Software switches: Backup data clear designations</li> </ul>                                                                                                    |
|                         | Event log in the IO-Link<br>Master Unit                    | Data that records the events that have occurred in the IO-Link Master Unit or the IO-Link devices | <ul> <li>Events detected by the IO-Link Master Unit*3</li> <li>IO-Link events received from IO-Link devices*4</li> </ul>                                                                                                    |
| (c) IO-Link device      | I/O data                                                   | Target data in the cyclic communications with the IO-Link Master Unit                             | I/O data of IO-Link devices (process data):  Photoelectric sensors: Sensor output, unstable detection, amount of incident light, and errors  Proximity sensors: Sensor output, unstable detection, excessive proximity, amplitude, voltage, and sensor errors |
|                         | Parameters                                                 | Settings that are set from the Support Software.                                                  | <ul> <li>Photoelectric sensors: L-ON/D-ON mode selection, sensitivity level settings, etc.</li> <li>Proximity sensors: Diagnostic output (excessive proximity), mode settings, etc.</li> </ul>                                                                |
|                         | Status and software switches other than for I/O data       | Target data in message communications, except for parameters                                      | Operating time     Stopping light emission or teaching for photoelectric sensors                                                                                                    |
|                         | Errors of the IO-Link device                               | Data that records IO-Link device errors and warnings that have occurred in the IO-Link devices.   | Proximity sensor coil breaks     Destruction of light emission circuits in photoelectric sensors                                                                                                    |

<sup>\*1.</sup> Accessing I/O data in the IO-Link Master Unit from the controller with communications instructions is not possible.

<sup>\*2.</sup> This is the total number of IO-Link communications lost frames.

<sup>\*3.</sup> These events include IO-Link communications errors, IO-Link power supply errors, and device configuration verification errors.

<sup>\*4.</sup> These are called device events.

### **Data Access Methods for Each Device**

#### Controller Communications with EtherCAT

The following shows the data access methods of each device for controller communications with EtherCAT.

When accessing by message communications using SDO communications instructions from the controller to the IO-Link Master Unit connected to an EtherCAT Coupler Unit, EtherCAT Coupler Unit with unit version 1.5 or later is required.

|                        |                                                                 |                             | Data access method                                                             |                                                                               |  |
|------------------------|-----------------------------------------------------------------|-----------------------------|--------------------------------------------------------------------------------|-------------------------------------------------------------------------------|--|
| Device                 | Data type                                                       | Communica-<br>tions methods | NJ/NX- series CPU Unit or<br>NY-series Industrial PC<br>built-in EtherCAT port | Controller from another company                                               |  |
| (a) Controller         | Allocated memory                                                | Cyclic                      | Specify an I/O port as the Ether-                                              | Use the access method speci-                                                  |  |
| (b) IO-Link            | I/O data <sup>*1</sup>                                          | communications              | CAT slave                                                                      | fied by the manufacturer                                                      |  |
| Master Unit            | Parameters                                                      |                             | Set the following with the IO-Link                                             | Master Unit Configuration Tool.                                               |  |
|                        |                                                                 |                             | NX-type IO-Link Master Unit: U                                                 | nit operation settings                                                        |  |
|                        |                                                                 |                             | GX-type IO-Link Master Unit: Page 10.                                          | arameter settings                                                             |  |
|                        |                                                                 | Message communications      | Accessing data with communications instructions from the con-                  | Accessing data with SDO communications instructions from                      |  |
|                        | Status and soft-<br>ware switches<br>other than for I/O<br>data | Message<br>communications   | troller <sup>*2</sup>                                                          | the controller*3                                                              |  |
|                        | Event log of the IO-Link Master Unit                            |                             | Read the event log with the IO-Link Master Unit Configuration Tool             |                                                                               |  |
|                        |                                                                 | Message communications      | Accessing data with communications instructions from the controller*4*5        | Accessing data with SDO communications instructions from the controller*4     |  |
| (c) IO-Link<br>devices | I/O data                                                        | Cyclic communications       | Allocate I/O to the I/O data in the allocate I/O to the same I/O data in       |                                                                               |  |
|                        | Parameters                                                      |                             | Set with CX-ConfiguratorFDT                                                    |                                                                               |  |
|                        |                                                                 | Message communications      | Accessing data with communications instructions from the con-                  | Accessing data with SDO communications instructions from                      |  |
|                        | Status and software switches other than for I/O data            | Message communications      | troller*6                                                                      | the controller*3*7                                                            |  |
|                        | Errors in the                                                   |                             | Read errors with CX-Configurator                                               | FDT                                                                           |  |
|                        | IO-Link device                                                  | Message communications      | Accessing data with communications instructions from the controller*6*8        | Accessing data with SDO communications instructions from the controller*3*7*8 |  |

<sup>\*1.</sup> The allocated I/O data in the IO-Link Master Unit cannot be accessed from the controller with communications instructions.

- \*2. Use the following communications instructions:
  - NX-type IO-Link Master Unit: NX\_WriteObj instruction or NX\_ReadObj instruction
  - GX-type IO-Link Master Unit: EC\_CoESDOWrite instruction or EC\_CoESDORead instruction
- \*3. For the NX-type IO-Link Master Unit, access the relevant NX objects of the IO-Link Master Unit through the CoE objects that are used to read and edit the Unit operation settings of an NX Unit of the EtherCAT Coupler Unit. For the GX-type IO-Link Master Unit, access the relevant CoE objects of the IO-Link Master Unit.
- \*4. For the NX-type IO-Link Master Unit, access the relevant CoE objects of the EtherCAT Coupler Unit. For the GX-type IO-Link Master Unit, access the relevant CoE objects.
- \*5. Use the EC CoESDOWrite instruction or EC CoESDORead instruction.
- \*6. Use the IOL\_WriteObj instruction or IOL\_ReadObj instruction.

- \*7. For details on how to access the data of an IO-Link device, refer to A-3 How to Access the IO-Link Devices with Message Communications on page A-28.
- \*8. Check the Detailed Device Status of the IO-Link device.

#### Controller Communications with EtherNet/IP

The following shows the data access methods of each device for controller communications with EtherNet/IP.

When accessing by message communications to the IO-Link Master Unit, EtherNet/IP Coupler Unit with unit version 1.2 or later is required.

|                      |                                                                 |                             |                                                                                     | Data access method                                              |                                                                 |
|----------------------|-----------------------------------------------------------------|-----------------------------|-------------------------------------------------------------------------------------|-----------------------------------------------------------------|-----------------------------------------------------------------|
| Device               | Data type                                                       | Communica-<br>tions methods | NJ/NX-series CPU<br>Unit or NY-series<br>Industrial PC built-in<br>EtherNet/IP port | CJ/CP/CS-series PLC                                             | Controller from another company                                 |
| (a) Controller       | Allocated memory                                                | Cyclic commu-               | Accessing data from the                                                             | e controller:                                                   |                                                                 |
| (b) IO-Link          | I/O data*1                                                      | nications                   | Tag data link settings                                                              |                                                                 |                                                                 |
| Master Unit          | Parameters                                                      |                             | Set the Unit operation so<br>Tool                                                   | ettings with the IO-Link M                                      | aster Unit Configuration                                        |
|                      |                                                                 | Message com-<br>munications | Accessing data with communications                                                  | Accessing data with communications                              | Accessing data with explicit messages from                      |
|                      | Status and soft-                                                | Message com-                | instructions from the                                                               | instructions from the                                           | the controller *3                                               |
|                      | ware switches<br>other than for<br>I/O data                     | munications                 | controller*2*3                                                                      | controller*3*4                                                  |                                                                 |
|                      | Event log in the                                                |                             | Read the event log with                                                             | the IO-Link Master Unit (                                       | Configuration Tool                                              |
|                      | IO-Link Master                                                  | Message com-                | Accessing data with                                                                 | Accessing data with                                             | Accessing data with                                             |
|                      | Unit                                                            | munications                 | communications                                                                      | communications                                                  | explicit messages from                                          |
|                      |                                                                 |                             | instructions from the controller*2*5                                                | instructions from the controller*4*5                            | the controller*5                                                |
| (c)IO-Link<br>device | I/O data                                                        | Cyclic commu-<br>nications  | Allocate I/O to the I/O d I/O to the same I/O data                                  | ata in the IO-Link Master in the controller.                    | Unit and then allocate                                          |
|                      | Parameters                                                      |                             | Set with CX-Configurato                                                             |                                                                 |                                                                 |
|                      |                                                                 | Message com-<br>munications | Accessing data with communications                                                  | Accessing data with the Smart FB from the                       | Accessing data with explicit messages from                      |
|                      | Status and soft-<br>ware switches<br>other than for<br>I/O data | Message communications      | instructions from the controller*2*3*6                                              | controller* <sup>7</sup>                                        | the controller *3*6                                             |
|                      | Errors in the                                                   |                             | Read errors with CX-Co                                                              |                                                                 |                                                                 |
|                      | IO-Link device                                                  | Message communications      | Accessing data with communications instructions from the controller*2*3*6*8         | Accessing data with<br>the Smart FB from the<br>controller *7*8 | Accessing data with explicit messages from the controller*3*6*8 |

<sup>\*1.</sup> The allocated I/O data in the IO-Link Master Unit cannot be accessed from the controller with communications instructions.

<sup>\*2.</sup> Use the CIPSend instruction or CIPUCMMSend instruction.

<sup>\*3.</sup> Use the CIP object Read NX object (33 hex) or Write NX object (34 hex) of the EtherNet/IP Coupler Unit to access the relevant NX objects of the IO-Link Master Unit.

<sup>\*4.</sup> Use the CMND instruction (FINS 2810).

<sup>\*5.</sup> Use the CIP object Get event log (3B hex) of the EtherNet/IP Coupler Unit to access the IO-Link Master Unit.

<sup>\*6.</sup> For details on how to access the data of an IO-Link device, refer to A-3 How to Access the IO-Link Devices with Message Communications on page A-28.

<sup>\*7.</sup> Use the \_IOL003\_ReadObjEip instruction or \_IOL004\_WriteObjEip instruction.

<sup>\*8.</sup> Check the Detailed Device Status of the IO-Link device.

#### Controller Communications with NX Bus

The following shows the data access methods of each device for controller communications with the NX bus.

| Device       | Data type                                                        | Communications              | Data access method                                                        |
|--------------|------------------------------------------------------------------|-----------------------------|---------------------------------------------------------------------------|
| Device       | Data type                                                        | Methods                     | NX1P2 CPU Unit                                                            |
| (a) Control- | Allocated                                                        | Cyclic communica-           | Specify the I/O port                                                      |
| ler          | memory                                                           | tions                       |                                                                           |
| (b) IO-Link  | I/O data*1                                                       |                             |                                                                           |
| Master Unit  | Parameters                                                       |                             | Set the Unit operation settings with Sysmac Studio.                       |
|              |                                                                  | Message communi-<br>cations | Accessing data with communications instructions from the controller*2     |
|              | Status and<br>software<br>switches<br>other than for<br>I/O data | Message communications      |                                                                           |
|              | Event log in                                                     |                             | Read the event log with the IO-Link Master Unit Configuration Tool        |
|              | the IO-Link                                                      | Message communi-            |                                                                           |
|              | Master Unit                                                      | cations                     |                                                                           |
| (c) IO-Link  | I/O data                                                         | Cyclic communica-           | Allocate I/O to the I/O data in the IO-Link Master Unit and then allocate |
| devices      |                                                                  | tions                       | I/O to the same I/O data in the controller.                               |
|              | Parameters                                                       |                             | Set with CX-ConfiguratorFDT                                               |
|              |                                                                  | Message communi-<br>cations | Accessing data with communications instructions from the controller*3     |
|              | Status and                                                       | Message communi-            |                                                                           |
|              | software                                                         | cations                     |                                                                           |
|              | switches                                                         |                             |                                                                           |
|              | other than for                                                   |                             |                                                                           |
|              | I/O data                                                         |                             |                                                                           |
|              | Errors in the                                                    |                             | Read errors with CX-ConfiguratorFDT                                       |
|              | IO-Link                                                          | Message communi-            | Accessing data with communications instructions from the control-         |
|              | device                                                           | cations                     | ler*3*4                                                                   |

<sup>\*1.</sup> The allocated I/O data in the IO-Link Master Unit cannot be accessed from the controller with communications instructions.

<sup>\*2.</sup> Use the NX\_WriteObj instruction or NX\_ReadObj instruction.

<sup>\*3.</sup> Use the IOL\_WriteObj instruction or IOL\_ReadObj instruction.

<sup>\*4.</sup> Check the Detailed Device Status of the IO-Link device.

## 1-4-2 Cyclic Communications

An IO-Link System performs various cyclic communications as shown in the following figure between the controller and the IO-Link Master Unit, and between the IO-Link Master Unit and the IO-Link devices.

Refer to 6-2 Cyclic Communications on page 6-4 for details.

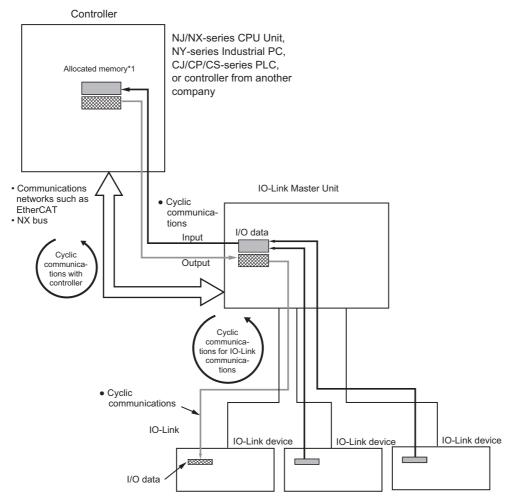

\*1. The method to access the Units from the allocated memory or user program depends on the system configuration that is connected.

#### 1-4-3 **Message Communications**

In an IO-Link System, communications instructions can be executed in the controller to send messages to the IO-Link Master Unit and the IO-Link devices.

Refer to 6-3 Message Communications on page 6-7 for details.

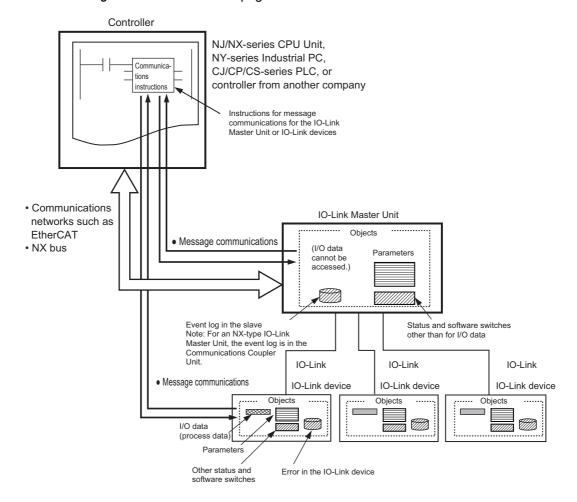

# 1-5 IO-Link Master Unit Functions

This section provides an overview of the functions of the IO-Link Master Unit.

| Fu                                                     | ınction                | Description                                                                                                    | Reference                                                                                                    |
|--------------------------------------------------------|------------------------|----------------------------------------------------------------------------------------------------|----------------------------------------------------------------------------------------------------|
| Communica-<br>tions                                    | Cyclic communications  | I/O data (process data) in the IO-Link devices is cyclically shared with the IO-Link Master Unit as the IO-Link communications master.  At the same time, this data and the status of the IO-Link Master Unit are cyclically shared with the controller, with the IO-Link Master Unit operating as a slave of the controller.  Cyclic communications can be used to check the amount of detection performance deterioration in devices, and to check changes in usage conditions, such as the amount of incident light for photoelectric sensors, stability detection margins, and excessive proximity for proximity sensors. | 1-4-2 Cyclic Communications on page 1-19 4-1 Outline of I/O Data on page 4-2 6-2 Cyclic Communications on page 6-4 |
|                                                        | Message communications | The controller can send messages (commands) to the IO-Link Master Unit and receive the response from the IO-Link Master Unit.  The IO-Link Master Unit can also function as a gateway to send messages (commands and responses) between the controller and the IO-Link devices.                                                                                                    | 1-4-3 Message Communications on page 1-20 6-3 Message Communications on page 6-7                                   |
|                                                        |                        | During operation, you can change and adjust device parameters, such as threshold settings, tuning execution, and ON-delay time changes, from a program. Or, during operation, you can check the internal status, such as the operating times of devices.                                                                                                    |                                                                                                    |
| Communications mode settings                           |                        | You can select any of the following modes for each port:  IO-Link Mode, SIO (DI) Mode, SIO (DO) Mode, and Disable Port. This allows you to combine IO-Link communications and digital I/O in a single terminal or unit.                                                                                                    | 7-1 Communications<br>Mode Settings on page<br>7-2                                                                 |
| Digital inputs fo                                      | or pin 2               | In IO-Link Mode, you can perform digital input with pin 2 while performing IO-Link communications.                                                                                                    |                                                                                                    |
| Automatic baud rate setting for IO-Link communications |                        | The IO-Link Master Unit automatically matches the specific baud rates (COM1, COM2, or COM3) of the IO-Link devices to communicate with the IO-Link devices.                                                                                                    | 1-3-1 Communications<br>Specifications on page<br>1-12                                                             |
| Connected device verification                          |                        | Therefore, it is not necessary to set the baud rate of the connected device for each port.  This function is used to verify the configuration of IO-Link devices that are connected to the IO-Link Master Unit against the registered IO-Link Device Configuration Settings when the power supply is turned ON.  The user can enable or disable connected                                                                                                    | 7-2 Connected Device<br>Verification on page 7-6                                                                   |
|                                                        |                        | device verification.                                                                                                    |                                                                                                    |

| Function                                                        | Description                                                                                                    | Reference                                                                     |
|-----------------------------------------------------------------|----------------------------------------------------------------------------------------------------|-------------------------------------------------------------------------------|
| IO-Link communications error detection                          | This function detects I/O cable breaks, disconnections from IO-Link device ports, error-level device events, device configuration verification errors, and IO-Link device malfunctions. | 4-1-3 Type of I/O Data on page 4-3                                            |
| Detection of short-circuits in I/O cables                       | This function detects short-circuits in I/O cables.                                                                                                    |                                                                               |
| Notification of input data validity                             | The controller can use the Input Data Enabled Flags to determine whether the IO-Link input data for IO-Link communications is valid.                                                    |                                                                               |
| Load rejection for controller communications errors             | This function turns OFF outputs from the IO-Link Master Unit when an error occurs in communications with the controller in IO-Link Mode or in an SIO mode.                              | 7-3 Load Rejection for<br>Controller Communica-<br>tions Errors on page 7-9   |
|                                                                 | This prevents output operations with incorrect values from the controller.                                                                                                    |                                                                               |
| IO-Link total communications lost frames                        | This function lets you read the total number of IO-Link communications lost frames using communications instructions sent to the IO-Link Master Unit.                                   | 7-4 IO-Link Total Commu-<br>nications Lost Frames on<br>page 7-11             |
|                                                                 | You can use this function to determine communications status as affected by I/O cable noise or other factors.                                                                           |                                                                               |
| Digital input filter                                            | You can set a filter processing time interval for digital inputs in SIO (DI) Mode or for digital inputs for pin 2 in IO-Link Mode.                                                      | 7-5 Digital Input Filter on page 7-13                                         |
|                                                                 | This lets you eliminate data corruption that can result from noise or switch chattering. This function can also be used to implement an ON delay and an OFF delay.                      |                                                                               |
| Backup and restoration of parameter settings in IO-Link devices | This function is used to back up parameter settings in IO-Link devices in the IO-Link Master Unit or restore them to IO-Link devices.                                                   | 7-6 Backup and Resto-<br>ration of Parameter Set-<br>tings in IO-Link Devices |
|                                                                 | This eliminates the need to set parameters again after replacing an IO-Link device.                                                                                                    | on page 7-14                                                                  |
| Event log                                                       | This function records events, such as errors and status changes, that occur in the IO-Link Master Unit and IO-Link devices.                                                             | 10-2 Checking for Errors<br>and Troubleshooting with<br>Tools on page 10-18   |

The following table shows whether or not functions can be used according to the IO-Link Master Unit type and connection conditions.

Yes: Can be used. No: Cannot be used.

|                                  |                                           | NX-                                           | NX-type IO-Link Master Unit                   |                             |     |
|----------------------------------|-------------------------------------------|-----------------------------------------------|-----------------------------------------------|-----------------------------|-----|
| Function name                    |                                           | Connected to<br>EtherNet/IP Cou-<br>pler Unit | Connected to<br>EtherNet/IP Cou-<br>pler Unit | Connected to NX1P2 CPU Unit |     |
| Communica-<br>tions              | Cyclic communications                     | Yes                                           | Yes                                           | Yes                         | Yes |
|                                  | Message commu-<br>nications               | Yes                                           | Yes <sup>*1</sup>                             | Yes                         | Yes |
| Communication  Digital inputs to | ons mode settings<br>for pin 2            | Yes                                           | Yes                                           | Yes                         | Yes |
| Automatic bau<br>IO-Link comm    | ud rate setting for unications            | Yes                                           | Yes                                           | Yes                         | Yes |
| Connected de                     | vice verification                         | Yes                                           | Yes                                           | Yes                         | Yes |
| IO-Link comm<br>detection        | unications error                          | Yes                                           | Yes                                           | Yes                         | Yes |
| Detection of s cables            | hort-circuits in I/O                      | Yes                                           | Yes                                           | Yes                         | Yes |
| Notification of                  | input data validity                       | Yes                                           | Yes                                           | Yes                         | Yes |
| Load rejection munications e     | for controller com-<br>rrors              | Yes                                           | Yes                                           | Yes                         | Yes |
| IO-Link total c                  | ommunications lost                        | Yes                                           | Yes                                           | Yes                         | Yes |
| Digital input fil                | ter                                       | Yes                                           | Yes                                           | Yes                         | Yes |
| •                                | estoration of param-<br>n IO-Link devices | Yes                                           | Yes                                           | Yes                         | Yes |
| Event log                        |                                           | Yes                                           | Yes                                           | Yes                         | Yes |

<sup>\*1.</sup> The EtherNet/IP Coupler Unit with unit version 1.2 or later is required to use this function.

#### **Startup Procedures** 1-6

The startup procedures for an IO-Link System are given below.

#### **Controller Communications with EtherCAT** 1-6-1

The startup procedures are as follows when the controller is an NJ/NX-series CPU Unit or NY-series Industrial PC.

For details on the basic operating procedures when using a controller from another company, refer to A-1-1 Using a Controller from Another Company with EtherCAT Communications on page A-2.

## **Overall Procedure**

| Procedure                                                                        | Reference                                                                                                    |
|----------------------------------------------------------------------------------|----------------------------------------------------------------------------------------------------|
| Mounting and Hardware Settings                                                   | User's manual of the IO-Link Master Unit     User's manuals of the IO-Link devices                                                                                                    |
| 2. EtherCAT Communications Cable Wiring and IO-Link Port Wiring                  | <ul> <li>NJ/NX-series CPU Unit Built-in EtherCAT Port User's Manual (Cat. No. W505)</li> <li>NY-series IPC Machine Controller Industrial Panel PC / Industrial Box PC Built-in EtherCAT Port User's Manual (Cat. No. W562)</li> <li>Section 2 Part Names and Wiring, IO-Link master user's manuals, and IO-Link device user's manuals</li> </ul>                                                                                |
| 3. Creating the EtherCAT Network Configuration                                   | NJ/NX-series CPU Unit Built-in EtherCAT Port User's Manual (Cat. No. W505)  NY-series IPC Machine Controller Industrial Panel PC / Industrial Box PC Built-in EtherCAT Port User's Manual (Cat. No. W562)  8-2 Sysmac Studio Procedures on page 8-4 and Sysmac Studio Version 1 Operation Manual (Cat. No. W504)                                                                                                    |
| 4. IO-Link Master Unit Settings (Parameter Settings and I/O Allocation Settings) | <ul> <li>Section 3 Parameter Settings</li> <li>8-2-2 Setting Parameters in the IO-Link Master Unit on page 8-7</li> <li>Section 4 I/O Data</li> <li>8-2-3 Changing I/O Data Sizes in the IO-Link Master Unit on page 8-8</li> </ul>                                                                                                    |
| 5. Programming                                                                   | NJ/NX-series CPU Unit Software User's Manual (Cat. No. W501)  NY-series IPC Machine Controller Industrial Panel PC / Industrial Box PC Software User's Manual (Cat. No. W558)  Section 6 IO-Link System Communications  Section 4 I/O Data  Section 5 Status and Software Switches Other Than for I/O Data  NJ/NX-series Instructions Reference Manual (Cat. No. W502)  NY-series Instructions Reference Manual (Cat. No. W560) |

| 6. Turning ON the Power Supply and Going Online with the Support Software                              | <ul> <li>2-1 Part Names and Functions on page 2-2</li> <li>6-1 Preparations for Starting Communications for IO-Link<br/>Systems on page 6-2</li> <li>Sysmac Studio Version 1 Operation Manual (Cat. No.<br/>W504)</li> </ul> |
|----------------------------------------------------------------------------------------------------|----------------------------------------------------------------------------------------------------|
| 7. Downloading the Network Configuration Information and User Program to the CPU Unit or Industrial PC | Sysmac Studio Version 1 Operation Manual (Cat. No. W504)                                                                                                    |
| 8. Parameter Settings for IO-Link Devices (as Required)                                                | 8-4 CX-ConfiguratorFDT Procedures on page 8-14                                                                                                    |
| Downloading Parameter Settings to IO-Link     Devices (as Required)                                    | 8-4 CX-ConfiguratorFDT Procedures on page 8-14                                                                                                    |
| 10. Checking the Indicators on the IO-Link Master Unit and the IO-Link Devices                         | 10-3 Backing Up Settings and Replacing Units on page 10-48                                                                                                    |
| 11. Checking the Error Status of the IO-Link Master Unit and the IO-Link Devices                       |                                                                                                    |

## **Procedure Details**

The following gives the procedure details for each type of IO-Link Master Unit.

### • Using a GX-type IO-Link Master Unit

|           | Procedure                                                                         | Description                                                                                                    | Sysmac Studio operation                                                                                      | CX-Configura-<br>torFDT operation |
|-----------|-----------------------------------------------------------------------------------|----------------------------------------------------------------------------------------------------|----------------------------------------------------------------------------------------------------|-----------------------------------|
|           |                                                                                   |                                                                                                    |                                                                                                    |                                   |
| 1.<br>tin | Mounting and Hardware Set-                                                        | Setting node addresses                                                                                                 |                                                                                                    |                                   |
| CIT I     | <b>♣</b>                                                                          | <u> </u>                                                                                                    | <u> </u>                                                                                                    | <u> </u>                          |
| Ca        | EtherCAT Communications able Wiring and IO-Link Port iring                        |                                                                                                    |                                                                                                    |                                   |
|           | Ŷ                                                                                 |                                                                                                    |                                                                                                    |                                   |
| Ur        | Registering the IO-Link Master<br>nit in the EtherCAT Network<br>onfiguration     | Register the GX-type IO-Link<br>Master Unit in the EtherCAT net-<br>work configuration.                                | Drag the IO-Link Master Unit under the master on the EtherCAT Configuration Edit Tab Page.                   |                                   |
|           | Ŷ                                                                                 |                                                                                                    |                                                                                                    |                                   |
| (P        | IO-Link Master Unit Settings<br>arameter Settings and I/O Allo-<br>tion Settings) | Set the parameters for the GX-type IO-Link Master Unit and make the EtherCAT I/O allocation settings for the I/O data. | Select the IO-Link Master<br>Unit in the EtherCAT Config-<br>uration Edit Tab Page and<br>set the following. |                                   |
|           | Parameter Settings                                                                | The parameters include the communications mode and IO-Link Device Configuration Settings <sup>*1</sup> for each port.  | Edit Backup Parameter<br>Settings Button                                                                     |                                   |
|           | PDO Mapping (Allocation of I/O Data)                                              | Add PDO entries for the connected IO-Link devices to the default PDO mapping.*2                                        | Edit PDO Map Settings<br>Button                                                                              |                                   |

| Procedure                                                                                              | Description                                                                                                    | Sysmac Studio operation                                                                                                    | CX-Configura-<br>torFDT operation                                                                                                    |
|----------------------------------------------------------------------------------------------------|----------------------------------------------------------------------------------------------------|----------------------------------------------------------------------------------------------------|----------------------------------------------------------------------------------------------------|
|                                                                                                    |                                                                                                    |                                                                                                    | ton 21 operation                                                                                                    |
| 5. Programming                                                                                         |                                                                                                    |                                                                                                    |                                                                                                    |
| Cyclic Communications                                                                                  | In the user program, specify the device variables allocated to the I/O ports that are equivalent to the I/O data of the IO-Link Master Unit. Use the Input Data Enabled Flags as input conditions. | Create the programs with POUs under Programming.                                                                                                    |                                                                                                    |
| Message Communications                                                                                 | Program communications instructions for the objects in the IO-Link Master Unit and the IO-Link devices.                                                                                            | Create the programs with POUs under Programming.                                                                                                    |                                                                                                    |
| $\hat{\Phi}$                                                                                           |                                                                                                    |                                                                                                    |                                                                                                    |
| 6. Turning ON Power and Going Online from the Sysmac Studio                                            | Turn ON the power supply to the entire system and connect the Sysmac Studio.                                                                                                    | Select Online under Controller to go online.                                                                                                    |                                                                                                    |
| Ŷ                                                                                                    |                                                                                                    |                                                                                                    |                                                                                                    |
| 7. Downloading the Network Configuration Information and User Program to the CPU Unit or Industrial PC |                                                                                                    | Select Synchronization -<br>Transfer To Controller<br>under Controller to down-<br>load the network configura-<br>tion information and user<br>program. |                                                                                                    |
| Ŷ                                                                                                    |                                                                                                    |                                                                                                    |                                                                                                    |
| 8. Parameter Settings for IO-Link Devices (as Required)                                                | If the default values are acceptable or if you set the parameters with the actual devices, you do not need to change any settings.                                                                 |                                                                                                    | Place the device DTMs of the IO-Link devices under Nx built-in EtherCAT - GX-ILM08C. Set the IO-Link device                                                                                           |
| П                                                                                                    |                                                                                                    |                                                                                                    | parameters.                                                                                                    |
| 9. Downloading Parameter Settings to IO-Link Devices (as Required)                                     | Same as above.                                                                                                    |                                                                                                    | Connect CX-ConfiguratorFDT to the NJ/NX-series CPU Unit or NY-series Industrial PC, select the device DTM of the IO-Link device, and then select Save to Device under Device to execute the download. |
| <u></u>                                                                                                |                                                                                                    |                                                                                                    |                                                                                                    |
| 10. Checking the Indicators on the IO-Link Master Unit and the IO-Link Devices                         |                                                                                                    |                                                                                                    |                                                                                                    |
| 4                                                                                                    |                                                                                                    |                                                                                                    |                                                                                                    |
| 11. Checking the Error Status of the IO-Link Master Unit and the IO-Link Devices                       |                                                                                                    |                                                                                                    |                                                                                                    |

<sup>\*1.</sup> Use the previously registered IO-Link Device Configuration Settings or use the automatically created actual IO-Link Device Configuration Settings.

\*2. The default data size for each IO-Link device is 2 input bytes or 2 output bytes. The maximum data size for each device is 32 bytes.

For example, for OMRON IO-Link devices such as the E2E and E3Z, the default values can be used, and no additional PDO entries are necessary.

For other I/O devices, such as those from other companies, additional PDO entries for the I/O data sizes of those devices are required.

#### Using an NX-type IO-Link Master Unit

| Procedure Description                                                               |                                                                                                    | Sysmac Studio operation                                                                                                    | CX-Configura-<br>torFDT operation |
|-------------------------------------------------------------------------------------|----------------------------------------------------------------------------------------------------|----------------------------------------------------------------------------------------------------|-----------------------------------|
|                                                                                     |                                                                                                    |                                                                                                    | T                                 |
| 1. Mounting and Hardware Settings                                                   | Connecting to the Communications Coupler Unit                                                                                                    |                                                                                                    |                                   |
| Ŷ                                                                                   |                                                                                                    |                                                                                                    |                                   |
| EtherCAT Communications     Cable Wiring and IO-Link Port     Wiring                |                                                                                                    |                                                                                                    |                                   |
| $\hat{\mathbf{T}}$                                                                  |                                                                                                    |                                                                                                    |                                   |
| 3. Registering the IO-Link Master Unit in the EtherCAT Network Configuration        | Register the EtherCAT Coupler Unit and the GX-type IO-Link Master Unit in the EtherCAT network configuration.                                                                                      | Drag the EtherCAT Coupler Unit under the master on the EtherCAT Configuration Edit Tab Page, click the Edit Slave Terminal Configuration Button, and register the NX-type IO-Link Master Unit on the Edit Slave Terminal Configuration Tab Page. |                                   |
| <u></u>                                                                             |                                                                                                    |                                                                                                    |                                   |
| 4. IO-Link Master Unit Settings<br>(Parameter Settings and I/O Allocation Settings) | Set the parameters for the NX-type IO-Link Master Unit and make the EtherCAT I/O allocation settings for the I/O data.                                                                             | Select the IO-Link Master<br>Unit in the Edit Slave Termi-<br>nal Configuration Tab Page<br>and set the following.                                                                                                    |                                   |
| Parameter Settings                                                                  | The parameters include the communications mode and IO-Link Device Configuration Settings <sup>*1</sup> for each port.                                                                              | Edit Unit Operation Set-<br>tings Button                                                                                                    |                                   |
| I/O Entry Mapping (Allocation of I/O Data)                                          | Add I/O entries to the default I/O entry mapping for the connected IO-Link devices.*2                                                                                                    | Edit I/O Allocation Set-<br>tings Button                                                                                                    |                                   |
| <u> </u>                                                                            |                                                                                                    |                                                                                                    |                                   |
| 5. Programming                                                                      |                                                                                                    |                                                                                                    |                                   |
| Cyclic Communications                                                               | In the user program, specify the device variables allocated to the I/O ports that are equivalent to the I/O data of the IO-Link Master Unit. Use the Input Data Enabled Flags as input conditions. | Create the programs with POUs under Programming.                                                                                                    |                                   |
| Message Communications                                                              | Program communications instructions for the objects in the IO-Link Master Unit and the IO-Link devices.                                                                                            | Create the programs with POUs under Programming.                                                                                                    |                                   |

| Procedure                                                                                              | Description                                                                                                    | Sysmac Studio operation                                                                                                    | CX-Configura-<br>torFDT operation                                                                                                    |
|----------------------------------------------------------------------------------------------------|----------------------------------------------------------------------------------------------------|----------------------------------------------------------------------------------------------------|----------------------------------------------------------------------------------------------------|
|                                                                                                    |                                                                                                    |                                                                                                    |                                                                                                    |
| 6. Turning ON Power and Going Online from the Sysmac Studio                                            | Turn ON the power supply to the entire system and connect the Sysmac Studio.                                                       | Select Online under Controller to go online.                                                                                                    |                                                                                                    |
| $\hat{\mathbf{T}}$                                                                                     |                                                                                                    |                                                                                                    |                                                                                                    |
| 7. Downloading the Network Configuration Information and User Program to the CPU Unit or Industrial PC | The EtherCAT Slave Terminal settings are also downloaded.                                                                          | Select Synchronization -<br>Transfer To Controller<br>under Controller to down-<br>load the network configura-<br>tion information and user<br>program. |                                                                                                    |
| $\hat{\mathbf{T}}$                                                                                     |                                                                                                    |                                                                                                    |                                                                                                    |
| 8. Parameter Settings for IO-Link Devices (as Required)                                                | If the default values are acceptable or if you set the parameters with the actual devices, you do not need to change any settings. |                                                                                                    | Place device DTMs for the IO-Link devices under Nx built-in EtherCAT - NX-ECC Coupler - NX-ILM400, or NX Coupler USB - NX-ILM400. Set the IO-Link device parameters.                                  |
| $\bigcirc$                                                                                             |                                                                                                    |                                                                                                    |                                                                                                    |
| 9. Downloading Parameter Settings to IO-Link Devices (as Required)                                     | Same as above.                                                                                                    |                                                                                                    | Connect CX-ConfiguratorFDT to the NJ/NX-series CPU Unit or NY-series Industrial PC, select the device DTM of the IO-Link device, and then select Save to Device under Device to execute the download. |
| $\hat{\mathbf{T}}$                                                                                     |                                                                                                    |                                                                                                    |                                                                                                    |
| 10. Checking the Indicators on the IO-Link Master Unit and the IO-Link Devices                         |                                                                                                    |                                                                                                    |                                                                                                    |
| <u> </u>                                                                                               |                                                                                                    |                                                                                                    |                                                                                                    |
| 11. Checking the Error Status of the IO-Link Master Unit Ports and the IO-Link Devices                 |                                                                                                    |                                                                                                    |                                                                                                    |

<sup>\*1.</sup> Use the previously registered IO-Link Device Configuration Settings or use the automatically created actual IO-Link Device Configuration Settings.

If the I/O size of an IO-Link device is 2 input bytes or smaller or 2 output bytes or smaller, the default setting can be used, and no additional I/O entries are required.

If the I/O size of an IO-Link device is 3 input bytes or larger or 3 output bytes or larger, you must add an I/O entry for the required data size.

<sup>\*2.</sup> The default data size for each IO-Link device is 2 input bytes or 2 output bytes. The maximum data size for each device is 32 bytes.

#### 1-6-2 Controller Communications with EtherNet/IP

- Using an NJ/NX-series CPU Unit or NY-series Industrial PC as the Controller
   For details on the basic operating procedures, refer to A-1-2 Using an NJ/NX-series CPU Unit or
   NY-series Industrial PC with EtherNet/IP Communications on page A-10.
- Using a CJ/CP/CS-series PLC or a Controller from Another Company
  For details on the basic operating procedures, refer to A-1-3 Using a CJ/CP/CS-series PLC or a
  Controller from Another Company with EtherNet/IP Communications on page A-16.

#### 1-6-3 Controller Communications with NX Bus

The startup procedures are as follows when the controller is an NX1P2 CPU Unit.

### **Overall Procedure**

| Step                                                                          | Reference                                                                                                    |
|-------------------------------------------------------------------------------|----------------------------------------------------------------------------------------------------|
| Mounting and Hardware Settings                                                | User's manual of the IO-Link Master Unit     User's manuals of the IO-Link devices                                                                                                    |
| 2. Wiring IO-Link Ports                                                       | Section 2 Part Names and Wiring, IO-Link master<br>user's manuals, and IO-Link device user's manuals                                                                                                    |
| 3. IO-Link Master Unit Settings (NX Unit Settings)                            | Section 3 Parameter Settings     Section 4 I/O Data                                                                                                    |
| 4. Programming                                                                | NJ/NX-series CPU Unit Software User's Manual (Cat. No. W501) Section 6 IO-Link System Communications Section 4 I/O Data Section 5 Status and Software Switches Other Than for I/O Data NJ/NX-series Instructions Reference Manual (Cat. No. W502) |
| 5. Turning ON the Power Supply and Going Online with the Support Software     | <ul> <li>2-1 Part Names and Functions on page 2-2</li> <li>6-1 Preparations for Starting Communications for IO-Link Systems on page 6-2</li> <li>Sysmac Studio Version 1 Operation Manual (Cat. No. W504)</li> </ul>                              |
| 6. Downloading the Controller Configuration Information and the User Program  | Sysmac Studio Version 1 Operation Manual (Cat. No. W504)                                                                                                    |
| 7. Parameter Settings for IO-Link Devices (as Required)                       | 8-4 CX-ConfiguratorFDT Procedures on page 8-14                                                                                                    |
| 8. Downloading Parameter Settings to IO-Link Devices (as Required)            | 8-4 CX-ConfiguratorFDT Procedures on page 8-14                                                                                                    |
| 9. Checking the Indicators on the IO-Link Master Unit and the IO-Link Devices | 10-1-7 Checking for Errors and Troubleshooting with<br>the Indicators on the Front Panel of the IO-Link Mas-<br>ter Unit on page 10-12                                                                                                    |

| 10. Checking the Error Status of the IO-Link Master | 10-2-3 Sysmac Event Codes and Troubleshooting on |
|-----------------------------------------------------|--------------------------------------------------|
| Unit and the IO-Link Devices                        | page 10-20                                       |

# **Procedure Details**

## • Using an NX1P2 CPU Unit as the Controller

| Step                              | Meaning                                                           | Sysmac Studio operation      | CX-Configura-<br>torFDT operation |  |
|-----------------------------------|-------------------------------------------------------------------|------------------------------|-----------------------------------|--|
|                                   |                                                                   |                              | ton Di oporation                  |  |
| 1. Mounting and Hardware Settings | Connect to the NX1P2 CPU Unit.                                    |                              |                                   |  |
| <u>↑</u>                          |                                                                   |                              |                                   |  |
| 2. Wiring IO-Link Ports           |                                                                   |                              |                                   |  |
| <b>₽</b>                          |                                                                   |                              |                                   |  |
| 3. IO-Link Master Unit Settings   | Set the parameters for the                                        | Select the IO-Link Master    |                                   |  |
| (NX Unit Settings)                | NX-type IO-Link Master Unit and                                   | Unit under CPU Unit and      |                                   |  |
| <b>(</b>                          | make the CPU Unit allocation                                      | Expansion Rack - CPU         |                                   |  |
|                                   | settings for the I/O data.                                        | Rack in Configurations       |                                   |  |
|                                   |                                                                   | and Setup, then set the fol- |                                   |  |
|                                   |                                                                   | lowing.                      |                                   |  |
| Parameter Settings                | The parameters include the                                        | Edit Unit Operation Set-     |                                   |  |
|                                   | communications mode and                                           | tings Button                 |                                   |  |
|                                   | IO-Link Device Configuration                                      |                              |                                   |  |
|                                   | Settings <sup>*1</sup> for each port.                             |                              |                                   |  |
| I/O Entry Mapping (Allocation     | Add PDO entries for the con-                                      | Edit I/O Allocation Set-     |                                   |  |
| of I/O Data)                      | nected IO-Link devices to the                                     | tings Button                 |                                   |  |
|                                   | default PDO mapping.*2                                            |                              |                                   |  |
| <u> </u>                          |                                                                   | T                            | T                                 |  |
| 4. Programming                    |                                                                   |                              |                                   |  |
| Cyclic Communications             | In the user program, specify the                                  | Create the programs with     |                                   |  |
|                                   | device variables allocated to the                                 | POUs under Program-          |                                   |  |
|                                   | I/O ports that are equivalent to the I/O data of the IO-Link Mas- | ming.                        |                                   |  |
|                                   | ter Unit. (Use the Input Data                                     |                              |                                   |  |
|                                   | Enabled Flags as input condi-                                     |                              |                                   |  |
|                                   | tions.)                                                           |                              |                                   |  |
| Message Communications            | Program communications                                            | Create the programs with     |                                   |  |
|                                   | instructions for the objects in the                               | POUs under Program-          |                                   |  |
|                                   | IO-Link Master Unit and the                                       | ming.                        |                                   |  |
|                                   | IO-Link devices.                                                  |                              |                                   |  |
| _ <del>-</del>                    |                                                                   |                              |                                   |  |
| 5. Turning ON Power and Going     | Turn ON the power supply to the                                   | Select Online under Con-     |                                   |  |
| Online from the Sysmac Studio     | entire system and connect the                                     | troller to go online.        |                                   |  |
|                                   | Sysmac Studio.                                                    |                              |                                   |  |
| <u></u>                           |                                                                   |                              |                                   |  |
| 6. Downloading the Controller     | The NX Unit settings are also                                     | Select Synchronization -     |                                   |  |
| Configuration Information and the | downloaded.                                                       | Transfer To Controller       |                                   |  |
| User Program                      |                                                                   | under Controller to down-    |                                   |  |
|                                   |                                                                   | load the network configura-  |                                   |  |
|                                   |                                                                   | tion information and user    |                                   |  |
| <u> </u>                          |                                                                   | program.                     |                                   |  |

| Step                                                                                   | Meaning                                                           | Sysmac Studio operation | CX-Configura-<br>torFDT operation                                                                                                    |
|----------------------------------------------------------------------------------------|-------------------------------------------------------------------|-------------------------|----------------------------------------------------------------------------------------------------|
|                                                                                        |                                                                   |                         |                                                                                                    |
| 7. Parameter Settings for IO-Link Devices (as Required)                                | If the default values are acceptable or if you set the parameters |                         | Place the device<br>DTMs of the IO-Link                                                                                                    |
| Devices (as required)                                                                  | with the actual devices, you do                                   |                         | devices under <b>NX</b>                                                                                                    |
|                                                                                        | not need to change any settings.                                  |                         | CPU Unit Bus -                                                                                                    |
|                                                                                        | The three to change and countries                                 |                         | NX-ILM400.                                                                                                    |
|                                                                                        |                                                                   |                         | Set the IO-Link device                                                                                                    |
|                                                                                        |                                                                   |                         | parameters.                                                                                                    |
| $\overline{\diamondsuit}$                                                              |                                                                   |                         |                                                                                                    |
| 8. Downloading Parameter Settings to IO-Link Devices (as Required)                     | Same as above.                                                    |                         | Connect CX-ConfiguratorFDT to the NX1P2 CPU Unit, select the device DTM of the IO-Link device, and then select Save to Device under Device to execute the download. |
| <u></u>                                                                                | _                                                                 |                         |                                                                                                    |
| 9. Checking the Indicators on the IO-Link Master Unit and the IO-Link Devices          |                                                                   |                         |                                                                                                    |
| $\dot{\Omega}$                                                                         |                                                                   |                         |                                                                                                    |
| 10. Checking the Error Status of the IO-Link Master Unit Ports and the IO-Link Devices |                                                                   |                         |                                                                                                    |

<sup>\*1.</sup> Use the previously registered IO-Link Device Configuration Settings or use the IO-Link Device Configuration Settings created with automatic recognition.

If the I/O size of an IO-Link device is 2 input bytes or smaller or 2 output bytes or smaller, the default setting can be used, and no additional I/O entries are required.

If the I/O size of an IO-Link device is 3 input bytes or larger or 3 output bytes or larger, you must add an I/O entry for the required data size.

<sup>\*2.</sup> The default data size for each IO-Link device is 2 input bytes or 2 output bytes. The maximum data size for each device is 32 bytes.

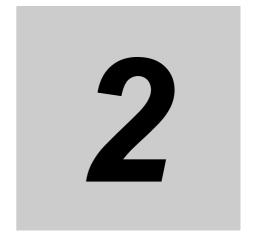

# **Part Names and Wiring**

This section describes the part names and wiring methods that are common to all IO-Link Systems.

| 2-1 | Part Na | mes and Functions                                                                        | 2-2  |
|-----|---------|------------------------------------------------------------------------------------------|------|
|     | 2-1-1   | Appearance of the IO-Link Master Units                                                   | 2-2  |
|     | 2-1-2   | Indicators on IO-Link Master Units                                                       | 2-2  |
|     | 2-1-3   | Terminals for Connecting the IO-Link Master Unit to IO-Link Devices                      | 2-3  |
| 2-2 | Commu   | inications Modes and IO-Link Wiring                                                      | 2-5  |
|     | 2-2-1   | IO-Link Mode                                                                             | 2-5  |
|     | 2-2-2   | SIO (DI) Mode                                                                            | 2-6  |
|     | 2-2-3   | SIO (DO) Mode                                                                            | 2-8  |
| 2-3 | Supplyi | ng Unit Power and I/O Power                                                              | 2-9  |
|     | 2-3-1   | Unit Power Supply and I/O Power Supply Methods                                           | 2-9  |
|     | 2-3-2   | Calculating the Current Consumption of the IO-Link Master Unit from the I/O Power Supply |      |
|     | 2-3-3   | Precautions for the Unit Power Supply and the I/O Power Supply                           | 2-11 |

#### **Part Names and Functions** 2-1

This section gives the names and functions of the devices that make up an IO-Link System.

For information on other parts, refer to the manual for the specific IO-Link master.

#### 2-1-1 **Appearance of the IO-Link Master Units**

Refer to the manuals for NX-type and GX-type IO-Link Master Units.

#### 2-1-2 **Indicators on IO-Link Master Units**

The front panel indicators on the NX-type and GX-type IO-Link Master Units that are related to the IO-Link System are given in the following table.

| Indicator                           |                                     |               |       |                                  |                                                                                                    |  |
|-------------------------------------|-------------------------------------|---------------|-------|----------------------------------|----------------------------------------------------------------------------------------------------|--|
| NX-type<br>IO-Link Mas-<br>ter Unit | GX-type<br>IO-Link Mas-<br>ter Unit | Name          | Color | Status                           | Meaning                                                                                                    |  |
| С                                   | C/E                                 | IO-Link Comm. | Green | Lit                              | Initial processing is in progress or IO-Link communications are in progress in IO-Link Mode.                                                                                     |  |
|                                     |                                     |               |       | Not lit                          | IO-Link communications are stopped in IO-Link Mode. Or     IO-Link Mode is not used.                                                                                             |  |
| E                                   |                                     | IO-Link Error | Red   | Lit                              | A hardware error or other critical error has occurred.                                                                                                    |  |
|                                     |                                     |               |       | Flashing<br>(1-s inter-<br>vals) | One of the following occurred in IO-Link Mode.  • IO-Link communications error  • I/O cable short-circuit  • Device configuration verification error  • Error-level device event |  |
|                                     |                                     |               |       | Not lit                          | There are no IO-Link communications errors in IO-Link Mode. Or IO-Link Mode is not used.                                                                                         |  |

| Indicator                           |                                     |            |        |         |                                                                                                    |
|-------------------------------------|-------------------------------------|------------|--------|---------|----------------------------------------------------------------------------------------------------|
| NX-type<br>IO-Link Mas-<br>ter Unit | GX-type<br>IO-Link Mas-<br>ter Unit | Name       | Color  | Status  | Meaning                                                                                                    |
| C/Q                                 | C/Q                                 | C/Q status | Yellow | Not lit | <ul> <li>The digital input signal is ON in SIO (DI) Mode.</li> <li>The digital output signal is ON in SIO (DO) Mode.</li> <li>The digital input signal for pin 2 is ON during operation in IO-Link Mode.</li> <li>The digital input signal is OFF in SIO (DI) Mode.</li> <li>The digital output signal is OFF in SIO (DO) Mode.</li> <li>The digital input signal for pin 2 is OFF during operation in IO-Link Mode.</li> <li>The indicator is not lit when the port is disabled.</li> </ul> |

# 2-1-3 Terminals for Connecting the IO-Link Master Unit to IO-Link Devices

| NX-type NX-ILM400                 | GX-type GX-ILM08C                 |
|-----------------------------------|-----------------------------------|
| Screwless clamping terminal block | M12 connectors (type A, A-coding, |
| (16 terminals) × 1                | female) × 8                       |
| A1                                |                                   |
|                                   | A1                                |

#### NX-type NX-ILM400

| Terminal No. | Abbreviation | Signal name | Terminal No. | Abbreviation | Signal name |
|--------------|--------------|-------------|--------------|--------------|-------------|
| A1           | P1_C/Q       | Port 1_C/Q  | B1           | P2_C/Q       | Port 2_C/Q  |
| A2           | P1_DI        | Port 1_DI   | B2           | P2_DI        | Port 2_DI   |
| A3           | P1_L+        | Port 1_L+   | B3           | P2_L+        | Port 2_L+   |
| A4           | P1_L-        | Port 1_L-   | B4           | P2_L-        | Port 2_L-   |
| A5           | P3_C/Q       | Port 3_C/Q  | B5           | P4_C/Q       | Port 4_C/Q  |
| A6           | P3_DI        | Port 3_DI   | B6           | P4_DI        | Port 4_DI   |
| A7           | P3_L+        | Port 3_L+   | B7           | P4_L+        | Port 4_L+   |
| A8           | P3_L-        | Port 3_L-   | B8           | P4_L-        | Port 4_L-   |

#### GX-type GX-ILM08C

| Pin No. | Signal | Description                         |
|---------|--------|-------------------------------------|
| 1       | L+     | Power supply +                      |
| 2       | DI     | Digital input                       |
| 3       | L-     | Power supply -                      |
| 4       | C/Q    | IO-Link communications/signal wires |
| 5       | n/a    | Not used.                           |

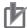

# Precautions for Correct Use

The L+ signal is output regardless of the communications mode.

- · IO-Link Mode
- SIO (DI) Mode
- SIO (DO) Mode
- Disabled

# 2-2 Communications Modes and IO-Link Wiring

This section describes the wiring between the IO-Link Master Unit and the IO-Link devices for each communications mode.

#### 2-2-1 IO-Link Mode

The wiring in IO-Link Mode is described below.

## **NX-type IO-Link Master Unit**

For an NX-type IO-Link Master Unit, the wiring differs when digital inputs for pin 2 are used and when it is not used, as indicated in the following figures.

#### Connecting IO-Link Devices without Digital Inputs for Pin 2

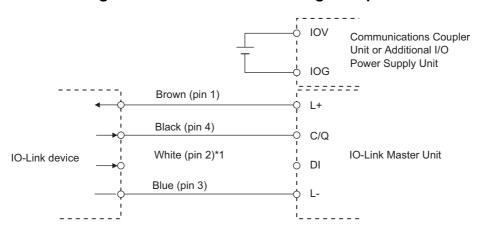

<sup>\*1.</sup> If you do not use digital inputs for pin 2, a DI (white) connection is not required.

#### Connecting IO-Link Devices with Digital Inputs for Pin 2

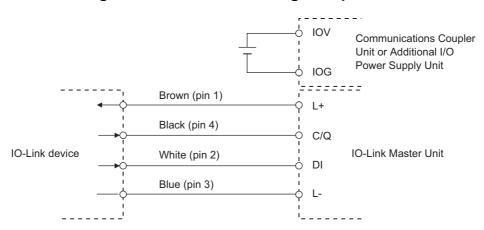

## GX-type IO-Link Master Unit

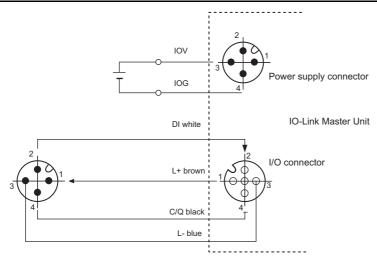

Note Even if you connect to IO-Link devices without digital inputs for pin 2, connect pin 2 as shown in the above figure. This is because connectors on the IO-Link devices and the cable with connectors on both ends connect pin 2. However, because no data enters pin 2 of the IO-Link Master Unit, digital IO-Link input data is always OFF.

#### 2-2-2 SIO (DI) Mode

The wiring in SIO (DI) Mode for each sensor wiring type and power supply method is given the following figures.

## Wiring Three-wire Sensors

#### NX-type IO-Link Master Unit

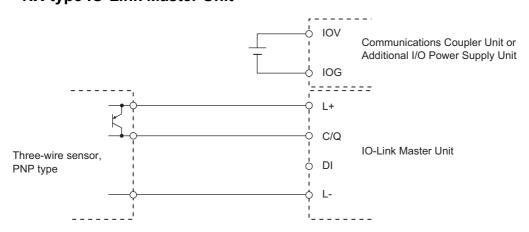

The DI terminal cannot be used.

#### • GX-type IO-Link Master Unit

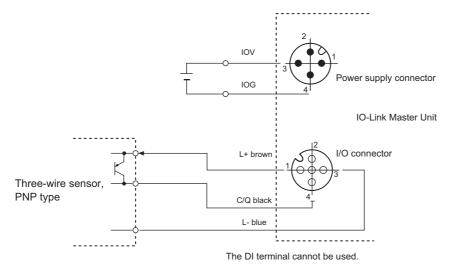

## **Wiring Two-wire Sensors**

#### NX-type IO-Link Master Unit

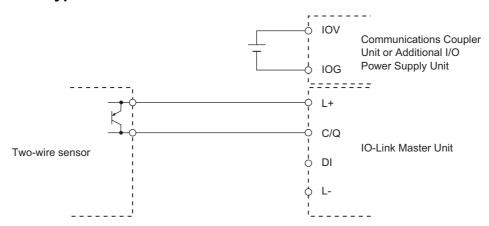

The DI terminal cannot be used.

#### GX-type IO-Link Master Unit

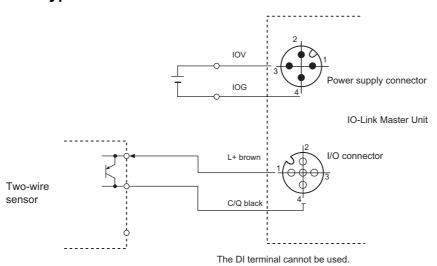

#### 2-2-3 SIO (DO) Mode

The wiring in SIO (DO) Mode is described below.

## **Wiring Output Devices**

#### NX-type IO-Link Master Unit

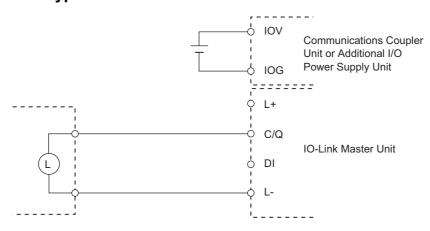

The DI terminal cannot be used.

#### GX-type IO-Link Master Unit

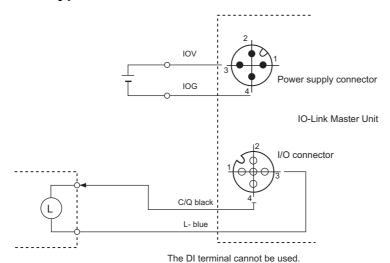

# 2-3 Supplying Unit Power and I/O Power

This section describes the Unit power supply and I/O power supply to the IO-Link Master Units.

### 2-3-1 Unit Power Supply and I/O Power Supply Methods

The Unit power supply and I/O power supply methods depend on the type of IO-Link Master Unit as described below.

# **NX-type IO-Link Master Unit**

The Unit power supply and I/O power supply methods depend on the connection position of the IO-Link Master Unit as described below.

- When the IO-Link Master Unit is connected to an NX1P2 CPU Unit:
   The Unit power supply is provided from the CPU Unit or an Additional NX Unit Power Supply Unit.
   The I/O power supply is provided from an Additional I/O Power Supply Unit.
- When the IO-Link Master Unit is connected to a Communications Coupler Unit:
   Both the Unit power supply and I/O power supply are provided from the Communications Coupler Unit or an Additional I/O Power Supply Unit.

The I/O power supply is branched in the IO-Link Master Unit and supplied to the connected devices from the ports.

Example: IO-Link Master Unit Connected to an EtherCAT Coupler Unit

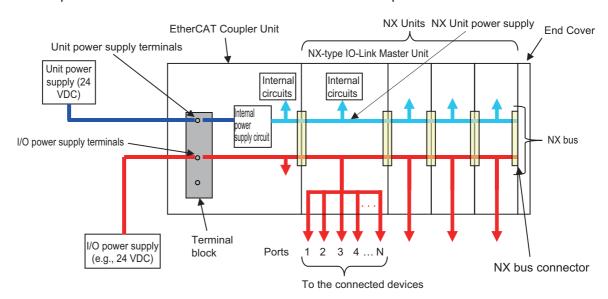

Note Even if the Unit power supply is not supplied, if you supply the I/O power supply, the I/O power supply is supplied to the connected devices from the ports.

Refer to the user's manual for the connected NX1P2 CPU Unit or Communications Coupler Unit for details on Unit power supply and I/O power supply methods.

# **GX-type IO-Link Master Unit**

Directly supply the Unit power supply and the I/O power supply from the power supply port of the IO-Link Master Unit.

The I/O power supply is branched in the IO-Link Master Unit and supplied to the connected devices from the ports.

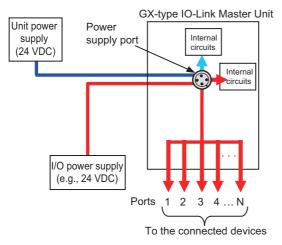

Note Even if the Unit power supply is not supplied, if you supply the I/O power supply, the I/O power supply is supplied to the connected devices from the ports.

### 2-3-2 **Calculating the Current Consumption of the IO-Link Master Unit** from the I/O Power Supply

The current consumption of the IO-Link Master Unit from the I/O power supply is calculated as shown below.

(Current consumption of the IO-Link Master Unit from the I/O power supply)

- = (Current consumption of the IO-Link Master Unit itself from the I/O power supply)
  - + (Total input current of ports used for inputs)
  - + (Total current consumption of external connected devices)
  - + (Total load current of ports used for outputs)

### 2-3-3 Precautions for the Unit Power Supply and the I/O Power Supply

There are two IO-Link Master Unit power supply systems: the Unit power supply and the I/O power supply.

• Supply the Unit power supply and the I/O power supply from separate sources.

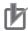

### **Precautions for Correct Use**

You must supply the Unit power supply and the I/O power supply from separate sources. If you supply power from the same power supply, noise may cause malfunctions.

• There are no restrictions on the sequence of turning ON the power supplies for either NX-type or GX-type IO-Link Master Units.

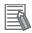

### **Additional Information**

You can check the supply status of the I/O power supply to the IO-Link Master Unit with the I/O Power ON Flag in the I/O data.

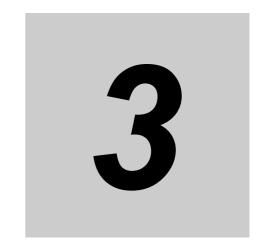

# **Parameter Settings**

This section describes the parameter settings for IO-Link Systems.

| 3-1 | Types of Parameters            | 3-2 |
|-----|--------------------------------|-----|
| 3-2 | IO-Link Master Unit Parameters | 3-3 |
| 3-3 | Parameters for IO-Link Devices | 3-6 |

# **Types of Parameters**

This section describes the parameters for an IO-Link System.

In an IO-Link System, there are parameters for the IO-Link Master Unit and parameters for the IO-Link devices.

The parameters for the IO-Link Master Unit are set from the IO-Link Master Unit Configuration Tool.

For the operating procedure, refer to 8-2-2 Setting Parameters in the IO-Link Master Unit on page 8-7.

The parameters for IO-Link devices are set from the CX-ConfiguratorFDT.

For the operating procedure, refer to 8-4-6 Creating the Network Configuration on page 8-18.

# 3-2 IO-Link Master Unit Parameters

This section describes the parameters for IO-Link Master Units.

Set the following parameters for each port from the IO-Link Master Unit Configuration Tool or with communications instructions.

The settings of all of the following parameters can be backed up and restored.

For details, refer to the object list for each Master Unit.

Refer to 6-3-2 Message Communications with the IO-Link Master on page 6-8 for information on instructions.

| Setting (= shipst name)             | = object name) Meaning Default Setting range                                                                                                    |                             | Cotting young                                                                                                    | NX-type IO-Link<br>Master Unit |                 | GX-type IO-Link<br>Master Unit |                 |
|-------------------------------------|----------------------------------------------------------------------------------------------------|-----------------------------|----------------------------------------------------------------------------------------------------|--------------------------------|-----------------|--------------------------------|-----------------|
| Setting (= object name)             | wearing                                                                                                    |                             | Index                                                                                                    | Subin-<br>dex                  | Index           | Subin-<br>dex                  |                 |
| IO-Link Device Verification Setting | This setting specifies whether to verify that the IO-Link devices connected to the ports match the IO-Link devices in the IO-Link Device Configuration Settings when IO-Link communications start.  You can verify the vendor ID, device ID, IO-Link revision, and serial number of the connected IO-Link device for each port using either of the following two patterns.  • Vendor ID + Device ID + IO-Link revision  • Vendor ID + Device ID + Serial number + IO-Link revision | 00 hex:<br>Do not<br>check. | 00 to 02 hex 00 hex: Do not check. 01 hex: Verify the vendor ID, device ID, and IO-Link revision. 02 hex: Verify the vendor ID, device ID, and IO-Link revision. | 5001 hex                       | 01 to 04<br>hex | 3011 hex                       | 01 to 08<br>hex |

| Sotting (= al                                   | signet name)                                                | Mooring                                                                                                    | Dofoult                    | Softing rooms                                                                                      | NX-type<br>Maste    |                 | GX-type IO-Link<br>Master Unit |                 |
|-------------------------------------------------|-------------------------------------------------------------|----------------------------------------------------------------------------------------------------|----------------------------|----------------------------------------------------------------------------------------------------|---------------------|-----------------|--------------------------------|-----------------|
| Setting (= object name)                         |                                                             | Meaning                                                                                                    | Default                    | Setting range                                                                                      | Index               | Subin-<br>dex   | Index                          | Subin-<br>dex   |
| IO-Link<br>Device Con-                          | Device ID                                                   | The type of IO-Link device.                                                                                                    | 00000000<br>hex            | 00000000 to<br>00FFFFF hex                                                                         | 5006 to<br>5009 hex | 01 hex          | 80*0 hex<br>*: 0 to 7          | 04 hex          |
| figuration<br>Settings <sup>*1</sup>            | Vendor<br>ID                                                | The vendor ID of the IO-Link device.                                                                                                    | 00000000<br>hex            | 00000000 to<br>0000FFFF hex                                                                        |                     | 02 hex          |                                | 05 hex          |
|                                                 | Serial No.                                                  | The serial number of the IO-Link device.                                                                                                    |                            | 16 characters max.                                                                                 |                     | 05 hex          | 80*1 hex<br>*: 0 to 7          | None            |
|                                                 | IO-Link<br>Revi-<br>sion*2                                  | The IO-Link revision of the IO-Link device.  • Set the major revision in the 4 upper bits, and the minor revision in the 4 lower bits.                                                     | 00 hex                     | 00 to FF hex                                                                                       |                     | 06 hex          | 80*0 hex<br>*: 0 to 7          | 20 hex          |
|                                                 | IO-Link<br>Input<br>Data<br>Size*3                          | The size (in bytes) of the input data from the IO-Link device.                                                                                                    | 02 hex (2 bytes)           | 00 to 20 hex (0 to 32 bytes)                                                                       |                     | 09 hex          |                                | 24 hex          |
|                                                 | IO-Link<br>Output<br>Data<br>Size*4                         | The size (in bytes) of the output data to the IO-Link device.                                                                                                    | 02 hex (2<br>bytes)        | 00 to 20 hex (0 to<br>32 bytes)                                                                    |                     | 0A hex          |                                | 25 hex          |
|                                                 | Master<br>Control<br>Commu-<br>nications<br>Mode<br>Setting | Set the communications mode for each port.                                                                                                    | 03 hex:<br>IO-Link<br>Mode | 00 to 03 hex 00 hex: Disable Port 01 hex: SIO (DI) Mode 02 hex: SIO (DO) Mode 03 hex: IO-Link Mode |                     | 0B hex          |                                | 28 hex          |
| Backup Settin                                   | g                                                           | Make this setting to back up the parameter settings of the IO-Link devices in the IO-Link Master Unit.  Specify whether to enable or disable backup for each port.                         | 00 hex                     | 00 to 01 hex<br>00 hex: Disables<br>backup<br>01 hex: Enables<br>backup*5                          | 5002 hex            | 01 to 04<br>hex | 3012 hex                       | 01 to 08<br>hex |
| Restoration S                                   | etting                                                      | Make this setting to restore the parameter settings of the IO-Link devices from the IO-Link Master Unit.  Specify whether to enable or disable restoration for each port.                  | 00 hex                     | 00 to 01 hex<br>00 hex: Disables<br>restoration.<br>01 hex: Enables<br>restoration.*6              | 5003 hex            | 01 to 04<br>hex | 3013 hex                       | 01 to 08<br>hex |
| Load Rejectio<br>Setting for Co<br>Communicatio | ntroller                                                    | Set whether to turn OFF outputs from the IO-Link Master Unit when an error occurs in communications with the controller. You can enable or disable this function separately for each port. | 00 hex                     | 00 to 01 hex<br>00 hex: Load rejec-<br>tion is ON*7<br>01 hex: Load rejec-<br>tion is OFF*8        | 5004 hex            | 01 to 04<br>hex | 3014 hex                       | 01 to 08<br>hex |

| Setting (= object name)      | Meaning                       | Default | Setting range | NX-type IO-Link<br>Master Unit |               | GX-type IO-Link<br>Master Unit |               |  |  |  |  |  |   |  |  |  |  |  |  |  |      |  |  |  |  |      |        |  |  |  |  |  |  |  |  |  |  |  |  |  |  |  |  |  |  |  |  |  |  |  |  |  |  |  |         |  |  |  |  |
|------------------------------|-------------------------------|---------|---------------|--------------------------------|---------------|--------------------------------|---------------|--|--|--|--|--|---|--|--|--|--|--|--|--|------|--|--|--|--|------|--------|--|--|--|--|--|--|--|--|--|--|--|--|--|--|--|--|--|--|--|--|--|--|--|--|--|--|--|---------|--|--|--|--|
| Setting (= object name)      |                               | Delault |               | Index                          | Subin-<br>dex | Index                          | Subin-<br>dex |  |  |  |  |  |   |  |  |  |  |  |  |  |      |  |  |  |  |      |        |  |  |  |  |  |  |  |  |  |  |  |  |  |  |  |  |  |  |  |  |  |  |  |  |  |  |  |         |  |  |  |  |
| Digital Input Filter Setting | Filters digital input values. | 3 (1 m) | 0: No filter  | 5005 hex                       | 01 to 04      | 3015 hex                       | 01 to 08      |  |  |  |  |  |   |  |  |  |  |  |  |  |      |  |  |  |  |      |        |  |  |  |  |  |  |  |  |  |  |  |  |  |  |  |  |  |  |  |  |  |  |  |  |  |  |  |         |  |  |  |  |
|                              | Make this setting for each    |         | 1: 0.25ms     |                                | hex           |                                | hex           |  |  |  |  |  |   |  |  |  |  |  |  |  |      |  |  |  |  |      |        |  |  |  |  |  |  |  |  |  |  |  |  |  |  |  |  |  |  |  |  |  |  |  |  |  |  |  |         |  |  |  |  |
|                              | port.*9                       |         | 2: 0.5ms      |                                |               |                                |               |  |  |  |  |  |   |  |  |  |  |  |  |  |      |  |  |  |  |      |        |  |  |  |  |  |  |  |  |  |  |  |  |  |  |  |  |  |  |  |  |  |  |  |  |  |  |  |         |  |  |  |  |
|                              |                               |         | 3: 1ms        |                                |               |                                |               |  |  |  |  |  |   |  |  |  |  |  |  |  |      |  |  |  |  |      |        |  |  |  |  |  |  |  |  |  |  |  |  |  |  |  |  |  |  |  |  |  |  |  |  |  |  |  |         |  |  |  |  |
|                              |                               |         | 4: 2ms        |                                |               |                                |               |  |  |  |  |  |   |  |  |  |  |  |  |  |      |  |  |  |  |      |        |  |  |  |  |  |  |  |  |  |  |  |  |  |  |  |  |  |  |  |  |  |  |  |  |  |  |  |         |  |  |  |  |
|                              |                               |         | 5: 4ms        |                                |               |                                |               |  |  |  |  |  |   |  |  |  |  |  |  |  |      |  |  |  |  |      |        |  |  |  |  |  |  |  |  |  |  |  |  |  |  |  |  |  |  |  |  |  |  |  |  |  |  |  |         |  |  |  |  |
|                              |                               |         | 6: 8ms        |                                |               |                                |               |  |  |  |  |  |   |  |  |  |  |  |  |  |      |  |  |  |  |      |        |  |  |  |  |  |  |  |  |  |  |  |  |  |  |  |  |  |  |  |  |  |  |  |  |  |  |  |         |  |  |  |  |
|                              |                               |         |               |                                |               |                                |               |  |  |  |  |  | İ |  |  |  |  |  |  |  | <br> |  |  |  |  | <br> | <br> - |  |  |  |  |  |  |  |  |  |  |  |  |  |  |  |  |  |  |  |  |  |  |  |  |  |  |  | 7: 16ms |  |  |  |  |
|                              |                               |         | 8: 32ms       |                                |               |                                |               |  |  |  |  |  |   |  |  |  |  |  |  |  |      |  |  |  |  |      |        |  |  |  |  |  |  |  |  |  |  |  |  |  |  |  |  |  |  |  |  |  |  |  |  |  |  |  |         |  |  |  |  |
|                              |                               |         | 9: 64ms       |                                |               |                                |               |  |  |  |  |  |   |  |  |  |  |  |  |  |      |  |  |  |  |      |        |  |  |  |  |  |  |  |  |  |  |  |  |  |  |  |  |  |  |  |  |  |  |  |  |  |  |  |         |  |  |  |  |
|                              |                               |         | 10: 128ms     |                                |               |                                |               |  |  |  |  |  |   |  |  |  |  |  |  |  |      |  |  |  |  |      |        |  |  |  |  |  |  |  |  |  |  |  |  |  |  |  |  |  |  |  |  |  |  |  |  |  |  |  |         |  |  |  |  |
|                              |                               |         | 11: 256ms     |                                |               |                                |               |  |  |  |  |  |   |  |  |  |  |  |  |  |      |  |  |  |  |      |        |  |  |  |  |  |  |  |  |  |  |  |  |  |  |  |  |  |  |  |  |  |  |  |  |  |  |  |         |  |  |  |  |

<sup>\*1.</sup> You can check the codes for the IO-Link Device Configuration Settings in the manuals for the IO-Link devices.

- \*7. Digital outputs are cleared and IO-Link communications are disabled.
- \*8. Digital outputs are held and IO-Link communications are maintained.
- \*9. Digital input values in SIO (DI) Mode and digital input values for pin 2 are specified separately for each port.

<sup>\*2.</sup> Setting example: Set 11 hex for revision 1.1.

<sup>\*3.</sup> Set the IO-Link input data size to a value greater than the IO-Link input data size of the device.

<sup>\*4.</sup> Set the IO-Link output data size to a value greater than the IO-Link output data size of the device.

<sup>\*5.</sup> Even if the backup function is enabled, the backup data will be restored if restoring data is enabled with the Restoration Setting and the parameter settings for the IO-Link devices are different from the backup data.

<sup>\*6.</sup> Even if restoring data is enabled, the settings will be backed up if there is no backup data in the IO-Link Master Unit.

# **Parameters for IO-Link Devices**

Refer to the instruction manuals for individual IO-Link devices for the IO-Link device parameters. In particular, for the parameters of OMRON IO-Link devices, refer to the *Index List* for the IO-Link devices in Related Manuals on page 22.

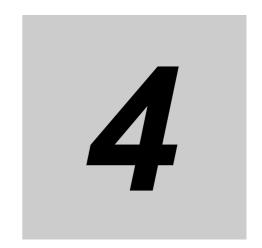

# I/O Data

This section describes the I/O data for IO-Link Systems.

| 4-1 | Outline  | of I/O Data                                                          | 4-2   |
|-----|----------|----------------------------------------------------------------------|-------|
|     | 4-1-1    | Introduction to I/O Data and Types of I/O Data                       | . 4-2 |
|     | 4-1-2    | Allocated I/O Data According to Communications Mode                  | . 4-2 |
|     | 4-1-3    | Type of I/O Data                                                     | . 4-3 |
| 4-2 | I/O Data | a Details                                                            | 4-6   |
|     | 4-2-1    | Input Data (from the IO-Link Master Unit to the Controller)          | . 4-6 |
|     | 4-2-2    | Output Data (from the Controller to the IO-Link Master Unit)         | 4-14  |
| 4-3 | I/O Allo | cation Settings                                                      | 4-16  |
|     | 4-3-1    | What Are I/O Allocation Settings?                                    |       |
|     | 4-3-2    | When Are I/O Allocation Settings Required?                           | 4-16  |
|     | 4-3-3    | I/O Allocation Setting Method                                        | 4-17  |
| 4-4 | Specify  | ing I/O Data in the User Program                                     | 4-18  |
|     | 4-4-1    | Controller Communications Using Ether-                               |       |
|     |          | CAT (NX-type IO-Link Master Unit or GX-type IO-Link Master Unit)     | 4-18  |
|     | 4-4-2    | Controller Communications Using EtherNet/IP                          |       |
|     |          | (NX-type IO-Link Master Unit)                                        | 4-18  |
|     | 4-4-3    | Controller Communications Using NX bus (NX-type IO-Link Master Unit) | 4-18  |

# **Outline of I/O Data**

This section introduces the I/O data of the IO-Link Master Unit.

#### 4-1-1 Introduction to I/O Data and Types of I/O Data

The I/O data is the data for cyclic communications between the IO-Link Master Unit and the controller. The following types of I/O data are available.

- Input data to and output data from the connected IO-Link devices (process data)<sup>\*1</sup>
- Digital inputs for pin 2, digital I/O data of the connected IO-Link devices
- · IO-Link Master Status
- \*1. For the I/O data (process data) of OMRON IO-Link devices, refer to the Index List of the IO-Link devices in Related Manuals on page 22.

#### Allocated I/O Data According to Communications Mode 4-1-2

With an OMRON IO-Link Master Unit, you can set the communications mode for each port.

The types of data exchange are set in advance with the communications mode parameters in the OMRON IO-Link Master Unit. Refer to 7-2 Connected Device Verification on page 7-6 and 3-2 IO-Link Master Unit Parameters on page 3-3.

| Communications mode | Communications data or signal                                     |
|---------------------|-------------------------------------------------------------------|
| IO-Link Mode        | IO-Link input data from IO-Link sensors in cyclic communications  |
|                     | Digital input signals for pin 2 from IO-Link sensors              |
|                     | IO-Link output data to IO-Link actuators in cyclic communications |
| SIO (DI) Mode       | Digital input signals from non-IO-Link sensors                    |
| SIO (DO) Mode       | Digital output signals to non-IO-Link actuators                   |

### Example:

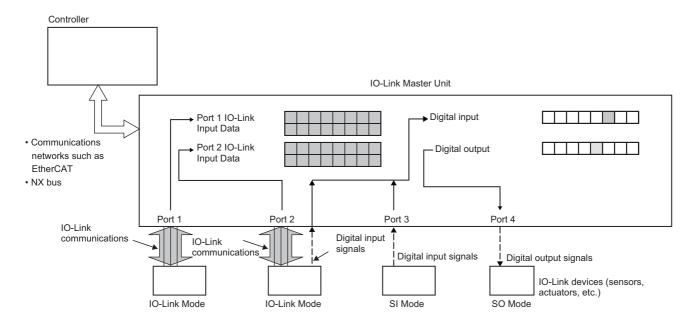

# 4-1-3 Type of I/O Data

This section describes the types of I/O data.

The following I/O data is contained in the IO-Link Master Unit.

# Input Data (from the IO-Link Master Unit to the Controller)

### • IO-Link Master Status

| Data name (= object                                      |                                                                                                    |                   | Default             | IO-Link M | aster Unit |
|----------------------------------------------------------|----------------------------------------------------------------------------------------------------|-------------------|---------------------|-----------|------------|
| name)                                                    | Description                                                                                                    | Size              | I/O allo-<br>cation | NX        | GX         |
| Input Data Enabled<br>Flags                              | Indicates whether the IO-Link input data in IO-Link Mode is valid or invalid at the controller for each port.                                                                                         | 1 bit per<br>port | Yes                 | 2 bytes   | 2 bytes    |
| IO-Link Communica-<br>tions Module Process-<br>ing Error | Indicates the error status of the IO-Link communications processing section.                                                                                                    | 1 bit             | Yes                 |           |            |
| I/O Power ON Flag                                        | Indicates the status of the I/O power supply to the IO-Link Master Unit.                                                                                                    | 1 bit             | Yes                 |           |            |
| I/O Port Error Status                                    | Indicates the following errors for each port.                                                                                                    | 1 bit per port    | Yes                 | 4 bytes   | 8 bytes    |
|                                                          | IO-Link communications error, short-circuit in I/O cable, device configuration verification error, device I/O size error, PDO mapping error, error-level device event, and warning-level device event |                   |                     |           |            |

### • Digital Input Data from IO-Link Devices and Non-IO-Link Devices

| Data name (= object |                                               |           | Default             | IO-Link Master Unit |         |
|---------------------|-----------------------------------------------|-----------|---------------------|---------------------|---------|
| name)               | Description                                   | Size      | I/O allo-<br>cation | NX                  | GX      |
| Digital Input Data  | Digital inputs with pin 2 in IO-Link          | 1 bit per | No                  | 2 bytes             | 2 bytes |
|                     | Mode, or digital input data in SIO (DI) Mode. | port      |                     |                     |         |

### • Input Data from IO-Link Devices

| Data name (= object  |                                     |          | Default             | IO-Link Master Unit |            |  |
|----------------------|-------------------------------------|----------|---------------------|---------------------|------------|--|
| name)                | Description                         | Size     | I/O allo-<br>cation | NX                  | GX         |  |
| Port 1 IO-Link Input | This is the input data from IO-Link | Maxi-    | Yes*1               | 32 bytes ×          | 32 bytes × |  |
| Data                 | devices such as sensors that are    | mum of   |                     | 4 ports             | 8 ports    |  |
|                      | connected to port 1 in IO-Link      | 32 bytes |                     |                     |            |  |
|                      | Mode.                               | per port |                     |                     |            |  |
|                      |                                     |          |                     |                     |            |  |
| Port 8 IO-Link Input | This is the input data from IO-Link | Maxi-    | Yes*1               |                     |            |  |
| Data                 | devices such as sensors that are    | mum of   |                     |                     |            |  |
|                      | connected to port 8 in IO-Link      | 32 bytes |                     |                     |            |  |
|                      | Mode.                               | per port |                     |                     |            |  |

<sup>\*1.</sup> Two bytes are allocated for each port.

Note An NX-type IO-Link Master Unit has up to four ports.

### Sysmac Error Status

| Data name (= object   |                                                                                                    |        | Default             | IO-Link Master Unit |        |  |
|-----------------------|----------------------------------------------------------------------------------------------------|--------|---------------------|---------------------|--------|--|
| name)                 | Description                                                                                                    | Size   | I/O allo-<br>cation | NX                  | GX     |  |
| Sysmac Error Status*1 | This status contains status flags that are used to check errors that occur and confirm when they have been eliminated. | 1 byte | Yes                 | None                | 1 byte |  |

<sup>\*1.</sup> GX-type IO-Link Master Unit only.

For an NX-type IO-Link Master Unit, the Sysmac error status is located in the connected Coupler Unit.

# Output Data (from the Controller to the IO-Link Master Unit)

### Digital Output Data to Non-IO-Link Devices

| Data name (= object | Description                                       |                | Default             | IO-Link M | aster Unit |
|---------------------|---------------------------------------------------|----------------|---------------------|-----------|------------|
| name)               |                                                   | Size           | I/O allo-<br>cation | NX        | GX         |
| Digital Output Data | This is the digital output data in SIO (DO) Mode. | 1 bit per port | No                  | 2 bytes   | 2 bytes    |

### Output Data to IO-Link Devices

| Data name (= object   |                                      |          | Default             | IO-Link Master Unit |            |  |
|-----------------------|--------------------------------------|----------|---------------------|---------------------|------------|--|
| name)                 | Description                          | Size     | I/O allo-<br>cation | NX                  | GX         |  |
| Port 1 IO-Link Output | This is the output data from IO-Link | Maxi-    | Yes*1               | 32 bytes ×          | 32 bytes × |  |
| Data                  | devices such as actuators that are   | mum of   |                     | 4 ports             | 8 ports    |  |
|                       | connected to port 1 in IO-Link       | 32 bytes |                     |                     |            |  |
|                       | Mode.                                | per port |                     |                     |            |  |
|                       |                                      |          |                     |                     |            |  |
| Port 8 IO-Link Output | This is the output data from IO-Link | Maxi-    | Yes*1               |                     |            |  |
| Data                  | devices such as actuators that are   | mum of   |                     |                     |            |  |
|                       | connected to port 8 in IO-Link       | 32 bytes |                     |                     |            |  |
|                       | Mode.                                | per port |                     |                     |            |  |

<sup>\*1.</sup> Two bytes are allocated for each port.

Note An NX-type IO-Link Master Unit has up to four ports.

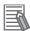

### **Additional Information**

Default Data (Objects) and Sizes

The default size of I/O data in the IO-Link Master Unit is calculated as shown below.

| IO-Link                | IO-Link              |                                                                                                    | the IO-Link dever Unit) size and                                               | Output (from the IO-Link<br>Master Unit to the IO-Link<br>devices) size and data<br>(object) |                                                       |                                                     |
|------------------------|----------------------|----------------------------------------------------------------------------------------------------|--------------------------------------------------------------------------------|----------------------------------------------------------------------------------------------|-------------------------------------------------------|-----------------------------------------------------|
| Master<br>Unit<br>type | Master<br>Unit model | IO-Link Mas-<br>ter Status                                                                              | Digital input<br>data from<br>IO-Link<br>devices and<br>non-IO-Link<br>devices | Input data<br>from IO-Link<br>devices                                                        | Digital out-<br>put data to<br>non-IO-Link<br>devices | Output data<br>to IO-Link<br>devices                |
| NX                     | NX-ILM400            | 6 bytes                                                                                                 | 0 byte *1                                                                      | 8 bytes                                                                                      | 0 byte *1                                             | 8 bytes                                             |
|                        |                      | <ul><li>I/O Port Status</li><li>I/O Port Error Status</li></ul>                                         |                                                                                | 4 ports × 2     bytes of     IO-Link     input data                                          |                                                       | 4 ports × 2     bytes of     IO-Link out- put data  |
| GX                     | GX-ILM08C            | 12 bytes                                                                                                | 0 byte *1                                                                      | 16 bytes                                                                                     | 0 byte *1                                             | 16 bytes                                            |
|                        |                      | <ul> <li>Sysmac<br/>Error Status</li> <li>I/O Port Status</li> <li>I/O Port<br/>Error Status</li> </ul> |                                                                                | 8 ports × 2<br>bytes of<br>IO-Link input<br>data                                             |                                                       | 8 ports × 2<br>bytes of<br>IO-Link out-<br>put data |

<sup>\*1.</sup> It is not allocated by default.

### I/O Data Details 4-2

This section gives details on the I/O data.

#### Input Data (from the IO-Link Master Unit to the Controller) 4-2-1

This section describes the I/O data in detail.

# **IO-Link Master Status**

| Data name (= (      | object                                            | Function                                                                                       | Data type | Value                                                                                                    | I/O port<br>name                      | Acce | Default<br>I/O allo- |     | r Unit |
|---------------------|---------------------------------------------------|------------------------------------------------------------------------------------------------|-----------|----------------------------------------------------------------------------------------------------|---------------------------------------|------|----------------------|-----|--------|
| I/O Port Status     |                                                   | Consists of the Input Data Enabled Flags and the I/O Power ON Flag.                            | WORD*1    | 0000 to FFFF hex                                                                                                    | I/O Port<br>Status                    | R    | Yes                  | Yes | Yes    |
| Ena<br>Flag<br>Port | t 1 Input<br>a Enabled                            | The flag is ON when the IO-Link input data can be used by the host controller in IO-Link Mode. | BOOL      | ON: The input data can be used. OFF: The input data cannot be used.                                                                                 | Port1 IN<br>Data<br>Enable            | R    |                      |     |        |
|                     | t 2 Input<br>a Enabled                            |                                                                                                | BOOL      | Same as above.                                                                                                    | Port2 IN<br>Data<br>Enable            | R    |                      |     |        |
|                     | t 3 Input<br>a Enabled<br>g                       |                                                                                                | BOOL      | Same as above.                                                                                                    | Port3 IN<br>Data<br>Enable            | R    |                      |     |        |
| Data<br>Flag        | Port 4 Input Data Enabled Flag Port 5 Input       |                                                                                                | BOOL      | Same as above.                                                                                                    | Port4 IN<br>Data<br>Enable            | R    |                      |     |        |
| Data<br>Flag        | a Enabled                                         |                                                                                                | BOOL      | Same as above.                                                                                                    | Port5 IN<br>Data<br>Enable            | R    |                      | No  | Yes    |
| Data<br>Flag        |                                                   |                                                                                                | BOOL      | Same as above.                                                                                                    | Port6 IN<br>Data<br>Enable            | R    |                      | No  | Yes    |
| Data<br>Flag        | _                                                 |                                                                                                | BOOL      | Same as above.                                                                                                    | Port7 IN<br>Data<br>Enable            | R    |                      | No  | Yes    |
| Data<br>Flag        |                                                   |                                                                                                | BOOL      | Same as above.                                                                                                    | Port8 IN<br>Data<br>Enable            | R    |                      | No  | Yes    |
| mur<br>Mod          | Link Com-<br>nications<br>dule Pro-<br>sing Error | This flag gives the error status of the IO-Link communications module.                         | BOOL      | OFF: There is no error in the IO-Link communications module. ON: There is an error in the IO-Link communications module.                            | Commu-<br>nication<br>Module<br>Error | R    | Yes                  | Yes | Yes    |
|                     | Power<br>Flag                                     | This flag gives the status of the I/O power supply to the IO-Link Master Unit.                 | BOOL      | ON: Power is correctly supplied from the I/O power supply to the Unit.  OFF: Power is not correctly supplied from the I/O power supply to the Unit. | IO Pwr<br>On                          | R    | Yes                  | Yes | Yes    |

| Data nan                                           | ne (= object                                            | Function                                                                                                    | Data tura | Value                                                                                                    | I/O port                                 | Acce | Default             | IO-L<br>Maste |     |
|----------------------------------------------------|---------------------------------------------------------|----------------------------------------------------------------------------------------------------|-----------|----------------------------------------------------------------------------------------------------|------------------------------------------|------|---------------------|---------------|-----|
|                                                    | ame)                                                    | Function                                                                                                    | Data type | Value                                                                                                    | name                                     | ss   | I/O allo-<br>cation | NX            | GX  |
| I/O Port<br>Error Sta-<br>tus for Ports<br>1 and 2 | I/O Port Error<br>Status for<br>Ports 1 and 2           | This is the error status for ports 1 and 2.                                                                                       | WORD*1    |                                                                                                    | Port1_2<br>I/O Port<br>Error Sta-<br>tus | R    | Yes                 | Yes           | Yes |
|                                                    | Port 1<br>I/O-Link<br>Communica-<br>tions Error<br>Flag | IO-Link communications stop for the port when this error occurs.                                                                  | BOOL      | ON: There is an IO-Link communications error. OFF: There is no IO-Link communications error.                      | Port1<br>Commu-<br>nication<br>Error     | R    |                     |               |     |
|                                                    | Port 1 I/O<br>Short<br>Detected<br>Flag                 | This flag indicates short-circuits in the I/O cable.                                                                              | BOOL      | ON: There is a short-circuit in the I/O cable.  OFF: There is no short-circuit in the I/O cable.                  | Port1<br>Short<br>Error                  | R    |                     |               |     |
|                                                    | Port 1 Verification Error Flag                          | This flag indicates that the IO-Link device connected to the port does not match the configuration settings.                      | BOOL      | ON: There is a device configuration verification error. OFF: There is no device configuration verification error. | Port1<br>Com-<br>pare<br>Error           | R    |                     |               |     |
|                                                    | Port 1 Device<br>I/O Size Error<br>Flag                 | This flag indicates that an IO-Link device with a size that is greater than the PDO size of the IO-Link Master Unit is connected. | BOOL      | ON: There is a device I/O size error. OFF: There is no device I/O size error.                                     | Port1<br>Device<br>IO Size<br>Error      | R    |                     |               |     |
|                                                    | Port 1<br>Error-level<br>Device Event<br>Flag           | This flag indicates<br>the occurrence of<br>error-level events<br>(i.e., errors) in the<br>IO-Link device.                        | BOOL      | ON: There is an error-level device event. OFF: There is no error-level device event.                              | Port1<br>Device<br>Error                 | R    |                     |               |     |
|                                                    | Port 1 Warn-<br>ing-level<br>Device Event<br>Flag       | This flag indicates whether an error-level warning occurred in the IO-Link device.                                                | BOOL      | ON: There is a warning-level device event. OFF: There is no warning-level device event.                           | Port1<br>Device<br>Informa-<br>tion      | R    |                     |               |     |
|                                                    | Port 1 PDO<br>Mapping<br>Error Flag                     | This flag indicates that an IO-Link Master Unit with a size that is greater than the size in the PDO Map Settings is connected.   | BOOL      | ON: There is a PDO mapping error. OFF: There is no PDO mapping error.                                             | Port1<br>PDO<br>Error                    | R    |                     |               |     |

|                                                    | ne (= object                                            | Function                                                                                                    | Data type | Value                                                                                                    | I/O port                                 | Acce | Default<br>I/O allo- | IO-L<br>Maste | r Unit |
|----------------------------------------------------|---------------------------------------------------------|----------------------------------------------------------------------------------------------------|-----------|----------------------------------------------------------------------------------------------------|------------------------------------------|------|----------------------|---------------|--------|
| I/O Port<br>Error Sta-<br>tus for Ports<br>1 and 2 | Port 2<br>I/O-Link<br>Communica-<br>tions Error<br>Flag | IO-Link communications stop for the port when this error occurs.                                                                  | BOOL      | ON: There is an IO-Link communications error. OFF: There is no IO-Link communications error.                       | Port2<br>Communication<br>Error          | R    | Yes                  | Yes           | Yes    |
|                                                    | Port 2 I/O<br>Short<br>Detected<br>Flag                 | This flag indicates short-circuits in the I/O cable.                                                                              | BOOL      | ON: There is a short-circuit in the I/O cable.  OFF: There is no short-circuit in the I/O cable.                   | Port2<br>Short<br>Error                  | R    |                      |               |        |
|                                                    | Port 2 Verification Error                               | This flag indicates that the IO-Link device connected to the port does not match the configuration settings.                      | BOOL      | ON: There is a device configuration verification error.  OFF: There is no device configuration verification error. | Port2<br>Com-<br>pare<br>Error           | R    |                      |               |        |
|                                                    | Port 2 Device<br>I/O Size Error<br>Flag                 | This flag indicates that an IO-Link device with a size that is greater than the PDO size of the IO-Link Master Unit is connected. | BOOL      | ON: There is a device I/O size error. OFF: There is no device I/O size error.                                      | Port2<br>Device<br>IO Size<br>Error      | R    |                      |               |        |
|                                                    | Port 2<br>Error-level<br>Device Event<br>Flag           | This flag indicates<br>the occurrence of<br>error-level events<br>(i.e., errors) in the<br>IO-Link device.                        | BOOL      | ON: There is an error-level device event. OFF: There is no error-level device event.                               | Port2<br>Device<br>Error                 | R    |                      |               |        |
|                                                    | Port 2 Warn-<br>ing-level<br>Device Event<br>Flag       | This flag indicates whether an error-level warning occurred in the IO-Link device.                                                | BOOL      | ON: There is a warn-<br>ing-level device event.<br>OFF: There is no warn-<br>ing-level device event.               | Port2<br>Device<br>Informa-<br>tion      | R    |                      |               |        |
|                                                    | Port 2 PDO<br>Mapping<br>Error Flag                     | This flag indicates that an IO-Link Master Unit with a size that is greater than the size in the PDO Map Settings is connected.   | BOOL      | ON: There is a PDO mapping error. OFF: There is no PDO mapping error.                                              | Port2<br>PDO<br>Error                    | R    |                      |               |        |
| I/O Port<br>Error Sta-<br>tus for Ports<br>3 and 4 | I/O Port Error<br>Status for<br>Ports 3 and 4           | This is the error status for ports 3 and 4.                                                                                       | WORD*1    | Same as the I/O port error status for ports 1 and 2.                                                               | Port3_4<br>I/O Port<br>Error Sta-<br>tus | R    | Yes                  | Yes           | Yes    |
| I/O Port<br>Error Sta-<br>tus for Ports<br>5 and 6 | I/O Port Error<br>Status for<br>Ports 5 and 6           | This is the error status for ports 5 and 6.                                                                                       | WORD*1    | Same as the I/O port error status for ports 1 and 2.                                                               | Port5_6<br>I/O Port<br>Error Sta-<br>tus | R    | Yes                  | None          | Yes    |
| I/O Port<br>Error Sta-<br>tus for Ports<br>7 and 8 | I/O Port Error<br>Status for<br>Ports 7 and 8           | This is the error status for ports 7 and 8.                                                                                       | WORD*1    | Same as the I/O port error status for ports 1 and 2.                                                               | Port7_8<br>I/O Port<br>Error Sta-<br>tus | R    | Yes                  | None          | Yes    |

<sup>\*1.</sup> You can create a UNION variable to enable specifying both WORD and BOOL (bit) data.

### • Details on IO-Link Master Status

The following table gives details on the ON and OFF conditions for each flag.

| The Input Data Enabled Flags are used to confirm whether input data                                                                                                    | Flag name               | ON conditions                               | OFF conditions                          |
|----------------------------------------------------------------------------------------------------|-------------------------|---------------------------------------------|-----------------------------------------|
| When all of the following conditions are met:  IO-Link communications are normal.  IO-Link communications are normal.  IO-Link Communications are normal.  IO-Link Communications are normal.  IO-Link Communications are normal.  IO-Link Communications Module Processing Error  A fatal error occurred in the IO-Link communications Module Processing Error  One of the following events will also occur.  Refer to 10-2-3 Sysmac Event Codes and Troubleshooting on page 10-20 for details.  NX-type IO-Link Master Unit: 849A0000 hex (IO-Link Communications Module Processing Error)  I/O Power ON Flag  I/O Power ON Flag  I/O Power ON Flag  I/O Power On Flag  I/O Cable Short-circuit  IO-Link Communications are not established.  One of the following occurred:  1 The IO-Link power supply to the IO-Link Communications are not established.  One of the following occurred:  1 The IO-Link device is disconnected from the port.  2 Device Configuration Verification Error  1/O Cable Short-circuit  I/O Cable Short-circuit  I/O Cable Short-circuit  I/O Cable Short-circuit  There is a short-circuit in the power supply to the input sensor.  1 There is a short-circuit in the power supply to the input sensor.  1 There is a short-circuit in the power supply to the input sensor.  1 There is a short-circuit in the power supply to the input sensor.  1 There is a short-circuit in the power supply to the input sensor.  2 There is a short-circuit in the power supply to the input sensor.  3 There is a short-circuit in the power supply to the input sensor.  4 There is a short-circuit in the power supply to the input sensor.  5 There is a short-circuit in the power supply to the input sensor.  6 There is a short-circuit in the power supply to the input sensor.  7 There is a short-circuit in the power supply to the input sensor.  8 There is a short-circuit in the power supply to the input sensor.  9 There is a short-circuit in the power supply to the input sensor.  10 There is a short-circuit in the power supply to the input sensor.  10 There is a load sho | •                       | The Input Data Enabled Flags are used to    | confirm whether input data*1 is enabled |
| met:                                                                                                    | Flags                   |                                             | •                                       |
| **IO-Link communications are normal.**   **IO-Link communications are normal.**   **IO-Link communications are normal.**   **IO-Link communications are normal.**   **IO-Link communications double Processing Error**   **A fatal error occurred in the IO-Link communications Module Processing Error**   **A fatal error occurred in the IO-Link communications module.**   **O-Link Communications module.**   **O-Link Communications module.**   **O-Link Communications module Processing Error**   **GX-type IO-Link Master Unit: 84870000 hex (IO-Link Communications Module Processing Error)*   **IF IO-Link Communications Module Processing Error)*   **IF IO-Link Master Unit is correct.**   **IF IO-Link Master Unit is correct.**   **IF IO-Link Communications are not established.**   **IF IO-Link Communications are not established.**   **IF IO-Link device is disconnected from the port.**   **IF IO-Link device is disconnected from the port.**   **IF IO-Link device is disconnected from the port.**   **IF IO-Link device is disconnected from the port.**   **IF IO-Link device is a failed.**   **IO-Link Communications are established.**   **IF IO-Link device is a failed.**   **IO-Link Communications are established.**   **IF IO-Link device is a failed.**   **IO-Link Communications are established.**   **IO-Link Communications are established.**   **IF IO-Link device is a failed.**   **IO-Link Communications are established.**   **IO-Link Communications are established.**   **IO-Link Communications are established.**   **IF IO-Link device is a failed.**   **IO-Link Communications are established.**   **IO-Link Communications are established.**   **IF IO-Link device is a failed.**   **IO-Link Communications are established.**   **IO-Link Communications are established.**   **IO-Link device is a failed.**   **IO-Link Communications are established.**   **IO-Link Communications are established.**   **IO-Link Communications are established.**   **IO-Link Communications are established.**   **IO-Link Communications are established.**       |                         | _                                           |                                         |
| Device Configuration Verification Error Device I/O Size Error Device Event A non-IO-Link sensor is connected in IO-Link Mode. A fatal error occurred in the IO-Link communications Module Processing Error  A fatal error occurred in the IO-Link communications module. One of the following events will also occur. Refer to 10-2-3 Sysmac Event Codes and Troubleshooting on page 10-20 for details. NX-type IO-Link Master Unit: 849A0000 hex (IO-Link Communications Module Processing Error) GX-type IO-Link Master Unit: 84870000 hex (IO-Link Communications Module Processing Error)  I/O Power ON Flag I/O Power ON Flag I/O Power ON Flag I/O Power ON Flag I/O Power ON Flag Device Configuration Verification Error  The IO-Link device is disconnected from the port. Device Configuration Verification Error  Perror-level Device Event An IO-Link device has failed. Device Configuration The Io-Link device has failed. There is a short-circuit in the power supply to the input sensor. There is a load short-circuit in the output. An IO-Link device that is actually connected does not match the IO-Link device that is actually connected does not match the IO-Link device that is actually connected does not match the IO-Link device that is actually connected does not match the IO-Link device onfiguration Settings.                                                                                                    |                         |                                             |                                         |
| Error   Device   I/O Size Error   Device   I/O Size Error   Device   I/O Size Error   Device Event   A non-IO-Link sensor is connected in IO-Link Mode.                                                                                                    |                         | IO-Link communications are normal.          |                                         |
| Error-level Device Event                                                                                                    |                         |                                             |                                         |
| IO-Link Communications Module Processing Error  A fatal error occurred in the IO-Link communications Module Processing Error  One of the following events will also occur.  Refer to 10-2-3 Sysmac Event Codes and Troubleshooting on page 10-20 for details.  NX-type IO-Link Master Unit: 849A000 hex (IO-Link Communications Module Processing Error)  GX-type IO-Link Master Unit: 8487000 hex (IO-Link Communications Module Processing Error)  I/O Power ON Flag  I/O Power ON Flag  I-O-Link Communications Module Processing Error)  I/O-Link Communications Module Processing Error)  I-O-Link Communications Module Processing Error)  I/O-Link Communications Module Processing Error)  I-O-Link Master Unit is correct.  I-O-Link Communications are not established.  I-O-Link Communications are not established.  I-O-Link Communications are established.  I-O-Link Master Unit is correct.  I-The IO-Link device is disconnected from the port.  Device Configuration Verification Error  I-O-Link Master Unit failure  I/O Cable Short-circuit  I/O Cable Short-circuit  I-O-Link Master Unit failure  One of the following occurred:  There is a short-circuit in the power supply to the input sensor.  There is a load short-circuit in the output.  An IO-Link device has failed.  There is a short-circuit in the output.  An IO-Link device has failed.  Device Configuration  Verification Error  The IO-Link device that is actually connected does not match the IO-Link device that is actually connected does not match the IO-Link device that is actually connected does not match the IO-Link device that is actually connected does not match the IO-Link device that is actually connected does not match the IO-Link device that is actually connected does not match the IO-Link device that is actually connected does not match the IO-Link device in the IO-Link device Configuration Settings.                                                                                                    |                         |                                             | Device I/O Size Error                   |
| IO-Link Communications module.  A fatal error occurred in the IO-Link communications module.  One of the following events will also occur.  Refer to 10-2-3 Sysmac Event Codes and Troubleshooting on page 10-20 for details.  NX-type IO-Link Master Unit: 849A0000 hex (IO-Link Communications Module Processing Error)  GX-type IO-Link Master Unit: 84870000 hex (IO-Link Communications Module Processing Error)  I/O Power ON Flag  I/O Power ON Flag  I/O Power ON Flag  IO-Link Communications are not established.  One of the following occurred:  • The I/O cable is broken.  • The I/O cable is broken.  • The IO-Link device is disconnected from the port.  • Device Configuration Verification Error  I/O Cable Short-circuit  I/O Cable Short-circuit  IO-Link device that is actually connected device in the IO-Link device in the IO-Link device in the IO-Link device that is actually connected matches the IO-Link device in the IO-Link device in the IO-Link device in the IO-Link device in the IO-Link device in the IO-Link device in the IO-Link Device Configuration Settings.                                                                                                    |                         |                                             | Error-level Device Event                |
| IO-Link Communications Module Processing Error  One of the following occurred:  IO-Link Communications Module Processing Error)  I/O Power ON Flag  IO-Link Communications Module Processing Error)  I/O Power ON Flag  IO-Link Communications Module Processing Error)  I/O Power ON Flag  IO-Link Communications Module Processing Error)  I/O Power ON Flag  IO-Link Communications Module Processing Error)  I/O Power ON Flag  IO-Link Communications Module Processing Error)  I/O Power ON Flag  IO-Link Communications Module Processing Error)  I/O Power ON Flag  IO-Link Communications Module Processing Error)  I/O Power ON Flag  IO-Link Communications Module Processing Error)  IO-Link Communications Module Processing Error)  IO-Link Communications Module Processing Error)  IO-Link Communications Module Processing Error)  IO-Link Communications Module Processing Error)  IO-Link Communications Module Processing Error)  IO-Link Communications Module Processing Error)  IO-Link Communications Module Processing Error)  IO-Link Communications Module Processing Error)  IO-Link Communications are established. IO-Link Communications are established. IO-Link Communications are established. IO-Link Communications are established. IO-Link Communications are established. IO-Link Communications are established. IO-Link Communications are established. IO-Link Communications are established. IO-Link Communications are established. IO-Link Communications are established. IO-Link Master Unit is correct. IO-Link device is disconnected from the port.  • The IO-Link device bas failed. • There is a short-circuit in the power supply to the input sensor. • There is a load short-circuit in the output. • An IO-Link device has failed.  Device Configuration Verification Error  To Elo-Link device that is actually connected matches the IO-Link device in the IO-Link Device Configuration Settings.                                                                                                    |                         |                                             |                                         |
| tions Module Processing Error  One of the following events will also occur.  Refer to 10-2-3 Sysmac Event Codes and Troubleshooting on page 10-20 for details.  NX-type IO-Link Master Unit: 849A0000 hex (IO-Link Communications Module Processing Error)  GX-type IO-Link Master Unit: 84870000 hex (IO-Link Communications Module Processing Error)  I/O Power ON Flag  I/O Power ON Flag  I/O Power ON Flag  I/O Cable Short-circuit  I/O cable Short-circuit  I/O Cable Short-circuit  I/O Cable Short-circuit  Device Configuration  The IO-Link device has failed.  I/O Cable Configuration  I/O Cable Configuration  The IO-Link device has failed.  I/O Cable Configuration  I/O Cable Configuration  Verification Error  The IO-Link device has failed.  I/O Cable Configuration  I/O Cable Configuration  I/O Cable Configuration  Verification Error  The IO-Link device has failed.  I/O Cable Configuration  I/O Cable Configuration  I/O Cable Configuration  Verification Error  The IO-Link device that is actually connected does not match the IO-Link device on feeted does not match the IO-Link Device Configuration Settings.                                                                                                    | IO-I ink Communica-     | A fatal error occurred in the IO-I ink com- |                                         |
| occur.  Refer to 10-2-3 Sysmac Event Codes and Troubleshooting on page 10-20 for details.  NX-type IO-Link Master Unit: 849A0000 hex (IO-Link Communications Module Processing Error)  GX-type IO-Link Master Unit: 84870000 hex (IO-Link Communications Module Processing Error)  I/O Power ON Flag  I/O Power ON Flag  I/O Power ON Flag  IO-Link Master Unit is correct.  IO-Link Communications are not established.  One of the following occurred:  The I/O cable is broken.  The IO-Link device is disconnected from the port.  Device Configuration Verification Error  I/O Cable Short-circuit  I/O Cable Short-circuit  I/O Cable S | tions Module Process-   |                                             |                                         |
| and Troubleshooting on page 10-20 for details.  NX-type IO-Link Master Unit: 849A0000 hex (IO-Link Communications Module Processing Error)  GX-type IO-Link Master Unit: 84870000 hex (IO-Link Communications Module Processing Error)  I/O Power ON Flag  I/O Power ON Flag  - The IO-Link power supply to the IO-Link Master Unit is correct.  IO-Link Communications are not established.  One of the following occurred:  - The I/O cable is broken.  - The IO-Link device is disconnected from the port.  - Device Configuration Verification Error  - Error-level Device Event  - An IO-Link Master Unit failure  I/O Cable Short-circuit  One of the following occurred:  - There is a short-circuit in the power supply to the input sensor.  - There is a load short-circuit in the output.  - An IO-Link device has failed.  Device Configuration Verification Error onected does not match the IO-Link device on field match the IO-Link device in the IO-Link Device Configuration Settings.                                                                                                    | ing Error               | -                                           |                                         |
| details.  NX-type IO-Link Master Unit: 849A0000 hex (IO-Link Communications Module Processing Error)  GX-type IO-Link Master Unit: 84870000 hex (IO-Link Communications Module Processing Error)  I/O Power ON Flag  The IO-Link power supply to the IO-Link Communications are not established.  IO-Link Communications are not established.  One of the following occurred: The I/O cable is broken. The IO-Link device is disconnected from the port. Device Configuration Verification Error Error-level Device Event An IO-Link daster Unit failure  I/O Cable Short-circuit One of the following occurred: There is a short-circuit in the power supply to the input sensor. There is a load short-circuit in the output. An IO-Link device has failed.  Device Configuration Verification Error  The IO-Link device that is actually connected does not match the IO-Link device on figuration Settings.                                                                                                    |                         | =                                           |                                         |
| hex (IO-Link Communications Module Processing Error) GX-type IO-Link Master Unit: 84870000 hex (IO-Link Communications Module Processing Error)  I/O Power ON Flag  I/O Power ON Flag  The IO-Link power supply to the IO-Link Master Unit is correct.  IO-Link Communications are not established. IO-Link communications are not established. Ione of the following occurred: The I/O cable is broken. The IO-Link device is disconnected from the port. Perior-level Device Event An IO-Link device has failed. IO-Link Master Unit is not correct. IO-Link communications are established. IO-Link communications are established. IO-Link device is disconnected from the port. Fror-level Device Event An IO-Link device has failed. IO-Link Master Unit failure  I/O Cable Short-circuit There is a short-circuit in the power supply to the input sensor. There is a load short-circuit in the output. An IO-Link device has failed.  Device Configuration Verification Error  The IO-Link device that is actually connected does not match the IO-Link device in the IO-Link device in the IO-Link Device Configuration Settings.                                                                                                    |                         |                                             |                                         |
| Processing Error) GX-type IO-Link Master Unit: 84870000 hex (IO-Link Communications Module Processing Error)  I/O Power ON Flag  1 The IO-Link power supply to the IO-Link Master Unit is correct.  IO-Link Communications are not established.  IO-Link communications are not established.  One of the following occurred: The I/O cable is broken. The IO-Link device is disconnected from the port. Device Configuration Verification Error Firor-level Device Event An IO-Link device has failed. IO-Link Master Unit failure  I/O Cable Short-circuit  I/O Cable Short-circuit There is a short-circuit in the power supply to the input sensor. There is a load short-circuit in the output. An IO-Link device has failed.  Device Configuration The IO-Link device that is actually connected does not match the IO-Link device on nected matches the IO-Link device in the IO-Link Device Configuration Settings.                                                                                                    |                         |                                             |                                         |
| hex (IO-Link Communications Module Processing Error)  I/O Power ON Flag  • The IO-Link power supply to the IO-Link Master Unit is correct.  IO-Link Communications are not established.  IO-Link communications are not established.  IO-Link Communications are not established.  IO-Link Communications are established.  IO-Link device is disconnected from the port.  • Device Configuration Verification Error  • Error-level Device Event  • An IO-Link device has failed.  • IO-Link Master Unit failure  I/O Cable Short-circuit  One of the following occurred:  • There is a short-circuit in the power supply to the input sensor.  • There is a load short-circuit in the output.  • An IO-Link device has failed.  Device Configuration  Verification Error  The IO-Link device that is actually connected does not match the IO-Link device that is actually connected matches the IO-Link device in the IO-Link Device Configuration Settings.                                                                                                    |                         | · ·                                         |                                         |
| Processing Error)  I/O Power ON Flag  • The IO-Link power supply to the IO-Link Master Unit is correct.  IO-Link Communications are not established.  IO-Link Communications are not established.  One of the following occurred:  • The I/O cable is broken.  • The IO-Link device is disconnected from the port.  • Device Configuration Verification Error  • Error-level Device Event  • An IO-Link device has failed.  • IO-Link Master Unit failure  I/O Cable Short-circuit  One of the following occurred:  • There is a short-circuit in the power supply to the input sensor.  • There is a load short-circuit in the output.  • An IO-Link device has failed.  Device Configuration Verification Error  The IO-Link device that is actually connected does not match the IO-Link device on figuration Settings.                                                                                                    |                         |                                             |                                         |
| IO-Link Master Unit is correct.  IO-Link Communications are not established.  IO-Link communications are not established.  One of the following occurred:  • The I/O cable is broken.  • The IO-Link device is disconnected from the port.  • Device Configuration Verification Error  • Error-level Device Event  • An IO-Link Master Unit failure  I/O Cable Short-circuit  One of the following occurred:  • There is a short-circuit in the power supply to the input sensor.  • There is a load short-circuit in the output.  • An IO-Link device has failed.  Device Configuration  Verification Error  IO-Link Master Unit is not correct.  IO-Link communications are established.  IO-Link communications are established.  IO-Link communications are established.  IO-Link communications are established.  IO-Link device is disconnected from the port.  • Error-level Device Event  • An IO-Link device has failed.  None of the items on the left have occurred.  Soccurred.  The IO-Link device that is actually connected does not match the IO-Link device that is actually connected matches the IO-Link device in the IO-Link Device Configuration Settings.                                                                                                    |                         |                                             |                                         |
| IO-Link Communications are not established.  One of the following occurred:  • The I/O cable is broken.  • The IO-Link device is disconnected from the port.  • Device Configuration Verification Error  • Error-level Device Event  • An IO-Link device has failed.  • IO-Link Master Unit failure  I/O Cable Short-circuit  One of the following occurred:  • There is a short-circuit in the power supply to the input sensor.  • There is a load short-circuit in the output.  • An IO-Link device has failed.  Device Configuration Verification Error  The IO-Link device that is actually connected does not match the IO-Link device on the IO-Link device in the IO-Link Device Configuration Settings.                                                                                                    | I/O Power ON Flag       | The IO-Link power supply to the             | The IO-Link power supply to the         |
| tions Error    Iished.   One of the following occurred:   The I/O cable is broken.     The IO-Link device is disconnected from the port.     Device Configuration Verification Error     Error-level Device Event     An IO-Link device has failed.     IO-Link Master Unit failure                                                                                                    |                         |                                             |                                         |
| The I/O cable is broken.     The IO-Link device is disconnected from the port.     Device Configuration Verification Error     Error-level Device Event     An IO-Link device has failed.     IO-Link Master Unit failure  I/O Cable Short-circuit  One of the following occurred:     There is a short-circuit in the power supply to the input sensor.     There is a load short-circuit in the output.     An IO-Link device has failed.  Device Configuration Verification Error  The IO-Link device that is actually connected does not match the IO-Link device in the device in the IO-Link Device Configuration Settings.                                                                                                    |                         |                                             | IO-Link communications are established. |
| The IO-Link device is disconnected from the port.     Device Configuration Verification Error     Error-level Device Event     An IO-Link device has failed.     IO-Link Master Unit failure  I/O Cable Short-circuit  One of the following occurred:     There is a short-circuit in the power supply to the input sensor.     There is a load short-circuit in the output.     An IO-Link device has failed.  Device Configuration Verification Error  The IO-Link device that is actually connected does not match the IO-Link device that is actually connected matches the IO-Link device in the IO-Link Device Configuration Settings.                                                                                                    |                         | One of the following occurred:              |                                         |
| from the port.  Device Configuration Verification Error Error-level Device Event An IO-Link device has failed. IO-Link Master Unit failure  One of the following occurred: There is a short-circuit in the power supply to the input sensor. There is a load short-circuit in the output.  An IO-Link device has failed.  Device Configuration Verification Error  The IO-Link device that is actually connected does not match the IO-Link device Configura-  The IO-Link device in the IO-Link Device Configura-  IO-Link Device Configuration Settings.                                                                                                    |                         | The I/O cable is broken.                    |                                         |
| Device Configuration Verification Error     Error-level Device Event     An IO-Link device has failed.     IO-Link Master Unit failure  I/O Cable Short-circuit  One of the following occurred:     There is a short-circuit in the power supply to the input sensor.     There is a load short-circuit in the output.     An IO-Link device has failed.  Device Configuration Verification Error  The IO-Link device that is actually connected does not match the IO-Link device on the IO-Link device in the IO-Link Device Configuration Settings.                                                                                                    |                         |                                             |                                         |
| An IO-Link device has failed.     IO-Link Master Unit failure  I/O Cable Short-circuit  One of the following occurred:     There is a short-circuit in the power supply to the input sensor.     There is a load short-circuit in the output.     An IO-Link device has failed.  Device Configuration Verification Error  The IO-Link device that is actually connected does not match the IO-Link device on the IO-Link Device Configuration Settings.                                                                                                    |                         | Device Configuration Verification Error     |                                         |
| I/O Cable Short-circuit     One of the following occurred:         There is a short-circuit in the power supply to the input sensor.         There is a load short-circuit in the output.         An IO-Link device has failed.  Device Configuration Verification Error  The IO-Link device that is actually connected does not match the IO-Link device on the IO-Link Device Configuration Settings.  None of the items on the left have occurred.  The IO-Link device that is actually connected does not match the IO-Link device that is actually connected matches the IO-Link device in the IO-Link Device Configuration Settings.                                                                                                    |                         | Error-level Device Event                    |                                         |
| I/O Cable Short-circuit  One of the following occurred:  There is a short-circuit in the power supply to the input sensor.  There is a load short-circuit in the output.  An IO-Link device has failed.  Device Configuration Verification Error  The IO-Link device that is actually connected does not match the IO-Link device on the IO-Link Device Configuration Settings.                                                                                                    |                         | An IO-Link device has failed.               |                                         |
| There is a short-circuit in the power supply to the input sensor.     There is a load short-circuit in the output.     An IO-Link device has failed.  Device Configuration Verification Error  The IO-Link device that is actually connected does not match the IO-Link device in the IO-Link Device Configuration Settings.                                                                                                    |                         | IO-Link Master Unit failure                 |                                         |
| supply to the input sensor.  There is a load short-circuit in the output.  An IO-Link device has failed.  Device Configuration Verification Error  The IO-Link device that is actually connected does not match the IO-Link device in the IO-Link Device Configuration Settings.                                                                                                    | I/O Cable Short-circuit | One of the following occurred:              | None of the items on the left have      |
| There is a load short-circuit in the output.     An IO-Link device has failed.  Device Configuration Verification Error  The IO-Link device that is actually connected does not match the IO-Link device on the IO-Link Device Configuration Settings.  The IO-Link device that is actually connected matches the IO-Link Device Configuration Settings.                                                                                                    |                         | -                                           | occurred.                               |
| • An IO-Link device has failed.  Device Configuration Verification Error  The IO-Link device that is actually connected does not match the IO-Link device on the IO-Link Device Configuration Settings.                                                                                                    |                         |                                             |                                         |
| Device Configuration Verification Error  The IO-Link device that is actually connected does not match the IO-Link device in the IO-Link Device Configuration Settings.  The IO-Link device that is actually connected matches the IO-Link device in the IO-Link Device Configuration Settings.                                                                                                    |                         | put.                                        |                                         |
| Verification Error nected does not match the IO-Link nected matches the IO-Link device in the device in the IO-Link Device Configuration Settings.                                                                                                    |                         | An IO-Link device has failed.               |                                         |
| device in the IO-Link Device Configura- IO-Link Device Configuration Settings.                                                                                                    |                         |                                             | _                                       |
|                                                                                                    | verification Error      |                                             |                                         |
|                                                                                                    |                         | tion Settings.*2                            | 2 Link Dovide Cornigaration Collings.   |

|                                                                                                    | OFF conditions                                                                                                    |
|----------------------------------------------------------------------------------------------------|----------------------------------------------------------------------------------------------------|
| One of the following occurred:                                                                                                    | None of the items on the left have                                                                                                    |
| <ul> <li>For an input device, the size of the<br/>IO-Link device is greater than the<br/>IO-Link input data size set in the<br/>IO-Link Master Unit.</li> </ul>                                                             | occurred.                                                                                                    |
| <ul> <li>For an output device, the size of the<br/>IO-Link device is different from the<br/>IO-Link output data size set in the<br/>IO-Link Master Unit.</li> </ul>                                                         |                                                                                                    |
| A major error or minor error occurred in                                                                                                    | A major error or minor error did not occur                                                                                                    |
| the IO-Link device.                                                                                                    | in the IO-Link device.                                                                                                    |
| A warning-level event occurred in the IO-Link device.                                                                                                    | A warning-level event did not occur in the IO-Link device.                                                                                                    |
| Any one of the following occurred:                                                                                                    | None of the items on the left have                                                                                                    |
| <ul> <li>For an input device, the IO-Link input data size set in the IO-Link Master Unit is greater than the PDO map size.</li> <li>For an output device, the IO-Link output data size set in the IO-Link Master</li> </ul> | occurred.                                                                                                    |
|                                                                                                    | <ul> <li>For an input device, the size of the IO-Link device is greater than the IO-Link input data size set in the IO-Link Master Unit.</li> <li>For an output device, the size of the IO-Link device is different from the IO-Link output data size set in the IO-Link Master Unit.</li> <li>A major error or minor error occurred in the IO-Link device.</li> <li>A warning-level event occurred in the IO-Link device.</li> <li>Any one of the following occurred:</li> <li>For an input device, the IO-Link input data size set in the IO-Link Master Unit is greater than the PDO map size.</li> <li>For an output device, the IO-Link out-</li> </ul> |

<sup>\*1.</sup> This refers to the IO-Link input data in the IO-Link communications.

<sup>\*2.</sup> IO-Link communications will stop any ports for which the configuration does not match. The overall operation of the IO-Link Master Unit will continue.

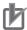

### **Precautions for Correct Use**

You must use the ON status of the Input Data Enabled Flag in the I/O data as a condition for processing the IO-Link input data in IO-Link Mode in the user program of the controller.

# **Sysmac Error Status**

| Data name (= object | Function                                                                                                    | Data | Value                                                                                                    | I/O port name          | Default<br>I/O  |    | Master<br>nit |
|---------------------|----------------------------------------------------------------------------------------------------|------|----------------------------------------------------------------------------------------------------|------------------------|-----------------|----|---------------|
| name)               | i unouon                                                                                                    | type | Valuo                                                                                                    |                        | alloca-<br>tion | NX | GX            |
| Sysmac Error Status | This status indicates the level of Sysmac errors that occur in the IO-Link Master Unit.*1                                               | ВУТЕ | Bits 06 and 07:<br>Always OFF.<br>Bit 05: Minor<br>fault<br>Bit 04: Obser-<br>vation<br>Bits 01 to 03:<br>Always OFF.<br>Bit 00: Always<br>ON. | Sysmac Error<br>Status | Yes             | No | Yes           |
| Observation         | This bit indicates whether<br>an observation-level event<br>occurred in the<br>NJ/NX-series Controller or<br>NY-series Industrial PC.*2 | BOOL | ON: There is an observation-level event.  OFF: There is no observation-level event.                                                            | Observation            |                 |    |               |
| Minor Fault         | This bit indicates whether a minor fault error occurred in the NJ/NX-series Controller or NY-series Industrial PC.*2                    | BOOL | ON: A minor fault error occurred. OFF: A minor fault error did not occur.                                                                      | Minor Fault            |                 |    |               |

<sup>\*1.</sup> GX-type IO-Link Master Unit only.

For an NX-type IO-Link Master Unit, the Sysmac error status is located in the EtherCAT Coupler Unit only.

<sup>\*2.</sup> Refer to 10-2-3 Sysmac Event Codes and Troubleshooting on page 10-20 for details.

# Digital Input Data from IO-Link Devices and Non-IO-Link Devices

| Data n    | name (= object              | Function                                                                                                    | Data       | Value               | I/O port name              | Default<br>I/O allo- |     | Master |
|-----------|-----------------------------|----------------------------------------------------------------------------------------------------|------------|---------------------|----------------------------|----------------------|-----|--------|
|           | name)                       |                                                                                                    | type       |                     | ·                          | cation               | NX  | GX     |
| Digital I | Input Data                  | <ul> <li>Digital data input for pin 2 from the IO-Link devices in IO-Link Mode. Input data of the IO-Link devices that do not support digital inputs for pin 2 are not stored in digital input data.</li> <li>Digital input data from non-IO-Link devices in SIO (DI) Mode.</li> </ul> | WORD<br>*1 | 0000 to<br>FFFF hex | Digital Input<br>Data      | No                   | Yes | Yes    |
|           | Port 1 Digital<br>Input Bit | This is the digital input signal to the port.                                                                                                    | BOOL       | 0 or 1              | Port1 Digital<br>Input Bit |                      | Yes | Yes    |
|           | Port 2 Digital<br>Input Bit | Same as above.                                                                                                    | BOOL       | Same as above.      | Port2 Digital<br>Input Bit |                      | Yes | Yes    |
|           | Port 3 Digital<br>Input Bit | Same as above.                                                                                                    | BOOL       | Same as above.      | Port3 Digital<br>Input Bit |                      | Yes | Yes    |
|           | Port 4 Digital<br>Input Bit | Same as above.                                                                                                    | BOOL       | Same as above.      | Port4 Digital<br>Input Bit |                      | Yes | Yes    |
|           | Port 5 Digital<br>Input Bit | Same as above.                                                                                                    | BOOL       | Same as above.      | Port5 Digital<br>Input Bit |                      | No  | Yes    |
|           | Port 6 Digital<br>Input Bit | Same as above.                                                                                                    | BOOL       | Same as above.      | Port6 Digital<br>Input Bit |                      | No  | Yes    |
|           | Port 7 Digital<br>Input Bit | Same as above.                                                                                                    | BOOL       | Same as above.      | Port7 Digital<br>Input Bit |                      | No  | Yes    |
|           | Port 8 Digital<br>Input Bit | Same as above.                                                                                                    | BOOL       | Same as above.      | Port8 Digital<br>Input Bit |                      | No  | Yes    |

<sup>\*1.</sup> When you use an NJ/NX-series CPU Unit or NY-series Industrial PC as the controller, you can create a UNION variable to enable specifying both WORD and BOOL (bit) data.

# Input Data from IO-Link Devices

| Data na                            | ame (= object                   | Function                                                                                                    | Data                        | Value               | I/O port name          | Default<br>I/O  |                         | Master          |
|------------------------------------|---------------------------------|----------------------------------------------------------------------------------------------------|-----------------------------|---------------------|------------------------|-----------------|-------------------------|-----------------|
|                                    | name)                           | Function                                                                                                    | type                        | value               | 1/O port fiame         | alloca-<br>tion | NX                      | GX              |
| Port 1<br>IO-Link<br>Input<br>Data | Port 1 IO-Link<br>Input Data 01 | This is input data from the IO-Link device in IO-Link Mode. The format is defined by the IO-Link device. You can allocate data with a different data size to each port. | ARRAY<br>[01]<br>OF<br>BYTE | 0000 to<br>FFFF hex | Port1 Input<br>Data 01 | Yes             | Ports 1<br>to 4<br>only | Ports 1<br>to 8 |
|                                    | Port 1 IO-Link<br>Input Data 02 | Same as for Port 1<br>IO-Link Input Data 01.                                                                                                    | ARRAY<br>[01]<br>OF<br>BYTE | 0000 to<br>FFFF hex | Port1 Input<br>Data 02 | No              | Ports 1<br>to 4<br>only | Ports 1<br>to 8 |
|                                    | Port 1 IO-Link<br>Input Data 16 | Same as for Port 1<br>IO-Link Input Data 01.                                                                                                    | ARRAY<br>[01]<br>OF<br>BYTE | 0000 to<br>FFFF hex | Port1 Input<br>Data16  | No              | Ports 1<br>to 4<br>only | Ports 1<br>to 8 |
| Port 2<br>IO-Link<br>Input<br>Data | Port 2 IO-Link<br>Input Data 01 | Same as for Port 1<br>IO-Link Input Data.                                                                                                    | ARRAY<br>[01]<br>OF<br>BYTE | 0000 to<br>FFFF hex | Port2 Input<br>Data 01 | Yes             | Ports 1<br>to 4<br>only | Ports 1<br>to 8 |
|                                    | Port 2 IO-Link<br>Input Data 16 | Same as for Port 1<br>IO-Link Input Data.                                                                                                    | ARRAY<br>[01]<br>OF<br>BYTE | 0000 to<br>FFFF hex | Port2 Input<br>Data16  | No              | Ports 1<br>to 4<br>only | Ports 1<br>to 8 |
| Port 8<br>IO-Link<br>Input<br>Data | Port 8 IO-Link<br>Input Data 01 | Same as for Port 1<br>IO-Link Input Data.                                                                                                    | ARRAY<br>[01]<br>OF<br>BYTE | 0000 to<br>FFFF hex | Port8 Input<br>Data 01 | Yes             | Ports 1<br>to 4<br>only | Ports 1 to 8    |
|                                    | Port 8 IO-Link<br>Input Data 16 | Same as for Port 1<br>IO-Link Input Data.                                                                                                    | ARRAY<br>[01]<br>OF<br>BYTE | 0000 to<br>FFFF hex | Port8 Input<br>Data16  | No              | Ports 1<br>to 4<br>only | Ports 1<br>to 8 |

#### **Output Data (from the Controller to the IO-Link Master Unit)** 4-2-2

# Digital Output Data to Non-IO-Link Devices

| Data name (= object |                           | Data |          | I/O port       | Default             | IO-Link Master Unit |     |  |
|---------------------|---------------------------|------|----------|----------------|---------------------|---------------------|-----|--|
| name)               | Function                  | type | Value    | name           | I/O allo-<br>cation | NX                  | GX  |  |
| Digital Output Data | Digital output data to    | WORD | 0000 to  | Digital Output | No                  |                     |     |  |
|                     | non-IO-Link devices in    | *1   | FFFF hex | Data           |                     |                     |     |  |
|                     | SIO (DO) Mode.            |      |          |                |                     |                     |     |  |
| Port 1 Digital      | The digital output signal | BOOL | 0 or 1   | Port1 Digital  |                     | Yes                 | Yes |  |
| Output Bit          | to the port.              |      |          | Output Bit     |                     |                     |     |  |
| Port 2 Digital      | Same as above.            | BOOL | Same as  | Port2 Digital  |                     | Yes                 | Yes |  |
| Output Bit          |                           |      | above.   | Output Bit     |                     |                     |     |  |
| Port 3 Digital      | Same as above.            | BOOL | Same as  | Port3 Digital  |                     | Yes                 | Yes |  |
| Output Bit          |                           |      | above.   | Output Bit     |                     |                     |     |  |
| Port 4 Digital      | Same as above.            | BOOL | Same as  | Port4 Digital  |                     | Yes                 | Yes |  |
| Output Bit          |                           |      | above.   | Output Bit     |                     |                     |     |  |
| Port 5 Digital      | Same as above.            | BOOL | Same as  | Port5 Digital  |                     | No                  | Yes |  |
| Output Bit          |                           |      | above.   | Output Bit     |                     |                     |     |  |
| Port 6 Digital      | Same as above.            | BOOL | Same as  | Port6 Digital  |                     | No                  | Yes |  |
| Output Bit          |                           |      | above.   | Output Bit     |                     |                     |     |  |
| Port 7 Digital      | Same as above.            | BOOL | Same as  | Port7 Digital  |                     | No                  | Yes |  |
| Output Bit          |                           |      | above.   | Output Bit     |                     |                     |     |  |
| Port 8 Digital      | Same as above.            | BOOL | Same as  | Port8 Digital  |                     | No                  | Yes |  |
| Output Bit          |                           |      | above.   | Output Bit     |                     |                     |     |  |

<sup>\*1.</sup> When you use an NJ/NX-series CPU Unit or NY-series Industrial PC as the controller, you can create a UNION variable to enable specifying both WORD and BOOL (bit) data.

# **Output Data to IO-Link Devices**

| Data na                             | ame (= object                       | Function                                                                                                    | Data                        | Value               | I/O port name           | Default<br>I/O  | _                       | Master<br>nit   |
|-------------------------------------|-------------------------------------|----------------------------------------------------------------------------------------------------|-----------------------------|---------------------|-------------------------|-----------------|-------------------------|-----------------|
|                                     | name)                               | runction                                                                                                    | type                        | Value               | no port name            | alloca-<br>tion | NX                      | GX              |
| Port 1<br>IO-Link<br>Output<br>Data | Port 1 IO-Link<br>Output Data<br>01 | This is output data from the IO-Link device in IO-Link Mode. The format is defined by the IO-Link device. You can allocate data with a different data size to each port. | ARRAY<br>[01]<br>OF<br>BYTE | 0000 to<br>FFFF hex | Port1 Output<br>Data 01 | Yes             | Ports 1<br>to 4<br>only | Ports 1<br>to 8 |
|                                     | Port 1 IO-Link<br>Output Data<br>02 | Same as for Port 1<br>IO-Link Output Data<br>01.                                                                                                    | ARRAY<br>[01]<br>OF<br>BYTE | 0000 to<br>FFFF hex | Port1 Output<br>Data 02 | No              | Ports 1<br>to 4<br>only | Ports 1<br>to 8 |
|                                     | Port 1 IO-Link<br>Output<br>Data16  | Same as for Port 1<br>IO-Link Output Data<br>01.                                                                                                    | ARRAY<br>[01]<br>OF<br>BYTE | 0000 to<br>FFFF hex | Port1 Output<br>Data16  | No              | Ports 1<br>to 4<br>only | Ports 1<br>to 8 |

|                                     | ame (= object<br>name)              | Function                                   | Data<br>type                | Value               | I/O port name           | Default<br>I/O<br>alloca-<br>tion |                         | Master<br>nit<br>GX |
|-------------------------------------|-------------------------------------|--------------------------------------------|-----------------------------|---------------------|-------------------------|-----------------------------------|-------------------------|---------------------|
| Port 2<br>IO-Link<br>Output<br>Data | Port 2 IO-Link<br>Output Data<br>01 | Same as for Port 1<br>IO-Link Output Data. | ARRAY<br>[01]<br>OF<br>BYTE | 0000 to<br>FFFF hex | Port2 Output<br>Data 01 | Yes                               | Ports 1<br>to 4<br>only | Ports 1<br>to 8     |
|                                     | Port 2 IO-Link Output Data 16       | Same as for Port 1<br>IO-Link Output Data. | ARRAY [01] OF BYTE          | 0000 to<br>FFFF hex | Port2 Output<br>Data16  | No                                | Ports 1<br>to 4<br>only | Ports 1<br>to 8     |
| Port 8<br>IO-Link<br>Output<br>Data | Port 8 IO-Link<br>Output Data<br>01 | Same as for Port 1<br>IO-Link Output Data. | ARRAY [01] OF BYTE          | 0000 to<br>FFFF hex | Port8 Output<br>Data 01 | Yes                               | Ports 1<br>to 4<br>only | Ports 1<br>to 8     |
|                                     | Port 8 IO-Link<br>Output Data<br>16 | Same as for Port 1<br>IO-Link Output Data. | ARRAY<br>[01]<br>OF<br>BYTE | 0000 to<br>FFFF hex | Port8 Output<br>Data16  | No                                | Ports 1<br>to 4<br>only | Ports 1<br>to 8     |

# I/O Allocation Settings

This section describes the I/O allocation settings of I/O data in the controller.

#### 4-3-1 What Are I/O Allocation Settings?

Use the IO-Link allocation settings to allocate the I/O data in the controller to enable cyclic communications.

Settings are made from the following locations in the IO-Link Master Unit Configuration Tool.

- NX-type IO-Link Master Unit: Edit I/O Allocation Settings Window
- GX-type IO-Link Master Unit: Edit PDO Map Settings Window

I/O allocation settings are not necessary if the IO-Link input data and the IO-Link output data are both 2 bytes or less for all connected IO-Link devices. Otherwise, I/O allocation settings are required.

#### 4-3-2 When Are I/O Allocation Settings Required?

If you do not use the default I/O allocations, set the I/O allocations for the IO-Link Master Unit from the IO-Link Master Unit Configuration Tool.

I/O allocations are required in the following situations.

- If the IO-Link input data or the IO-Link output data from any connected IO-Link device exceeds 2 bytes
- To exclude unused data (objects) from IO-Link allocations to minimize the size of I/O data

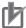

### **Precautions for Correct Use**

Observe the following precautions when you allocate I/O for NX-type IO-Link Master Units or GX-type IO-Link Master Units.

- Set the IO-Link input allocation data size in the IO-Link Master Unit to a value that is greater than or equal to the IO-Link input data size input to the IO-Link Master Unit. If you set a value that is less than the IO-Link input data size of the IO-Link device, only the set size of data will be input to the controller.
- Set the IO-Link output allocation data size in the IO-Link Master Unit to a value that is greater than or equal to the IO-Link output data size output from the IO-Link Master Unit. If you set a value that is less than the output data size of the IO-Link device, an error will occur.

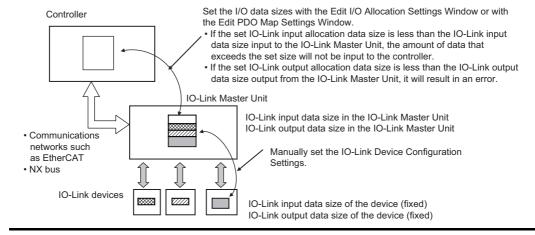

### 4-3-3 I/O Allocation Setting Method

Settings are made from the following locations in the IO-Link Master Unit Configuration Tool.

- NX-type IO-Link Master Unit: Edit I/O Allocation Settings Window
- · GX-type IO-Link Master Unit: Edit PDO Map Settings Window

For an overview of the operating procedure, refer to 8-2-3 Changing I/O Data Sizes in the IO-Link Master Unit on page 8-8.

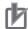

### **Precautions for Correct Use**

Allocate the input data from and output data to IO-Link devices consecutively starting from data 01. A setting error will occur if you skip data or the data is not consecutive and in order.

# Specifying I/O Data in the User Program

This section explains how to specify I/O data in the IO-Link Master Unit from the user program.

The methods that you can use to specify I/O data depend on the connection destination of the IO-Link Master Unit.

#### 4-4-1 Controller Communications Using EtherCAT (NX-type IO-Link Master Unit or GX-type IO-Link Master Unit)

Use the following procedure to specify I/O data in the user program.

- Register the IO-Link Master Unit as an EtherCAT slave in the EtherCAT Configuration Settings of the Sysmac Studio.
  - The I/O ports for the I/O data in the IO-Link Master Unit are automatically displayed in the I/O
- Use the I/O Map of the Sysmac Studio to assign device variables to the I/O ports of the IO-Link Master Unit.
- Use the device variables in the user program.

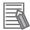

#### **Additional Information**

Device variables are used to access data in slaves or Units.

A device variable accesses data through a port that acts as an interface to an external device. This port is called an I/O port.

### 4-4-2 Controller Communications Using EtherNet/IP (NX-type IO-Link **Master Unit)**

Regardless of the model of the NX Unit, I/O data is mapped in the I/O data block of the EtherNet/IP Coupler Unit in the order in which the NX Unit is connected to the EtherNet/IP Coupler Unit.

Tags are assigned in this I/O data block. This lets you specify I/O data in the IO-Link Master Unit.

For details, refer to the NX-series EtherNet/IP Coupler Unit User's Manual (Cat. No. W536).

### 4-4-3 Controller Communications Using NX bus (NX-type IO-Link Master Unit)

- 1 Register the IO-Link Master Unit as an NX Unit in the CPU and Expansion Rack Configuration settings on the Sysmac Studio.
- Use the I/O Map of the Sysmac Studio to assign device variables to the I/O ports of the IO-Link Master Unit.
- Use the device variables in the user program.

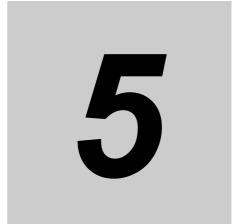

# Status and Software Switches Other Than for I/O Data

This section describes IO-Link System status other than the status of I/O data.

| 5-1 | Overview of Status and Software Switches Other Than for I/O Data |     |
|-----|------------------------------------------------------------------|-----|
|     | and Their Types                                                  | 5-2 |
| 5-2 | Details on Status and Software Switches Other Than for I/O Data  | 5-3 |

# **Overview of Status and Software** 5-1 Switches Other Than for I/O Data and **Their Types**

This section describes the status and software switches other than for I/O data.

The IO-Link Master Unit contains status and software switches that are not for I/O data (i.e., the data transferred in cyclic communications), but rather the data transferred in message communications.

The types of status and software switches other than for I/O data are given below.

#### Status

- Lost Frames<sup>\*1</sup>
- · IO-Link Device Information Area
- \*1. Indicates the IO-Link total communications lost frames.

#### Software Switches

Clear Backup Data Command

You can read and write status and software switches other than for I/O data with communications instructions from the controller.

Use the communications instructions specified in 6-3 Message Communications on page 6-7.

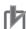

### **Precautions for Correct Use**

When you use the EtherNet/IP Coupler Unit with unit version 1.1 or earlier, message communications cannot be executed to the IO-Link Master Unit so you cannot read or write the status and software switches other than for I/O data. Use the EtherNet/IP Coupler Unit with unit version 1.2 or later to read or write the relevant data.

# 5-2 Details on Status and Software Switches Other Than for I/O Data

This section gives details on the status and software switches other than for I/O data.

Status and software switches are given in the following tables. Monitor or set them for each port.

None of these status and software switches are backed up or restored.

Refer to the list of objects in the user's manual for the IO-Link Master Units for the details on objects.

### **Status**

| Satting (=                    | abiaat nama)                  | Description                                                                                                    | D. fault        | Setting                       | NX-type IO-Link<br>Master Unit |                 | GX-type IO-Link<br>Master Unit |               |
|-------------------------------|-------------------------------|----------------------------------------------------------------------------------------------------|-----------------|-------------------------------|--------------------------------|-----------------|--------------------------------|---------------|
| Setting (= object name)       |                               | Description                                                                                                    | Default         | range                         | Index                          | Subin-<br>dex   | Index                          | Subin-<br>dex |
| Lost Frames*1                 |                               | This is the total<br>number of lost<br>frames of IO-Link<br>cyclic communica-<br>tions for the ports.                | 00 hex          | 00 to FF<br>hex*2             | 500E hex                       | 01 to 04<br>hex | A0*0<br>hex <sup>*3</sup>      | 02 hex        |
|                               |                               | If you write a value, totaling the number of retries starts from the written value. Write 00 hex to reset the total. |                 |                               |                                |                 |                                |               |
| IO-Link<br>Device<br>Informa- | Device ID                     | The type of IO-Link device.                                                                                          | 00000000<br>hex | 00000000 to<br>FFFFFFF<br>hex | 500A to<br>500D hex            | 01 hex          | 90*0<br>hex <sup>*3</sup>      | 04 hex        |
| tion Area <sup>*4</sup>       | Vendor ID                     | The vendor ID of the IO-Link device.                                                                                 | 0000 hex        | 0000 to FFFF<br>hex           |                                | 02 hex          |                                | 05 hex        |
|                               | Serial Number                 | The serial number of the IO-Link device.                                                                             |                 | 16 characters max.            |                                | 05 hex          | 90*1<br>hex <sup>*3</sup>      | None          |
|                               | IO-Link Revision              | The IO-Link revision of the IO-Link device.                                                                          | 00 hex          | 00 to FF hex                  |                                | 06 hex          | 90*0<br>hex <sup>*3</sup>      | 20 hex        |
|                               | IO-Link Cycle<br>Time         | This is the cycle<br>time of IO-Link<br>communications<br>with the IO-Link<br>devices.                               | 00 hex          | 00 to FF hex                  |                                | 08 hex          |                                | 22 hex        |
|                               | IO-Link Input<br>Data Size    | The size (in bytes) of the input data from the IO-Link device.                                                       | 00 hex          | 00 to FF hex                  |                                | 09 hex          |                                | 24 hex        |
|                               | IO-Link Out-<br>put Data Size | The size (in bytes) of the output data to the IO-Link device.                                                        | 00 hex          | 00 to FF hex                  |                                | 0A hex          |                                | 25 hex        |

<sup>\*1.</sup> Indicates the IO-Link total communications lost frames.

<sup>\*2.</sup> When the maximum value of FF hex is reached, totaling stops at FF hex, and no further lost frames are counted.

<sup>\*3.</sup> Replace \* with a number between 0 and 7.

\*4. If verification is enabled in the IO-Link Device Verification Setting and a verification error occurs for the IO-Link version, only the IO-Link version is given in the IO-Link Device Information Area.

If verification is enabled in the IO-Link Device Verification Setting and verification errors occur for the device ID, vendor ID, and serial number, device ID, vendor ID, and IO-Link version are given in the IO-Link Device Information Area. The serial number is not given. To obtain the serial number, disable verification in the IO-Link Device Verification Setting and read the IO-Link Device Information Area.

# **Software Switches**

| Setting (                            | = object | Meaning                                                                  | Default  | Setting range                                                                                                    | NX-type IO-Link<br>Master Unit |               | GX-type IO-Link<br>Master Unit |               |
|--------------------------------------|----------|--------------------------------------------------------------------------|----------|----------------------------------------------------------------------------------------------------|--------------------------------|---------------|--------------------------------|---------------|
| nar                                  | me)      |                                                                          |          |                                                                                                    | Index                          | Subin-<br>dex | Index                          | Subin-<br>dex |
| Clear<br>Backup<br>Data Com-<br>mand | Command  | This command<br>clears the backup<br>data in the IO-Link<br>Master Unit. | 00 hex   | 00 to 01 hex The backup data is cleared when the com- mand changes from 00 hex to 01 hex.                           | 5018 hex                       | 01 hex        | 3209 hex                       | 01 hex        |
|                                      | Result   | This is the result of clearing the backup data.                          | 0000 hex | 0000 to FFFF hex 0000 hex: Backup completed or not executed. 0001 hex: Backup failed. FFFF hex: Backup in progress. |                                | 02 hex        |                                | 02 hex        |

# **IO-Link System Communications**

This section describes IO-Link System communications.

| 6-1 | Preparations for Starting Communications for IO-Link Systems |                                                                       |       |  |  |  |  |
|-----|--------------------------------------------------------------|-----------------------------------------------------------------------|-------|--|--|--|--|
|     | 6-1-1                                                        | Types of Communications for IO-Link Systems                           | . 6-2 |  |  |  |  |
|     | 6-1-2                                                        | Starting Communications between the Controller and the IO-Link Master | . 6-2 |  |  |  |  |
|     | 6-1-3                                                        | Preparations for Starting IO-Link Communications                      | . 6-3 |  |  |  |  |
|     | 6-1-4                                                        | Operations during IO-Link Communications Startup                      | . 6-3 |  |  |  |  |
| 6-2 | Cyclic Communications                                        |                                                                       |       |  |  |  |  |
|     | 6-2-1                                                        | Cyclic Communications Configuration                                   | . 6-4 |  |  |  |  |
|     | 6-2-2                                                        | Starting Cyclic Communications for IO-Link Communications             | . 6-5 |  |  |  |  |
|     | 6-2-3                                                        | Writing a Program for Cyclic Communications                           |       |  |  |  |  |
|     |                                                              | for IO-Link Communications                                            | . 6-5 |  |  |  |  |
|     | 6-2-4                                                        | Stopping IO-Link Cyclic Communications                                | . 6-6 |  |  |  |  |
|     | 6-2-5                                                        | Operation When an IO-Link Device Is Disconnected                      | . 6-6 |  |  |  |  |
|     | 6-2-6                                                        | Cycle Communications Response Performance                             | . 6-6 |  |  |  |  |
| 6-3 | Message Communications                                       |                                                                       |       |  |  |  |  |
|     | 6-3-1                                                        | Introduction to Message Communications                                | . 6-7 |  |  |  |  |
|     | 6-3-2                                                        | Message Communications with the IO-Link Master                        | . 6-8 |  |  |  |  |
|     | 6-3-3                                                        | Message Communications with IO-Link Devices                           | .6-11 |  |  |  |  |
|     |                                                              |                                                                       |       |  |  |  |  |

# **Preparations for Starting Communi-**6-1 cations for IO-Link Systems

This section introduces communications for IO-Link Systems and describes preparations for those communications.

#### 6-1-1 **Types of Communications for IO-Link Systems**

There are the following two types of communications in an IO-Link System.

- Communications between the controller and the IO-Link master
- IO-Link communications between the IO-Link master and the IO-Link devices

Both cyclic communications and message communications can be used for these.

IO-Link communications will continue even if there is an error in the controller communications.

#### 6-1-2 Starting Communications between the Controller and the IO-Link Master

How to start communications depends on the type of communications between the controller and the IO-Link master.

### **EtherCAT Communications**

The following three power supplies are used.

- Controller power supply
- Unit power supply for EtherCAT slave
- EtherCAT slave I/O power supply

The above three power supplies can be turned ON in any order.

The controller executes self-diagnosis when the power is turned ON. If no problems are detected, Operational state is entered and process data communications and SDO communications are enabled. Also, the RUN indicator on the EtherCAT slave lights green.

For details on how to start EtherCAT communications, refer to the user's manual of the connected EtherCAT master.

### **EtherNet/IP Communications**

Use the Sysmac Studio, Network Configurator or the EtherNet/IP software tool to download the tag data link parameters to the node that will function as the originator. After they are downloaded, the tag data links start automatically.

For details on the startup of the EtherNet/IP communications, refer to the NX-series EtherNet/IP Coupler Unit User's Manual (Cat. No. W536).

### **NX Bus**

Turn ON the power supply to the controller.

The controller executes self-diagnosis when the power is turned ON. Normally, either I/O data communications or message communications are enabled.

### 6-1-3 Preparations for Starting IO-Link Communications

Starting IO-Link communications depends on whether you verify the connected device configuration, as described below.

We recommend that you verify the connected device configuration of the IO-Link System whenever possible.

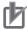

#### **Precautions for Correct Use**

- If you do not set the IO-Link Device Verification Setting from the IO-Link Master Unit Configuration Tool and leave it at the default setting (Disable checking), errors will not be detected for an IO-Link System even if IO-Link devices with different vendor IDs, device IDs, etc., are connected.
- Connected devices can be verified for only IO-Link devices. If a non-IO-Link device is connected and its communications mode is set to IO-Link Mode, an IO-Link communications error will occur.

# **Preparations When Verifying the Connected Device Configuration**

The IO-Link devices that are connected to the IO-Link Master Unit are checked to see if they are the correct devices. IO-Link communications start automatically if the correct IO-Link devices are connected. IO-Link communications will stop if an incorrect IO-Link device is connected.

Set the configuration of IO-Link devices to use for verification from the IO-Link Master Unit Configuration Tool.

Refer to 7-2 Connected Device Verification on page 7-6 for the setting procedure.

# **Preparations When Not Verifying the Connected Device Configuration**

If no check is made to verify that the IO-Link devices that are connected to the IO-Link Master Unit are correct, IO-Link communications will be started according to the specifications of the connected IO-Link devices.

### 6-1-4 Operations during IO-Link Communications Startup

IO-Link communications start automatically if the following three conditions are met.

- · The I/O cables are connected.
- · The Unit power supply to the IO-Link Master Unit is ON.
- The I/O power supply to the IO-Link Master Unit is ON.

The above three power supplies can be turned ON in any order.

However, if the configuration of the IO-Link devices connected to the ports are already registered but do not match the actually connected IO-Link devices, IO-Link communications for those ports will not start.

### **Cyclic Communications** 6-2

This section describes cyclic communications for IO-Link Systems.

#### **Cyclic Communications Configuration** 6-2-1

Cyclic communications for IO-Link Systems consist of the following two types of communications.

- (a) Cyclic Communications for IO-Link Communications The IO-Link Master Unit acts as an IO-Link communications master and shares the I/O data (process data)\*1 of the IO-Link devices with the IO-Link devices in a cycle.
- (b) Cyclic Communications with Controller The IO-Link Master Unit acts as a slave of the controller and simultaneously shares I/O data that was shared in the above IO-Link communications with the controller along with its own status and digital input or digital output values.
- \*1. For the I/O data (process data) of OMRON IO-Link devices, refer to the Index List of the IO-Link devices in Related Manuals on page 22.

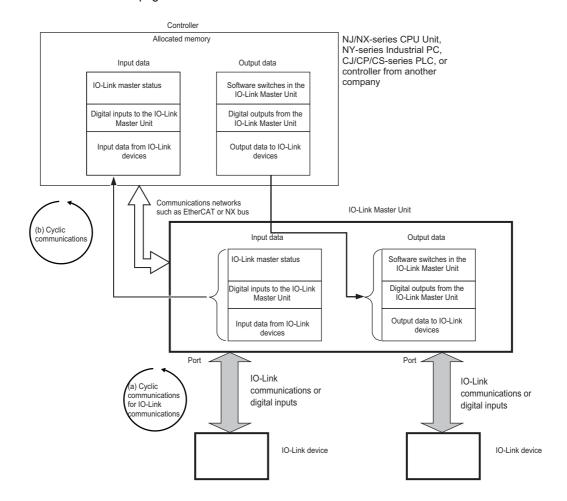

| Type of communications in the IO-Link System | Communications between the controller and the IO-Link master                                                                                              | IO-Link communications                                                                                                    |
|----------------------------------------------|----------------------------------------------------------------------------------------------------|----------------------------------------------------------------------------------------------------|
| Cyclic communications                        | <ul> <li>For each communications network:<br/>Communications with each communications network</li> <li>For NX bus:<br/>I/O data communications</li> </ul> | <ul> <li>IO-Link cyclic communications:         Cyclic communications between the         IO-Link Master Unit and the IO-Link         devices.</li> <li>Cyclic communications between the         controller and the IO-Link Master         Unit are asynchronous.</li> <li>These communications are automatically executed when the Unit         power supply and the I/O power         supply are turned ON.</li> </ul> |

# 6-2-2 Starting Cyclic Communications for IO-Link Communications

Cyclic communications start automatically when IO-Link communications start.

Refer to 6-1-2 Starting Communications between the Controller and the IO-Link Master on page 6-2.

Cyclic communications are not related to the status of communications between the controller and the IO-Link Master Unit.

# 6-2-3 Writing a Program for Cyclic Communications for IO-Link Communications

Write the program for cyclic communications so that input and output processes with the IO-Link Master Unit are executed when the following conditions are met.

# Using IO-Link Input Data in the User Program

Use the IO-Link input data when the Input Data Enabled Flag for the I/O data is ON (I/O data can be used).

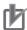

#### **Precautions for Correct Use**

- If an error occurs in IO-Link communications, IO-Link input data in the IO-Link Master Unit will be OFF. To prevent malfunctions, write the user program so that IO-Link data processing is not performed when the Input Data Enabled Flag is OFF.
- Also, if an error occurs in IO-Link communications, the IO-Link output data sends an Output
  Data Disable internal command to the IO-Link devices. In the IO-Link devices, make settings
  to ensure safe-side operation when the output data is disabled.
- The Input Data Enabled Flag is OFF when a non-IO-Link sensor is connected in IO-Link Mode. Write the user program so that IO-Link data processing is not performed when the Input Data Enabled Flag is OFF (including for a connection to a non-IO-Link device).
- You must use the ON status of the Input Data Enabled Flag in the I/O data as a condition for processing the IO-Link input data in IO-Link Mode in the user program of the controller.

#### **Stopping IO-Link Cyclic Communications** 6-2-4

You can specify that IO-Link cyclic communications are to stop for each port.

- Set the communications mode setting for each port to Disable Port.
- Restart\*1 the IO-Link Master Unit or cycle the Unit power supply. \*1. You can restart only NX-type IO-Link Master Units. You must restart the entire Slave Terminal. With a GX-type IO-Link Master Unit, it is necessary to cycle the power supply.

#### **Operation When an IO-Link Device Is Disconnected** 6-2-5

The operation that occurs when an IO-Link device is disconnected from a port is the same as when an I/O cable is not connected or broken. An IO-Link communications error will occur.

· IO-Link devices operate as described in the following table when an IO-Link communications error occurs.

| Communications mode | IO-Link input data in the IO-Link Master<br>Unit                                                        | Outputs from the IO-Link devices                                                |
|---------------------|----------------------------------------------------------------------------------------------------|---------------------------------------------------------------------------------|
| IO-Link Mode        | The values of the input data immediately before the IO-Link communications error occurred are retained. | The status of the outputs depends on the specifications of the IO-Link devices. |
|                     | Write the program to use the input data only when the Input Data Enabled Flag is ON.                    |                                                                                 |

#### 6-2-6 **Cycle Communications Response Performance**

Refer to the I/O response performance of the individual IO-Link Master Units for information on the response performance of cyclic communications.

# 6-3 Message Communications

This section describes message communications for IO-Link Systems.

# 6-3-1 Introduction to Message Communications

Message communications are used in an IO-Link System to access data from the controller when necessary.

Communications with the IO-Link Master Unit and communications with the IO-Link devices through the IO-Link Master Unit are possible.

- For communications with the IO-Link Master Unit, data other than the I/O data objects in the IO-Link Master Unit can be accessed.
- For communications with the IO-Link devices, all object data in the IO-Link devices can be accessed.

| Type of communications in the IO-Link System | Communications between the controller and the IO-Link master                                                                                                    | IO-Link communications                                                                                                    |
|----------------------------------------------|----------------------------------------------------------------------------------------------------|----------------------------------------------------------------------------------------------------|
| Message communications                       | Message communications for the IO-Link Master Unit     Message communications are executed by sending commands to the IO-Link Master Unit with communications instructions from the controller. | <ul> <li>Message communications can be performed with the IO-Link devices. IO-Link communications are executed through the IO-Link Master Unit.</li> <li>Message communications are executed by sending commands to the IO-Link devices with communications instructions from the controller.</li> </ul> |
| Target data                                  | Data other than I/O data in the objects in the IO-Link Master Unit                                                                                                    | All objects in the IO-Link devices                                                                                                    |

#### 6-3-2 Message Communications with the IO-Link Master

This section describes message communications for the IO-Link Master Unit from OMRON Controllers.

For details on the communications instructions of message communications from another company's controller, refer to the message communications with each system configuration in A-1 Other System Configurations on page A-2. For the condition for message communications, refer to Conditions for Message Communications with the IO-Link Master Unit on page 6-8.

# EtherCAT Communications or NX Bus Communications

For an NX-type IO-Link Master Unit, message communications are performed with instructions that read or write the NX objects in the Master Unit.

For a GX-type IO-Link Master Unit, message communications are performed with SDO communications instructions that read/write CoE objects in the EtherCAT slave.

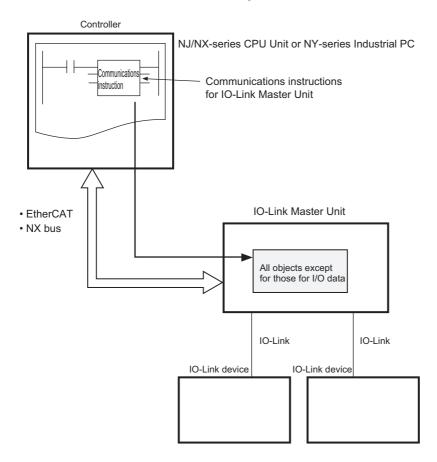

# Conditions for Message Communications with the IO-Link Master Unit

The following conditions must be met.

Communications must be established between the controller and the IO-Link Master Unit.

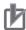

#### **Precautions for Correct Use**

The IO-Link Master Unit can receive one message at a time. The IO-Link Master Unit cannot receive multiple messages at the same time.

#### Communications Instructions for IO-Link Master Unit

Use the following read instructions and write instructions for the communications instructions to the IO-Link Master Unit.

| Type of IO-Link Master Units | Read instructions                                 | Write instructions                                  |
|------------------------------|---------------------------------------------------|-----------------------------------------------------|
| NX-type                      | NX_ReadObj (Read NX Unit Object) instruction      | NX_WriteObj (Write NX Unit Object) instruction      |
| GX-type                      | EC_CoESDORead (Read EtherCAT CoE SDO) instruction | EC_CoESDOWrite (Write EtherCAT CoE SDO) instruction |

The controller can access the following objects of the IO-Link Master Unit using the above communications instructions.

For NX-type: NX objectsFor GX-type: CoE objects

For details of the communications instructions, refer to the instructions reference manual for the connected CPU Unit or Industrial PC.

# **EtherNet/IP Communications**

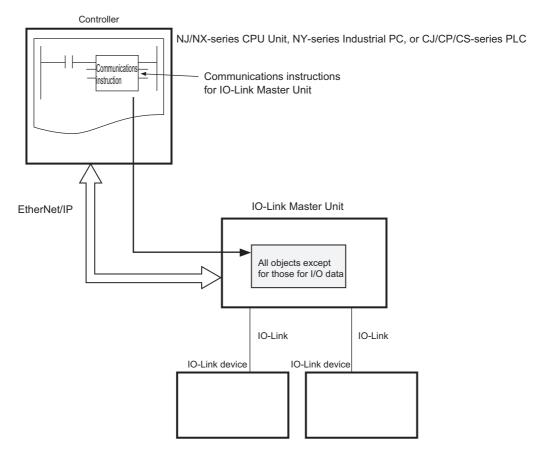

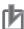

#### **Precautions for Correct Use**

When you connect an NX-type IO-Link Master Unit to an EtherNet/IP Coupler Unit and perform message communications with the IO-Link Master Unit from the controller, use the EtherNet/IP Coupler Unit with unit version 1.2 or later.

For unit version 1.1 or earlier, the message communications are not available.

# Conditions for Message Communications with the IO-Link Master Unit

It is the same as communications with EtherCAT or NX bus. Refer to Conditions for Message Communications with the IO-Link Master Unit on page 6-8 for details.

#### Communications Instructions for IO-Link Master Unit

Use the following read instructions and write instructions for each controller for message communications to the IO-Link Master Unit.

a) Using an NJ/NX-series CPU Unit or NY-series Industrial PC as the Controller

| Type of IO-Link Master Units | Read instructions                               | Write instructions |  |
|------------------------------|-------------------------------------------------|--------------------|--|
| NX-type                      | CIPSend (Send Explicit Message) instruction     |                    |  |
|                              | CIPUCMMSend (Send Explicit Message) instruction |                    |  |

The controller can access the relevant NX objects of the IO-Link Master Unit using the CIP object (i.e., Read NX object (33 hex) or Write NX object (34 hex)) of the EtherNet/IP Coupler Unit.

For details on how to access the relevant objects of the IO-Link Master Unit, refer to the NX-series EtherNet/IP Coupler Unit User's Manual (Cat. No. W536).

For details of the communications instructions, refer to the instructions reference manual for the connected CPU Unit or Industrial PC.

#### b) Using a CJ/CP/CS-series PLC as the Controller

| Type of IO-Link Master Units | Read instructions                        | Write instructions |  |
|------------------------------|------------------------------------------|--------------------|--|
| NX-type                      | CMND (EXPLICIT MESSAGE SEND) instruction |                    |  |
|                              | (FINS 2810)                              |                    |  |

The controller can access the relevant NX objects of the IO-Link Master Unit using the CIP object (i.e., Read NX object (33 hex) or Write NX object (34 hex)) of the EtherNet/IP Coupler Unit.

For details on how to access the relevant objects of the IO-Link Master Unit, refer to the NX-series EtherNet/IP Coupler Unit User's Manual (Cat. No. W536).

Refer to the CS/CJ/NSJ Series Instructions Reference Manual (Cat. No. W474) for details on the communications instructions.

# 6-3-3 Message Communications with IO-Link Devices

This section describes message communications for the IO-Link devices from OMRON Controllers. These communications are performed with instructions that read/write the IO-Link device objects<sup>\*1</sup> in the IO-Link devices.

\*1. For the I/O data (process data) of OMRON IO-Link devices, refer to the *Index List* of the IO-Link devices in *Related Manuals* on page 22.

For details on the communications instructions of message communications from another company's controller, refer to the message communications with each system configuration in *A-1 Other System Configurations* on page A-2. For the condition for message communications, refer to *Conditions for Message Communications with IO-Link Devices* on page 6-11.

# **EtherCAT Communications or NX Bus Communications**

Communications conditions, communications instructions and program examples for message communications with the IO-Link devices are described below.

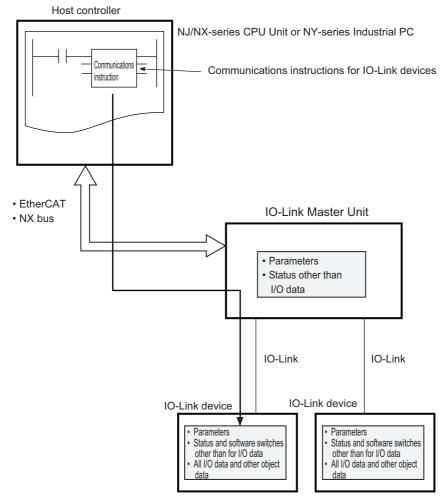

# Conditions for Message Communications with IO-Link Devices

The following conditions must be met.

- · Communications must be established between the controller and the IO-Link Master Unit.
- Communications must be established between the IO-Link Master Unit and the IO-Link devices.
- The communications mode must be IO-Link Mode.

Note If a port is disabled or in SIO (DI) Mode or SIO (DO) Mode, communications instructions to the IO-Link device will result in an error.

# Communications Instructions for IO-Link Devices and Programming Example

There are the following read instructions and write instructions for communications instructions to IO-Link devices.

The following programming example is for communications with EtherCAT.

a) Read IO-Link Device Object (IOL ReadObj) Instruction

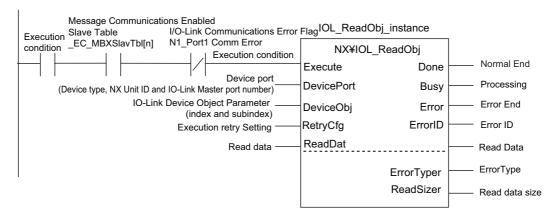

b) Write IO-Link Device Object (IOL WriteObj) Instruction

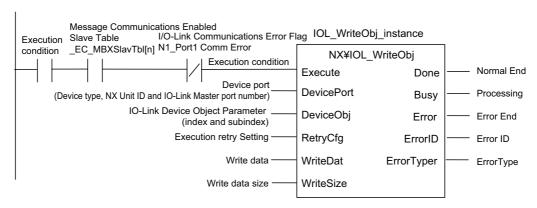

For details of the communications instructions, refer to the instructions reference manual for the connected NJ/NX-series CPU Unit or Industrial PC.

The following conditions in the above programming example must be met to execute communications instructions addressed to IO-Link devices.

- Executing message communications must be possible for the controller.
- There must be no errors indicated in the I/O Port Error Status, e.g., the IO-Link Communications Error Flag must be OFF.

# Example:

- The system-defined variable \_EC\_MBXSlavTbl[i] (Message Communications Enabled Slave Table) must be TRUE (communications are enabled)\*1.
- The IO-Link Communications Error Flag must be OFF (no communications errors).
- \*1. If the communications with the controller is the NX bus, use the following condition: The system-defined variable \_NXB\_UnitMsgActiveTbl[] (NX Unit Message Enabled Status) must be TRUE (message communications are enabled).

# **EtherNet/IP Communications**

Communications conditions and communications instructions for message communications with the IO-Link devices are described below.

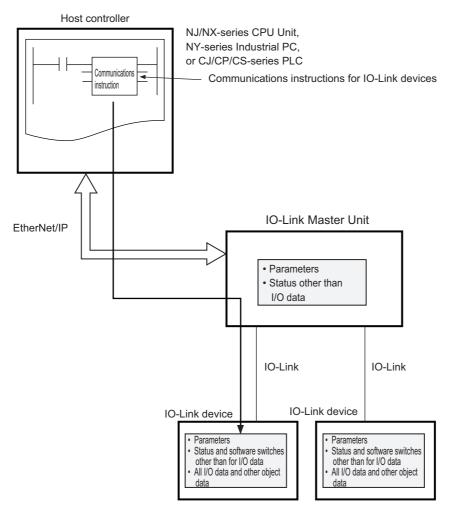

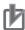

#### **Precautions for Correct Use**

When you connect an NX-type IO-Link Master Unit to an EtherNet/IP Coupler Unit and perform message communications with the IO-Link devices from the controller, use the EtherNet/IP Coupler Unit with unit version 1.2 or later.

For unit version 1.1 or earlier, the message communications are not available.

# Conditions for Message Communications with IO-Link Devices

It is the same as communications with EtherCAT or NX bus. Refer to *Message Communications* with *IO-Link Devices* on page 6-11 for details.

#### Communications Instructions for IO-Link Devices

Use the following read instructions and write instructions for each controller for message communications to IO-Link devices.

a) Using an NJ/NX-series CPU Unit or NY-series Industrial PC as the Controller

| Type of IO-Link Master Units | Read instructions                               | Write instructions |  |
|------------------------------|-------------------------------------------------|--------------------|--|
| NX-type                      | CIPSend (Send Explicit Message) instruction     |                    |  |
|                              | CIPUCMMSend (Send Explicit Message) instruction |                    |  |

The controller can access the relevant NX objects of the IO-Link Master Unit using the CIP object (i.e., Read NX object (33 hex) or Write NX object (34 hex)) of the EtherNet/IP Coupler Unit.

For details on how to access the relevant objects of the IO-Link Master Unit, refer to the NX-series EtherNet/IP Coupler Unit User's Manual (Cat. No. W536) and A-3 How to Access the IO-Link Devices with Message Communications on page A-28.

For details of the communications instructions, refer to the instructions reference manual for the connected CPU Unit or Industrial PC.

#### b) Using a CJ/CP/CS-series PLC as the Controller

| Type of IO-Link Master Units | Read instructions         | Write instructions         |
|------------------------------|---------------------------|----------------------------|
| NX-type                      | _IOL003_ReadObjEip (Read  | _IOL004_WriteObjEip (Write |
|                              | IO-Link Device Object) *1 | IO-Link Device Object)*1   |

<sup>\*1.</sup> This is the Smart FB.

For details on how to use this Smart FB, refer to the Smart FB Library Reference in Help of CX-Programmer.

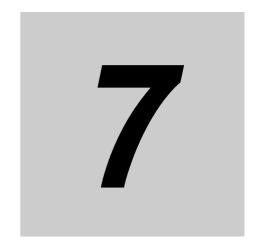

# **Functions of IO-Link Master Units**

This section describes the application functions of the IO-Link Master Units.

| 7-1 | Commu     | ınications Mode Settings                                 | 7-2   |
|-----|-----------|----------------------------------------------------------|-------|
|     | 7-1-1     | Functions Supported by Each Communications Mode          | . 7-2 |
|     | 7-1-2     | Setting Methods                                          | . 7-4 |
| 7-2 | Connec    | ted Device Verification                                  | 7-6   |
|     | 7-2-1     | Overview                                                 | . 7-6 |
|     | 7-2-2     | Procedure                                                | . 7-7 |
| 7-3 | Load R    | ejection for Controller Communications Errors            | 7-9   |
| 7-4 | IO-Link   | Total Communications Lost Frames                         | 7-11  |
| 7-5 | Digital I | nput Filter                                              | 7-13  |
| 7-6 | Backup    | and Restoration of Parameter Settings in IO-Link Devices | 7-14  |
|     | 7-6-1     | Overview of Backup and Restore Operations                | 7-14  |
|     | 7-6-2     | Backing Up Settings                                      | 7-15  |

# 7-1 **Communications Mode Settings**

This section describes the communications mode settings for the IO-Link ports.

#### **Functions Supported by Each Communications Mode** 7-1-1

If you use an OMRON IO-Link Master Unit, you can set the communications mode for each port to specify whether to perform IO-Link communications with the connected device or to use digital signal I/O with it.

# **Functions Supported by Each Communications Mode**

The communications modes and the functions they support are given in the following table.

Yes: Can be used. No: Cannot be used.

|                            |                                                                                                    |                                                                                                    | Usable functions                   |                                          |            |                             |                        |
|----------------------------|----------------------------------------------------------------------------------------------------|----------------------------------------------------------------------------------------------------|------------------------------------|------------------------------------------|------------|-----------------------------|------------------------|
| Communica-                 | Description                                                                                                    | Application                                                                                                    | IO-Link commu-<br>nications        |                                          | Digital    |                             | Digital                |
| tions mode<br>for the port |                                                                                                    |                                                                                                    | Cyclic<br>com-<br>muni-<br>cations | Mes-<br>sage<br>com-<br>muni-<br>cations | inputs sig | Digital<br>signal<br>inputs | signal<br>out-<br>puts |
| IO-Link Mode               | IO-Link communications are performed in this mode. Available baud rates include COM1, COM2, and COM3. When an IO-Link devices enters the system, the IO-Link Master Unit automatically uses the baud rate of the device when it starts communications.  You can input digital signals | Select this mode to connect IO-Link devices to a port.  Use digital inputs for pin 2                                                                                                    | 0                                  | 0                                        | 0          | ×                           | ×                      |
|                            | from IO-Link devices that<br>support digital inputs for pin<br>2 while you perform IO-Link<br>communications.                                                                                                    | when a faster response performance than the response performance of IO-Link communications is required.  To use this function, the IO-Link device must also support digital inputs for pin 2. |                                    |                                          |            |                             |                        |
| SIO (DI)<br>Mode           | This mode is for digital signal input only. The device functions as a digital input unit. IO-Link communications are not possible in this mode.                                                                                                    | Select this mode to con-<br>nect a non-IO-Link gen-<br>eral-purpose ON/OFF<br>sensor to a port.                                                                                               | ×                                  | ×                                        | ×          | 0                           | ×                      |

|                            |                                                                                                    |                                                                                                    | Usable functions                   |                                          |                                   | ons                         |                                   |  |
|----------------------------|----------------------------------------------------------------------------------------------------|----------------------------------------------------------------------------------------------------|------------------------------------|------------------------------------------|-----------------------------------|-----------------------------|-----------------------------------|--|
| Communica-                 |                                                                                                    |                                                                                                    | IO-Link commu-<br>nications        |                                          | Digital                           |                             | Divital                           |  |
| tions mode<br>for the port | Description                                                                                                    | Application                                                                                                    | Cyclic<br>com-<br>muni-<br>cations | Mes-<br>sage<br>com-<br>muni-<br>cations | Digital<br>inputs<br>for pin<br>2 | Digital<br>signal<br>inputs | Digital<br>signal<br>out-<br>puts |  |
| SIO (DO)<br>Mode           | This mode is for digital signal output only. The device functions as a digital output unit. IO-Link communications are not possible in this mode. | Select this mode to con-<br>nect a non-IO-Link gen-<br>eral-purpose output device<br>that operates on ON/OFF<br>signals to a port. | ×                                  | ×                                        | ×                                 | ×                           | 0                                 |  |
| Disable Port               | A port is not used if this mode is set. IO-Link communications, digital signal input, and digital signal output are not performed in this mode.   | Select this mode when not communicating with a device or performing I/O.                                                           | ×                                  | ×                                        | ×                                 | ×                           | ×                                 |  |

# Combination Examples:

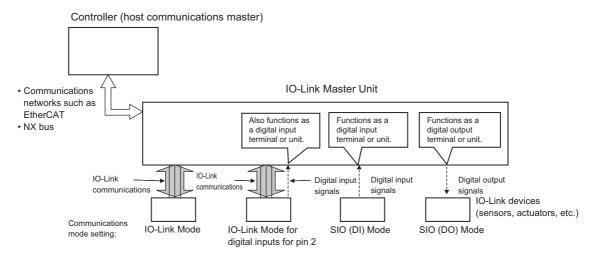

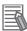

#### **Additional Information**

Digital Inputs for Pin 2

In IO-Link Mode, you can perform digital input (DI) with pin 2 while performing IO-Link communications. This is possible only for IO-Link devices that support digital inputs for pin 2.

In this case, the IO-Link Master Unit stores both IO-Link input data from IO-Link communications and digital input (DI) data from pin 2. You can obtain digital input (DI) data faster than IO-Link input data from IO-Link communications.

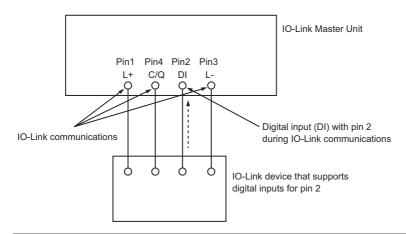

#### 7-1-2 **Setting Methods**

Set the parameters to the following values from the IO-Link Master Unit Configuration Tool.

Use the Master Control Communications Mode Setting in the IO-Link Device Configuration Settings to make the setting.

# **Related Parameters**

| Setting<br>(= object name)                      | Description                              | Default                 | Setting range         |
|-------------------------------------------------|------------------------------------------|-------------------------|-----------------------|
| Master Control Commu-<br>nications Mode Setting | Sets the communications mode for a port. | 03 hex: IO-Link<br>Mode | 00 to 03 hex          |
|                                                 |                                          |                         | 00 hex: Disable Port  |
|                                                 |                                          |                         | 01 hex: SIO (DI) Mode |
|                                                 |                                          |                         | 02 hex: SIO (DO) Mode |
|                                                 |                                          |                         | 03 hex: IO-Link Mode  |

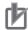

#### **Precautions for Correct Use**

Operations for Communications Modes of Connected Devices:

The operations for the types of devices that are connected to ports in each communications mode are given in the following table.

| Communica-              | Type of connected device                                                                                                    |                               |                                                                                                    |  |
|-------------------------|----------------------------------------------------------------------------------------------------|-------------------------------|----------------------------------------------------------------------------------------------------|--|
| tions mode for the port | IO-Link device                                                                                                    | Non-IO-Link sensor            | Non-IO-Link actuator                                                                                                    |  |
| IO-Link Mode            | IO-Link communications are started.     For IO-Link devices that support digital inputs for pin 2, digital input signals for pin 2 are input. | No operation is performed. *1 | To continue the IO-Link communications startup operation, non-IO-Link actuators turn signal data ON and OFF internally to establish IO-Link communications. *2  Therefore, before you connect a non-IO-Link actuator, make sure that the communications mode is already set to SIO (DO) Mode. |  |
| SIO (DI) Mode           | No operation is performed. *3                                                                                                    | Digital signals are input.    | The digital input signal is turned OFF. The actuator is not operated.                                                                                                    |  |
| SIO (DO)<br>Mode        |                                                                                                    | No operation is performed.    | Digital signals are output.                                                                                                    |  |
| Disable Port            | Signals are not input or output.                                                                                                    |                               |                                                                                                    |  |

- \*1. Error detection is not performed if a non-IO-Link device is connected and IO-Link Mode is set. A verification error does not occur even if connected device configuration verification is enabled. The Input Data Enabled Flag will be OFF.
- \*2. Error detection is not performed if a non-IO-Link device is connected and IO-Link Mode is set. A verification error does not occur even if connected device configuration verification is enabled.
- \*3. Error detection is not performed if an IO-Link device is connected and SIO (DI) Mode or SIO (DO) Mode is set.

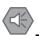

#### **Precautions for Safe Use**

Do not connect a non-IO-Link actuator to a port that is set to IO-Link Mode.

Depending on the internal operations (based on IO-Link specifications) to establish IO-Link communications, the actuator may unexpectedly and repeatedly turn ON and OFF in a short cycle.

#### **Connected Device Verification** 7-2

This section describes verification of the IO-Link device configuration in IO-Link Mode.

#### 7-2-1 **Overview**

Connected device verification allows you to disable IO-Link communications with an IO-Link device that was not intentionally connected by the user. In IO-Link Mode, you can compare the configuration of the IO-Link devices that are actually connected against the registered IO-Link device connection configura-

Connected device verification is possible only for IO-Link devices. The IO-Link device configuration settings information include the vendor ID, device ID, IO-Link version, and serial number.

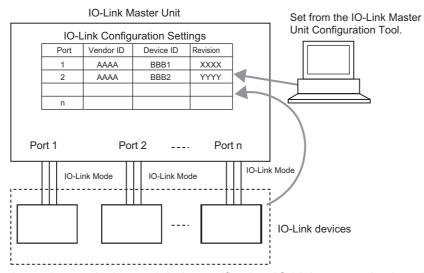

If an inconsistency is detected during verification, IO-Link communications (both cyclic communications and message communications) for the port with the inconsistency will stop, and a device configuration verification error will occur.

The overall operation of the IO-Link Master Unit will continue.

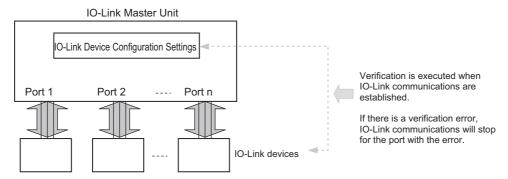

You can verify the vendor ID, device ID, serial number, and IO-Link revision of the connected IO-Link device for each port using either of the following two patterns.

- Vendor ID + Device ID + IO-Link revision
- Vendor ID + Device ID + Serial number + IO-Link revision
- · Connected devices can be verified only for IO-Link devices. If a non-IO-Link device is connected and its communications mode is set to IO-Link Mode, an IO-Link communications error will occur.
- · You do not necessarily have to make the IO-Link Device Configuration Settings for an IO-Link System. These settings are used to verify the actual device configuration when IO-Link communications start. These settings are not required unless you want to verify the configuration.

# 7-2-2 Procedure

- 1 IO-Link device configuration settings information was created.
  - From the IO-Link Master Unit Configuration Tool, set the vendor ID, device ID, serial number, and IO-Link revision of the connected device for each port.
- **2** From the IO-Link Master Unit Configuration Tool, specify whether to verify the configuration and what specifically to verify in the IO-Link Device Verification Settings. For details, refer to *IO-Link Device Verification Setting* on page 7-8 in *Related Parameters* on page 7-8.
- **3** Connect the devices.
- **4** Turn ON the power supply to the IO-Link Master Unit and turn ON the I/O power supply.\*1
  - \*1. For an NX-type IO-Link Master Unit, this can also be done by restarting the IO-Link Master Unit. IO-Link communications will be established. When IO-Link communications are established, the ports will be verified.
- If an inconsistency is detected during port verification, the Device Configuration Verification Error bit for the port will turn ON in the I/O data. IO-Link communications (both cyclic communications and message communications) for that port will stop. The E indicator will flash red for an NX-type IO-Link Master Unit, and the C/E indicator will flash red for a GX-type IO-Link Master Unit.

If a mismatch is detected for a port during verification, you can read the connected device information for that port from the CX-ConfiguratorFDT.

Disable checking with the IO-Link Device Verification Setting from the IO-Link Master Unit Configuration Tool before you read the actual configuration information from the CX-ConfiguratorFDT.

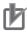

## **Precautions for Correct Use**

- If you do not enable verification with the IO-Link Device Verification Setting, errors will not be detected for an IO-Link System even if unwanted IO-Link devices are connected. We therefore recommend that you enable verification with the IO-Link Device Verification Setting.
- If you use an IO-Link device that does not have a serial number, do not set the IO-Link Device Verification Setting to include verification of the serial number.

# **Communications Mode**

**IO-Link Mode** 

# **Connected Devices**

**IO-Link devices** 

# **Related Parameters**

Set the parameters to the following values from the IO-Link Master Unit Configuration Tool.

# • IO-Link Device Verification Setting

| Setting<br>(= object name)          | Description                                                                                                    | Default               | Setting range                                                                                                    |
|-------------------------------------|----------------------------------------------------------------------------------------------------|-----------------------|----------------------------------------------------------------------------------------------------|
| IO-Link Device Verification Setting | This setting specifies whether to verify that the IO-Link devices actually connected to the ports match the IO-Link devices in the IO-Link Device Configuration Settings when IO-Link communications start.  You can verify the vendor ID, device ID, IO-Link revision, and serial number of the connected IO-Link device for each port using either of the following two patterns.  • Vendor ID + Device ID + IO-Link revision  • Vendor ID + Device ID + IO-Link revision + Serial number | 00 hex: Do not check. | 00 to 02 hex 00 hex: Do not check. 01 hex: Verify the vendor ID, device ID, and IO-Link revision. 02 hex: Verify the vendor ID, device ID, IO-Link revision, and serial number. |

# • Manually Setting the IO-Link Device Configuration Settings

| Setting<br>(= object name) |                     | Description                                 | Default      | Setting range            |
|----------------------------|---------------------|---------------------------------------------|--------------|--------------------------|
| IO-Link<br>Device          | Device ID           | The type of IO-Link device.                 | 00000000 hex | 00000000 to 00FFFFFF     |
| Configura-<br>tion Set-    | Vendor ID           | The vendor ID of the IO-Link device.        | 00000000 hex | 00000000 to 0000FFFF hex |
| tings                      | Serial No.          | The serial number of the IO-Link device.    |              | 16 characters max.       |
|                            | IO-Link<br>Revision | The IO-Link revision of the IO-Link device. | 00 hex       | 00 to FF hex             |

# 7-3 Load Rejection for Controller Communications Errors

This section describes the function that stops outputs from the IO-Link Master Unit when a controller communications error occurs.

# **Overview**

This function stops outputs from the IO-Link Master Unit to IO-Link devices and non-IO-Link devices when an error occurs in communications between the controller and the IO-Link Master Unit. IO-Link communications for input data will continue. When the Load Rejection Output Setting is set to enable load rejection, the following operations prevent the IO-Link Master Unit from outputting incorrect values received in communications.

- In IO-Link Mode, the IO-Link Master Unit sends an Output Data Disable command to the IO-Link device. Refer to the manuals for your IO-Link devices for IO-Link device operations.
- In SIO (DO) Mode, the digital output signals are turned OFF.

Errors in the communications between the controller and the IO-Link Master Unit are either network communications errors or NX bus errors. For the NX-type IO-Link Master Unit, communications errors between the NX bus and the Communications Coupler Unit are also included in these errors.

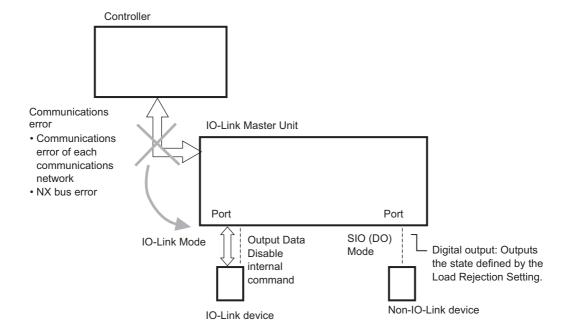

# **Setting Methods**

Use the IO-Link Master Unit Configuration Tool or communications instructions addressed to the IO-Link Master Unit to set the Load Rejection Output Setting for each port to enable load rejection.

This setting will be enabled when the Unit power supply is turned ON.

# Operation for the Load Rejection Output Setting

| Communica-<br>tions mode | Load rejection output setting | Outputs from the IO-Link Master Unit                                                                                                  |
|--------------------------|-------------------------------|----------------------------------------------------------------------------------------------------|
| IO-Link Mode             | Load rejection enabled.       | The IO-Link Master Unit sends an Output Data Disable command to the IO-Link device.                                                   |
|                          |                               | The operation of an IO-Link device that receives an Output Data Disable command depends on the specifications of that IO-Link device. |
|                          | Load rejection disabled.      | IO-Link communications continue with the last output data received by the IO-Link Master Unit.                                        |
| SIO (DO) Mode            | Load rejection enabled.       | The digital output is set to OFF.                                                                                                    |
|                          | Load rejection disabled.      | The last digital output value received from the controller by the IO-Link Master Unit is retained.                                    |

## Applicable Communications Modes

- · IO-Link Mode
- · SIO (DO) Mode

#### Related Parameters

The target object that can be accessed with communications instructions is given below.

| Setting                       | Description                                                                                                    | Default Setting range | Default Setting range -                                                             |          | , ,             | lO-Link<br>er Unit | , ,             | lO-Link<br>er Unit |
|-------------------------------|----------------------------------------------------------------------------------------------------|-----------------------|-------------------------------------------------------------------------------------|----------|-----------------|--------------------|-----------------|--------------------|
| (= object name)               | Description                                                                                                    | Delauit               | Default Setting range                                                               | Index    | Subin-<br>dex   | Index              | Subin-<br>dex   |                    |
| Load Rejection Output Setting | Enables load rejection to turn OFF outputs from the IO-Link Master Unit when an error occurs in controller communications. Specify whether to enable or disable this function for each port. | 00 hex                | 00 to 01 hex<br>00 hex: Load<br>rejection is ON<br>01 hex: Load<br>rejection is OFF | 5004 hex | 01 to 04<br>hex | 3204 hex           | 01 to 08<br>hex |                    |

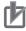

#### **Precautions for Correct Use**

When you use the EtherNet/IP Coupler Unit with unit version 1.1 or earlier, you cannot use communications instructions for the IO-Link Master Unit. Connect the IO-Link Master Unit Configuration Tool to the peripheral USB port on the EtherNet/IP Coupler Unit and set the above parameter with the tool. Use the EtherNet/IP Coupler Unit with unit version 1.2 or later to use a communications instruction.

# 7-4 IO-Link Total Communications Lost Frames

This section describes the function that counts the total number of IO-Link communications lost frames in IO-Link Mode.

# **Overview**

In IO-Link Mode, you can read the total number of lost frames of IO-Link cyclic communications for each IO-Link port.

The IO-Link total communications lost frames information is used to diagnose the quality of IO-Link communications.

You can use it to diagnose the IO-Link communications line quality for the following:

- · Confirming that an IO-Link device was correctly installed
- Finding the causes of communications errors that occur during normal operation

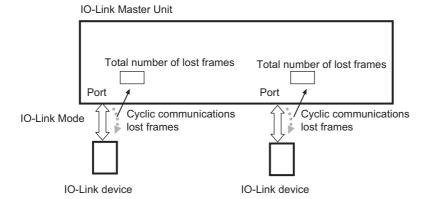

# **Application Method**

Use the CX-ConfiguratorFDT or execute a communications instruction for the IO-Link Master Unit to read Lost Frames.

You can read the total number of lost frames starting from when IO-Link communications start or the total number of lost frames calculated from the value that is written when you reset the total number of lost frames.

The range of the total is 00 to FF hex (0 to 255 decimal). The default is 00 hex.

If the total reaches FF hex, it stops at FF hex. In that case, you must execute a communication instruction for the IO-Link Master Unit to reset the default. If you execute a communications instruction for the IO-Link Master Unit to write a value, the totaling of the number of lost frames starts from that value.

This setting is cleared when the Unit power supply is turned OFF.

#### Applicable Communications Modes

· IO-Link Mode

# Reading the Data with the CX-ConfiguratorFDT

Right-click the Master Unit in Network View and select diagnosis. The Diagnosis Tab Page for the IO-Link Master Unit is displayed.

You can use the following Diagnosis Tab Page for the IO-Link Master Unit to read the number of lost frames for each port.

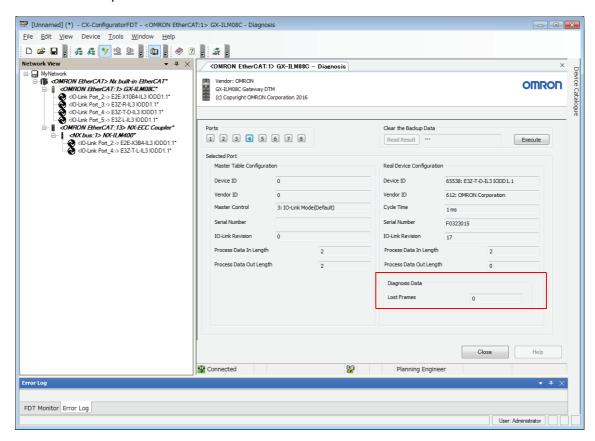

#### Target Object Data

The target objects that can be accessed with communications instructions are given below.

| Setting<br>(= object | Description                                                                                                    | Default Setting range |                                                                                                    | Unit                      | NX-type IO-Link<br>Master Unit |                 | GX-type IO-Link<br>Master Unit |               |
|----------------------|----------------------------------------------------------------------------------------------------|-----------------------|----------------------------------------------------------------------------------------------------|---------------------------|--------------------------------|-----------------|--------------------------------|---------------|
| name)                | Description                                                                                                    | Delauit               | Setting range                                                                                                    | Oilit                     | Index                          | Subin-<br>dex   | Index                          | Subin-<br>dex |
| Lost Frames          | This setting stores the total number of lost frames of IO-Link cyclic communications. When writing, the totaling of the number of retries starts from the written data.  Write 00 hex to reset the total. | 00 hex                | 00 to FF hex  When the maximum value of FF hex is reached, totaling stops at FF hex, and no further retries are counted. | Num-<br>ber of<br>retries | 500E<br>hex                    | 01 to<br>04 hex | A0*0<br>hex*1                  | 02 hex        |

<sup>\*1.</sup> Replace \* with a number between 0 and 7.

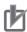

## **Precautions for Correct Use**

When you use the EtherNet/IP Coupler Unit with unit version 1.1 or earlier, you cannot use communications instructions for the IO-Link Master Unit. Connect the CX-ConfiguratorFDT to the peripheral USB port on the EtherNet/IP Coupler Unit and read the above object with the tool. Use the EtherNet/IP Coupler Unit with unit version 1.2 or later to use a communications instruction.

# 7-5 Digital Input Filter

This section describes filtering of digital inputs and digital inputs for pin 2.

# Overview

You can set a filter processing time interval for digital inputs in SIO (DI) Mode or for digital inputs for pin 2 in IO-Link Mode.

This function reads multiple input values during the set time interval to eliminate data corruption resulting from noise or switch chattering.

# **Setting Method**

Use the IO-Link Master Unit Configuration Tool or communications instructions addressed to the IO-Link Master Unit to set the Input Filter Setting for each port.

By default, the Input Filter Setting for each port is set to 1 ms.

# Applicable Communications Modes

- · SIO (DI) Mode
- IO-Link Mode (digital inputs for pin 2)

#### Related Parameters

Set the parameters to the following values from the IO-Link Master Unit Configuration Tool.

| Setting<br>(= object name) | Description                | Default | Setting range                                      |
|----------------------------|----------------------------|---------|----------------------------------------------------|
| Input Filter Setting       | Filters digital input val- | 03 hex  | 0: No filter, 1: 0.25 ms, 2: 0.5 ms, 3: 1 ms, 4: 2 |
|                            | ues.                       |         | ms, 5: 4 ms, 6: 8 ms, 7: 16 ms, 8: 32 ms, 9: 64    |
|                            |                            |         | ms, 10: 128 ms, or 11: 256 ms                      |

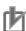

#### **Precautions for Correct Use**

When you use the EtherNet/IP Coupler Unit with unit version 1.1 or earlier, you cannot use communications instructions for the IO-Link Master Unit. Connect the IO-Link Master Unit Configuration Tool to the peripheral USB port on the EtherNet/IP Coupler Unit and set the above parameter with the tool. Use the EtherNet/IP Coupler Unit with unit version 1.2 or later to use a communications instruction.

# 7-6 **Backup and Restoration of Parame**ter Settings in IO-Link Devices

This section describes the backup and restoration of parameter settings in IO-Link devices.

#### 7-6-1 **Overview of Backup and Restore Operations**

This function is used to back up the parameter settings from the IO-Link devices in the IO-Link Master Unit and restore them from the IO-Link Master Unit to the IO-Link devices without using a software tool.

This eliminates the need to set parameters again in an IO-Link device after replacing an IO-Link device with the same model of IO-Link device.

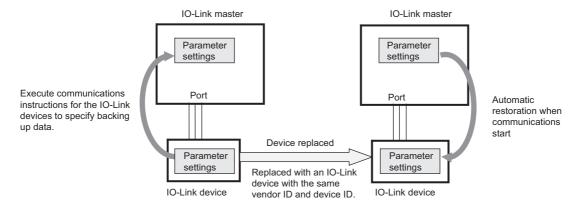

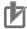

#### **Precautions for Correct Use**

If you use the IO-Link backup and restoration functions, enable connected device verification.

# 7-6-2 Backing Up Settings

You can back up the parameter settings of the IO-Link devices to the connected IO-Link Master Unit.

The parameter settings that are backed up in the IO-Link Master Unit are called backup data.

The following methods can be used to backup parameter settings.

However, to use any of these methods, the communications mode setting must be set to IO-Link Mode, device verification must be enabled for the port, and the device must match.

If backup fails, a warning-level device event is generated.

# **Automatic Backup When IO-Link Communications Start**

## Initial Backup

This method is used when the IO-Link Master Unit is replaced.

Backup is executed automatically when IO-Link communications start if the following three conditions are met.

- Device verification is enabled for the port and the parameter settings match.
- · There is no backup data in the IO-Link Master Unit.
- · Either backup, restoration, or both are enabled for the port.

# Updating the Backup Data

This method is used if an IO-Link device is replaced with an IO-Link device with different settings. Backup is executed automatically when IO-Link communications start if the following three conditions are met.

- Device verification is enabled for the port and the parameter settings match.
- Backup data already exists in the IO-Link Master Unit and the existing data is different from the parameter settings in the IO-Link device.
- Backup is enabled in the Backup Setting and restoration is disabled in the Restoration Setting for the port.

# **Backing Up Data with a Communications Instruction Start Command**

This method is used to change the settings of an IO-Link device with communications instructions and back up the settings of only the individual IO-Link device, e.g., when changing over a production line.

Backup is executed during IO-Link communications if the following three conditions are met.

- Backup is enabled in the Backup Setting for the port.
- Device verification is enabled for the port and the parameter settings match.
- A start command is written to the Parameter Upload Start\*1 IO-Link device object with a communications instruction for the IO-Link device.
- \*1. The index of the IO-Link device object is 0002 hex, and the write data is 05 hex (Start Command).

# Automatic Backup after Clearing Backup Data from the IO-Link Master Unit

This method is used to change the settings of the IO-Link devices with the CX-ConfiguratorFDT, and then backup the settings of the IO-Link devices.

Also, this method is used to change the settings of the IO-Link Master Unit with communications instructions and back up the settings of only the individual IO-Link Master Unit, e.g., when changing over a production line.

Backup is executed automatically when the following two conditions are met.

- Either backup, restoration, or both are enabled for the port.
- · The clear operation for backup data in the IO-Link Master Unit was just executed with a) CX-ConfiguratorFDT or b) a communications instruction for the IO-Link Master Unit.\*1
- \*1. Refer to Clearing Backup Data on page 7-20 later in this manual for the procedures to clear backup data.

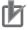

#### **Precautions for Correct Use**

You can also perform automatic backup after clearing backup data from the IO-Link Master Unit for IO-Link devices for which discrepancies were detected during device verification.

Clear backup data when all IO-Link devices verify or when any IO-Link devices for which discrepancies were found during verification are disconnected.

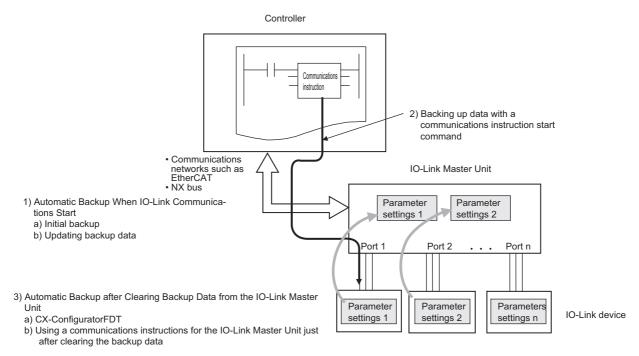

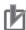

#### **Precautions for Correct Use**

- If you change any settings in an IO-Link device after backing up the parameter settings in the IO-Link devices to the IO-Link Master Unit, back up the parameter settings again.
- When you use the EtherNet/IP Coupler Unit with unit version 1.1 or earlier, you cannot use communications instructions for the IO-Link Master Unit. Use the EtherNet/IP Coupler Unit with unit version 1.2 or later to use a communications instruction.

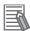

#### **Additional Information**

To initialize the backup data, use the CX-ConfiguratorFDT or execute a communications instruction for the IO-Link Master Unit to send a clear backup data command.

# Applicable Communications Modes

· IO-Link Mode

#### Connected Devices

IO-Link devices\*1

\*1. Specify IO-Link devices that have a Parameter Upload Start object.

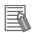

#### **Additional Information**

Backup will fail if you attempt it for an IO-Link device that does not support the backup functions. If this occurs, a warning-level device event is generated.

## Communications Instructions Used

a) Communications instructions to write data

| Communications between the controller and IO-Link Master Unit | Type of controllers                                 | Communications instruction                             |
|---------------------------------------------------------------|-----------------------------------------------------|--------------------------------------------------------|
| EtherCAT communications or NX bus communi-                    | NJ/NX-series CPU Unit or<br>NY-series Industrial PC | IOL_WriteObj (Write IO-Link Device Object) instruction |
| cations                                                       |                                                     |                                                        |
| EtherNet/IP communica-                                        | NJ/NX-series CPU Unit or                            | CIPSend (Send Explicit Message) instruction            |
| tions                                                         | NY-series Industrial PC                             | CIPUCMMSend (Send Explicit Message) instruc-           |
|                                                               |                                                     | tion                                                   |
|                                                               | CJ/CP/CS-series PLC                                 | IOL004 WriteObjEip (Write IO-Link Device Object)       |

For details on communications instructions, refer to 6-3-3 Message Communications with IO-Link Devices on page 6-11.

#### a) Object data to write

Parameter Upload Start: The index of the IO-Link device object is 0002 hex and the write data is 05 hex (Start Command).

#### Related Parameters

Set the parameters to the following values from the IO-Link Master Unit Configuration Tool.

| Setting (= object name) | Description                                                                                            | Default | Setting range                                                   |
|-------------------------|----------------------------------------------------------------------------------------------------|---------|-----------------------------------------------------------------|
| Backup Setting          | Make this setting to back up the parameter settings of the IO-Link devices in the IO-Link Master Unit. | 00 hex  | 00 to 01 hex  00 hex: Disables backup  01 hex: Enables backup*1 |
|                         | Specify whether to enable or disable backup for each port.                                             |         |                                                                 |

<sup>\*1.</sup> Even if the backup function is enabled, the backup data will be restored if restoring data is enabled with the Restoration Setting and the parameter settings for the IO-Link devices are different from the backup data.

Refer to 7-2 Connected Device Verification on page 7-6 for information on the IO-Link Device Verification Setting.

# **Restoring Settings**

After you replace an IO-Link device with the same model of IO-Link device, you can transfer (i.e., restore) the parameter settings (called backup data) that are backed up in the IO-Link Master Unit to the replacement IO-Link device from the IO-Link Master Unit.

Restoration is executed automatically when IO-Link communications start if the following two conditions are met. However, the communications mode setting must be set to IO-Link Mode, device verification must be enabled for the port, and the device must match.

- Restoring settings is enabled in the Restoration Setting for the port.
- Backup data already exists in the IO-Link Master Unit and the existing backup data is different from the parameter settings in the connected IO-Link device.

If backup fails, a warning-level device event is generated.

# Applicable Communications Modes

· IO-Link Mode

#### Connected Devices

IO-Link devices\*1

\*1. Specify IO-Link devices that have a Parameter Upload Start object.

#### Related Parameters

Set the parameters to the following values from the IO-Link Master Unit Configuration Tool.

| Setting<br>(= object name) | Description                                                                                                    | Default | Setting range                                                             |
|----------------------------|----------------------------------------------------------------------------------------------------|---------|---------------------------------------------------------------------------|
| Restoration Setting        | Make this setting to automatically restore the parameter settings of the IO-Link devices from the IO-Link Master Unit.  Specify whether to enable or disable restoration for each port. | 00 hex  | 00 to 01 hex 00 hex: Disables restoration. 01 hex: Enables restoration.*1 |

<sup>\*1.</sup> However, even if restoring data is enabled, the settings will be backed up if there is no backup data in the IO-Link Master Unit.

Refer to 7-2 Connected Device Verification on page 7-6 for information on the IO-Link Device Verification Setting.

# Conditions for Backing Up and Restoring Parameter Settings When **IO-Link Communications Start**

The following conditions determine whether parameter settings are automatically backed up or restored when IO-Link communications start.

- · Whether device verification is enabled and whether the device matches
- · Whether there is backup data in the IO-Link Master Unit and whether the IO-Link devices match
- · The combination of the backup and restoration settings

Parameter settings are backed up and restored when IO-Link communications start only when device verification is enabled and all devices verify.

The following tables show the backup and restoration conditions when IO-Link communications start assuming that device verification is enabled and all IO-Link devices verify.

## No Backup Data in the IO-Link Master Unit

| Conditions       |                      | Operation when IO-Link communications |
|------------------|----------------------|---------------------------------------|
| Backup Setting   | Restoration Setting  | start                                 |
| Backup enabled.  | Restoration enabled. | Parameter settings are backed up.     |
|                  | Backup disabled.     |                                       |
| Backup disabled. | Restoration enabled. | Parameter settings are backed up.     |
|                  | Backup disabled.     | Nothing is done.                      |

# Backup Data in the IO-Link Master Unit and IO-Link Devices Do Not Match

| Conditions            |                       | Operation when IO-Link communications |
|-----------------------|-----------------------|---------------------------------------|
| Backup Setting        | Restoration Setting   | start                                 |
| Backup enabled.       | Backup enabled.       | Parameter settings are restored.      |
|                       | Restoration disabled. | Parameter settings are backed up.     |
| Restoration disabled. | Backup enabled.       | Parameter settings are restored.      |
|                       | Restoration disabled. | Nothing is done.                      |

#### Backup Data in the IO-Link Master Unit and IO-Link Devices Match

| Cond                               | tions                 | Operation when IO-Link communications |  |
|------------------------------------|-----------------------|---------------------------------------|--|
| Backup Setting Restoration Setting |                       | start                                 |  |
| Backup enabled.                    | Backup enabled.       | Nothing is done.                      |  |
|                                    | Restoration disabled. | Parameter settings are backed up.     |  |
| Restoration disabled.              | Backup enabled.       | Nothing is done.                      |  |
|                                    | Restoration disabled. |                                       |  |

# **Clearing Backup Data**

You can clear the backup data from IO-Link devices that is stored in the IO-Link Master Unit. The backup data can be cleared when the IO-Link Master Unit is replaced with an IO-Link Master Unit to which IO-Link device backup data was previously written or when you are not sure what connection configuration the backup data is for.

If device verification is enabled, the parameter settings are backed up immediately after the backup data is cleared regardless of whether or not there is a verification mismatch.

To clear the backup data, you can use either the CX-ConfiguratorFDT or a communications instruction for the IO-Link Master Unit.

All ports are cleared together.

# Applicable Communications Modes

· IO-Link Mode, SIO (DI) Mode, SIO (DO) Mode, or Disable Port

# Clearing Methods

Use one of the following two methods, a or b.

(a) Clearing Backup Data with the CX-ConfiguratorFDT

You can use the following Diagnosis Tab Page for the IO-Link Master Unit to clear the backup data from the IO-Link Master Unit.

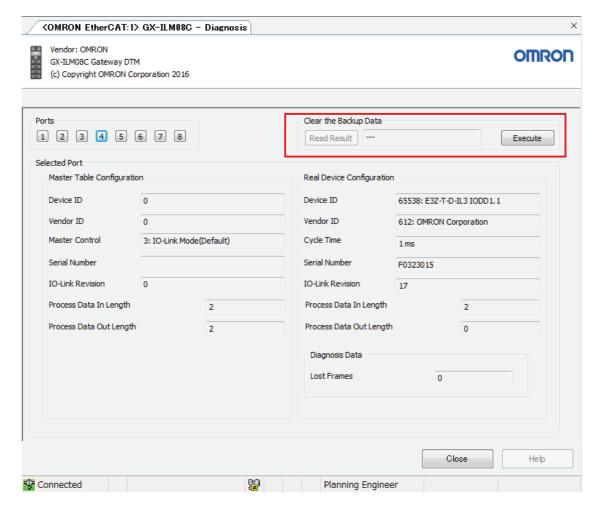

#### (b) Clearing Data with Communications Instructions

You can use the following communications instructions to clear the backup data from the IO-Link Master Unit.

| Communications between the controller and IO-Link Master Unit | Type of controllers                                 | Communications instruction                                          |
|---------------------------------------------------------------|-----------------------------------------------------|---------------------------------------------------------------------|
| EtherCAT communications or NX bus communications              | NJ/NX-series CPU Unit or<br>NY-series Industrial PC | NX-type     NX_WriteObj (Write NX Unit Object) instruction          |
|                                                               |                                                     | GX-type     EC_CoESDOWrite (Write EtherCAT CoE     SDO) instruction |
| EtherNet/IP communications                                    | NJ/NX-series CPU Unit or                            | CIPSend (Send Explicit Message) instruction                         |
|                                                               | NY-series Industrial PC                             | CIPUCMMSend (Send Explicit Message)     instruction                 |
|                                                               | CJ/CP/CS-series PLC                                 | CMND instruction (FINS 2810)                                        |

You can use the following communications instructions to read the clear status of the backup data in the IO-Link Master Unit.

| Communications between the controller and IO-Link Master Unit | Type of controllers      | Communications instruction or function block   |
|---------------------------------------------------------------|--------------------------|------------------------------------------------|
| EtherCAT communications or                                    | NJ/NX-series CPU Unit or | NX-type                                        |
| NX bus communications                                         | NY-series Industrial PC  | NX_WriteObj (Write NX Unit Object) instruction |
|                                                               |                          | GX-type                                        |
|                                                               |                          | EC_CoESDOWrite (Write EtherCAT CoE             |
|                                                               |                          | SDO) instruction                               |
| EtherNet/IP communications                                    | NJ/NX-series CPU Unit or | CIPSend (Send Explicit Message) instruction    |
|                                                               | NY-series Industrial PC  | CIPUCMMSend (Send Explicit Message)            |
|                                                               |                          | instruction                                    |
|                                                               | CJ/CP/CS-series PLC      | CMND instruction (FINS 2810)                   |

For details on communications instructions, refer to 6-3-2 Message Communications with the IO-Link Master on page 6-8.

Use a communications instruction to write 01 hex to the following Command object of the IO-Link Master Unit.

You can use a communications instruction to read the backup data clear status from the following Result object.

| Setting<br>(= object name)         |              | Description De                                                                     | Default  | Setting range                                                                                          | NX-type IO-Link<br>Master Unit |               | GX-type IO-Link<br>Master Unit |               |
|------------------------------------|--------------|------------------------------------------------------------------------------------|----------|----------------------------------------------------------------------------------------------------|--------------------------------|---------------|--------------------------------|---------------|
|                                    |              |                                                                                    | Delault  |                                                                                                    | Index                          | Subin-<br>dex | Index                          | Subin-<br>dex |
| Clear<br>Backup<br>Data<br>Command | Com-<br>mand | This com-<br>mand clears<br>the backup<br>data in the<br>IO-Link Mas-<br>ter Unit. | 00 hex   | 00 to 01 hex<br>The backup data is<br>cleared when the<br>command changes<br>from 00 hex to 01<br>hex. | 5018 hex                       | 01 hex        | 3209 hex                       | 01 hex        |
|                                    | Result       | This is the result of clearing the backup data.                                    | 0000 hex | 0000 to FFFF hex<br>0000 hex: Normal<br>end<br>0001 hex: Error end<br>FFFF hex: Backup in<br>progress. |                                | 02 hex        |                                | 02 hex        |

The relation between the Command and Result objects is given below.

The backup data is cleared when the value of the Command object in the IO-Link Master Unit changes from 00 hex to 01 hex.

The value of the Result object is FFFF hex while clearing the data is in progress.

After the data is cleared, the value of the Result object changes to 0000 hex for a normal end and to 0001 hex for an error end.

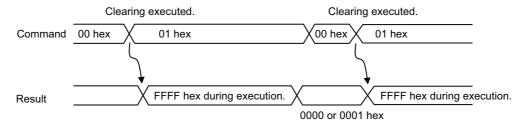

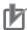

#### **Precautions for Correct Use**

- When you use the EtherNet/IP Coupler Unit with unit version 1.1 or earlier, you cannot use communications instructions for the IO-Link Master Unit. Use the CX-ConfiguratorFDT to clear the backup data. Use the EtherNet/IP Coupler Unit with unit version 1.2 or later to use a communications instruction.
- The backup data in the IO-Link Master Unit is not cleared by the clear all memory function for NX Units.

# **Application Procedure**

For information on how to back up and restore parameter settings in IO-Link devices, refer to 10-3-2 Replacing the IO-Link Master Unit or IO-Link Devices on page 10-50.

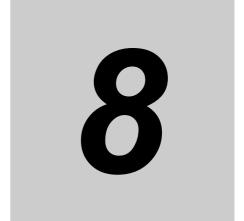

# Applicable Support Software for IO-Link Systems

This section describes the applicable Support Software and their procedures for IO-Link Systems.

| 8-1 | Applica                  | tions and Types of the Support Software              | 8-2  |  |  |
|-----|--------------------------|------------------------------------------------------|------|--|--|
| 8-2 | Sysmac Studio Procedures |                                                      |      |  |  |
|     | 8-2-1                    | Flow of Operations on the Sysmac Studio              | 8-4  |  |  |
|     | 8-2-2                    | Setting Parameters in the IO-Link Master Unit        | 8-7  |  |  |
|     | 8-2-3                    | Changing I/O Data Sizes in the IO-Link Master Unit   |      |  |  |
| 8-3 | NX-IO C                  | onfigurator Procedures 8                             | 3-13 |  |  |
|     | 8-3-1                    | Setting Parameters in the IO-Link Master Unit        | 8-13 |  |  |
|     | 8-3-2                    | Changing I/O Data Sizes in the IO-Link Master Unit   | 8-13 |  |  |
| 8-4 | CX-Con                   | figuratorFDT Procedures 8                            | 3-14 |  |  |
|     | 8-4-1                    | Overview of CX-ConfiguratorFDT                       | 8-14 |  |  |
|     | 8-4-2                    | Flow of Operations for CX-ConfiguratorFDT            | 8-15 |  |  |
|     | 8-4-3                    | Installing CX-ConfiguratorFDT in Your Computer       | 8-16 |  |  |
|     | 8-4-4                    | Installing IODD Files for IO-Link Devices from Other |      |  |  |
|     |                          | Companies in CX-ConfiguratorFDT                      | 8-16 |  |  |
|     | 8-4-5                    | Starting CX-ConfiguratorFDT                          | 8-17 |  |  |
|     | 8-4-6                    | Creating the Network Configuration                   | 8-18 |  |  |
|     | 8-4-7                    | Going Online                                         | 8-24 |  |  |
|     | 8-4-8                    | Transferring the IO-Link Device Parameters           | 8-36 |  |  |

# **Applications and Types of the Sup**port Software

Use the following Support Software for IO-Link Systems.

Detailed information is given in the following tables for the NX-type IO-Link Master Units and GX-type IO-Link Master Units.

Refer to the following sections for each Support Software procedures.

- Refer to 8-2 Sysmac Studio Procedures on page 8-4 when you use the Sysmac Studio.
- Refer to 8-3 NX-IO Configurator Procedures on page 8-13 when you use the NX-IO Configurator.
- Refer to 8-4 CX-ConfiguratorFDT Procedures on page 8-14 when you use the CX-ConfiguratorFDT.

## NX-type IO-Link Master Units

| Communi-         |                                                                    | Applications                                                  |                                               |                                               |                                            |  |
|------------------|--------------------------------------------------------------------|---------------------------------------------------------------|-----------------------------------------------|-----------------------------------------------|--------------------------------------------|--|
| cations with the | Controller                                                         | I/O data allo-<br>cation set-<br>tings for<br>controller      | I/O allocation<br>settings                    | IO-Link Master<br>Unit settings <sup>*1</sup> | Setting and monitoring the IO-Link devices |  |
| EtherCAT         | NJ/NX-series<br>CPU Unit                                           | Sysmac Studio                                                 | Sysmac Studio                                 | Sysmac Studio                                 | CX-ConfiguratorFDT *2                      |  |
|                  | NY-series<br>Industrial PC                                         |                                                               |                                               |                                               |                                            |  |
|                  | Host controller from another company                               | EtherCAT soft-<br>ware application<br>from another<br>company |                                               |                                               |                                            |  |
| Ether-<br>Net/IP | NJ/NX-series<br>CPU Unit                                           | Sysmac Stu-<br>dio or Network                                 |                                               |                                               |                                            |  |
|                  | NY-series<br>Industrial PC                                         | Configurator                                                  |                                               |                                               |                                            |  |
|                  | CJ/CP/CS-serie<br>s PLC or control-<br>ler from another<br>company | Network Configurator                                          | NX-IO Configura-<br>tor*3 or<br>Sysmac Studio | NX-IO Configura-<br>tor*3 or<br>Sysmac Studio |                                            |  |
| NX bus           | NX1P2 CPU<br>Unit                                                  | Sysmac Studio                                                 | Sysmac Studio                                 | Sysmac Studio                                 |                                            |  |

<sup>\*1.</sup> The IO-Link device connection configuration information settings are included in the IO-Link Master Unit settings.

<sup>\*2.</sup> In terms of specifications, an FDT tool (FDT1.2.1) from another company can be used. OMRON takes no responsibility for the operation of software from other companies.

<sup>\*3.</sup> The connectable paths differ depending on the unit version of the EtherNet/IP Coupler Unit. For details on the connection paths, refer to the NX-IO Configurator Operation Manual (Cat. No. W585).

## GX-type IO-Link Master Units

| Commu-                              |                                                          | Applications                                                  |                                                               |                                                               |                                                    |
|-------------------------------------|----------------------------------------------------------|---------------------------------------------------------------|---------------------------------------------------------------|---------------------------------------------------------------|----------------------------------------------------|
| nications<br>with the<br>controller | Controller                                               | I/O data alloca-<br>tion settings for<br>controller           | PDO allocation settings                                       | IO-Link Master<br>Unit settings*1                             | Setting and mon-<br>itoring the<br>IO-Link devices |
| EtherCAT                            | NJ/NX-series<br>CPU Unit<br>NY-series Indus-<br>trial PC | Sysmac Studio                                                 | Sysmac Studio                                                 | Sysmac Studio                                                 | CX-Configura-<br>torFDT *2                         |
|                                     | Host controller from another company                     | EtherCAT soft-<br>ware application<br>from another<br>company | EtherCAT soft-<br>ware application<br>from another<br>company | EtherCAT soft-<br>ware application<br>from another<br>company | *3                                                 |

<sup>\*1.</sup> The IO-Link device connection configuration information settings are included in the IO-Link Master Unit settings.

<sup>\*2.</sup> In terms of specifications, an FDT tool (FDT1.2.1) from another company can be used. OMRON takes no responsibility for the operation of software from other companies.

<sup>\*3.</sup> Make the settings with message communications from the controller from another company.

## Sysmac Studio Procedures 8-2

The Sysmac Studio is used to assign I/O data and set parameters in the IO-Link Master Unit. This section describes the flow of operations when you use the Sysmac Studio. Refer to 1-6 Startup Procedures on page 1-24 for the basic procedure for the entire IO-Link System.

#### 8-2-1 Flow of Operations on the Sysmac Studio

The following gives the operation flow on the Sysmac Studio for each type of communications with the controller.

## Controller Communications with EtherCAT

The following describes the procedure to use an NJ/NX-series CPU Unit, an NY-series Industrial PC, or a controller from another company as the controller.

## Using an NJ/NX-series CPU Unit or NY-series Industrial PC as the Controller

Use the Sysmac Studio to set EtherCAT PDO allocations, make NX/GX-type IO-Link Master Unit settings, enter the programs, and make adjustments.

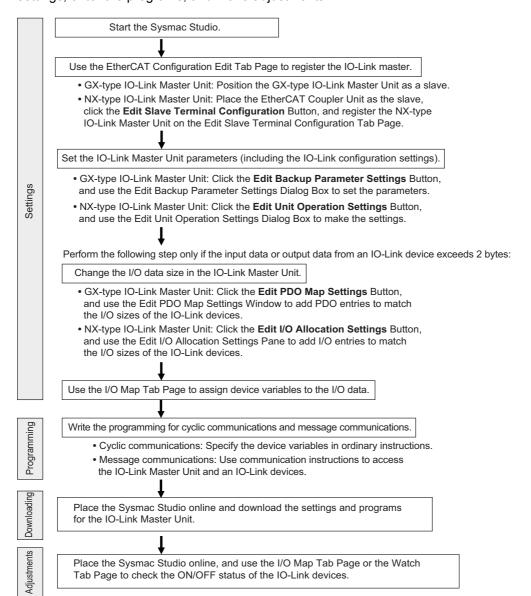

## Using a Controller from Another Company

For information on NX-type IO-Link Master Unit settings from the Sysmac Studio for EtherCAT controller communications with a controller from another company, refer to A-1-1 Using a Controller from Another Company with EtherCAT Communications on page A-2.

## Controller Communications with EtherNet/IP

The following describes the procedure to use an NJ/NX-series CPU Unit, NY-series Industrial PC, CJ/CP/CS-series PLC, or controller from another company as the controller.

## Using an NJ/NX-series CPU Unit or NY-series Industrial PC as the Controller

For information on making settings for an NX-type IO-Link Master Unit from Sysmac Studio when using an NJ/NX-series CPU Unit or NY-series Industrial PC as the controller with EtherNet/IP communications, refer to A-1-2 Using an NJ/NX-series CPU Unit or NY-series Industrial PC with EtherNet/IP Communications on page A-10.

Use the Sysmac Studio to set EtherNet/IP tag data links, make NX-type IO-Link Master Unit settings, enter the programs, and make adjustments.

## Using a CJ/CP/CS-series PLC or a Controller from Another Company

For information on making settings for an NX-type IO-Link Master Unit from Sysmac Studio when using a CJ/CP/CS-series PLC or a controller from another company with EtherNet/IP communications, refer to A-1-3 Using a CJ/CP/CS-series PLC or a Controller from Another Company with EtherNet/IP Communications on page A-16.

## **Controller Communications with NX Bus**

This description assumes that the controller is an NX-series NX1P2 CPU Unit.

Use the Sysmac Studio to set CPU Unit I/O allocations, make NX-type IO-Link Master Unit settings, enter the programs, and make adjustments.

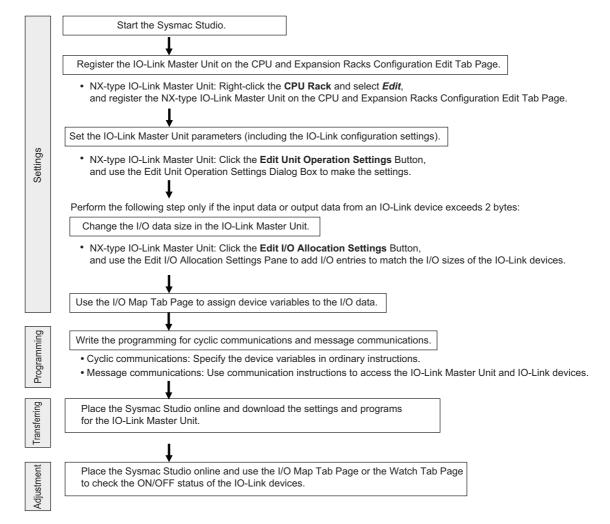

## 8-2-2 Setting Parameters in the IO-Link Master Unit

This section describes the parameter setting procedure for IO-Link Master Units, including the IO-Link device configuration settings.

For an NX-type IO-Link Master Unit, the settings are made in the Edit Slave Terminal Configuration Tab Page. For a GX-type IO-Link Master Unit, the settings are made on the Edit Backup Parameter Settings Tab Page.

## **NX-type IO-Link Master Units**

## Connected to an EtherCAT Coupler Unit

- **1** Open the project for the controller.
- 2 On the EtherCAT Edit Tab Page, select the Coupler Unit and click the Edit Slave Terminal Configuration Button.
- **3** On the Edit Slave Terminal Configuration Tab Page, select the NX-type IO-Link Master Unit and click the **Edit Unit Operation Settings** Button.
- **4** The Edit Unit Operation Settings Tab Page is displayed. Set the parameters.

## Connected to an EtherNet/IP Coupler Unit

- **1** Open the project for the Slave Terminal (EtherNet/IP device).
- 2 Right-click the EtherNet/IP Coupler Unit and select Edit from the menu.
- 3 On the Edit Slave Terminal Configuration Tab Page, select the NX-type IO-Link Master Unit and click the Edit Unit Operation Settings Button.
- **4** The Edit Unit Operation Settings Tab Page is displayed. Set the parameters.

#### Connected to an NX1P2 CPU Unit

- **1** Open the project for the NX1P2 CPU Unit (controller).
- 2 Right-click CPU Racks under CPU and Expansion Racks and select Edit.
- On the CPU and Expansion Racks Configuration Tab Page, select the NX-type IO-Link Master Unit and click the **Edit Unit Operation Settings** Button.
- **4** The Edit Unit Operation Settings Tab Page is displayed. Set the parameters.

## **GX-type IO-Link Master Units**

- 1 On the EtherCAT Edit Tab Page, select the GX-type IO-Link Master Unit and click the Edit Backup Parameter Settings Button.
- **2** The Edit Backup Parameter Settings Window is displayed. Set the parameters.

#### 8-2-3 Changing I/O Data Sizes in the IO-Link Master Unit

For an NX-type IO-Link Master Unit, the settings are made in the Edit I/O Allocation Settings Pane. For a GX-type IO-Link Master Unit, the settings are made in the Edit PDO Map Settings Window.

## **NX-type IO-Link Master Units**

- Connected to an EtherCAT Coupler Unit
  - On the EtherCAT Configuration Edit Tab Page, select the Coupler Unit and click the Edit Slave Terminal Configuration Button.
  - On the Edit Slave Terminal Configuration Tab Page, select NX-type IO-Link Master Unit and click the Edit I/O Allocation Settings Button.

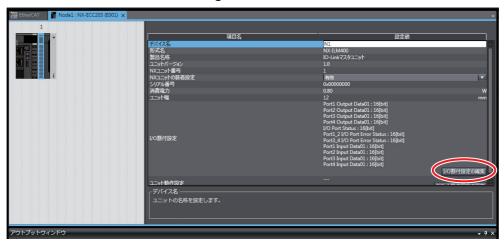

- The Edit I/O Allocation Settings Pane is displayed.
  - If the IO-Link input data or the IO-Link output data from a connected IO-Link device exceeds 2 bytes, use the Edit I/O Allocation Settings Pane to add an I/O entry to match the size of the IO-Link input data or the IO-Link output data of the IO-Link device.
    - Select an option button in the Selection Column of the I/O entry mappings for which Editable is displayed in the Flag Column.
    - Click the Add I/O Entry Button.

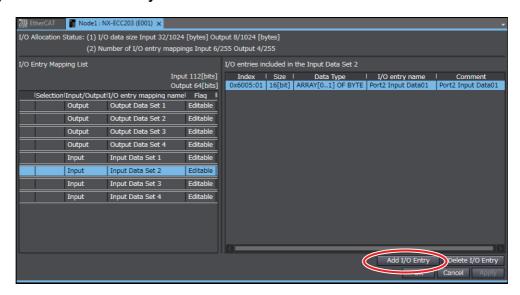

3) Select the I/O data to add.

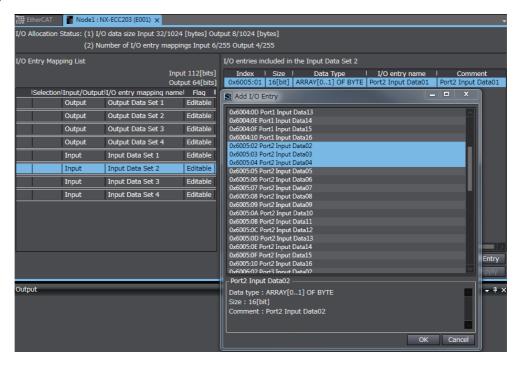

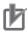

## **Precautions for Correct Use**

Allocate the input data from and output data to IO-Link devices consecutively starting from data 01. A setting error will occur if the data allocations are not consecutive or are in reverse order.

A Slave Initialization Error occurs in the Communications Coupler Unit.

Examples: When the sequence is reversed, when allocations are not consecutive, and when there is port 1 data for port 2.

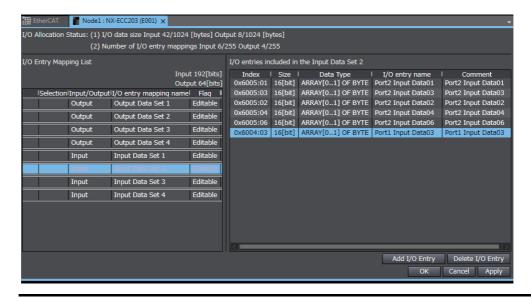

 To save the I/O data size for unused ports, delete the I/O entries for the unused ports from the I/O entry mapping list.

## Connected to an EtherNet/IP Coupler Unit

- Open the project for the Slave Terminal (EtherNet/IP device).
- Right-click the EtherNet/IP Coupler Unit and select Edit.
- On the Edit Slave Terminal Configuration Tab Page, select NX-type IO-Link Master Unit and click the Edit I/O Allocation Settings Button.

For the subsequent procedure, refer to step 3 when connected to an EtherNet/IP Coupler Unit.

#### Connected to an NX1P2 CPU Unit

- Open the project for the NX1P2 CPU Unit (controller).
- Right-click CPU Racks under CPU and Expansion Racks and select Edit.
- On the CPU and Expansion Racks Configuration Tab Page, select the NX-type IO-Link Master Unit and click the Edit I/O Allocation Settings Button.

For the subsequent procedure, refer to step 3 when connected to an EtherNet/IP Coupler Unit.

## **GX-type IO-Link Master Units**

On the EtherCAT Edit Tab Page, select the GX-type IO-Link Master Unit and click the Edit PDO Mapping Settings Button.

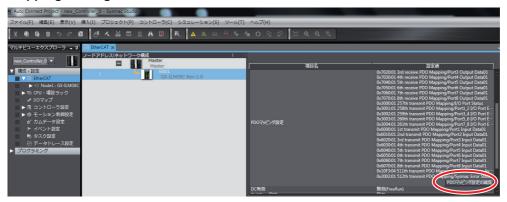

- The Edit PDO Map Settings Window is displayed.
  - If the IO-Link input data or the IO-Link output data from a connected IO-Link device exceeds 2 bytes, use the Edit PDO Mapping Settings Window to add an I/O entry to match the size of the IO-Link input data or the IO-Link output data of the IO-Link device.
    - 1) Select an option button in the Selection Column of the PDO mappings for which Editable is displayed in the Flag Column.

2) Click the Add PDO Entry Button.

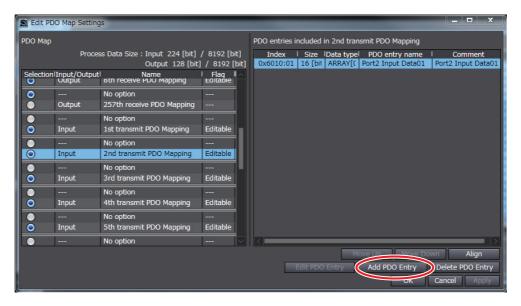

3) Select the I/O data to add.

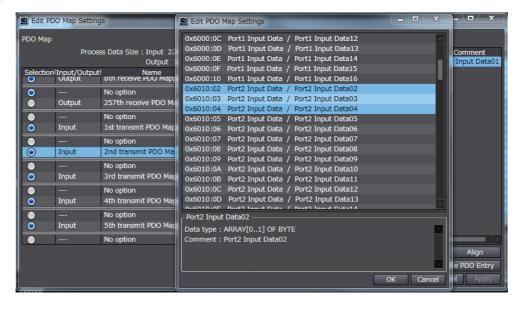

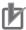

## **Precautions for Correct Use**

Allocate the input data from and output data to IO-Link devices consecutively starting from data 01. A setting error will occur if the data allocations are not consecutive or are in reverse order.

A Slave Initialization Error occurs in the IO-Link Master Unit.

Examples: When the sequence is reversed, when allocations are not consecutive, and when there is port 1 data for port 2.

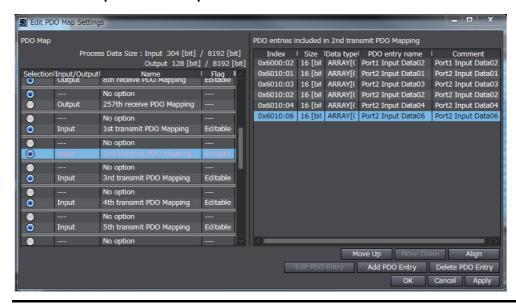

• To save the I/O data size for unused ports, clear the selections of the PDO mappings for the unused ports in the PDO mapping list.

## 8-3 NX-IO Configurator Procedures

The NX-IO Configurator is used to set the EtherNet/IP Slave Terminal.

It allows you to make the settings of an NX-type IO-Link Master Unit connected to the EtherNet/IP Coupler Unit.

## 8-3-1 Setting Parameters in the IO-Link Master Unit

Create a project, display the Edit Unit Operation Settings Tab Page of the NX-type IO-Link Master Unit from the Edit Slave Terminal Configuration Tab Page, and set the parameters.

For details on how to create a project, display the Edit Slave Terminal Configuration Tab Page and Edit Unit Operation Settings Tab Page, refer to the *NX-IO Configurator Operation Manual* (Cat. No. W585).

## 8-3-2 Changing I/O Data Sizes in the IO-Link Master Unit

Create a project, display the Edit I/O Allocation Settings Pane of the NX-type IO-Link Master Unit from the Edit Slave Terminal Configuration Tab Page, and change the I/O data sizes. The procedure to change the I/O data sizes in the Edit I/O Allocation Settings Pane is the same as the procedure with Sysmac Studio.

For details on the procedure with Sysmac Studio, refer to 8-2-3 Changing I/O Data Sizes in the IO-Link Master Unit on page 8-8.

For details on how to create a project, display the Edit Slave Terminal Configuration Tab Page and Edit I/O Allocation Settings Pane, refer to the *NX-IO Configurator Operation Manual* (Cat. No. W585).

# **CX-ConfiguratorFDT Procedures**

This section gives an overview of CX-ConfiguratorFDT and its operation.

#### 8-4-1 **Overview of CX-ConfiguratorFDT**

The CX-ConfiguratorFDT Support Software is used to set the parameters of the IO-Link devices.

## **Functions of CX-ConfiguratorFDT**

- · After you create a network configuration, you can set the IO-Link device parameters and then read or write (load or store) them with the actual IO-Link devices.
- You can save the network configuration and IO-Link device settings that you create in a project file.

## **Network Configuration**

You create the network configuration by registering the path to the IO-Link Master Unit, the IO-Link Master Unit, and the IO-Link devices for ports of the IO-Link Master Unit from your computer (i.e., with CX-ConfiguratorFDT).

You create the network configuration by placing the following DTMs (device type managers) in the network configuration.

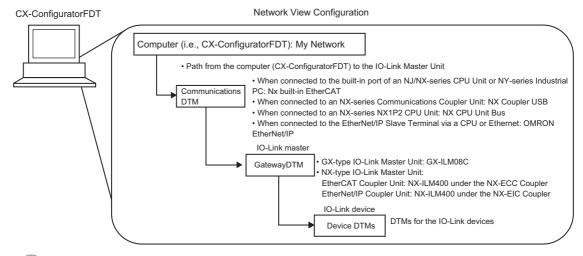

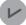

#### **Version Information**

You can use an OMRON EtherNet/IP of the communications DTMs with the CX-ConfiguratorFDT version 2.4 or higher.

## 8-4-2 Flow of Operations for CX-ConfiguratorFDT

For CX-ConfiguratorFDT, use the following flow of operations to set parameters for the IO-Link devices and check the I/O data (process data) of the IO-Link devices.

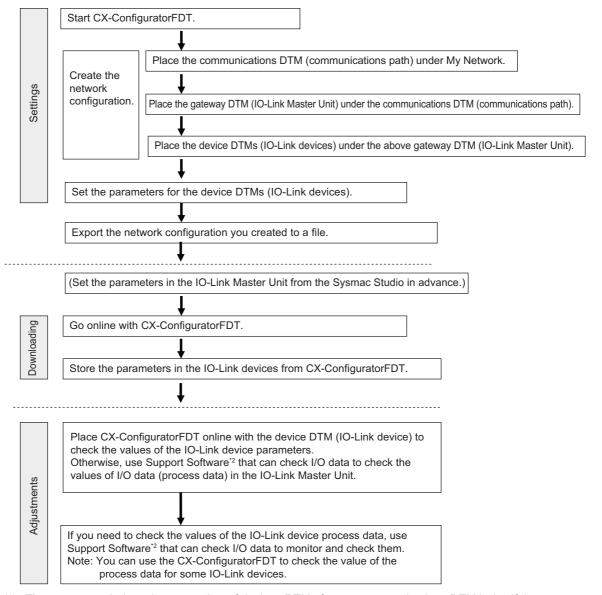

- \*1. The recommended maximum number of devices DTMs for one communications DTM is 64. If there are more than 64 device DTMs, use more than one communications DTM.
- \*2. The Support Software that can check I/O data depends on the controller and communications network in the system configuration. Refer to the user's manual for the connected controller or Communications Coupler Unit for details.

#### 8-4-3 Installing CX-ConfiguratorFDT in Your Computer

If you install the following Support Software, a version of CX-ConfiguratorFDT that supports IO-Link is installed automatically.

- · When using an NJ/NX/NY-series Controller Sysmac Studio version 1.16 or higher
- · When using a CJ/CP/CS-series PLC CX-One version 4.41 or higher

If you install the following Support Software, CX-ConfiguratorFDT version 2.4 or higher is installed automatically.

- · When using an NJ/NX/NY-series Controller Sysmac Studio version 1.19 or higher
- · When using a CJ/CP/CS-series PLC CX-One version 4.42 or higher

#### 8-4-4 Installing IODD Files for IO-Link Devices from Other Companies in CX-ConfiguratorFDT

If you use IO-Link devices from another company, you must install the IODD files (i.e., XML files) for the IO-Link devices of that company in your computer.

Use the following method to install the files.

- First, obtain the IODD files for the IO-Link devices from the device manufacturer.
- Select All Programs IO-Link IODD DTM Configurator from the Windows Start Menu.
- The IODDs that are currently installed in your computer are displayed on the Installed IODDs Tab Page.
- Click the **Add IODD** Button, select the IODD files to add, and then click the **Open** Button. The IODDs that you added are displayed on the Installed IODDs Tab Page.

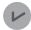

## **Version Information**

You cannot use the IODD DTM Configurator to add or delete individually the IODD files with the same vendor ID, device ID and IO-Link revision, but different file version.

Perform the following operations to delete the installed OMRON IODD files.

- · To add IODD files
  - When you add the IODD files with the same vendor ID, device ID and IO-Link revision, but different file version, IODD files with the installed file version are overwritten.
- · To delete IODD files
  - If several IODD files with the same vendor ID, device ID and IO-Link revision, but different file version are installed, when you delete individually the relevant IODD files, all of IODD files differ from IODD files with the installed file version are deleted.

When you made a mistake and deleted different files, select OMRON IOLink IOOD Files Setup from Control Panel - Programs and Features, right-click the OMRON IOLink IOOD Files Setup and execute Repair, the deleted files can be recovered.

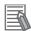

#### **Additional Information**

· A set of OMRON IODD files is installed when you install the CX-ConfiguratorFDT.

## 8-4-5 Starting CX-ConfiguratorFDT

Use one of the following methods to start CX-ConfiguratorFDT.

- Click the **CX-ConfiguratorFDT** Shortcut Icon on your computer's desktop.
- When Sysmac Studio is installed, select All Programs OMRON Sysmac Studio CX-ConfiguratorFDT from the Windows Start Menu.
- When CX-One is installed, select *All Programs OMRON CX-One CX-ConfiguratorFDT* from the Windows Start Menu.

The first time you start CX-ConfiguratorFDT, a dialog box to update the catalog is displayed automatically.

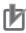

#### **Precautions for Correct Use**

- Before you store (download) the settings to IO-Link devices, confirm that the controlled system will not be adversely affected.
- You must update the device catalog after you install CX-ConfiguratorFDT or after you install new DTMs.
- If DTM reading fails after you update the CX-One or restart the CX-ConfiguratorFDT application, update the device catalog.
- You cannot read and write the values displayed for the process data below the menus on the IO-Link Device Setting Tab Page.

An error is not displayed even if you perform one of the following operations for those values.

- · Loading from device or storing in device
- Reading from device (Upload) or writing to device (Download)
- Enabling cycle read from device from device for process data
- · Reading comparison values from device or writing different values to device

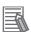

#### **Additional Information**

You can click the **Update** Button on the Device Catalog Tab Page to update the catalog.

#### 8-4-6 **Creating the Network Configuration**

Register the path to the IO-Link Master Unit, the IO-Link Master Unit, and the IO-Link devices for ports of the IO-Link Master Unit from your computer (i.e., with CX-ConfiguratorFDT) to create the network configuration.

You can create the network configuration by selecting the configuration devices or you can automatically create it based on the devices that are actually connected.

## Creating the Network Configuration by Selecting the Configuration Devices

- Start CX-ConfiguratorFDT.
- Right-click My Network in the Network View and select Add.

In the Add Dialog Box, select one of the following communications DTMs (communications paths) for the path from your computer (i.e., CX-ConfiguratorFDT) to the IO-Link Master Unit, and click the Yes Button.

- If you connect your computer (i.e., CX-ConfiguratorFDT) to the IO-Link Master Unit through the built-in EtherCAT port on an NJ/NX-series CPU Unit or NY-series Industrial PC: NX built-in **EtherCAT**
- If you connect your computer (i.e., CX-ConfiguratorFDT) to the IO-Link Master Unit through the EtherCAT or the EtherNet/IP Coupler Unit USB port: NX Coupler USB\*1
  - \*1. For an EtherCAT master from another company, you can use only this connection method.
- If you connect your computer (i.e., CX-ConfiguratorFDT) to the IO-Link Master Unit through the NX bus of an NX-series CPU Unit: NX CPU Unit Bus
- If you connect your computer (i.e., CX-ConfiguratorFDT) to the IO-Link Master Unit that is connected to an EtherNet/IP Coupler Unit through the controller or EtherNet/IP: OMRON EtherNet/IP
- Right-click the above communications DTM (communications path), select Add, and then click the Yes Button.

In the Add Dialog Box, select one of the following gateway DTMs (IO-Link Master Units) and click the Yes Button

- GX-type IO-Link Master Unit: GX-ILM08C
- NX-type IO-Link Master Unit: NX-ECC Coupler and then NX-ILM400 When using EtherCAT communications, select NX-ECC Coupler and then NX-ILM400 When using EtherNet/IP communications, select NX-EIC Coupler and then NX-ILM400
- **4** Set the addresses for the gateway DTMs (IO-Link Master Units).

Double-click each gateway DTM (IO-Link Master Unit), and make the following setting, which is displayed on the right.

- GX-ILM08C and NX-ECC Coupler: Set the EtherCAT node (station) address.
- NX-ILM400: Set the NX Unit number (the sequence of connection to the Coupler from the left to the right, starting with 1 on the far left).
- NX-EIC Coupler: Set the IP address of the EtherNet/IP Coupler Unit of the connection destination.

**5** Right-click the above gateway DTMs (IO-Link Master Unit), select *Add*, and then click the **Yes** Button.

In the Add Dialog Box, select one of the following device DTMs (IO-Link devices) for the each IO-Link device and click the **Yes** Button.

For example, set *E3Z-D-IL3 IODD1.1* for a E3Z Photoelectric Sensor and *E2E-X7B4-IL3 IODD1.1* for an E2E Proximity Sensor.

- **6** Select one of the following connection ports from the Select Channel Dialog Box.
  - GX-ILM08C: IO-Link Port\_1 to IO-LinkPort\_8
  - NX-ILM400: IO-Link Port\_1 to IO-Link Port\_4

## Automatically Creating the Configuration from the Connected Devices

- 1 Select the DTMs to use and then select **Set** from the Device Menu to set the following values in advance.
  - · NX built-in EtherCAT: Connection method settings
  - · OMRON EtherNet/IP: Connection method settings
  - · GX-ILM08C: EtherCAT station address setting
  - NX-ECC Coupler: EtherCAT station address setting
  - · NX-EIC Coupler: IP address setting
  - NX-ILM400: NX Unit unit number setting
  - · NX Coupler USB: No setting
  - · NX CPU Unit Bus: Connection method settings

Refer to 8-4-7 Going Online on page 8-24 for the connection method settings.

- **2** Use one of the following operations to connect the CX-ConfiguratorFDT.
  - Connecting the CX-ConfiguratorFDT to the Controller
  - (1) Right-click **NX built-in EtherCAT**, **OMRON EtherNet/IP**, or **NX CPU Unit Bus** and select **Scan Create Network**. The downstream network configuration is created automatically.
  - (2) Follow the message displayed on the CX-ConfiguratorFDT.
- Note 1. You can right-click **NX built-in EtherCAT** and select **Scan Life List** to create the configuration of EtherCAT slaves (GX-ILM08C or NX-ECC Coupler) connected to the built-in EtherCAT port of the NJ/NX-series CPU Unit or NY-series Industrial PC.
  - You can right-click OMRON EtherNet/IP and select Scan Life List to create the configuration of EtherNet/IP slaves (NX-EIC Coupler) connected to the built-in EtherNet/IP port of the NJ/NX-series CPU Unit, NY-series Industrial PC, or CJ-series PLC or to the EtherNet/IP Unit.
  - 3. You can right-click **NX CPU Unit Bus** and select *Scan Life List* to create the configuration of NX Units (NX-ILM400) connected to the NX bus of an NX1P2 CPU Unit.
  - · Connecting the CX-ConfiguratorFDT to the EtherNet/IP
  - (1) Right-click **OMRON EtherNet/IP** and select **Scan Create Network**. The downstream network configuration is created automatically.
  - (2) Follow the message displayed on the CX-ConfiguratorFDT.

Note You can right-click **OMRON EtherNet/IP** and select **Scan** - **Life List** to create the configuration of EtherNet/IP slaves (NX-EIC Coupler) connected to EtherNet/IP.

- Connecting the CX-ConfiguratorFDT to the EtherCAT Coupler Unit or EtherNet/IP Coupler Unit
- (1) Right-click **NX Coupler USB** and select **Scan Create Network**. The downstream network configuration is created automatically.
- (2) Follow the message displayed on the CX-ConfiguratorFDT.

Note You can right-click NX Coupler USB and select Scan - Life List to create the configuration of NX Units (NX-ILM400) connected to the NX-series Communications Coupler Unit.

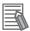

#### **Additional Information**

If the IO-Link device that is detected by an automatic network configuration creation has the IODD files with more than one version, you can click the Change Device Type Button in the Life List Window to change the version.

The following figure is an example that clicks the Yes Button to change the version of IODD files that is used in the detected IO-Link device from Ver.1.011 to Ver.1.10.

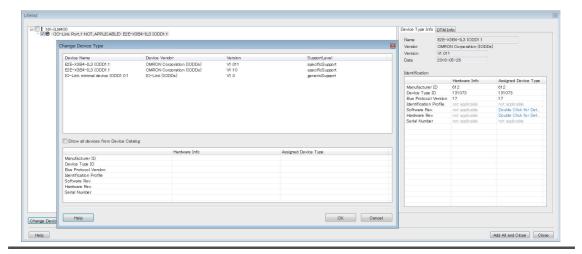

You can also select **NX-ECC Coupler**, **GX-ILM08C**, **NX-EIC Coupler**, or **NX-ILM400** to automatically create the downstream network configuration in the same way.

(The following is an example of the EtherCAT network configuration.)

Support Software: CX-ConfiguratorFDT

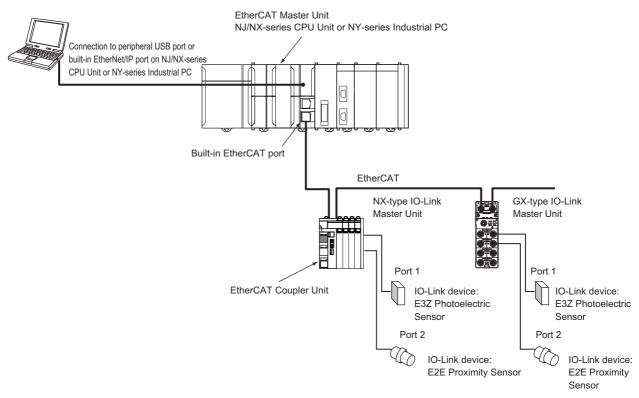

For the above system configuration, use CX-ConfiguratorFDT to create a network configuration as shown below.

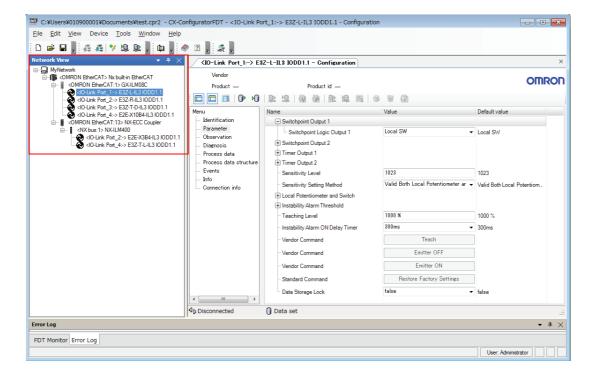

## **Exporting the Created Network Configuration to a File**

You can save the network configuration that you created to an XML file.

- Select Import/Export Export from the File Menu.
- Enter the file name and click the Save Button. The network configuration displayed in the current Network View is saved to an XML file.

## Importing the Network Configuration from a File

An exported network configuration file (XML file) can be imported.

- Select Import/Export Import from the File Menu.
- Select the file and click the Open Button. The network configuration is imported and displayed in the Network View.

## **Setting the IO-Link Device Parameters**

- 1 Double-click the device DTM for the IO-Link device.
- Double-click **Parameter** under **Menu** in the settings displayed on the right. For the Value for each IO-Link device, select a candidate from the drop-down list or enter a value.

## Storing the Parameters for an IO-Link Device

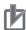

## **Precautions for Correct Use**

You cannot store the parameters in the IO-Link device if Cycle Read is set to Enable for Dynamic variables or Process data in the settings for the IO-Link device.

Always set Cycle Read to Disable if you want to store the Observation/Parameter parameter in the IO-Link device.

- Right-click the device DTM for the IO-Link device and select *Online Status*. Devices in the Network View are displayed in bold while you are online.
- Right-click the device DTM again and select Save to Device. The parameter settings are stored in the IO-Link device.

## **Loading Parameter Settings from IO-Link Devices**

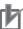

#### **Precautions for Correct Use**

You cannot load the parameters from the IO-Link device if *Cycle Read* is set to *Enable* for *Dynamic variables* or *Process data* in the settings for the IO-Link device.

Always set *Cycle Read* to *Disable* if you want to load the Observation parameter from the IO-Link device.

- **1** Right-click the device DTM for the IO-Link device and select *Online Status*. Devices in the Network View are displayed in bold while you are online.
- **2** Right-click the device DTM again and select **Load from Device**. The parameter settings are uploaded from the IO-Link device.

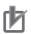

## **Precautions for Correct Use**

An IO-Link device configuration that is created with Network View in the CX-ConfiguratorFDT is not compatible with the IO-Link Master Unit Configuration Tool parameters or IO-Link Device configuration settings created with communications instructions sent to the IO-Link Master Unit.

Therefore, always make the configuration settings in the IO-Link Master Unit Configuration Tool.

#### 8-4-7 **Going Online**

This section describes the settings or precodures for an online connection with each communication DTM.

## When the Communication DTM Is an NX Coupler USB

Connection example

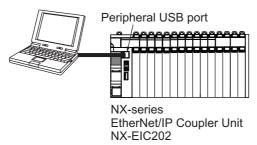

Right-click Communication DTM in the Network View and select Go online. Or, select the Communication DTM in the Network View, and then select **Go online** from the Device Menu. If the connection is successful, the Support Software goes online.

## When the Communication DTM Is an Nx built-in EtherCAT or NX **CPU Unit Bus**

1 Right-click Communication DTM, select Configuration or select Configuration from the Device Menu.

The Connection Type Dialog Box is displayed.

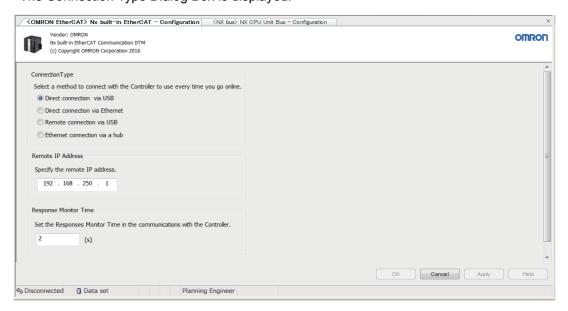

**2** Select one of the following four connection methods.

| Connection method       | Description                                                                    |
|-------------------------|--------------------------------------------------------------------------------|
| Direct connection via   | The USB port on the computer is connected directly to the peripheral USB       |
| USB                     | port on the Controller.                                                        |
| Direct connection via   | The Ethernet port on the computer is connected directly to the built-in Ether- |
| Ethernet                | Net/IP port on the Controller.                                                 |
| Remote connection via   | The USB port on the computer is connected directly to the peripheral USB       |
| USB                     | port on a Controller and then a connection is made through the Ethernet net-   |
|                         | work to the built-in EtherNet/IP port on another Controller.                   |
| Ethernet connection via | The Ethernet port on the computer is connected through the Ethernet net-       |
| a hub                   | work to the built-in EtherNet/IP port on a Controller.                         |

Right-click Communication DTM in the Network View and select Go online. Or, select the Communication DTM in the Network View, and then select Go online from the Device Menu. If the connection is successful, the Support Software goes online.

## When the Communication DTM Is an OMRON EtherNet/IP

## Select the Connection Method

1 Right-click Communication DTM, select Configuration or select Configuration from the Device Menu.

The OMRON EtherNet/IP - Configuration Tab Page is displayed.

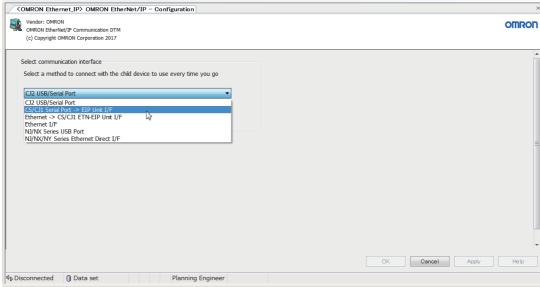

There are the following interface types according to the different connection path.

| Interface                | Description                                                            |
|--------------------------|------------------------------------------------------------------------|
| CJ2 USB/Serial Port      | Connect to the Ethernet port on an EtherNet/IP Unit via the USB port   |
|                          | or serial port on a CJ2-series PLC.                                    |
| CS/CJ1 Serial Port ->EIP | Connect to the Ethernet port on an EtherNet/IP Unit via the peripheral |
| Unit I/F                 | USB port or serial port on a CS/CJ-series PLC.                         |
| Ethernet I/F             | Connect to the Ethernet port on an EtherNet/IP Unit or an EtherNet/IP  |
|                          | Coupler Unit via an Ethernet.                                          |
| Ethernet -> CS/CJ1       | Connect to the Ethernet port on an EtherNet/IP Unit via the Ethernet   |
| ETN-EIP Unit I/F         | Unit or EtherNet/IP Unit mounted on an CS/CJ1-series PLC using an      |
|                          | Ethernet interface.                                                    |
| NJ/NX Series USB Port    | Connect to the Ethernet port on an EtherNet/IP Unit via the USB port   |
|                          | on an NJ/NX-series CPU Unit.                                           |
| NJ/NX/NY Series Ethernet | Connect directly from the Ethernet to the built-in EtherNet/IP port.   |
| Direct I/F               | It is not necessary to set the IP address in the computer.             |

Select an interface.

The following gives the procedure to go online with each interface.

## CJ2 USB/Serial Port

Connection example

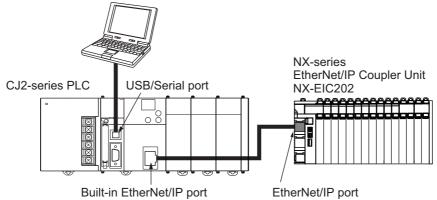

Right-click Communication DTM in the Network View and select Go online. Or, select the Communication DTM in the Network View, and then select **Go online** from the Device Menu.

The **Setup Interface** Dialog Box is displayed.

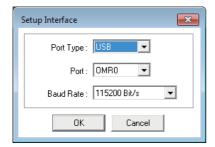

2 Set the **Port Type**, **Port**, and **Baud Rate** to suitable values and then click the **OK** Button to connect to the CJ2-series PLC.

If the connection is successful, the Browse Network Dialog Box is displayed.

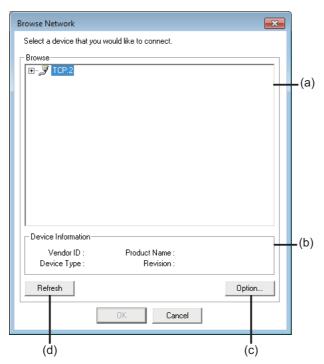

|     | Item               | Description                                              |
|-----|--------------------|----------------------------------------------------------|
| (a) | Network list       | Networks and devices that you can connect to are listed. |
| (b) | Device Information | Information on the selected device is displayed.         |
| (c) | Option Button      | Set the behavior of the network list display function.   |
| (d) | Refresh Button     | Click this to update the network list.                   |

**3** Click the **Option** Button.

The Option Dialog Box is displayed.

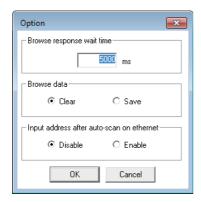

| Item                      | Description                                                           |
|---------------------------|-----------------------------------------------------------------------|
| Browse response wait time | Sets the time (in 0.001 s) to monitor the connection timeout when you |
|                           | click the Refresh Button in the Browse Network Dialog Box.            |
| Browse data               | Specify whether to retain the network status data that you browse in  |
|                           | the Browse Network Dialog Box for display in the next connection.     |
| Input address after       | Specify whether to enable IP address entry by the user after auto-    |
| auto-scan on ethernet     | matic network scanning.                                               |

**4** Set the options as necessary and then click the **OK** Button.

You return to the Browse Network Dialog Box.

- In the Browse Network Dialog Box, select BackPlane and click the Refresh Button.
- 6 Select TCP:2 port on the CJ2-series PLC or TCP:2 port on the Communication Unit and click the **OK** Button.

The CJ2-series PLC and the Communication Units that are mounted on it are now listed.

The Support Software goes online.

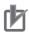

## **Precautions for Correct Use**

When the computer and communication DTM are connected in the following connection configuration, you cannot select the same communications port in the **Setup Interface** Dialog Box to go online with more than one communication DTM at the same time. Doing so causes the later connection attempts to fail.

Connection configuration:

The computer is connected to the serial port on a CJ2-series PLC through a USB-Serial Conversion Cable (CS1W-CIF31) and an online connection is established via the tool bus protocol.

#### CS/CJ1 Serial Port ->EIP Unit I/F

Connection example

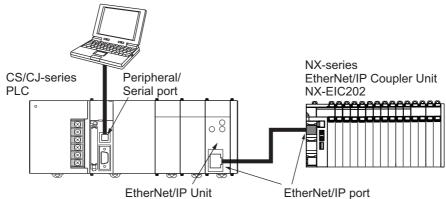

Right-click Communication DTM in the Network View and select Go online. Or, select the Communication DTM in the Network View, and then select Go online from the Device Menu.

The Setup Interface Dialog Box is displayed.

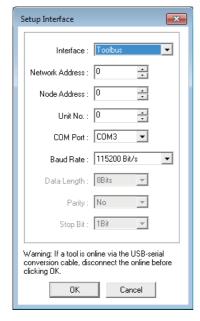

| Item            | Description                                                          |
|-----------------|----------------------------------------------------------------------|
| Interface       | Select the serial communications mode for the serial communications  |
|                 | port on the CS/CJ1-series PLC. You can select Toolbus or Host Link.  |
| Network Address | Enter the network address of the connected EtherNet/IP Unit. Specify |
|                 | the network address if data passes over the network at a point       |
|                 | beyond the serial communications port of the CS/CJ1-series PLC.      |
|                 | Otherwise, enter 0.                                                  |
| Node Address    | Enter the node address of the connected EtherNet/IP Unit. Specify    |
|                 | the network address if data passes over the network at a point       |
|                 | beyond the serial communications port of the CS/CJ1-series PLC.      |
|                 | Otherwise, enter 0.                                                  |
| Unit No.        | Enter the Unit number of the connected EtherNet/IP Unit as a CPU     |
|                 | Bus Unit.                                                            |
| COM Port        | Select the COM port of the computer that you use for communica-      |
|                 | tions.                                                               |
| Baud Rate       | Set the baud rate of the serial communications port on the           |
|                 | CS/CJ1-series PLC.                                                   |
| Data Length     | Set the data length for the serial communications port on the        |
|                 | CS/CJ1-series PLC. The data length setting is valid when the host    |
|                 | link interface is selected.                                          |
| Parity          | Set the parity for the serial communications port on the             |
|                 | CS/CJ1-series PLC. The parity setting is valid when the host link    |
|                 | interface is selected.                                               |
| Stop Bit        | Set the stop bit for the serial communications port on the           |
|                 | CS/CJ1-series PLC. The stop bit setting is valid when the host link  |
|                 | interface is selected.                                               |

Make the settings that are required to connect to the CS/CJ1-series PLC and then click the **OK** Button.

If the connection is successful, the Browse Network Dialog Box is displayed.

3 Set the options as necessary and then click the Refresh Button.
The PLC and the Communication Units that are mounted on it are now listed.

Select TCP:2 port on the PLC or TCP:2 port on the Communication Unit and click the OK Button.

The Support Software goes online.

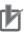

## **Precautions for Correct Use**

When the computer and communication DTM are connected in the following connection configuration, do not select the same communications port in the **Setup Interface** Dialog Box to go online with more than one communication DTM at the same time. Doing so causes not only the later connection attempts, but also all online operations that you will attempt after that on the communication DTM that is already online to fail.

Also, when other Support Software such as the Network Configurator uses the same communications port to go online with the communication DTM, all online operations from the Support Software will fail. In such cases, once go offline and then go online with the communication DTM again.

## Connection configuration:

The computer is connected to the serial port on a CS/CJ1-series PLC through a USB-Serial Conversion Cable (CS1W-CIF31) and an online connection is established via the tool bus protocol.

#### Ethernet I/F

Connection example

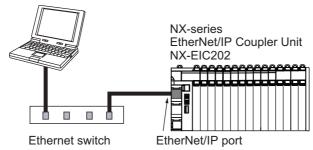

Right-click Communication DTM in the Network View and select Go online. Or, select the Communication DTM in the Network View, and then select Go online from the Device Menu.

The Select Interface Dialog Box is displayed if more than one Ethernet adapter is mounted in the computer.

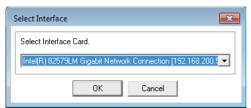

Select the adapter to use and click the **OK** Button.

If the connection is successful, the Browse Network Dialog Box is displayed.

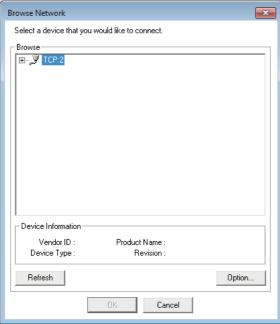

Set the options as necessary, select **TCP:2** and then click the **OK** Button.

The Support Software goes online.

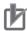

## **Precautions for Correct Use**

You may need to change the Windows firewall settings when you make the connection for the first time.

Refer to A-4 Precautions When Using the OMRON EtherNet/IP with CX-ConfiguratorFDT on page A-39 for the details.

## • Ethernet -> CS/CJ1 ETN-EIP Unit I/F

Connection example

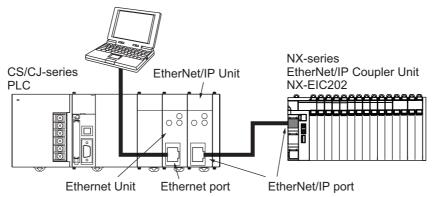

1 Right-click Communication DTM in the Network View and select Go online. Or, select the Communication DTM in the Network View, and then select Go online from the Device Menu.

The **Select Interface** Dialog Box is displayed if more than one Ethernet adapter is mounted in the computer.

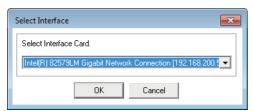

**2** Select the adapter to use and click the **OK** Button.

The Setup Interface Dialog Box is displayed.

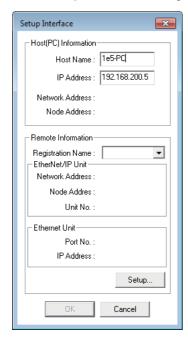

Click the **Setup** Button.

The **Registration of the connection** Dialog Box is displayed.

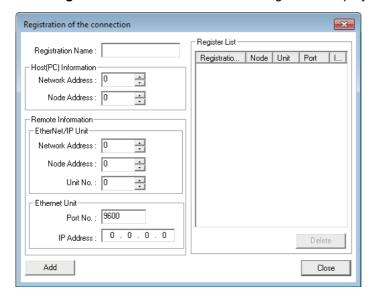

| Item                  | Description                                                               |
|-----------------------|---------------------------------------------------------------------------|
| Registration          | Name Enter any name.                                                      |
| Host (PC) Information | Enter information on the computer.                                        |
| Network Address       | Enter the same number as the network address of the EtherNet Unit         |
|                       | that is mounted on the PLC that serves as a relay node.                   |
| Node Address          | Enter the last digit of the IP address of the computer. (Example: 1 if    |
|                       | the IP address is 192.168.250.1)                                          |
| Remote Information    |                                                                           |
| EtherNet/IP Unit      | Enter information on the EtherNet/IP Unit that is mounted on the PLC      |
|                       | that serves as a relay node.                                              |
| Network Address       | Enter the network address that is set in the routing table.               |
| Node Address          | Enter the last digit of the IP address of the Unit. (Example: 3 if the IP |
|                       | address is 192.168.251.3)                                                 |
| Unit No.              | Enter the unit number of the CPU Bus Unit (EtherNet/IP Unit).             |
| Ethernet Unit         | Enter information on the Ethernet Unit that is mounted on the PLC         |
|                       | that serves as a relay node.                                              |
| Port No.              | Enter the Ethernet port number of the Unit.                               |
| IP Address            | Enter the IP address of the Unit.                                         |
| Register List         | This list shows the registered Units to connect to.                       |
| Add Button            | Click this to register the Unit settings that you have entered to the     |
|                       | Register List as Registration Name.                                       |
| Delete Button         | Click this to delete the Unit with the selected registration name from    |
|                       | the Register List.                                                        |

- Enter the network information for the Unit to connect to, and then click the **Close** Button. You return to the Setup Interface Dialog Box.
- **5** Check the registered Unit settings and click the **OK** Button. If the connection is successful, the **Browse Network** Dialog Box is displayed.
- Set the options as necessary, select **TCP:2** and then click the **OK** Button. The Support Software goes online.

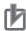

#### **Precautions for Correct Use**

When the computer and communication DTM are connected in the following connection configuration, you cannot select the same Ethernet adapter in the **Setup Interface** Dialog Box to go online with more than one communication DTM at the same time. Doing so causes the later connection attempts to fail.

Connection configuration:

The computer is connected to one of the following ports through an Ethernet cable and an online connection is established.

- Ethernet port on an Ethernet Unit that is connected to a CS/CJ-series PLC
- EtherNet/IP port on an EtherNet/IP Unit that is connected to a CS/CJ-series PLC
- · Built-in EtherNet/IP port on the CS/CJ-series PLC

#### NJ/NX Series USB Port

Connection example

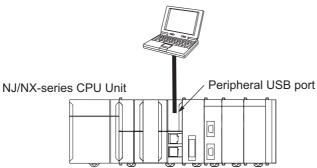

1 Right-click Communication DTM in the Network View and select Go online. Or, select the Communication DTM in the Network View, and then select Go online from the Device Menu.

If the connection is successful, the **Browse Network** Dialog Box is displayed.

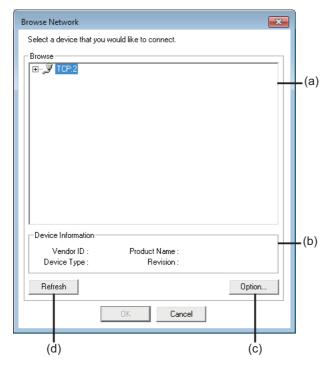

|     | Item               | Description                                              |
|-----|--------------------|----------------------------------------------------------|
| (a) | Network list       | Networks and devices that you can connect to are listed. |
| (b) | Device Information | Information on the selected device is displayed.         |
| (c) | Option Button      | Set the behavior of the network list display function.   |
| (d) | Refresh Button     | Click this to update the network list.                   |

2 Set the options as necessary, select TCP:2 and then click the OK Button.

The Support Software goes online.

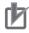

## **Precautions for Correct Use**

You may need to change the Windows firewall settings when you make the connection for the first time.

Refer to A-4 Precautions When Using the OMRON EtherNet/IP with CX-ConfiguratorFDT on page A-39 for the details.

## NJ/NX/NY Series Ethernet Direct I/F

Connection example

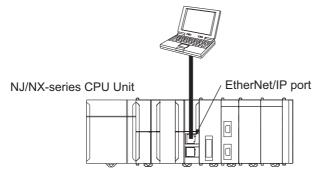

Right-click Communication DTM in the Network View and select Go online. Or, select the Communication DTM in the Network View, and then select Go online from the Device Menu. If the connection is successful, the Browse Network Dialog Box is displayed.

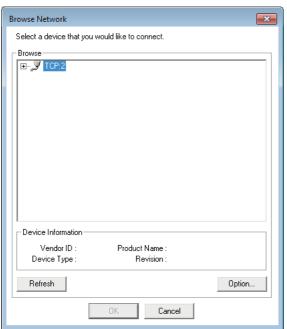

2 Set the options as necessary, select **TCP:2** and then click the **OK** Button. The Support Software goes online.

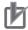

## **Precautions for Correct Use**

You may need to change the Windows firewall settings when you make the connection for the first time.

Refer to A-4 Precautions When Using the OMRON EtherNet/IP with CX-ConfiguratorFDT on page A-39 for the details.

#### 8-4-8 **Transferring the IO-Link Device Parameters**

This section describes the procedure to transfer the IO-Link device parameters.

## Storing the Parameters for an IO-Link Device

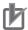

#### **Precautions for Correct Use**

- · You cannot store the parameters in the IO-Link device if Cycle Read is set to Enable for Dynamic variables or Process data in the settings for the IO-Link device.
  - Always set Cycle Read to Disable if you want to store the Observation/Parameter parameter in the IO-Link device.
- Do not disconnect the cable or turn OFF the power supply to a CPU Unit, Industrial PC, Slave Terminal, or slave when storing parameters from the CX-ConfiguratorFDT to an
- Right-click the device DTM for the IO-Link device and select *Online Status*. Devices in the Network View are displayed in bold while you are online.
- Right-click the device DTM again and select **Save to Device**. The parameter settings are stored in the IO-Link device.

## Loading Parameter Settings from IO-Link Devices

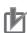

#### **Precautions for Correct Use**

You cannot load the parameters from the IO-Link device if Cycle Read is set to Enable for Dynamic variables or Process data in the settings for the IO-Link device.

Always set Cycle Read to Disable if you want to load the Observation parameter from the IO-Link device.

- Right-click the device DTM for the IO-Link device and select *Online Status*. Devices in the Network View are displayed in bold while you are online.
- **2** Right-click the device DTM again and select **Load from Device**. The parameter settings are uploaded from the IO-Link device.

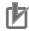

#### **Precautions for Correct Use**

An IO-Link device configuration that is created with the Network View in the CX-ConfiguratorFDT is not compatible with IO-Link Master Unit Configuration Tool parameters or IO-Link Device Configuration Settings created with communications instructions sent to the IO-Link Master Unit.

Always make the configuration settings on the IO-Link Master Unit Configuration Tool.

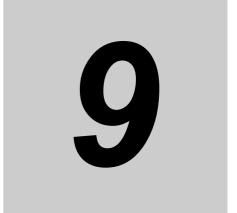

# **Example of Operations for IO-Link Systems**

This section gives examples of IO-Link System operations.

| 9-1  | Assumed Configuration 9-2                                                          |
|------|------------------------------------------------------------------------------------|
| 9-2  | System Configuration Example 9-3                                                   |
| 9-3  | Controller Communications Setup                                                    |
| 9-4  | IO-Link Master Unit Settings 9-6                                                   |
| 9-5  | Allocating Variables to the I/O Ports 9-7                                          |
| 9-6  | Programming9-109-6-1Reading Input Data from Sensors9-10                            |
| 9-7  | Turning ON the Power 9-13                                                          |
| 9-8  | Downloading the Network Configuration Information and the User Program 9-14        |
| 9-9  | Setting IO-Link Device Parameters and Downloading Them to the IO-Link Devices 9-15 |
| 9-10 | Confirming the Start of Communications 9-16                                        |
|      |                                                                                    |

# **Assumed Configuration**

This section describes the following setting and programming examples for the assumed configuration.

## Reading Sensor Connection Status and Sensor Errors

You can read the following status: I/O cable breaks, short-circuit status, and Sensor errors.

## Reading Input Data from Sensors

- You can read the following from a Photoelectric Sensor: control output status, unstable detection status, and detected light level.
- · You can read the following from a Color Mark Sensor: control output status, unstable detection status, and amount of indecent light.

## Sensor Setting Operations

You can set the sensitivity level of a Photoelectric Sensor.

## Reading Sensor Status

You can read the operating times of Photoelectric Sensors and Color Mark Sensors.

# 9-2 System Configuration Example

The following example uses one NX-type IO-Link Master Unit and one GX-type IO-Link Master Unit with both IO-Link and non-IO-Link Photoelectric Sensors and Color Mark Sensors as the IO-Link devices.

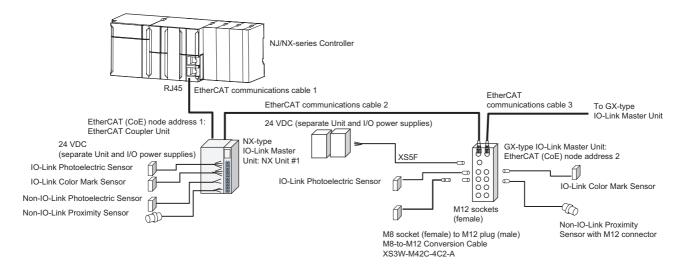

| Device type             | Name                                            | Specification      | Model                           | Quan-<br>tity | Configurational settings and connections                         |
|-------------------------|-------------------------------------------------|--------------------|---------------------------------|---------------|------------------------------------------------------------------|
| Controller              | NJ/NX-series Con-<br>troller                    |                    | NJ101/501 or<br>NX701           | 1             |                                                                  |
| IO-Link Master<br>Units | NX-type IO-Link<br>Master Unit                  | Number of ports: 4 | NX-ILM400<br>(Unit version 1.0) | 1             | EtherCAT node address 1 is used.                                 |
|                         | GX-type IO-Link<br>Master Unit                  | Number of ports: 8 | GX-ILM08C<br>(Unit version 1.0) | 1             | EtherCAT node address 2 is used.                                 |
| IO-Link devices         | E3Z-series IO-Link<br>Photoelectric Sen-<br>sor | Prewired           | E3Z-D82-IL3                     | 1             | Connected to port 1 of the NX-type IO-Link Master Unit.          |
|                         | IO-Link Color Mark<br>Sensor                    |                    | E3S-DCP21-IL3                   | 1             | Connected to port<br>2 of the NX-type<br>IO-Link Master<br>Unit. |
|                         | E3Z-series IO-Link<br>Photoelectric Sen-<br>sor | Prewired           | E3Z-D82-IL3                     | 1             | Connected to port 1 of the GX-type IO-Link Master Unit.          |
|                         | IO-Link Color Mark<br>Sensor                    |                    | E3S-DCP21-IL3                   | 1             | Connected to port<br>2 of the GX-type<br>IO-Link Master<br>Unit. |

| Device type                       | Name                                                                       | Specification                            | Model                | Quan-<br>tity | Configurational settings and connections                                       |
|-----------------------------------|----------------------------------------------------------------------------|------------------------------------------|----------------------|---------------|--------------------------------------------------------------------------------|
| Non-IO-Link<br>devices            | E3Z-series General-purpose Photoelectric Sensor                            | Prewired                                 | E3Z-D81              | 1             | Connected to port<br>3 of the NX-type<br>IO-Link Master<br>Unit.               |
|                                   | E2E-series General-purpose Proximity Sensor                                | Prewired                                 | E2E-X1R5E1           | 1             | Connected to port<br>4 of the NX-type<br>IO-Link Master<br>Unit.               |
|                                   | E3Z-series General-purpose Photoelectric Sensor                            | M8 plug (male),<br>prewired connector    | E3Z-D86              | 1             | Connected to port<br>3 of the GX-type<br>IO-Link Master<br>Unit.               |
|                                   | E2E-series General-purpose Proximity Sensor                                | M12 plug (male),<br>prewired connector   | E2E-X1R5E1-M<br>1    | 1             | Connected to port<br>4 of the GX-type<br>IO-Link Master<br>Unit.               |
| EtherCAT cables                   | (1): Cable with<br>Connectors on<br>Both Ends<br>(RJ45/RJ45)               | Standard cable,<br>cable length: 1 m     | XS5W-T421-CM<br>D-K  | 1             |                                                                                |
|                                   | (2): Cable with<br>Plugs on Both<br>Ends (M12<br>Straight/RJ45)            | Standard cable,<br>cable length: 1 m     | XS5W-T421-CM<br>C-SS | 1             | Connects the NX Coupler Unit and the GX-type IO-Link Master Unit.              |
|                                   | (3): Cable with<br>Plugs on Both<br>Ends (M12<br>Straight/M12<br>Straight) | Standard cable,<br>cable length: 1 m     | XS5W-T421-CM<br>2-SS | 1             | Connects a GX-type IO-Link Master Unit to another GX-type IO-Link Master Unit. |
| Power supply con-<br>nector cable | XS5F-series Cable<br>with Connector on<br>One End for M12<br>Socket        | M12 socket on one end (female)           | XS5F-D421-C80<br>-F  | 1             | Connected to the power supply connector of a GX-type IO-Link Master Unit.      |
| Sensor connector conversion cable | M8-to-M12 Conversion Cable                                                 | M8 socket (female)<br>to M12 plug (male) | XS3W-M42C-4C<br>2-A  | 1             | Connected to a<br>Sensor with a pre-<br>wired connector<br>(M8 plug (male)).   |
| Power supplies                    | Unit power supply                                                          | 24 VDC*1                                 |                      |               |                                                                                |
| -                                 | I/O power supply                                                           | 24 VDC*1                                 |                      |               |                                                                                |

<sup>\*1.</sup> For the methods to calculate the current consumption, refer to 2-3-2 Calculating the Current Consumption of the IO-Link Master Unit from the I/O Power Supply on page 2-10.

# 9-3 Controller Communications Setup

Create an EtherCAT network configuration in a Sysmac Studio project.

Register the following slaves.

- NX-series EtherCAT Coupler Unit Register the NX-type IO-Link Master Unit in the NX-series EtherCAT Coupler Unit.
- · GX-type IO-Link Master Unit

# **IO-Link Master Unit Settings**

Set parameters and I/O allocations from the Sysmac Studio.

## **Setting Parameters from the Sysmac Studio**

• Set the communications mode for each port.

| Setting name   | Unit                           | Port   | Set<br>value | Description   |
|----------------|--------------------------------|--------|--------------|---------------|
| Communications | NX-type IO-Link Master         | Port 1 | 00 hex       | IO-Link Mode  |
| mode settings  | Unit                           | Port 2 | 00 hex       | IO-Link Mode  |
|                |                                | Port 3 | 01 hex       | SIO (DI) Mode |
|                |                                | Port 4 | 01 hex       | SIO (DI) Mode |
|                | GX-type IO-Link Master<br>Unit | Port 1 | 00 hex       | IO-Link Mode  |
|                |                                | Port 2 | 00 hex       | IO-Link Mode  |
|                |                                | Port 3 | 01 hex       | SIO (DI) Mode |
|                |                                | Port 4 | 01 hex       | SIO (DI) Mode |

# Setting I/O Allocations from the Sysmac Studio

In this example, the sizes of I/O data (process data) for all IO-Link devices are set to the I/O allocation defaults (IO-Link input data = 2 bytes) for the IO-Link Master Unit. No changes to the I/O allocation settings are required.

# 9-5 Allocating Variables to the I/O Ports

Use **Configurations and Setup** - **I/O Map** on the Sysmac Studio to assign variables to the I/O ports of the IO-Link Master Unit.

The following example uses port 1 (Photoelectric Sensor) and port 2 (Proximity Sensor) of an NX-type IO-Link Master Unit.

## Checking the Status of the IO-Link Master Unit

In this example, checking is performed for the following errors.

- · Device Configuration Verification Error
- · IO-Link Communications Error
- · I/O Cable Short-circuit
- · Error-level Device Event

#### ● I/O Map (Example for an NX-type IO-Link Master Unit)

| I/O port           | RW | Data<br>type | Variable              | Variable comment                        |
|--------------------|----|--------------|-----------------------|-----------------------------------------|
| ▼NX-ILM400         |    |              |                       |                                         |
| Port1 Cmp Error    | R  | BOOL         | N1_Port1 Cmp Error    | Device Configuration Verification Error |
| Port1 Comm Error   | R  | BOOL         | N1_Port1 Comm Error   | IO-Link Communications Error            |
| Port1 Short Error  | R  | BOOL         | N1_Port1 Short Error  | I/O Cable Short-circuit                 |
| Port1 Device Error | R  | BOOL         | N1_Port1 Device Error | Error-level Device Event                |

# IO-Link Input Data from E3Z Photoelectric Sensors and Allocated Variables

#### Allocation of IO-Link Input Data

| PD0                                 |   |   |   |   |   |   |   |  |
|-------------------------------------|---|---|---|---|---|---|---|--|
| 7                                   | 6 | 5 | 4 | 3 | 2 | 1 | 0 |  |
| Detected light level monitor output |   |   |   |   |   |   |   |  |

|             | PD1         |              |                                         |                                           |              |                      |                      |  |  |
|-------------|-------------|--------------|-----------------------------------------|-------------------------------------------|--------------|----------------------|----------------------|--|--|
| 7           | 6           | 5            | 4                                       | 3                                         | 2            | 1                    | 0                    |  |  |
| Major error | Minor error | Not used (0) | Instability Alarm (Non-Light Receiving) | Instability<br>Alarm (Light<br>Receiving) | Not used (0) | Sensor out-<br>put 2 | Sensor out-<br>put 1 |  |  |

#### ● I/O Map (Example for an NX-type IO-Link Master Unit)

| I/O port             | RW | Data type        | Variable         | Variable com-<br>ment |
|----------------------|----|------------------|------------------|-----------------------|
| ▼NX-ILM400           |    |                  |                  |                       |
| ▼Port1_Input_Data_01 | R  | ARRAY[01]OF BYTE | IO_LinkData1     |                       |
| [0]                  | R  | BYTE             | IO_LinkData1 [0] | PD0                   |
| [1]                  | R  | BYTE             | IO_LinkData1 [1] | PD1                   |

#### Variable Table for External Variables

| Name                   | Data type | Default |
|------------------------|-----------|---------|
| IO_Link_Data1          | WORD      |         |
| Output1                | BOOL      |         |
| Output2                | BOOL      |         |
| Instability (OFF side) | BOOL      |         |
| Instability (ON side)  | BOOL      |         |
| SlightError            | BOOL      |         |
| FatalError             | BOOL      |         |

## IO-Link Input Data from E3S Color Mark Sensors and Allocated Variables

#### Allocation of IO-Link Input Data

|     |                                                     | Bit        |            |                |                                                     |                |               |              |  |
|-----|-----------------------------------------------------|------------|------------|----------------|-----------------------------------------------------|----------------|---------------|--------------|--|
|     | 7                                                   | 6          | 5          | 4              | 3                                                   | 2              | 1             | 0            |  |
|     |                                                     |            |            |                |                                                     | B light        | G light       | R light      |  |
| PD0 | (Not                                                | (Not       | (Not       | (Not           | (Not                                                | emission       | emission      | emission     |  |
|     | used.)                                              | used.)     | used.)     | used.)         | used.)                                              |                |               |              |  |
|     | Major                                               | Minor      |            |                | Instability                                         |                | Control       | Control      |  |
| PD1 | error                                               | error      | (Not       | (Not           | alarm                                               | (Not           | output 2      | output 1     |  |
|     |                                                     |            | used.)     | used.)         |                                                     | used.)         |               |              |  |
| PD2 |                                                     | Always 0 ( | Not used.) |                | R detected light level monitor output, upper 4 bits |                |               |              |  |
| PD3 |                                                     |            | R detected | light level mo | onitor output,                                      | lower 8 bits   |               |              |  |
| PD4 |                                                     | Always 0 ( | Not used.) |                | G detected                                          | light level mo | nitor output, | upper 4 bits |  |
| PD5 | G detected light level monitor output, lower 8 bits |            |            |                |                                                     |                |               |              |  |
| PD6 |                                                     | Always 0 ( | Not used.) |                | B detected                                          | light level mo | nitor output, | upper 4 bits |  |
| PD7 |                                                     |            | B detected | light level mo | nitor output,                                       | lower 8 bits   |               |              |  |

#### • I/O Map (Example for an NX-type IO-Link Master Unit)

| Description          | R/W | Data type        | Variable name      | Variable com-<br>ment |
|----------------------|-----|------------------|--------------------|-----------------------|
| ▼NX-ILM400           |     |                  |                    |                       |
| ▼Port1_Input_Data_01 | R   | ARRAY[01]OF BYTE | ColorMarkStatus    |                       |
| [0]                  | R   | BYTE             | ColorMarkStatus[0] | PD0                   |
| [1]                  | R   | BYTE             | ColorMarkStatus[1] | PD1                   |
| ▼Port1_Input_Data_02 | R   | ARRAY[01]OF BYTE | R_Data             |                       |
| [0]                  | R   | BYTE             | R_Data[0]          | PD2                   |
| [1]                  | R   | BYTE             | R_Data[1]          | PD3                   |
| ▼Port1_Input_Data_03 | R   | ARRAY[01]OF BYTE | G_Data             |                       |
| [0]                  | R   | BYTE             | G_Data[0]          | PD4                   |
| [1]                  | R   | BYTE             | G_Data[1]          | PD5                   |
| ▼Port1_Input_Data_04 | R   | ARRAY[01]OF BYTE | B_Data             |                       |
| [0]                  | R   | BYTE             | B_Data[0]          | PD6                   |
| [1]                  | R   | BYTE             | B_Data[1]          | PD7                   |

#### Variable Table for External Variables

| Variable        | Data type    | Default |
|-----------------|--------------|---------|
| ColorMarkStatus | ARRAY[01] OF |         |
|                 | BYTE         |         |
| R_Data          | ARRAY[01] OF |         |
|                 | BYTE         |         |
| G_Data          | ARRAY[01] OF |         |
|                 | BYTE         |         |
| B_Data          | ARRAY[01] OF |         |
|                 | BYTE         |         |

#### **Programming** 9-6

The following operations are programmed.

- · Reading input data from Sensors
- Sensor setting operations and reading Sensor status

#### 9-6-1 Reading Input Data from Sensors

Use the I/O data to check sensor control output status, unstable detection status, the amount of incident light, etc.

A sample programming for reading input data is given below.

## **Conditions for Reading Input Data**

Use the following flags as conditions to read and use the input data.

#### NX-type IO-Link Master Unit

· NX Unit I/O Data Active Status

Connecting the NX-type IO-Link Master Unit to a Communications Coupler Unit: E001 NX-\_Unit\_IO\_Data\_Active\_Status\_15\*1

Connecting the NX-type IO-Link Master Unit to an NX1P2 CPU Unit: NXBus N1 NX Unit I O -Data\_Active\_Status

- Input Data Enabled Flag: N1\_Port\*\_IN\_Data\_Enable\*2
- \*1. "E001" is attached to the names of device variables that are automatically generated. "15" indicates a flag that tells whether I/O data is usable for 15 mounted NX Units.
- \*2. "N1\_" is attached to device variables that are automatically generated from the mounting sequence of the NX Units. The asterisk indicates where the port number of the IO-Link Unit is input.

#### Example:

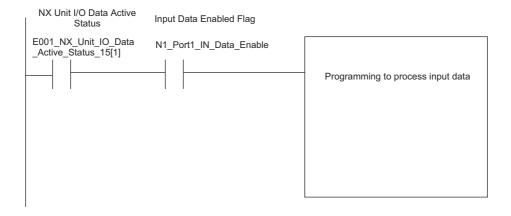

#### GX-type IO-Link Master Unit

- Process Data Communicating Slave Table: EC PDSlavTbl[2]\*1
- Input Data Enabled Flag: E002 Port\* IN Data Enable\*2
- \*1. "[2]" is the EtherCAT node address.
- \*2. "E002\_" is attached to the names of device variables that are automatically generated. The asterisk indicates where the port number of the IO-Link Master Unit is input.

#### Example:

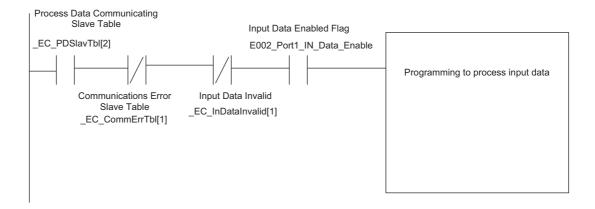

#### **Programming for Photoelectric Sensors**

A programming example for 9-5 Allocating Variables to the I/O Ports on page 9-7 is given below.

#### Reading the Detected Light Level

The detected light level is read as a BYTE array device variable and converted to USINT.

Light\_Received\*1 := BYTE\_TO\_USINT( LineA\_Sensor[0] );

\*1. Light Received is an USINT internal variable.

#### Reading Bit Status

The Bit Test (TestABit) instruction is used to read sensor output 2.

SensorOutput2\*1 := TestABit( LineA Sensor[1], 1 );

\*1. SensorOutput2 is a BOOL internal variable.

## **Programming for Color Mark Sensors**

A programming example for 9-5 Allocating Variables to the I/O Ports on page 9-7 is given below.

#### Reading the R Detected Light Level

The Pack Word (PackWORD) instruction is used when reading the detected light level to join two byte variables into one WORD variable.

R Data Word\*1 := PackWORD( R Data[0], R Data[1] );

\*1. R\_Data\_Word is a WORD internal variable.

#### Example in ST Language

//Amplitude voltage

Amplitude\_voltage =WORD\_TO\_USINT (IO\_Link\_Data2);

## Sensor Setting Operations and Reading Sensor Status

Use communications instructions to execute sensor setting operations and read internal status.

#### Setting the Sensitivity Level of a Photoelectric Sensor.

Use the IO-Link Write Device Object instruction.

For the sensitivity level, specify 67 decimal as the index number.

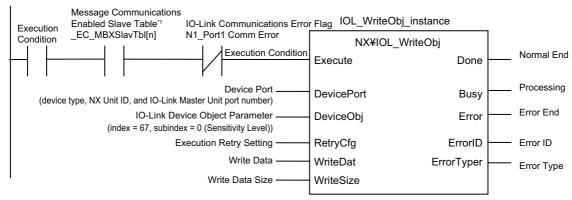

\*1. Use this when you connect the IO-Link Master Unit to a Communications Coupler Unit. This is not necessary when you connect the IO-Link Master Unit to an NX1P2 CPU Unit.

# Reading the Operating Times of Photoelectric Sensors and Color Mark Sen-

Use the IO-Link Read Device Object instruction.

For the operating times of both Photoelectric Sensors and Color Mark Sensors, specify 160 decimal as the index number.

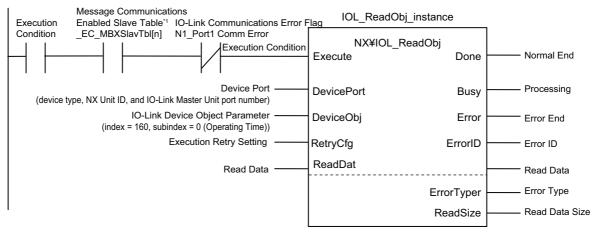

\*1. Use this when you connect the IO-Link Master Unit to a Communications Coupler Unit. This is not necessary when you connect the IO-Link Master Unit to an NX1P2 CPU Unit.

# 9-7 Turning ON the Power

Turn ON the power of the entire system.

Turn ON the following Unit power and I/O power.

- NJ/NX-series CPU Unit
- EtherCAT Coupler Unit
- IO-Link Master Unit

# **Downloading the Network Configura-**9-8 tion Information and the User Program

Download the network configuration information and the user program from the Sysmac Studio to the NJ/NX-series CPU Unit.

# 9-9 Setting IO-Link Device Parameters and Downloading Them to the IO-Link Devices

Start CX-Configurator FDT, create a Network View, and set the IO-Link device parameters.

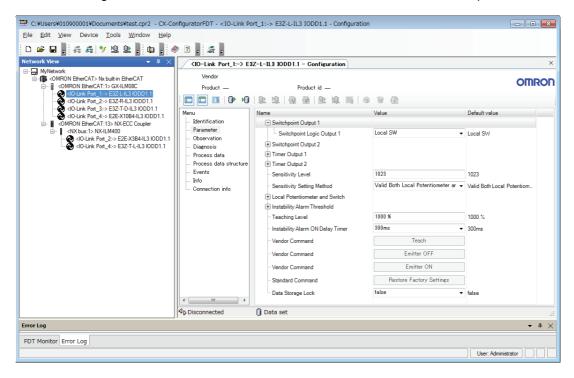

# 9-10 Confirming the Start of Communications

Use the front panel indicators on the IO-Link Master Unit to check whether communications have started. Communications have started normally for the following indicator status.

NX-type IO-Link Master Unit: The C indicator lights green and the E indicator is not lit. GX-type IO-Link Master Unit: The C/E indicator lights green.

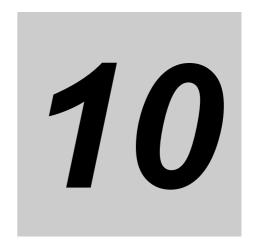

# Troubleshooting for IO-Link Systems

This section describes troubleshooting for IO-Link Systems.

| 10-1 | IO-Link | Error and Device Error Notifications and Checking Methods         | 10-2  |
|------|---------|-------------------------------------------------------------------|-------|
|      | 10-1-1  | Overview                                                          | 10-2  |
|      | 10-1-2  | Checking for Errors                                               | 10-6  |
|      | 10-1-3  | Error Notification with the I/O Port Error Status in the I/O Data | 10-7  |
|      | 10-1-4  | Error Notification with the Sysmac Error Status in the I/O Data   | 10-7  |
|      | 10-1-5  | Error Notification with Emergency Messages                        |       |
|      |         | (GX-type IO-Link Master Units Only)                               | 10-8  |
|      | 10-1-6  | Error Notifications Based on the AL Status                        |       |
|      |         | (GX-type IO-Link Master Units Only)                               | 10-10 |
|      | 10-1-7  | Checking for Errors and Troubleshooting with the Indicators       |       |
|      |         | on the Front Panel of the IO-Link Master Unit                     | 10-12 |
|      | 10-1-8  | Assumed Causes and Corrections for Other Errors                   | 10-17 |
| 10-2 | Checkin | ng for Errors and Troubleshooting with Tools 1                    | 0-18  |
|      | 10-2-1  | Checking for Errors from the Sysmac Studio                        | 10-18 |
|      | 10-2-2  | Checking for Errors from Support Software Other                   |       |
|      |         | Than the Sysmac Studio                                            | 10-19 |
|      | 10-2-3  | Sysmac Event Codes and Troubleshooting 1                          | 10-20 |
|      | 10-2-4  | Reading Event Logs from a Tool                                    | 10-45 |
|      | 10-2-5  | Clearing Event Logs from a Tool                                   | 10-46 |
|      | 10-2-6  | Exporting Event Logs from a Tool                                  | 10-47 |
| 10-3 | Backing | Up Settings and Replacing Units                                   | 0-48  |
|      | 10-3-1  | Backup and Restore Methods 1                                      | 10-48 |
|      | 10-3-2  | Replacing the IO-Link Master Unit or IO-Link Devices              | 10-50 |
|      | 10-3-3  | Replacing the IO-Link Master Unit and IO-Link Devices             |       |
|      |         | at the Same Time                                                  | 10-52 |
|      |         |                                                                   |       |

# 10-1 IO-Link Error and Device Error Notifications and Checking Methods

#### 10-1-1 Overview

You can use the following methods to check the status of IO-Link errors and device errors from the IO-Link Master Unit with the controller or IO-Link Master Unit Configuration Tool.

#### **Controller Communications with EtherCAT**

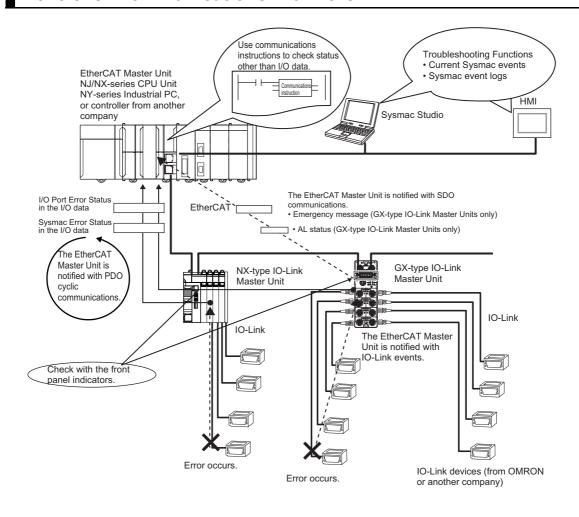

| Notification                                                        | •                                                                                                   | Notification and confir-                                                                                                    | IO-Link N | laster Unit | Poforonco                                                                                                    |  |
|---------------------------------------------------------------------|----------------------------------------------------------------------------------------------------|----------------------------------------------------------------------------------------------------|-----------|-------------|----------------------------------------------------------------------------------------------------|--|
| method                                                              | Overview                                                                                            | mation method                                                                                                    | NX        | GX          | Reference                                                                                                    |  |
| I/O Port Error Status in the I/O data                               | This status indicates errors detected by the IO-Link Master Unit for each port.                     | Cyclic communications are used to notify the controller of errors.  Check the I/O data of the IO-Link Master Unit with Support Software*1 that can monitor.                                             | Yes       | Yes         | 10-1-3 Error Notification with the I/O Port Error Status in the I/O Data on page 10-7                                                                                                    |  |
| Sysmac Error<br>Status in the I/O<br>data                           | This status indicates the level of Sysmac errors that occur in the IO-Link Master Unit. *2          | Cyclic communications are used to notify the controller of errors.                                                                                                    | Yes       | Yes         | 10-1-4 Error Notification with the Sysmac Error Status in the I/O Data on page 10-7                                                                                                    |  |
| Sysmac events                                                       | Sysmac events<br>are received from<br>the IO-Link Mas-<br>ter Unit.                                 | You can use the Sysmac Studio *3 or HMI trouble-shooting functions*4 to check the following: Current Sysmac events and a log of past Sysmac events, event sources, causes, and corrections.             | Yes       | *5          | 10-2 Checking for<br>Errors and Trou-<br>bleshooting with<br>Tools on page<br>10-18                                                                                                    |  |
|                                                                     |                                                                                                    | You can read the relevant CoE objects with SDO communications instrcutions to check the following: Current Sysmac events and a log of past Sysmac events.                                               | Yes       | Yes         | For NX-type     NX-series Ether- CAT Coupler     Unit User's Man- ual (Cat. No.     W519-E1-09 or later).      For GX-type     GX-series Ether- CAT Slave Unit     User's Manual     (Cat. No. W488). |  |
| Emergency<br>message<br>(GX-type<br>IO-Link Mas-<br>ter Units only) | When an error<br>occurs, the<br>IO-Link Master<br>Unit notifies the<br>EtherCAT Master<br>Unit.     | The IO-Link Master Unit reports application-level errors to the EtherCAT Master Unit with SDO communications.  You can also check for application-level errors as Sysmac events from the Sysmac Studio. | No        | Yes         | 10-1-5 Error Notification with Emergency Messages (GX-type IO-Link Master Units Only) on page 10-8                                                                                                    |  |
| AL status<br>(GX-type<br>IO-Link Mas-<br>ter Units only)            | When an error occurs, the error is written to the AL status register to notify the EtherCAT master. | This status reports errors related to EtherCAT communications. You can also check for application-level errors as Sysmac events from the Sysmac Studio.                                                 | No        | Yes         | 10-1-6 Error Notifications Based on the AL Status (GX-type IO-Link Master Units Only) on page 10-10                                                                                                   |  |

| Notification      | fication Overview Notification and confir- |               | IO-Link M | aster Unit | Reference           |
|-------------------|--------------------------------------------|---------------|-----------|------------|---------------------|
| method            | Overview                                   | mation method | NX        | GX         | Kelefelice          |
| Checking the      | You can check                              |               | Yes       | Yes        | 10-1-7 Checking     |
| indicators on the | the status and                             |               |           |            | for Errors and      |
| IO-Link Master    | whether errors                             |               |           |            | Troubleshooting     |
| Unit and the      | occur in general                           |               |           |            | with the Indicators |
| IO-Link devices   | in the IO-Link                             |               |           |            | on the Front Panel  |
|                   | Master Unit and                            |               |           |            | of the IO-Link      |
|                   | the IO-Link                                |               |           |            | Master Unit on      |
|                   | devices.                                   |               |           |            | page 10-12          |

<sup>\*1.</sup> When you use a controller from another company, check with the Support Software corresponding to that con-

- \*2. This status provides OR values of errors that occur in the EtherCAT Coupler Unit and NX Units when using an NX-type IO-Link Master Unit.
- \*3. When you use a controller from another company, connect the Sysmac Studio to the USB port on the Ether-CAT Coupler Unit to check.
- \*4. When you use a controller from another company, you cannot use the HMI troubleshooting functions.
- \*5. It is possible for an NJ/NX-series CPU Unit or NY-series Industrial PC, but not possible for a controller from another company.

#### Controller Communications with EtherNet/IP

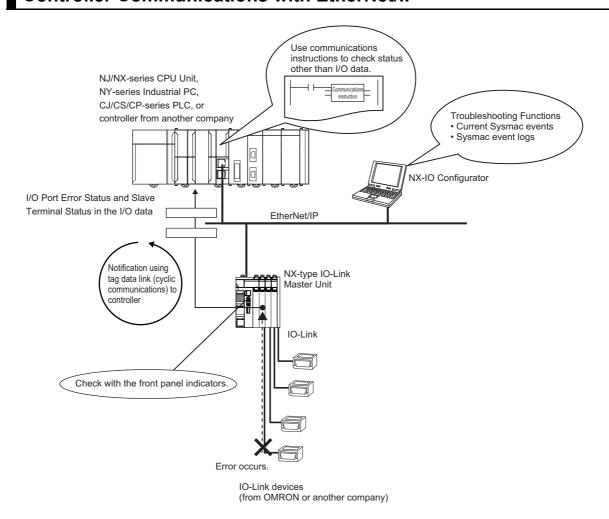

| Overview                                                                                                    | Notification and confirmation method                                                                                                    | Reference                                                                                                    |
|----------------------------------------------------------------------------------------------------|----------------------------------------------------------------------------------------------------|----------------------------------------------------------------------------------------------------|
| This status indicates errors detected by the IO-Link Master Unit for each port.                                  | Cyclic communications are used to notify the controller of errors.  Check the I/O data of the IO-Link Master Unit with Support Software*1 that can monitor.                                                                                                    | 10-1-3 Error Notification<br>with the I/O Port Error<br>Status in the I/O Data on<br>page 10-7                                                                                                    |
| Indicates the status of the EtherNet/IP Slave Terminal.                                                          | Cyclic communications are used to notify the controller of the status of the EtherNet/IP Slave Terminal.                                                                                                    | NX-series EtherNet/IP<br>Coupler Unit User's<br>Manual (Cat. No. W536)                                                                                                    |
| Sysmac events are received from the IO-Link Master Unit.                                                         | The following can be checked with the IO-Link Master Unit Configuration Tool troubleshooting functions*2 and event log acquisition OID acquisition of the color of the color o | 10-2 Checking for Errors<br>and Troubleshooting with<br>Tools on page 10-18                                                                                                    |
|                                                                                                    | Current Sysmac events and a log of past Sysmac events, event sources, causes, and corrections.                                                                                                    |                                                                                                    |
|                                                                                                    | You can read the relevant CIP objects with an event log acquisition CIP service to check the following:                                                                                                    | NX-series EtherNet/IP Coupler Unit User's Manual (Cat. No. W536-E1-04 or later)                                                                                                    |
|                                                                                                    | Current Sysmac events and a log of past Sysmac events.                                                                                                    |                                                                                                    |
| You can check the status and whether errors occur in general in the IO-Link Master Unit and the IO-Link devices. |                                                                                                    | 10-1-7 Checking for Errors and Troubleshoot- ing with the Indicators on the Front Panel of the IO-Link Master Unit on page 10-12                                                                                                    |
|                                                                                                    | This status indicates errors detected by the IO-Link Master Unit for each port.  Indicates the status of the EtherNet/IP Slave Terminal.  Sysmac events are received from the IO-Link Master Unit.  You can check the status and whether errors occur in general in the IO-Link Master Unit and the IO-Link                                                                                                    | This status indicates errors detected by the IO-Link Master Unit for each port.  Indicates the status of the EtherNet/IP Slave Terminal.  Sysmac events are received from the IO-Link Master Unit.  Sysmac events are received from the IO-Link Master Unit.  The following can be checked with the IO-Link Master Unit Configuration Tool troubleshooting functions*2 and event log acquisition CIP service.  Current Sysmac events and a log of past Sysmac events, event sources, causes, and corrections.  You can read the relevant CIP objects with an event log acquisition CIP service to check the following:  Current Sysmac events and a log of past Sysmac events and a log of past Sysmac events and a log of past Sysmac events and a log of past Sysmac events and a log of past Sysmac events and a log of past Sysmac events and a log of past Sysmac events and a log of past Sysmac events and a log of past Sysmac events and a log of past Sysmac events and a log of past Sysmac events and a log of past Sysmac events and a log of past Sysmac events and a log of past Sysmac events.  You can check the status and whether errors occur in general in the IO-Link Master Unit and the IO-Link |

<sup>\*1.</sup> When you use a controller from another company, check with the Support Software corresponding to that controller.

# **Controller Communications with NX Bus**

| Notification method               | Overview                                                                        | Notification and confirmation method                                                                                                    | Reference                                                                                      |
|-----------------------------------|---------------------------------------------------------------------------------|----------------------------------------------------------------------------------------------------|------------------------------------------------------------------------------------------------|
| Port Error Status in the I/O data | This status indicates errors detected by the IO-Link Master Unit for each port. | Cyclic communications are used to notify the controller of errors. You can check for errors with the user program or the monitor function of the Sysmac Studio.                        | 10-1-3 Error Notification<br>with the I/O Port Error<br>Status in the I/O Data on<br>page 10-7 |
| Sysmac events                     | Sysmac events are received from the IO-Link Master Unit.                        | You can use the Sysmac Studio or HMI troubleshooting functions to check the following:  Current Sysmac events and a log of past Sysmac events, event sources, causes, and corrections. | 10-2 Checking for Errors<br>and Troubleshooting with<br>Tools on page 10-18                    |

<sup>\*2.</sup> Troubleshooting functions with the Support Software can also be used by connecting to the USB port on the EtherNet/IP Coupling Unit. Sysmac Studio can be used only with that connection.

| Notification method  | Overview                | Notification and confirmation method | Reference                     |
|----------------------|-------------------------|--------------------------------------|-------------------------------|
| Checking the indica- | You can check the sta-  |                                      | 10-1-7 Checking for           |
| tors on the IO-Link  | tus and whether errors  |                                      | Errors and Troubleshoot-      |
| Master Unit and the  | occur in general in the |                                      | ing with the Indicators on    |
| IO-Link devices      | IO-Link Master Unit     |                                      | the Front Panel of the        |
|                      | and the IO-Link         |                                      | <i>IO-Link Master Unit</i> on |
|                      | devices.                |                                      | page 10-12                    |

For details on the NX Unit statuses that the NX Bus Function Module of the CPU Unit manages, refer to the software user's manual for the connected CPU Unit.

#### 10-1-2 Checking for Errors

Use the following procedure to check for errors.

1 Use the IO-Link Master Unit Configuration Tool to check for errors in the IO-Link Master Unit.

If there is an error in the IO-Link Master Unit, check the following items to isolate the cause of the error.

- · Check the indicators.
- Check the I/O Port Error Status in the I/O data.
- Check for errors with the Support Software. Performing troubleshooting from the IO-Link Master Unit Configuration Tool to check for errors.

For EtherCAT communications and Support Software from another company, use the emergency messages and AL status to check for errors.

· Check with messages.

For the EtherCAT, with SDO communications instructions, read CoE objects which can read current Sysmac events to check the errors.

For the EtherNet/IP, with an event log acquisition CIP service, read CIP objects which can read current Sysmac events to check the errors.

#### 10-1-3 Error Notification with the I/O Port Error Status in the I/O Data

The I/O Port Error Status in the IO-Link data provides cyclic notifications to the controller of errors that occur in the ports on the IO-Link Master Unit.

Refer to Section 4 I/O Data for details.

#### 10-1-4 Error Notification with the Sysmac Error Status in the I/O Data

You can use the Sysmac Error Status in the IO-Link data to provide cyclic notifications to the EtherCAT Master Unit of the levels of errors that occur in the IO-Link Master Unit.

## **Detecting Errors with System-defined Variables or Device Variables**

For NJ/NX-series CPU Units or NY-series Industrial PCs, you can detect the occurrence of errors based on the Sysmac Error Status with a system-defined variable (\_EC\_SlavErr) or an IO-Link Master Unit device variable (Sysmac Error Status).

## **Clearing Errors**

For an error that is detected for the Sysmac Error Status, the error status is retained even if the cause of the error is eliminated. You can write 1 to the Sysmac Error Status Area object (index: 2002 hex, subindex: 02 hex) to clear the error status detected by the IO-Link Master Unit.

You can clear the error status detected by the IO-Link Master Unit with a special instruction to reset errors if the controller is an NJ/NX-series CPU Unit or NY-series Industrial PC, or by clearing all errors from the Troubleshooting Dialog Box in the Sysmac Studio.

## Sysmac Event Code Confirmation and Troubleshooting

If an error occurs, you can use the EtherCAT Master Unit to check current errors for each Sysmac Error Status level.

You can use the Sysmac Error Status to check for errors in the range that is managed by the IO-Link Master Unit.

You can connect the Sysmac Studio to an NJ/NX-series CPU Unit or NY-series Industrial PC to check Sysmac event codes in the Troubleshooting Dialog Box (Controller Error Tab Page) to confirm what errors were detected by the IO-Link Master Unit. Refer to 10-2-3 Sysmac Event Codes and Trouble-shooting on page 10-20 for Sysmac event codes.

For the master from another company, you can read the relevant CoE objects to check the details of errors that occur. For example, for a GX-type master, you can read index number 2003 hex and 2004 hex to check. For details on the relevant CoE objects, refer to the *NX-series EtherCAT Coupler Unit User's Manual* (Cat. No. W519-E1-09 or later) for an NX-type master and the *GX-series EtherCAT Slave Unit User's Manual* (Cat. No. W488) for a GX-type master.

#### 10-1-5 Error Notification with Emergency Messages (GX-type IO-Link **Master Units Only)**

If an EtherCAT slave error occurs, you can send messages from the slave to the master using slave-initiated communications.

## What Is an Emergency Message?

An emergency message is a message that is sent from the slave using SDO communications when an application-level error occurs in the EtherCAT slave.

For IO-Link Systems, you can send an emergency message if an error occurs in an IO-Link device, such as an IO-Link communications error.

This is possible for GX-type IO-Link Master Units only. You cannot send an emergency message with an NX-type IO-Link Master Unit.

If a GX-type IO-Link Master Unit detects an applicable error, it notifies the EtherCAT Master Unit with an emergency message.

Every time the Unit power supply is turned ON, the IO-Link Master Unit is started with emergency message communications enabled.

Emergency messages cannot be sent while there is an EtherCAT communications error.

# **Emergency Message Detected Event**

If an NJ/NX-series CPU Unit or NY-series Industrial PC detects that an emergency message was sent from the EtherCAT Coupler Unit or the GX-type IO-Link Master Unit, an Emergency Message Detected event (Sysmac event code: 64200000 hex) occurs.

If this event occurs, you can place the Sysmac Studio online with the NJ/NX-series CPU Unit or NY-series Industrial PC and check the emergency message (including the emergency error code) in attached information 1 to attached information 3 in the Emergency Message Detected event in the Troubleshooting Dialog Box.

If an Emergency Message Detected event occurs, the EC SlavEmergErr system-defined variable (Emergency Message Detected) changes to TRUE. Therefore, you can use the user program to check whether the slave has sent an emergency message.

## **Contents of Emergency Messages**

An emergency message is composed of 8-byte data as shown below.

| Byte     | 0                                  | 1 | 2                 | 3 | 4 | 5 | 6 | 7 |
|----------|------------------------------------|---|-------------------|---|---|---|---|---|
| Contents | ents Emergency error code Reserved |   | Sysmac event code |   |   |   |   |   |

# List of Emergency Error Codes

The following table lists the emergency error codes that are used by GX type IO-Link Units, and the corrections for the errors.

| Emergency error code (hex)                    | Error name                                 | Description                                                                                                    | Error record  | Notification<br>to EtherCAT<br>Master Unit | Correction                                                                                                    |
|-----------------------------------------------|--------------------------------------------|----------------------------------------------------------------------------------------------------|---------------|--------------------------------------------|----------------------------------------------------------------------------------------------------|
| 5530                                          | Non-volatile<br>Memory Hard-<br>ware Error | A timeout was detected when writing data to non-volatile memory during EtherCAT communications.                                         | Not recorded. | Can be notified.                           | Write the data again.                                                                                                    |
| 6140                                          | Slave Unit Veri-<br>fication Error         | When the power sup-<br>ply was turned ON, a<br>verification error<br>occurred for the slave<br>information stored in<br>the Slave Unit. | Recorded.     | Cannot be notified.                        | If the error still occurs<br>after cycling the power<br>supply, the Slave Unit is<br>faulty. Replace the Slave<br>Unit.                                                                                                    |
| 6330                                          | Non-volatile<br>Memory Check-<br>sum Error | An error occurred in the data in non-volatile memory in the slave.                                                                      | Recorded.     | Can be notified.                           | There is an error in the data in the non-volatile memory. Use the Configuration Tool or SDO communications to initialize the non-volatile memory, and then restart the slave. (Applicable index: 1011 hex (Restore Default Parameters)) |
| 7030                                          | Slave Hard-<br>ware Error                  | A hardware error occurred in the Ether-CAT communications section.                                                                      | Recorded.     | Cannot be notified.                        | If the error still occurs<br>after cycling the power<br>supply, the Slave Unit is<br>faulty. Replace the Slave<br>Unit.                                                                                                    |
| FF01 to FF08 (correspond to port 1 to port 8) | IO-Link Commu-<br>nications Error          | A fatal error occurred in IO-Link communications.                                                                                       | Recorded.     | Can be notified.                           | Check the I/O cable to see if it is broken.  Or Replace the IO-Link device.  Or Implement noise countermeasures.  Or Replace the IO-Link Master Unit.                                                                                   |
| FF21 to FF28 (correspond to port 1 to port 8) | Device Configuration Verification Error    | These error codes indicate that the connected IO-Link devices do not match the configuration settings.                                  | Recorded.     | Can be notified.                           | Connect the IO-Link<br>device registered for the<br>port of the IO-Link Mas-<br>ter.                                                                                                    |
| FF41 to FF48 (correspond to port 1 to port 8) | I/O Cable<br>Short-circuit                 | These codes indicate short-circuits in the I/O cable.                                                                                   | Recorded.     | Can be notified.                           | Check to see if there is a short-circuit in the I/O cable. Or Replace the IO-Link device.                                                                                                    |
| FF61 to FF68 (correspond to port 1 to port 8) | Device Event                               | These error codes indicate that error-level events were reported from the IO-Link devices.                                              | Recorded.     | Can be notified.                           | Confirm the IO-Link event code of the IO-Link device from CX-ConfiguratorFDT, and refer to the manual for the IO-Link device to perform trouble-shooting.                                                                               |

You can isolate the causes of errors from the emergency error codes.

Emergency messages cannot be sent while there is an EtherCAT communications error.

Refer to 10-2-3 Sysmac Event Codes and Troubleshooting on page 10-20 for Sysmac event codes.

## The Emergency Message Error Log and How to Read It

A log of the errors that were reported with emergency messages is saved in the following location. You can read the saved emergency messages with SDO communications instructions.

| Туре                        | Save location of error log                        | Number of mes-<br>sages saved |
|-----------------------------|---------------------------------------------------|-------------------------------|
| GX-type IO-Link Master Unit | Non-volatile memory of the GX-type IO-Link Master | Maximum of 64                 |
|                             | Unit                                              | messages                      |

The indexes to read with SDO communications instructions are from subindexes 06 to 45 hex (Diagnosis Messages 1 to 64) in index 10F3 hex (Diagnostic History).

The emergency message log saves messages sequentially starting from the new message number (10F3:02). The count returns to Diagnosis Message 1 after Diagnosis Message 64. Even if an emergency message cannot be sent to the EtherCAT master, it is still saved in the error log. Errors related to the non-volatile memory are not saved in the error log.

## 10-1-6 Error Notifications Based on the AL Status (GX-type IO-Link Master Units Only)

For a GX-type IO-Link Master Unit, the EtherCAT Master Unit can detect errors in the Unit with the AL status if an EtherCAT communications errors occurs.

For an NX-type IO-Link Master Unit, errors are reported from the EtherCAT Coupler Unit.

For an NJ/NX-series CPU Unit or NY-series Industrial PC, a Slave Application Error event (Sysmac event code: 84280000 hex) occurs when an AL status error occurs in the GX-type IO-Link Master Unit.

If you connect the NJ/NX-series CPU Unit or NY-series Industrial PC and the Sysmac Studio, you can find the following AL status codes in attached information 1 for Slave Application Error events in the Troubleshooting Window. You can isolate the causes of errors from these AL status codes.

| AL status code | Name                                         | Cause                                                                                                    | Correction                                                                   |
|----------------|----------------------------------------------|----------------------------------------------------------------------------------------------------|------------------------------------------------------------------------------|
| 0001 hex       | State Transition Impossible                  | The number of received state transition requests exceeded the limit set by the application.                                                      | An error occurred in the Ether-<br>CAT slave. Check the indicator<br>status. |
|                |                                              | A fatal error occurred.                                                                                                    |                                                                              |
|                |                                              | Operation was synchronized in DC Mode.                                                                                                    |                                                                              |
| 0011 hex       | Illegal State Transition<br>Request Received | An incorrect state transition request was received.                                                                                              | Change the status correctly.                                                 |
| 0012 hex       | Error State Transition<br>Received           | An unclear state transition request was received.                                                                                                | Change the status correctly.                                                 |
| 0014 hex       | Slave Unit Verification Error                | The non-volatile memory for SII backup does not match the information in the SII (vendor ID, product code, IO-Link revision, and serial number). | Cycle the power supply. If the error still occurs, replace the CPU Unit.     |

| AL status code | Name                           | Cause                                                                                                    | Correction                                                                                                    |
|----------------|--------------------------------|----------------------------------------------------------------------------------------------------|----------------------------------------------------------------------------------------------------|
| 0016 hex       | Mailbox Setting Error          | An incorrect mailbox setting was detected for the Sync Manager.                                                                  | Correct the settings, and then download the settings to the EtherCAT Master Unit again.                         |
| 001B hex       | Process Data WDT Error         | A timeout was detected for an I/O data send frame.                                                                               | Review the following items, and restart the slave based on the specifications of the connected EtherCAT master. |
|                |                                |                                                                                                    | Wire the EtherCAT communications cable correctly.                                                               |
|                |                                |                                                                                                    | Check to see if the EtherCAT communications cable is exposed to excessive noise.                                |
| 001D hex       | RxPDO Setting Error            | An error was detected in the RxPDO settings.                                                                                     | Correct the settings, and then download the settings to the EtherCAT Master Unit again.                         |
| 001E hex       | TxPDO Setting Error            | An error was detected in the TxPDO settings.                                                                                     | Correct the settings, and then download the settings to the EtherCAT Master Unit again.                         |
| 001F hex       | PDO WDT Setting Error          | An incorrect PDO WDT setting was detected.                                                                                       | Correct the settings, and then download the settings to the EtherCAT Master Unit again.                         |
| 0021 hex       | Init State Transition Request  | The slave sent a request to the EtherCAT master for a transition to the Init state.                                              | Restart communications after changing the slave to the Init state.                                              |
| 0024 hex       | TxPDO Mapping Error            | An illegal TxPDO was set.     An incorrect TxPDO was set, e.g., the index, subindex, or size was outside of the allowable range. | Correct the settings, and then download the settings to the EtherCAT Master Unit again.                         |
| 0025 hex       | RxPDO Mapping Error            | An illegal RxPDO was set.  • An incorrect RxPDO was set, e.g., the index, subindex, or size was outside of the allowable range.  | Correct the settings, and then download the settings to the EtherCAT Master Unit again.                         |
| 0028 hex       | SM Event Mode Setting<br>Error | An SM Event Mode that is not supported was set.                                                                                  | Correct the settings, and then download the settings to the EtherCAT Master Unit again.                         |
| 0029 hex       | Buffer Mode Setting Error      | Three buffers were not set.                                                                                                    | Correct the settings, and then download the settings to the EtherCAT Master Unit again.                         |

## 10-1-7 Checking for Errors and Troubleshooting with the Indicators on the Front Panel of the IO-Link Master Unit

You can use the indicators on the IO-Link Master Unit to check the Unit status and level of errors.

The indicator status, IO-Link Master Unit status, and corrections for errors are given in the following table.

## NX-type IO-Link Master Unit

| TS    | S       | С       | E       | 11-24-4-4                                                                                                    | 0                                             | O a muse at least                                                      |
|-------|---------|---------|---------|----------------------------------------------------------------------------------------------------|-----------------------------------------------|------------------------------------------------------------------------|
| Green | Red     | Green   | Red     | Unit status                                                                                                    | Cause                                         | Correction                                                             |
| Lit   | Not lit | Lit     | Not lit | The Unit is operating normally.  Communications with the Communications Coupler Unit are possible.  IO-Link communications are possible in IO-Link Mode. |                                               |                                                                        |
|       |         | Not lit | Not lit | The Unit is operating normally.  IO-Link communications are stopped in IO-Link Mode.  IO-Link Mode is not used.                                          |                                               |                                                                        |
|       |         |         |         | I/O power supply error                                                                                                    | There is insufficient or no I/O power supply. | Check the following items and correct the I/O power supply.            |
|       |         |         |         |                                                                                                    |                                               | Make sure that the power supply cable is wired correctly.              |
|       |         |         |         |                                                                                                    |                                               | Make sure that there are no breaks in the power supply cable.          |
|       |         |         |         |                                                                                                    |                                               | Make sure that the power supply voltage is within the specified range. |
|       |         |         |         |                                                                                                    |                                               | Make sure that the power supply has enough capacity.                   |
|       |         |         |         |                                                                                                    |                                               | Make sure that the power supply has not failed.                        |
|       |         | Not lit | Lit     | A hardware error or other critical error has occurred in the IO-Link port.                                                                               | A hardware error has occurred.                | Replace the Unit.                                                      |

| T                               | TS           |            | E                | Unit status                                                                                                    | Cause                                                                                                    | Correction                                                                                                    |  |
|---------------------------------|--------------|------------|------------------|----------------------------------------------------------------------------------------------------|----------------------------------------------------------------------------------------------------|----------------------------------------------------------------------------------------------------|--|
| Green                           | Red          | Green      | Red              |                                                                                                    | Cause                                                                                                    | Correction                                                                                                    |  |
| Lit                             | Not lit      | Not lit    | Flashes at 0.5-s | One of the following occurred in IO-Link Mode.                                                                          |                                                                                                    |                                                                                                    |  |
|                                 | litter vals. | intervals. | error            | The I/O cable is broken. An IO-Link device has failed. IO-Link Master Unit failure                                      | Check the I/O cable to see if it is broken.  Or Replace the IO-Link device.  Or Implement noise countermeasures.                                                |                                                                                                    |  |
|                                 |              |            |                  |                                                                                                    | There is a short-circuit in the I/O cable. An IO-Link device has failed.                                                                                        | Check to see if there is a short-circuit in the I/O cable.  Or     Replace the IO-Link device.                                                         |  |
|                                 |              |            |                  | Device configuration verifi-<br>cation error                                                                            | The connected IO-Link device does not agree with the registered informa- tion. Setting information in the IO-Link Device Configuration Set- tings is incorrect. | Connect the IO-Link device registered for the port of the IO-Link Master.  Check the setting information in the IO-Link Device Configuration Settings. |  |
|                                 |              |            |                  | Error-level device event                                                                                                | Use CX-Configura-<br>torFDT to confirm the<br>IO-Link event code of<br>the IO-Link device.                                                                      | Refer to the manual for the IO-Link device and perform troubleshooting.                                                                                |  |
| Flashes<br>at 2-s<br>intervals. | Not lit      |            |                  | Initializing                                                                                                    |                                                                                                    | This status does not indicate an error. Wait until the processing is completed.                                                                        |  |
| Flashes at 0.5-s intervals.     | Not lit      |            |                  | Automatic creation of the<br>Unit configuration is in<br>progress.                                                      |                                                                                                    | This status does not indicate an error. Wait until the processing is completed.                                                                        |  |
| Not lit                         | Not lit      | Not lit    | Not lit          | Unit power supply error                                                                                                 | There is insufficient or no Unit power supply.                                                                                                    | Check the following items and make sure that power is correctly supplied from the Unit power supply.                                                   |  |
|                                 |              |            |                  |                                                                                                    |                                                                                                    | Make sure that the power supply cable is wired correctly.                                                                                              |  |
|                                 |              |            |                  |                                                                                                    |                                                                                                    | Make sure that there are no breaks in the power supply cable.                                                                                          |  |
|                                 |              |            |                  |                                                                                                    |                                                                                                    | Make sure that the power supply voltage is within the specified range.                                                                                 |  |
|                                 |              |            |                  |                                                                                                    |                                                                                                    | Make sure that the power supply has enough capacity.                                                                                                   |  |
|                                 |              |            |                  |                                                                                                    |                                                                                                    | Make sure that the power supply has not failed.                                                                                                    |  |
|                                 |              |            |                  |                                                                                                    |                                                                                                    | Make sure that the NX Units are connected correctly.                                                                                                   |  |
|                                 |              |            |                  | <ul><li>Restarting is in progress for<br/>the Slave Terminal.</li><li>Waiting for initialization to<br/>start</li></ul> |                                                                                                    | This status does not indicate an error. Wait until the processing is completed.                                                                        |  |
|                                 |              |            |                  | Unit failure                                                                                                    |                                                                                                    | Replace the Unit.                                                                                                    |  |
| Not lit                         | Lit          | Not lit    | Not lit          | A hardware error or other critical error has occurred.                                                                  | A hardware error has occurred.                                                                                                    | Replace the Unit.                                                                                                    |  |

| T       | S                                    | С       | E       | Unit status Cause                                                                                                    |  | Correction                                               |  |  |
|---------|--------------------------------------|---------|---------|----------------------------------------------------------------------------------------------------|--|----------------------------------------------------------|--|--|
| Green   | Red                                  | Green   | Red     |                                                                                                    |  | Correction Cause Correction                              |  |  |
| Not lit | Flashes<br>at 1-s<br>inter-<br>vals. | Lit     | Not lit | An error in communications with the Coupler Unit or other NX bus-related error that is common to all Units has occurred.      The communications mode is IO-Link Mode. |  | Refer to NX Unit I/O Communications Error on page 10-27. |  |  |
|         |                                      | Not lit | Not lit | An error in communications with the Coupler Unit or other NX bus-related error that is common to all Units has occurred.      IO-Link Mode is not used.                |  |                                                          |  |  |

# **GX-type IO-Link Master Unit**

#### • Power Status and IO-Link Communications-related Status

| Unit<br>PWR | IO<br>PWR | С       | :/E                                    | Unit status                                                                                                    | Cause                                                                                                    | Correction                                                                                                    |
|-------------|-----------|---------|----------------------------------------|----------------------------------------------------------------------------------------------------|----------------------------------------------------------------------------------------------------|----------------------------------------------------------------------------------------------------|
| Green       | Red       | Green   | Red                                    |                                                                                                    |                                                                                                    |                                                                                                    |
| Lit         | Lit       | Lit     | Not lit                                | The Unit is operating normally.  IO-Link communications are possible in IO-Link Mode.                                  |                                                                                                    |                                                                                                    |
|             |           | Not lit | Not lit                                | it The Unit is operating normally.  • IO-Link communications are stopped in IO-Link Mode.  • IO-Link Mode is not used. |                                                                                                    |                                                                                                    |
|             |           | Not lit | Lit                                    | A hardware error or other critical error has occurred in the IO-Link port.                                             | A hardware error has occurred.                                                                                                    | Replace the Unit.                                                                                                    |
|             |           | Not lit | Flashes<br>at 0.5-s<br>inter-<br>vals. | One of the following occurred in IO-Link Mode.  • IO-Link communications error                                         | The I/O cable is broken. An IO-Link device has failed. IO-Link Master Unit failure                                                                           | Check the I/O cable to see if it is broken. If the cable is broken, replace it. Or, connect the IO-Link device to                                                                 |
|             |           |         |                                        | I/O cable short-circuit                                                                                                | There is a short-circuit in the I/O cable. An IO-Link device has failed.                                                                                     | the port.  There is a sensor power supply short-circuit on the input size, or a load short-circuit on the output side. Check the wiring.                                          |
|             |           |         |                                        | Device configuration verifi-<br>cation error                                                                           | The connected IO-Link device does not agree with the registered information.  Setting information in the IO-Link Device Configuration Settings is incorrect. | Connect the IO-Link device registered in the IO-Link Device Configuration Settings of the IO-Link Master Unit.  Check the setting information of the IO-Link Device Configuration |
|             |           |         |                                        | Error-level device event                                                                                               | Use CX-ConfiguratorFDT to confirm the IO-Link event code of the IO-Link device.                                                                              | Settings.  Refer to the manual for the IO-Link device and perform troubleshooting.                                                                                                |

| Unit<br>PWR | IO<br>PWR | С       | /E      | Unit status                                                                                     | Cause                                          | Correction                                                                                           |
|-------------|-----------|---------|---------|-------------------------------------------------------------------------------------------------|------------------------------------------------|----------------------------------------------------------------------------------------------------|
| Green       | Red       | Green   | Red     |                                                                                                 |                                                |                                                                                                    |
| Lit         | Not lit   | Not lit | Not lit | I/O power supply error                                                                          | There is insufficient or no I/O power supply.  | Check the following items and correct the I/O power supply.                                          |
|             |           |         |         |                                                                                                 |                                                | Make sure that the power supply cable is wired correctly.                                            |
|             |           |         |         |                                                                                                 |                                                | Make sure that there are no breaks in the power supply cable.                                        |
|             |           |         |         |                                                                                                 |                                                | Make sure that the power supply voltage is within the specified range.                               |
|             |           |         |         |                                                                                                 |                                                | Make sure that the power supply has enough capacity.                                                 |
|             |           |         |         |                                                                                                 |                                                | Make sure that the power supply has not failed.                                                      |
| Not lit     | Not lit   | Not lit | Not lit | Unit power supply error                                                                         | There is insufficient or no Unit power supply. | Check the following items and make sure that power is correctly supplied from the Unit power supply. |
|             |           |         |         |                                                                                                 |                                                | Make sure that the power supply cable is wired correctly.                                            |
|             |           |         |         |                                                                                                 |                                                | Make sure that there are no breaks in the power supply cable.                                        |
|             |           |         |         |                                                                                                 |                                                | Make sure that the power supply voltage is within the specified range.                               |
|             |           |         |         |                                                                                                 |                                                | Make sure that the power supply has enough capacity.                                                 |
|             |           |         |         |                                                                                                 |                                                | Make sure that the power supply has not failed.                                                      |
|             |           |         |         | Restarting is in progress for<br>the Slave Terminal.     Waiting for initialization to<br>start |                                                | This status does not indicate an error. Wait until the processing is completed.                      |
|             |           |         |         | Unit failure                                                                                    | A hardware error has occurred.                 | Replace the Unit.                                                                                    |

#### • Common Errors for EtherCAT Slaves

B: Blinking, S: Single Flash, D: Double Flash, F: Flickering, -: Any status

| Indic   | ators | Error name                                  | Mooning                                                                | Correction                                                                                                    |
|---------|-------|---------------------------------------------|------------------------------------------------------------------------|----------------------------------------------------------------------------------------------------|
| RUN     | ERR   | Error name                                  | Meaning                                                                | Correction                                                                                                    |
| Not lit | Lit   | Unit Processing Error                       | A fatal error was detected in the Unit.                                | Cycle the power supply. If the error still occurs, replace the Unit.                                                                               |
| Not lit | Lit   | ESC Error                                   | An error occurred in the EtherCAT slave communications controller.     | Replace the Unit.                                                                                                    |
| Not lit | Lit   | ESC Initialization Error                    | Initialization of the EtherCAT slave communications controller failed. | Replace the Unit.                                                                                                    |
| Not lit | Lit   | Slave Hardware Error                        | A hardware error occurred in the slave unit.                           | Replace the Unit.                                                                                                    |
| Not lit | В     | SII Device Configuration Verification Error | An device configuration verification error occurred in the SII.        | Replace the Unit.                                                                                                    |
| Not lit | В     | Mailbox Setting Error                       | An incorrect mailbox setting was detected for the Sync Manager.        | You can clear the error by resetting Ether-CAT errors. To correct this error permanently, correct the mailbox setting in the EtherCAT Master Unit. |

| Indic | ators | _                                            |                                                                                      | 9 "                                                                                                    |
|-------|-------|----------------------------------------------|--------------------------------------------------------------------------------------|----------------------------------------------------------------------------------------------------|
| RUN   | ERR   | Error name                                   | Meaning                                                                              | Correction                                                                                                    |
| В     | В     | RxPDO Setting Error                          | An error was detected in the RxPDO settings.                                         | You can clear the error by resetting Ether-<br>CAT errors. To correct this error perma-<br>nently, correct the RxPDO in the EtherCAT<br>Master Unit.                                                                                                    |
| В     | В     | TxPDO Setting Error                          | An error was detected in the TxPDO settings.                                         | You can clear the error by resetting Ether-CAT errors. To correct this error permanently, correct the TxPDO in the EtherCAT Master Unit.                                                                                                    |
| В     | В     | PDO WDT Setting Error                        | An incorrect PDO WDT setting was detected.                                           | You can clear the error by resetting Ether-CAT errors. To correct this error permanently, correct the EtherCAT Master Unit settings.                                                                                                    |
| В     | В     | Init State Transition Request                | The slave requested a transition to the Init state.                                  | You can clear the error by resetting Ether-CAT errors.                                                                                                    |
| В     | В     | SM Event Mode Setting Error                  | An SM Event Mode that is not supported was set.                                      | You can clear the error by resetting Ether-<br>CAT errors. To correct this error perma-<br>nently, correct the EtherCAT Master Unit<br>settings.                                                                                                    |
| В     | В     | TxPDO Mapping Error                          | An incorrect TxPDO was set.                                                          | You can clear the error by resetting Ether-<br>CAT errors. To correct this error perma-<br>nently, correct the EtherCAT Master Unit<br>settings.                                                                                                    |
| В     | В     | RxPDO Mapping Error                          | An incorrect RxPDO was set.                                                          | You can clear the error by resetting Ether-<br>CAT errors. To correct this error perma-<br>nently, correct the EtherCAT Master Unit<br>settings.                                                                                                    |
| -     | В     | Illegal State Transition<br>Request Received | An incorrect state transition request was received.                                  | You can clear the error by resetting Ether-CAT errors. Review the EtherCAT Master Unit.                                                                                                    |
| -     | В     | Error State Transition<br>Received           | An unclear state transition request was received.                                    | You can clear the error by resetting Ether-CAT errors. Review the EtherCAT Master Unit.                                                                                                    |
| S     | D     | Process Data WDT Error                       | Process data communications were stopped for more than the specified period of time. | You can clear the error by resetting Ether-CAT errors.  Check the EtherCAT Master Unit status and the communications cable, and eliminate the cause of the error.  Check the operation of the master and take appropriate measures if there is a problem. |

The timing of flashing and flickering of the indicators is shown below.

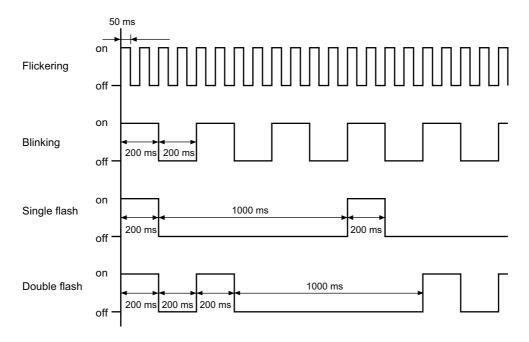

# 10-1-8 Assumed Causes and Corrections for Other Errors

| Problem                       | Cause                           | Correction                                             |
|-------------------------------|---------------------------------|--------------------------------------------------------|
| Although a connected          | The I/O power is not supplied.  | Check that the I/O power is supplied.                  |
| external device is ON,        | The I/O power supply voltage    | Set the I/O power supply voltage so that it is within  |
| nothing is input and the      | is outside the rated range.     | the rated voltage range.                               |
| input indicator is not lit    | The Unit is not wired correctly | Check the wiring with the connected external           |
| either.                       | with the connected external     | device.                                                |
|                               | device.                         |                                                        |
|                               | The wiring to the connected     | Check the wiring with the connected external           |
|                               | external device is discon-      | device.                                                |
|                               | nected.                         |                                                        |
|                               | A connected external device     | Replace the connected external device.                 |
| -                             | is defective.                   |                                                        |
| A connected external          | A communications error          | Check if an error has occurred between the control-    |
| device is ON and the input    | occurred.                       | ler and IO-Link Master Unit.                           |
| indicator is lit, but nothing |                                 |                                                        |
| is input.                     |                                 |                                                        |
| There is a delay in the ON    | An input filter may be set.     | Set the input filter value to 0. Alternatively, change |
| and OFF timing for input      |                                 | the input filter to an appropriate value.              |
| values.                       |                                 |                                                        |

# 10-2 Checking for Errors and Troubleshooting with Tools

Error management on the IO-Link Master Unit is based on the methods used for the NJ/NX-series Controllers.

This allows you to use the IO-Link Master Unit Configuration Tool to check the meanings of errors and troubleshooting procedures.

The confirmation method depends on the IO-Link Master Unit Configuration Tool that is used.

#### 10-2-1 Checking for Errors from the Sysmac Studio

When an error occurs, you can place the Sysmac Studio online with the Controller or the Communications Coupler Unit to check current errors and the log of past errors.

Refer to the user's manual for the connected Communications Coupler Unit for information on checking errors.

#### **Current Errors**

Open the Sysmac Studio's Controller Error Tab Page to check the current error's level, source, source details, event name, Sysmac event code, details, attached information 1 to 4, actions, and corrections. Observations are not displayed on this tab page.

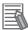

#### **Additional Information**

#### **Number of Current Errors**

The following table gives the number of errors that are reported simultaneously as current errors in each Unit.

| Unit      | Number of simultaneous error notifications |
|-----------|--------------------------------------------|
| NX-ILM400 | 15 errors                                  |
| GX-ILM08C | 32 errors                                  |

If the number of errors exceeds the maximum number of reportable current errors, errors are reported with a priority given to the oldest and highest-level errors. Errors that exceed the limit on simultaneous error notifications are not reported.

Errors that are not reported are still reflected in the error status.

#### **Log of Past Errors**

Open the Sysmac Studio's Controller Event Log Tab Page to check the times, levels, sources, source details, event names, Sysmac event codes, details, attached information 1 to 4, and corrections for previous errors.

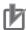

#### **Precautions for Correct Use**

To check the event log for a GX-series IO-Link Master Unit, assign 512th transmit PDO Mapping(Sysmac Error Status) to I/O in advance in the PDO Map Settings on the Sysmac Studio.

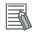

#### **Additional Information**

#### **Number of Events in Log of Past Errors**

The following table gives the number of events that each event log can record. When the maximum number of records is exceeded and a new event occurs, the oldest data in the log is replaced with the new event information.

| Event log category | Unit type                   |                             |  |  |  |
|--------------------|-----------------------------|-----------------------------|--|--|--|
| Event log category | NX-type IO-Link Master Unit | GX-type IO-Link Master Unit |  |  |  |
| System event log   | Total of 15 events          | Total of 64 events          |  |  |  |
| Access event log   | Total of 2 events           |                             |  |  |  |

Refer to the *NJ/NX-series Troubleshooting Manual* (Cat. No. W503), the *NY-series Troubleshooting Manual* (Cat. No. W564), and the *Sysmac Studio Version 1 Operation Manual* (Cat. No. W504) for the items that you can check and the procedures to check for errors.

Refer to 10-2-3 Sysmac Event Codes and Troubleshooting on page 10-20 for details on Sysmac event codes.

# 10-2-2 Checking for Errors from Support Software Other Than the Sysmac Studio

You can check the error descriptions and logs with Support Software other than the Sysmac Studio.

For the error checking methods, refer to the user's manual for the connected Communications Coupler Unit and the operation manual for the Support Software.

Refer to 10-2-3 Sysmac Event Codes and Troubleshooting on page 10-20 for details on event codes.

The number of current errors and the number of error log errors that occurred in the past are the same as for the Sysmac Studio.

#### 10-2-3 Sysmac Event Codes and Troubleshooting

This section describes the errors (events) that can occur and how to troubleshoot them.

#### **Error Tables**

This section provides a table of the errors (events) that can occur in the IO-Link Master Unit. Refer to 10-2-4 Reading Event Logs from a Tool on page 10-45 for details on event logs.

The following abbreviations are used in the *Level* column.

| Abbreviation | Name                                            |
|--------------|-------------------------------------------------|
| Maj          | Major fault level                               |
| Prt          | Partial fault level                             |
| Min          | Minor fault level                               |
| Obs          | Observation                                     |
| Info         | Information                                     |
| S            | Event levels that are defined by the system.    |
| U            | Event levels that can be changed by the user.*1 |

<sup>\*1.</sup> This symbol appears only for events for which the user can change the event level.

Refer to the NJ/NX-series Troubleshooting Manual (Cat. No. W503) for all NJ/NX-series Sysmac event

Refer to the NY-series Troubleshooting Manual (Cat. No. W564) for all NY-series Industrial PC event codes.

#### NX-type IO-Link Master Units

| Sysmac event  | Event name                                   | Meaning                                                                   | Assumed cause                                                                                                    | Level |     |     |     | Refer- |          |
|---------------|----------------------------------------------|---------------------------------------------------------------------------|----------------------------------------------------------------------------------------------------|-------|-----|-----|-----|--------|----------|
| code          | Event name                                   | Wearing                                                                   | Assumed cause                                                                                                    | Maj   | Prt | Min | Obs | Info   | ence     |
| 0020 0000 hex | Non-volatile<br>Memory<br>Hardware<br>Error  | An error occurred in non-volatile memory.                                 | Non-volatile memory failure                                                                                                    |       |     | S   |     |        | P. 10-25 |
| 10410000 hex  | Control<br>Parameter<br>Error in Mas-<br>ter | An error occurred in the control parameters that are saved in the master. | The CPU Unit power was interrupted while the Unit operations settings were being written. Alternatively, there is an error in the area of the non-volatile memory in the CPU Unit in which the Unit operation settings for the NX Unit are saved.  For Communications Coupler Units      The Communications Coupler Unit power was interrupted while the Unit operations settings were being written. Alternatively, there is an error in the area of the non-volatile memory in the Communications     Coupler Unit in which the Unit operation settings for the NX Unit are saved. |       |     | Ø   |     |        | P. 10-26 |

| Sysmac event  | Event name                                      | Moaning                                                                                                | Assumed cause                                                                                                    |     |     | Leve | l   |      | Refer-   |
|---------------|-------------------------------------------------|----------------------------------------------------------------------------------------------------|----------------------------------------------------------------------------------------------------|-----|-----|------|-----|------|----------|
| code          | Event name                                      | Meaning                                                                                                | Assumed cause                                                                                                    | Maj | Prt | Min  | Obs | Info | ence     |
| 4020 0000 hex | NX Unit Pro-<br>cessing Error                   | A fatal error occurred in an NX Unit.                                                                  | An error occurred in the soft-<br>ware.                                                                                                    |     |     | S    |     |      | P. 10-27 |
| 8020 0000 hex | NX Unit I/O<br>Communica-<br>tions Error        | An I/O communications error occurred in an NX Unit.                                                    | <ul> <li>For the NX bus of CPU Units</li> <li>An error occurred with which normal NX bus communications with the CPU Unit are not possible.</li> <li>The NX Unit is not mounted properly.</li> <li>The power cable for the Unit power supply is disconnected or the wiring from the Unit power supply to the NX Unit is incorrect.</li> <li>The power cable for the Unit power supply is broken.</li> <li>The voltage of the Unit power supply is outside the specified range. Or the capacity of the Unit power supply is insufficient.</li> <li>There is a hardware error in the NX Unit.</li> <li>For Communications Coupler Units</li> <li>An error occurred with which normal NX bus communications Coupler Unit are not possible.</li> <li>The NX Unit is not mounted properly.</li> <li>The power cable for the Unit power supply is disconnected. Or, the wiring from the Unit power supply to the NX Units is incorrect.</li> <li>The power cable for the Unit power supply is outside the specified range. Or, the capacity of the Unit power supply is insufficient.</li> <li>There is a hardware error in the NX Unit.</li> <li>There is a hardware error in the NX Unit.</li> </ul> |     |     | S    |     |      | P. 10-27 |
| 80240000 hex  | NX Unit<br>Clock Not<br>Synchro-<br>nized Error | An error occurred in the clock information between the EtherCAT Coupler Unit and the NX Unit.          | <ul> <li>For the NX bus of CPU Units</li> <li>There is a hardware error in the NX Unit.</li> <li>There is a hardware error in the CPU Unit.</li> <li>For Communications Coupler Units</li> <li>There is a hardware error in the NX Unit.</li> <li>There is a hardware error in the EtherCAT Coupler Unit.</li> </ul>                                                                                                    |     |     | S    |     |      | P. 10-29 |
| 848F0000 hex  | Device Configuration Verification Error         | The connected device is different from the IO-Link device registered for a port of the IO-Link Master. | The connected device is different from the IO-Link device registered for a port of the IO-Link Master.                                                                                                    |     |     | S    |     |      | P. 10-30 |

| Sysmac event  | _                                                           |                                                                                                    |                                                                                                    |     |     | Leve | I   |      | Refer-   |
|---------------|-------------------------------------------------------------|----------------------------------------------------------------------------------------------------|----------------------------------------------------------------------------------------------------|-----|-----|------|-----|------|----------|
| code          | Event name                                                  | Meaning                                                                                                 | Assumed cause                                                                                                    | Maj | Prt | Min  | Obs | Info | ence     |
| 84970000 hex  | I/O Cable<br>Short-circuit                                  | There is a<br>short-circuit in the<br>cable that con-<br>nects the IO-Link<br>master and                | There is a short-circuit in the I/O cable. An IO-Link device has failed.                                                                                                    |     |     | S    |     |      | P. 10-30 |
| 849A0000 hex  | IO-Link Com-<br>munications<br>Module Pro-<br>cessing Error | device.  A hardware failure occurred in the IO-Link Communications Module.                              | A hardware failure occurred.                                                                                                    |     |     | S    |     |      | P. 10-31 |
| 80220000 hex  | NX Message<br>Communica-<br>tions Error                     | An error was<br>detected in mes-<br>sage communi-<br>cations and the<br>message frame<br>was discarded. | For the NX bus of CPU Units  The message communications load is high.  For Communications Coupler Units  The message communications load is high.  The communications cable is disconnected or broken.  Message communications were cutoff in communications. |     |     |      | S   |      | P. 10-32 |
| 848C 0000 hex | Error-level<br>Device Event                                 | An error-level event occurred in the IO-Link device.                                                    | Use CX-ConfiguratorFDT to confirm the IO-Link event code of the IO-Link device.                                                                                                    |     |     |      | S   |      | P. 10-33 |
| 848D0000 hex  | IO-Link Communications Error                                | An error occurred in IO-Link communications with a device.                                              | The I/O cable is broken. Or, the IO-Link device is disconnected from the port.  An IO-Link device has failed.  The communications are affected by noise.                                                                                                    |     |     |      | S   |      | P. 10-34 |
| 84990000 hex  | Informa-<br>tion-level<br>Device Event                      | An information-level event occurred in the IO-Link device.                                              | Use CX-ConfiguratorFDT to confirm the IO-Link event code of the IO-Link device.                                                                                                    |     |     |      | S   |      | P. 10-34 |
| 84950000 hex  | IO-Link Device Configuration Information Created            | IO-Link device configuration information was created.                                                   | IO-Link device configuration information was created.                                                                                                    |     |     |      |     | S    | P. 10-35 |
| 84980000 hex  | I/O Power<br>Supply ON<br>Detected                          | The I/O power supply ON was detected in several times.                                                  | The I/O power supply ON was detected in several times.                                                                                                    |     |     |      |     | S    | P. 10-35 |
| 90400000 hex  | Event Log<br>Cleared                                        | The event log was cleared.                                                                              | The event log was cleared by<br>the user.                                                                                                    |     |     |      |     | S    | P. 10-36 |

## • GX-type IO-Link Master Unit

| Sysmac event | Event name                                                  | Meaning                                                                                                | Assumed cause                                                                                                    |     |     | Leve | l _ |      | Refer-   |
|--------------|-------------------------------------------------------------|----------------------------------------------------------------------------------------------------|----------------------------------------------------------------------------------------------------|-----|-----|------|-----|------|----------|
| code         | Event name                                                  |                                                                                                    |                                                                                                    | Maj | Prt | Min  | Obs | Info | ence     |
| 04A10000 hex | Memory in non-volatile Hardware memory.                     |                                                                                                    | Non-volatile memory failure                                                                                                    |     |     | S    |     |      | P. 10-37 |
| 04A20000 hex | Slave Hard-<br>ware Error                                   | A hardware error occurred in the slave unit.                                                           | The slave unit failed.                                                                                                    |     |     | S    |     |      | P. 10-37 |
| 14A00000 hex | Non-volatile<br>Memory<br>Checksum<br>Error                 | An error occurred in the control parameters.                                                           | Noise                                                                                                    |     |     | S    |     |      | P. 10-38 |
| 847C0000 hex | Device Configuration Verification Error                     | The connected device is different from the IO-Link device registered for a port of the IO-Link Master. | The connected device is different from the IO-Link device registered for a port of the IO-Link Master.                                                 |     |     | S    |     |      | P. 10-39 |
| 84840000 hex | I/O Cable<br>Short-circuit                                  | There is a short-circuit in the cable that connects the IO-Link master and device.                     | There is a short-circuit in the I/O cable. An IO-Link device has failed.                                                                               |     |     | S    |     |      | P. 10-40 |
| 84870000 hex | IO-Link Com-<br>munications<br>Module Pro-<br>cessing Error | A hardware failure occurred in the IO-Link Communications Module.                                      | A hardware failure occurred.                                                                                                    |     |     | S    |     |      | P. 10-41 |
| 84A00000 hex | Slave Unit<br>Verification<br>Error                         | An error occurred in Slave Unit verification.                                                          | An error occurred in the control board.                                                                                                    |     |     | S    |     |      | P. 10-41 |
| 84790000 hex | Error-level<br>Device Event                                 | An error-level event occurred in the IO-Link device.                                                   | Use CX-ConfiguratorFDT to confirm the IO-Link event code of the IO-Link device.                                                                        |     |     | S    |     |      | P. 10-42 |
| 847A0000 hex | IO-Link Communications Error                                | An error occurred in IO-Link communications with a device.                                             | The I/O cable is broken. Or, the IO-Link device is disconnected from the port. An IO-Link device has failed. The communications are affected by noise. |     |     | S    |     |      | P. 10-43 |
| 84860000 hex | Informa-<br>tion-level<br>Device Event                      | An information-level event occurred in the IO-Link device.                                             | Use CX-ConfiguratorFDT to confirm the IO-Link event code of the IO-Link device.                                                                        |     |     |      | S   |      | P. 10-44 |
| 84820000 hex | IO-Link Device Configuration Information Created            | IO-Link device<br>configuration<br>information was<br>created.                                         | IO-Link device configuration information was created.                                                                                                  |     |     |      |     | S    | P. 10-44 |
| 84850000 hex | I/O Power<br>Supply ON<br>Detected                          | The I/O power supply ON was detected in several times.                                                 | The I/O power supply ON was detected in several times.                                                                                                 |     |     |      |     | S    | P. 10-45 |

## **Error Descriptions**

This section describes the information that is given for individual errors.

#### Controller Error Descriptions

The items that are used to describe individual errors (events) are described in the following copy of

| Event name              | Gives the name                                    | of the error.                                                          |                      | Event code                                | Gives the code of                        | of the error.                             |  |
|-------------------------|---------------------------------------------------|------------------------------------------------------------------------|----------------------|-------------------------------------------|------------------------------------------|-------------------------------------------|--|
| Meaning                 | Gives a short des                                 | scription of the erro                                                  | or.                  |                                           |                                          |                                           |  |
| Source                  | Gives the source                                  | of the error.                                                          | Source details       | Gives details on the source of the error. | Detection timing                         | Tells when the error is detected.         |  |
| Error attributes        | Level Tells the level of influence on control. *1 |                                                                        |                      | ol. *1                                    | Log category                             | Tells which log the error is saved in. *2 |  |
|                         | Recovery                                          | Gives the recove                                                       | ry method. *3        |                                           |                                          |                                           |  |
| Effects                 | User program                                      | Tells what will<br>happen to exe-<br>cution of the<br>user program. *4 | Operation            | Provides special results from the e       | information on the operation that error. |                                           |  |
| Indicators              |                                                   | of the built-in Ethe                                                   | •                    |                                           |                                          |                                           |  |
| System-                 | Variable                                          |                                                                        | Data type            |                                           | Name                                     |                                           |  |
| defined variables       |                                                   | names, data type<br>are directly affecte                               |                      | •                                         | •                                        |                                           |  |
| Cause and               | Assumed cause                                     | )                                                                      | Correction           |                                           | Prevention                               |                                           |  |
| correction              | Lists the possible                                | e causes, correctio                                                    | ns, and preventive   | measures for the                          | error.                                   |                                           |  |
| Attached information    | This is the attach                                | ed information tha                                                     | t is displayed by th | ne Support Softwar                        | re or an HMI. *5 *6                      |                                           |  |
| Precautions/<br>Remarks | •                                                 | tions, restrictions, a<br>can be set, the rec                          |                      |                                           |                                          |                                           |  |

\*1. One of the following:

Major fault: Major fault level Partial fault: Partial fault level Minor fault: Minor fault level

Observation Information

\*2. One of the following:

System: System event log Access: Access event log

\*3. One of the following:

Automatic recovery: Normal status is restored automatically when the cause of the error is removed.

Error reset: Normal status is restored when the error is reset after the cause of the error is removed.

Cycle the power supply: Normal status is restored when the power supply to the Controller is turned OFF and then back ON after the cause of the error is removed.

Controller reset: Normal status is restored when the Controller is reset after the cause of the error is removed.

Depends on cause: The recovery method depends on the cause of the error.

\*4. One of the following:

Continues: Execution of the user program will continue.

Stops: Execution of the user program stops.

Starts: Execution of the user program starts.

- \*5. "System information" indicates internal system information that is used by OMRON.
- \*6. Refer to the appendices of the NJ/NX-series Troubleshooting Manual (Cat. No. W503) for the applicable range of the HMI Troubleshooter.

## • Error Descriptions

• NX-type IO-Link Master Units

| Event name                        | Non-volatile Mem                                  | nory Hardware Erro   | or                                                                                                    | Event code                                                                                                    | 00200000 hex                                     |                  |  |
|-----------------------------------|---------------------------------------------------|----------------------|----------------------------------------------------------------------------------------------------|----------------------------------------------------------------------------------------------------|--------------------------------------------------|------------------|--|
| Meaning                           | An error occurred                                 | d in non-volatile me | emory.                                                                                                  |                                                                                                    |                                                  |                  |  |
| Source                            | Depends on whe Software is conne system configura | ected and the        | Source details                                                                                          | NX Unit                                                                                                    | Detection When power is turned ON to the NX Unit |                  |  |
| Error                             | Level                                             | Minor fault          |                                                                                                    | Log category                                                                                                    | System                                           |                  |  |
| attributes                        | Recovery                                          | For the NX bus       | of CPU Units                                                                                            |                                                                                                    |                                                  |                  |  |
|                                   |                                                   | Cycle the power      | supply to the Unit                                                                                      | or restart the NX b                                                                                                    | us.                                              |                  |  |
|                                   |                                                   | For Communica        | tions Coupler Un                                                                                        | its                                                                                                    |                                                  |                  |  |
|                                   |                                                   | Cycle the power      | supply to the Unit                                                                                      | or restart the Slave                                                                                                    | e Terminal.                                      |                  |  |
|                                   |                                                   | If the errors are o  | letected in the Cor                                                                                     | ntroller, reset all of                                                                                                    | the errors in the C                              | ontroller.       |  |
| Effects                           | User program                                      | Continues.           | Operation                                                                                               | Writing to non-vo                                                                                                    | latile memory will                               | not be possible. |  |
| System-                           | Variable                                          |                      | Data type                                                                                               |                                                                                                    | Name                                             |                  |  |
| defined variables                 | None                                              |                      |                                                                                                    |                                                                                                    |                                                  |                  |  |
| Cause and                         | Assumed cause                                     |                      | Correction                                                                                              |                                                                                                    | Prevention                                       |                  |  |
| correction                        | Non-volatile memory failure.                      |                      | or restart the NX persists even after above correction vant NX Unit.5 For Communicati Units Cycle the p | supply to the Unit<br>bus. If the error<br>er you make the<br>, replace the rele-<br>ions Coupler<br>ower supply to<br>t the Slave Termi-<br>ersists even after<br>ove correction, | None                                             |                  |  |
| Attached information Precautions/ | None<br>None                                      |                      |                                                                                                    |                                                                                                    |                                                  |                  |  |

| Event name                                | Control Parameter Error in Master                                                                                          |                                                                                                    |                                                                                                    | Event code                                                                                                    | 10410000 hex                                                                                                    |                                                                                                    |  |
|-------------------------------------------|----------------------------------------------------------------------------------------------------|----------------------------------------------------------------------------------------------------|----------------------------------------------------------------------------------------------------|----------------------------------------------------------------------------------------------------|----------------------------------------------------------------------------------------------------|----------------------------------------------------------------------------------------------------|--|
| Meaning                                   | An error occurred                                                                                                    | l in the control par                                                                                                    | ameters that are s                                                                                                    | aved in the master                                                                                                    | <u>΄</u> .                                                                                                    |                                                                                                    |  |
| Source                                    | Depends on whe<br>Software is conne<br>system configura                                                                    | re the Support ected and the                                                                                                    | Source details                                                                                                    | NX Unit                                                                                                    | Detection timing                                                                                                    | When power is turned ON to the NX Unit                                                                                    |  |
|                                           | Level                                                                                                    | Minor fault                                                                                                    |                                                                                                    | Log category                                                                                                    | System                                                                                                    | •                                                                                                    |  |
| Error<br>attributes                       | Recovery                                                                                                    | For the NX bus                                                                                                    | Fail-soft Operation Restart the NX Unde. Fail-soft Operation Restart the NX Unitions Coupler Unitions Coupler Unitions Coupler Unitions are described in the errors are restall of the errors are restall the errors are restall the | ion Setting Set to<br>nit and then reset<br>ion Setting Set to<br>nit and then reset                                  | Stop errors in the NX B Fail-soft Operati errors in the NX U Stop htroller, restart the ler. Controller, restart ications Coupler U Fail-soft Operati                           | on<br>Init.<br>NX Unit and then<br>the NX Unit and<br>Jnit.                                                               |  |
| Effects                                   | User program                                                                                                    | Continues.                                                                                                    | Unit.  Operation                                                                                                    |                                                                                                    | the NX Unit stops                                                                                                    |                                                                                                    |  |
| System-                                   | Variable                                                                                                    |                                                                                                    | Data type                                                                                                    | -                                                                                                    | Name                                                                                                    |                                                                                                    |  |
| defined variables                         | None                                                                                                    |                                                                                                    |                                                                                                    |                                                                                                    |                                                                                                    |                                                                                                    |  |
|                                           | Assumed cause                                                                                                    |                                                                                                    | Correction Prevention                                                                                                    |                                                                                                    |                                                                                                    |                                                                                                    |  |
| Cause and correction                      | The Communicat<br>Unit power was in<br>the Unit operation<br>being written. Alto<br>is an error in the<br>non-volatile mem | wer was inter- Unit operations Ing written. Alter- Ing written. Alter- Ing error in the Inglied memory in Inglied which the Unit Inglied the NX Unit Inglied while Inglied while Inglied | Download the Ur tings of the NX U error occurs agai make the above replace the CPU butings of the NX U error occurs agai make the above replace the Compler Unit.                                                                                                    | nit again. If the n even after you correction, Unit.  iit operation setnit again. If the n even after you correction, | to the CPU Unity the Unit operation NX Unit or save of eters by a messa  Do not turn OFF to the Communic Unit while transfe operation setting by a Support Sol NX Unit paramete | n settings for the of NX Unit paramage is in progress.  the power supply cations Coupler er of the Unit s for the NX Unit |  |
| Attached information Precautions/ Remarks | munications Coup the Unit operation NX Unit are save None None                                                             | n settings for the                                                                                                    |                                                                                                    |                                                                                                    | is in progress.                                                                                                    |                                                                                                    |  |

| Event name              | NX Unit Process                                        | ing Error                                                                                     |                       | Event code                              | 40200000 hex                  |                   |  |  |
|-------------------------|--------------------------------------------------------|-----------------------------------------------------------------------------------------------|-----------------------|-----------------------------------------|-------------------------------|-------------------|--|--|
| Meaning                 | A fatal error occu                                     | ırred in an NX Unit                                                                           |                       |                                         | •                             |                   |  |  |
| Source                  | Depends on whe<br>Software is conn<br>system configura | ected and the                                                                                 | Source details        | NX Unit                                 | Detection timing              | Continuously      |  |  |
| Error                   | Level                                                  | Minor fault                                                                                   |                       |                                         | Log category                  | System            |  |  |
| attributes              | Recovery                                               | For the NX bus                                                                                | of CPU Units          |                                         |                               |                   |  |  |
|                         |                                                        | Cycle the power supply to the NX Unit and then reset the error in the NX Bus Function Module. |                       |                                         |                               |                   |  |  |
|                         |                                                        | For Communication                                                                             | itions Coupler Ur     | nits                                    |                               |                   |  |  |
|                         |                                                        | Cycle the power Coupler Unit.                                                                 | supply to the NX l    | Jnit and then reset                     | the error in the C            | ommunications     |  |  |
| Effects                 | User program                                           | Continues.                                                                                    | Operation             | I/O refreshing for not be sent to the   | the NX Unit stops<br>NX Unit. | s. Messages can-  |  |  |
| System-                 | Variable                                               |                                                                                               | Data type             |                                         | Name                          |                   |  |  |
| defined<br>variables    | None                                                   |                                                                                               |                       |                                         |                               |                   |  |  |
| Cause and               | Assumed cause                                          |                                                                                               | Correction            |                                         | Prevention                    |                   |  |  |
| correction              | An error occurred in the software.                     |                                                                                               | Contact your ON tive. | IRON representa-                        | None                          |                   |  |  |
| Attached                | Attached informa                                       | ition 1: System info                                                                          | ormation              |                                         |                               |                   |  |  |
| information             | Attached informa                                       | Attached information 2: System information                                                    |                       |                                         |                               |                   |  |  |
|                         | Attached information 3: System information             |                                                                                               |                       |                                         |                               |                   |  |  |
|                         | Attached informa                                       | ation 4: System info                                                                          | ormation              |                                         |                               |                   |  |  |
| Precautions/<br>Remarks | None                                                   |                                                                                               |                       |                                         |                               |                   |  |  |
| Event name              | NV Unit I/O Com                                        | munications Error                                                                             |                       | Event code                              | 9020,0000 box                 |                   |  |  |
|                         |                                                        | cations error occur                                                                           | rod in the NV I Init  | Event code 8020 0000 hex                |                               |                   |  |  |
| Meaning                 | Depends on whe                                         |                                                                                               | led in the NA Oni     | NX Unit                                 |                               | Continuously      |  |  |
| Source                  | Software is conn                                       | • • •                                                                                         | Source details        | INA OTIIL                               | Detection                     | Continuously      |  |  |
| Course                  | system configura                                       |                                                                                               |                       |                                         | timing                        |                   |  |  |
|                         | Level                                                  | Minor fault                                                                                   |                       | Log category                            | System                        |                   |  |  |
|                         |                                                        | For the NX bus                                                                                | of CPU Units          |                                         |                               |                   |  |  |
|                         |                                                        |                                                                                               | Fail-soft Operat      | ion Setting Set to                      | Stop                          |                   |  |  |
|                         |                                                        |                                                                                               | Reset errors in th    | ne NX Bus Functio                       | n Module.                     |                   |  |  |
|                         |                                                        |                                                                                               | Fail-soft Operat      | ion Setting Set to                      | Fail-soft Operat              | ion               |  |  |
|                         |                                                        |                                                                                               | Reset error in the    | •                                       | i un con opera.               |                   |  |  |
| Error                   |                                                        | For Communica                                                                                 | tions Coupler Ur      |                                         |                               |                   |  |  |
| attributes              | Recovery                                               |                                                                                               | <del>-</del>          | ion Setting Set to                      | Stop                          |                   |  |  |
|                         |                                                        |                                                                                               | =                     | detected in the Cor                     | -                             | the errors in the |  |  |
|                         |                                                        |                                                                                               | If the errors are r   | not detected in the upler Unit and NX L |                               | errors in the Com |  |  |

Fail-soft Operation Setting Set to Fail-soft Operation
Reset errors in Communications Coupler Unit and NX Unit...

Rejection Output Setting.

The NX Unit will continue to operate. Input data: Updating input values stops.

Name

Output data: The output values depend on the Load

User program

Variable

None

**Effects** 

System-

defined

variables

Continues.

Operation

Data type

|                         | Assumed cause                                                                                                    | Correction                                                                                      | Prevention                                                                                |  |  |  |  |
|-------------------------|----------------------------------------------------------------------------------------------------|-------------------------------------------------------------------------------------------------|-------------------------------------------------------------------------------------------|--|--|--|--|
|                         | For the NX bus of CPU Units                                                                                                    |                                                                                                 |                                                                                           |  |  |  |  |
|                         | An error occurred with which normal NX bus communications with the CPU Unit are not possible.                                      | Check for errors in the CPU Unit and correct them if there are any.                             | Implement preventative measures for the error in the CPU Unit.                            |  |  |  |  |
|                         | The NX Unit is not mounted properly.                                                                                               | Mount the NX Units and End<br>Cover securely and secure them<br>with End Plates.                | Mount the NX Units and End<br>Cover securely and secure them<br>with End Plates.          |  |  |  |  |
|                         | The power cable for the Unit power supply is disconnected or the wiring from the Unit power supply to the NX Unit is incorrect.    | Correctly wire the Unit power supply to the NX Units.                                           | Correctly wire the Unit power supply to the NX Units.                                     |  |  |  |  |
|                         | The power cable for the Unit power supply is broken.                                                                               | If the power cable between the Unit power supply and the NX Units is broken, replace the cable. | None                                                                                      |  |  |  |  |
|                         | The voltage of the Unit power supply is outside the specified range. Or the capacity of the Unit power supply is insufficient.     | Correctly configure the power supply system according to the power supply design methods.       | Correctly configure the power supply system according to the power supply design methods. |  |  |  |  |
| Cause and               | There is a hardware error in the NX Unit.                                                                                          | If the error occurs again even after you make the above correction, replace the NX Unit.        | None                                                                                      |  |  |  |  |
| correction              | For Communications Coupler Units                                                                                                   |                                                                                                 |                                                                                           |  |  |  |  |
|                         | An error occurred with which normal NX bus communications with the Communications Coupler Unit are not possible.                   | Check for errors in the Communications Coupler Unit and correct them if there are any.          | Implement preventative measures for the error in the Communications Coupler Unit.         |  |  |  |  |
|                         | The NX Unit is not mounted properly.                                                                                               | Mount the NX Units and End<br>Cover securely and secure them<br>with End Plates.                | Mount the NX Units and End<br>Cover securely and secure them<br>with End Plates.          |  |  |  |  |
|                         | The power cable for the Unit power supply is disconnected. Or, the wiring from the Unit power supply to the NX Units is incorrect. | Correctly wire the Unit power supply to the NX Units.                                           | Correctly wire the Unit power supply to the NX Units.                                     |  |  |  |  |
|                         | The power cable for the Unit power supply is broken.                                                                               | If the power cable between the Unit power supply and the NX Units is broken, replace the cable. | None                                                                                      |  |  |  |  |
|                         | The voltage of the Unit power supply is outside the specified range. Or, the capacity of the Unit power supply is insufficient.    | Correctly configure the power supply system according to the power supply design methods.       | Correctly configure the power supply system according to the power supply design methods. |  |  |  |  |
|                         | There is a hardware error in the NX Unit.                                                                                          | If the error occurs again even after you make the above correction, replace the NX Unit.        | None                                                                                      |  |  |  |  |
| Attached information    | None                                                                                                    |                                                                                                 |                                                                                           |  |  |  |  |
| Precautions/<br>Remarks | None                                                                                                    |                                                                                                 |                                                                                           |  |  |  |  |

| Event name           | NX Unit Clock No                                                                                                    | ot Synchronized E                                                                      | rror                                                                                                    | Event code                                                                                                    | 80240000 hex                                      |              |  |
|----------------------|----------------------------------------------------------------------------------------------------|----------------------------------------------------------------------------------------|----------------------------------------------------------------------------------------------------|----------------------------------------------------------------------------------------------------|---------------------------------------------------|--------------|--|
| Meaning              | An error occurred                                                                                                    | d in the NX Unit clo                                                                   | ock information.                                                                                                    |                                                                                                    |                                                   |              |  |
| Source               | Depends on whe Software is conn system configura                                                                                                    | ected and the                                                                          | Source details                                                                                                    | NX Unit                                                                                                    | Detection timing                                  | Continuously |  |
|                      | Level                                                                                                    | Minor fault                                                                            |                                                                                                    | Log category                                                                                                    | System                                            |              |  |
|                      |                                                                                                    | For the NX bus                                                                         | of CPU Units                                                                                                    |                                                                                                    |                                                   |              |  |
| Error attributes     | Becovery                                                                                                    | Cycle the power                                                                        | supply to the Unit                                                                                                    |                                                                                                    |                                                   |              |  |
| attributes           | Recovery                                                                                                    | For Communica                                                                          | ations Coupler Ur                                                                                                    | iits                                                                                                    |                                                   |              |  |
|                      |                                                                                                    | Cycle the power                                                                        | ele the power supply for the Unit and then reset all errors in Controller.                                                                                                    |                                                                                                    |                                                   |              |  |
|                      |                                                                                                    | Continues.                                                                             |                                                                                                    | The NX Unit will                                                                                                    | continue to operat                                | e.           |  |
| Effects              | Heer presses                                                                                                    |                                                                                        | Operation                                                                                                    | Input data: Upda                                                                                                    | ting input values s                               | tops.        |  |
| Ellects              | User program                                                                                                    |                                                                                        | Operation                                                                                                    | Output data: The                                                                                                    | Output data: The output values depend on the Load |              |  |
|                      |                                                                                                    |                                                                                        |                                                                                                    | Rejection Output                                                                                                    | _ <del>`</del>                                    |              |  |
| System-              | Variable                                                                                                    |                                                                                        | Data type                                                                                                    |                                                                                                    | Name                                              |              |  |
| defined              | None                                                                                                    |                                                                                        |                                                                                                    |                                                                                                    |                                                   |              |  |
| variables            | Assumed cause                                                                                                    |                                                                                        | Correction Prevention                                                                                                    |                                                                                                    |                                                   |              |  |
|                      |                                                                                                    |                                                                                        |                                                                                                    |                                                                                                    |                                                   |              |  |
|                      |                                                                                                    |                                                                                        | Correction                                                                                                    |                                                                                                    | Prevention                                        |              |  |
|                      | For the NX bus                                                                                                    | of CPU Units                                                                           |                                                                                                    | red in only a spe-                                                                                                    |                                                   |              |  |
|                      |                                                                                                    | of CPU Units                                                                           | If the error occur                                                                                                    | red in only a spe-<br>lace that NX Unit.                                                                                              | None                                              |              |  |
|                      | For the NX bus There is a hardw                                                                                                    | of CPU Units<br>rare error in the                                                      | If the error occur                                                                                                    | ace that NX Unit.                                                                                                    |                                                   |              |  |
|                      | For the NX bus There is a hardw NX Unit.                                                                                                    | of CPU Units<br>rare error in the                                                      | If the error occur cific NX Unit, rep                                                                                                    | ace that NX Unit.                                                                                                    | None                                              |              |  |
| Cause and            | For the NX bus There is a hardw NX Unit. There is a hardw CPU Unit.                                                                                                    | of CPU Units rare error in the                                                         | If the error occur<br>cific NX Unit, rep<br>If the error occur<br>Units mounted un<br>Unit, replace the                                                                                                    | red in all the NX nder the CPU                                                                                                    | None                                              |              |  |
| Cause and correction | For the NX bus There is a hardw NX Unit. There is a hardw CPU Unit.  For Communica                                                                                      | of CPU Units rare error in the rare error in the                                       | If the error occur<br>cific NX Unit, rep<br>If the error occur<br>Units mounted un<br>Unit, replace the                                                                                                    | ace that NX Unit. red in all the NX nder the CPU CPU Unit.                                                                            | None<br>None                                      |              |  |
|                      | For the NX bus There is a hardw NX Unit. There is a hardw CPU Unit.  For Communica There is a hardw                                                                     | of CPU Units rare error in the rare error in the                                       | If the error occur cific NX Unit, rep If the error occur Units mounted un Unit, replace the Its                                                                                                    | red in all the NX onder the CPU CPU Unit.                                                                                             | None                                              |              |  |
|                      | For the NX bus There is a hardw NX Unit. There is a hardw CPU Unit.  For Communica There is a hardw NX Unit.                                                            | of CPU Units vare error in the vare error in the varions Coupler Universe error in the | If the error occur cific NX Unit, rep If the error occur Units mounted un Unit, replace the hits  If the error occur cific NX Unit, rep                                                                                                    | red in all the NX onder the CPU CPU Unit.  red in only a spedace that NX Unit.                                                        | None None None                                    |              |  |
|                      | For the NX bus There is a hardw NX Unit. There is a hardw CPU Unit.  For Communica There is a hardw NX Unit. There is a hardw                                           | of CPU Units rare error in the rare error in the rations Coupler Unitare error in the  | If the error occur cific NX Unit, rep If the error occur Units mounted un Unit, replace the Its If the error occur cific NX Unit, rep If the error occur If the error occur If the error occur If the error occur                                                                                                    | red in all the NX onder the CPU CPU Unit.  red in only a speciace that NX Unit.  red in all the NX                                    | None<br>None                                      |              |  |
|                      | For the NX bus There is a hardw NX Unit. There is a hardw CPU Unit.  For Communica There is a hardw NX Unit.                                                            | of CPU Units rare error in the rare error in the rations Coupler Unitare error in the  | If the error occur cific NX Unit, rep If the error occur Units mounted ununit, replace the iits  If the error occur cific NX Unit, rep If the error occur Units mounted ununits mounted units mounted | red in all the NX onder the CPU CPU Unit.  red in only a spedace that NX Unit.                                                        | None None None                                    |              |  |
|                      | For the NX bus There is a hardw NX Unit. There is a hardw CPU Unit.  For Communica There is a hardw NX Unit. There is a hardw                                           | of CPU Units rare error in the rare error in the rations Coupler Unitare error in the  | If the error occur cific NX Unit, rep If the error occur Units mounted ununit, replace the iits  If the error occur cific NX Unit, rep If the error occur Units mounted ununits mounted units mounted | red in all the NX nder the CPU CPU Unit.  red in only a spe- lace that NX Unit. red in all the NX nder the Commu- r Unit, replace the | None None None                                    |              |  |
|                      | For the NX bus There is a hardw NX Unit. There is a hardw CPU Unit.  For Communica There is a hardw NX Unit. There is a hardw                                           | of CPU Units rare error in the rare error in the rations Coupler Unitare error in the  | If the error occur cific NX Unit, rep If the error occur Units mounted un Unit, replace the Iits  If the error occur cific NX Unit, rep If the error occur Units mounted un nications Couple                                                                                                    | red in all the NX nder the CPU CPU Unit.  red in only a spe- lace that NX Unit. red in all the NX nder the Commu- r Unit, replace the | None None None                                    |              |  |
| Attached information | For the NX bus There is a hardw NX Unit. There is a hardw CPU Unit.  For Communica There is a hardw NX Unit. There is a hardw NX Unit. There is a hardw EtherCAT Couple | of CPU Units rare error in the rare error in the rations Coupler Unitare error in the  | If the error occur cific NX Unit, rep If the error occur Units mounted un Unit, replace the Iits  If the error occur cific NX Unit, rep If the error occur Units mounted un nications Couple                                                                                                    | red in all the NX nder the CPU CPU Unit.  red in only a spe- lace that NX Unit. red in all the NX nder the Commu- r Unit, replace the | None None None                                    |              |  |
| correction           | For the NX bus There is a hardw NX Unit. There is a hardw CPU Unit.  For Communica There is a hardw NX Unit. There is a hardw EtherCAT Couple                           | of CPU Units rare error in the rare error in the rations Coupler Unitare error in the  | If the error occur cific NX Unit, rep If the error occur Units mounted un Unit, replace the Iits  If the error occur cific NX Unit, rep If the error occur Units mounted un nications Couple                                                                                                    | red in all the NX nder the CPU CPU Unit.  red in only a spe- lace that NX Unit. red in all the NX nder the Commu- r Unit, replace the | None None None                                    |              |  |

| Event name                                                                                    | Device Configuration Verification Error Event co                                                                                                    |                                                                                                   |                                                                                                    | Event code                                                                                                  | 848F0000 hex                                                                                             |                                        |  |  |
|-----------------------------------------------------------------------------------------------|----------------------------------------------------------------------------------------------------|---------------------------------------------------------------------------------------------------|----------------------------------------------------------------------------------------------------|----------------------------------------------------------------------------------------------------|----------------------------------------------------------------------------------------------------|----------------------------------------|--|--|
| Meaning                                                                                       | The connected d                                                                                                    | evice is different fr                                                                             | om the IO-Link de                                                                                                    | vice registered for                                                                                         | a port of the IO-Li                                                                                      | nk Master.                             |  |  |
| Source                                                                                        | Depends on whe Software is conne system configura                                                                                                    | ected and the                                                                                     | Source details                                                                                                    | NX Unit                                                                                                    | Detection timing                                                                                         | When an IO-Link device is connected    |  |  |
| Error                                                                                         | Level                                                                                                    | Minor fault                                                                                       |                                                                                                    |                                                                                                    | Log category                                                                                             | System                                 |  |  |
| attributes                                                                                    | Recovery                                                                                                    | Reset error in the                                                                                | e NX Unit.                                                                                                    |                                                                                                    |                                                                                                    |                                        |  |  |
| Effects                                                                                       | User program                                                                                                    | Continues.                                                                                        | Operation                                                                                                    | Operation will co In the port with th                                                                       | ntinue.<br>ne error, cyclic com                                                                          | nmunications with                      |  |  |
|                                                                                               |                                                                                                    |                                                                                                   |                                                                                                    | the IO-Link device are not correct.                                                                         |                                                                                                    |                                        |  |  |
| System-                                                                                       | Variable                                                                                                    |                                                                                                   | Data type                                                                                                    |                                                                                                    | Name                                                                                                    |                                        |  |  |
| defined variables                                                                             | None                                                                                                    |                                                                                                   |                                                                                                    |                                                                                                    |                                                                                                    |                                        |  |  |
| Cause and                                                                                     | Assumed cause                                                                                                    |                                                                                                   | Correction                                                                                                    |                                                                                                    | Prevention                                                                                               |                                        |  |  |
| correction                                                                                    | from the IO-Link device regis-                                                                                                    |                                                                                                   | Connect the IO-L tered for the port Master.                                                                                          | •                                                                                                    | Connect the IO-L tered for the port Master.                                                              | Link device regis-<br>t of the IO-Link |  |  |
| Attached                                                                                      | Attached informa                                                                                                    | tion 1: Port where                                                                                | error occurred                                                                                                    |                                                                                                    |                                                                                                    |                                        |  |  |
| information                                                                                   | 0001 hex: Port 1                                                                                                    |                                                                                                   |                                                                                                    |                                                                                                    |                                                                                                    |                                        |  |  |
|                                                                                               | 0002 hex: Port 2                                                                                                    |                                                                                                   |                                                                                                    |                                                                                                    |                                                                                                    |                                        |  |  |
|                                                                                               | 0003 hex: Port 3                                                                                                    |                                                                                                   |                                                                                                    |                                                                                                    |                                                                                                    |                                        |  |  |
|                                                                                               | 0004 hex: Port 4                                                                                                    |                                                                                                   |                                                                                                    |                                                                                                    |                                                                                                    |                                        |  |  |
| Precautions/                                                                                  | None                                                                                                    |                                                                                                   |                                                                                                    |                                                                                                    |                                                                                                    |                                        |  |  |
| Remarks                                                                                       |                                                                                                    |                                                                                                   |                                                                                                    |                                                                                                    |                                                                                                    |                                        |  |  |
|                                                                                               |                                                                                                    |                                                                                                   |                                                                                                    |                                                                                                    | I a                                                                                                    |                                        |  |  |
| Event name                                                                                    |                                                                                                    |                                                                                                   | 0 1                                                                                                    | I/O Cable Short-circuit Event code 8497 0000 hex                                                            |                                                                                                    |                                        |  |  |
| Meaning                                                                                       | There is a short-circuit in the cable that connects the IO-Link master and device.                                                                                                    |                                                                                                   |                                                                                                    |                                                                                                    |                                                                                                    |                                        |  |  |
| Cauras                                                                                        | Depends on where the Support                                                                                                    |                                                                                                   |                                                                                                    |                                                                                                    |                                                                                                    | Continuously                           |  |  |
| Source                                                                                        | •                                                                                                    | re the Support                                                                                    | Source details                                                                                                    | O-Link master and                                                                                           | Detection                                                                                                | Continuously                           |  |  |
| Source                                                                                        | Software is conne                                                                                                    | re the Support ected and the                                                                      |                                                                                                    |                                                                                                    |                                                                                                    | Continuously                           |  |  |
| Source                                                                                        | •                                                                                                    | re the Support ected and the                                                                      |                                                                                                    |                                                                                                    | Detection timing                                                                                         |                                        |  |  |
|                                                                                               | Software is conne<br>system configura                                                                                                    | re the Support<br>ected and the<br>tion.                                                          | Source details                                                                                                    |                                                                                                    | Detection                                                                                                | Continuously                           |  |  |
| Error                                                                                         | Software is conne<br>system configura<br>Level                                                                                                    | re the Support<br>ected and the<br>tion.<br>Minor fault                                           | Source details                                                                                                    |                                                                                                    | Detection timing  Log category                                                                           |                                        |  |  |
| Error attributes                                                                              | Software is conne<br>system configura<br>Level<br>Recovery                                                                                                    | re the Support ected and the tion.  Minor fault Reset error in the                                | Source details  e NX Unit.                                                                                                    | NX Unit  Operation will co In the port with the                                                             | Detection timing  Log category  ntinue.  te error, cyclic com                                            | System                                 |  |  |
| Error<br>attributes<br>Effects                                                                | Software is conne<br>system configura<br>Level<br>Recovery<br>User program                                                                                                    | re the Support ected and the tion.  Minor fault Reset error in the                                | Source details  NX Unit.  Operation                                                                                                  | NX Unit  Operation will co In the port with the                                                             | Log category  ntinue. he error, cyclic come are not correct.                                             | System                                 |  |  |
| Error attributes Effects System-                                                              | Software is conne<br>system configura<br>Level<br>Recovery<br>User program                                                                                                    | re the Support ected and the tion.  Minor fault Reset error in the                                | NX Unit. Operation Data type                                                                                                    | NX Unit  Operation will co In the port with the                                                             | Detection timing  Log category  ntinue. te error, cyclic come are not correct.  Name                     | System                                 |  |  |
| Error<br>attributes<br>Effects<br>System-<br>defined                                          | Software is conne<br>system configura<br>Level<br>Recovery<br>User program                                                                                                    | re the Support ected and the tion.  Minor fault Reset error in the                                | Source details  NX Unit.  Operation                                                                                                  | NX Unit  Operation will co In the port with the                                                             | Log category  ntinue. he error, cyclic come are not correct.                                             | System                                 |  |  |
| Error attributes Effects System-                                                              | Software is conne<br>system configura<br>Level<br>Recovery<br>User program                                                                                                    | re the Support ected and the tion.  Minor fault  Reset error in the Continues.                    | NX Unit. Operation Data type                                                                                                    | NX Unit  Operation will co In the port with the                                                             | Detection timing  Log category  ntinue. te error, cyclic come are not correct.  Name                     | System                                 |  |  |
| Error attributes Effects  System-defined variables                                            | Software is conne<br>system configura<br>Level<br>Recovery<br>User program<br>Variable<br>None                                                                                                    | re the Support ected and the tion.  Minor fault Reset error in the Continues.                     | NX Unit. Operation  Data type Correction Check to see if the cuit in the I/O call                                                    | Operation will co In the port with th the IO-Link device                                                    | Detection timing  Log category  ntinue. ne error, cyclic come are not correct.  Name                     | System                                 |  |  |
| Error attributes Effects  System-defined variables Cause and                                  | Software is connesystem configura  Level  Recovery  User program  Variable  None  Assumed cause  There is a short-cable.                                                                                                    | re the Support ected and the tion.  Minor fault Reset error in the Continues.                     | NX Unit. Operation  Data type Correction Check to see if the cuit in the I/O cat short-circuit, repl                                 | Operation will co In the port with the IO-Link device there is a short-circle. If there is a ace the cable. | Detection timing  Log category  ntinue. ne error, cyclic come are not correct.  Name  Prevention  None   | System                                 |  |  |
| Error attributes Effects  System-defined variables Cause and correction                       | Software is connesystem configura Level Recovery User program  Variable None Assumed cause There is a short-cable.  An IO-Link device                                                                                       | re the Support ected and the tion.  Minor fault Reset error in the Continues.  circuit in the I/O | Pource details  NX Unit.  Operation  Data type  Correction  Check to see if the cuit in the I/O cate short-circuit, replace the IO-L | Operation will co In the port with the IO-Link device there is a short-circle. If there is a ace the cable. | Detection timing  Log category  Intinue. Interest error, cyclic come are not correct.  Name   Prevention | System                                 |  |  |
| Error attributes Effects  System-defined variables Cause and                                  | Software is connesystem configura Level Recovery User program  Variable None Assumed cause There is a short-cable.  An IO-Link device Attached informa                                                                      | re the Support ected and the tion.  Minor fault Reset error in the Continues.                     | Pource details  NX Unit.  Operation  Data type  Correction  Check to see if the cuit in the I/O cate short-circuit, replace the IO-L | Operation will co In the port with the IO-Link device there is a short-circle. If there is a ace the cable. | Detection timing  Log category  ntinue. ne error, cyclic come are not correct.  Name  Prevention  None   | System                                 |  |  |
| Error attributes Effects  System-defined variables Cause and correction                       | Software is connesystem configura Level Recovery User program  Variable None  Assumed cause There is a short-cable.  An IO-Link device Attached informa 0001 hex: Port 1                                                    | re the Support ected and the tion.  Minor fault Reset error in the Continues.  circuit in the I/O | Pource details  NX Unit.  Operation  Data type  Correction  Check to see if the cuit in the I/O cate short-circuit, replace the IO-L | Operation will co In the port with the IO-Link device there is a short-circle. If there is a ace the cable. | Detection timing  Log category  ntinue. ne error, cyclic come are not correct.  Name  Prevention  None   | System                                 |  |  |
| Error attributes Effects  System-defined variables Cause and correction                       | Software is connesystem configura Level Recovery User program  Variable None Assumed cause There is a short-cable.  An IO-Link device Attached informa 0001 hex: Port 1 0002 hex: Port 2                                    | re the Support ected and the tion.  Minor fault Reset error in the Continues.  circuit in the I/O | Pource details  NX Unit.  Operation  Data type  Correction  Check to see if the cuit in the I/O cate short-circuit, replace the IO-L | Operation will co In the port with the IO-Link device there is a short-circle. If there is a ace the cable. | Detection timing  Log category  ntinue. ne error, cyclic come are not correct.  Name  Prevention  None   | System                                 |  |  |
| Error attributes Effects  System-defined variables Cause and correction                       | Software is connesystem configura  Level Recovery User program  Variable None  Assumed cause There is a short-cable.  An IO-Link device Attached informa 0001 hex: Port 1 0002 hex: Port 2 0003 hex: Port 3                 | re the Support ected and the tion.  Minor fault Reset error in the Continues.  circuit in the I/O | Pource details  NX Unit.  Operation  Data type  Correction  Check to see if the cuit in the I/O cate short-circuit, replace the IO-L | Operation will co In the port with the IO-Link device there is a short-circle. If there is a ace the cable. | Detection timing  Log category  ntinue. ne error, cyclic come are not correct.  Name  Prevention  None   | System                                 |  |  |
| Error attributes Effects  System-defined variables Cause and correction  Attached information | Software is connesystem configura Level Recovery User program  Variable None  Assumed cause There is a short-cable.  An IO-Link device Attached informa 0001 hex: Port 1 0002 hex: Port 2 0003 hex: Port 3 0004 hex: Port 4 | re the Support ected and the tion.  Minor fault Reset error in the Continues.  circuit in the I/O | Pource details  NX Unit.  Operation  Data type  Correction  Check to see if the cuit in the I/O cate short-circuit, replace the IO-L | Operation will co In the port with the IO-Link device there is a short-circle. If there is a ace the cable. | Detection timing  Log category  ntinue. ne error, cyclic come are not correct.  Name  Prevention  None   | System                                 |  |  |
| Error attributes Effects  System-defined variables Cause and correction                       | Software is connesystem configura  Level Recovery User program  Variable None  Assumed cause There is a short-cable.  An IO-Link device Attached informa 0001 hex: Port 1 0002 hex: Port 2 0003 hex: Port 3                 | re the Support ected and the tion.  Minor fault Reset error in the Continues.  circuit in the I/O | Pource details  NX Unit.  Operation  Data type  Correction  Check to see if the cuit in the I/O cate short-circuit, replace the IO-L | Operation will co In the port with the IO-Link device there is a short-circle. If there is a ace the cable. | Detection timing  Log category  ntinue. ne error, cyclic come are not correct.  Name  Prevention  None   | System                                 |  |  |

| Event name              | IO-Link Commun                  | nications Module P                                                               | rocessing Error                                             | Event code                                                                 | 849A0000 hex     |              |  |  |
|-------------------------|---------------------------------|----------------------------------------------------------------------------------|-------------------------------------------------------------|----------------------------------------------------------------------------|------------------|--------------|--|--|
| Meaning                 |                                 | re occurred in the I                                                             |                                                             |                                                                            | 043710000 HCX    |              |  |  |
| Source                  | Depends on whe Software is conn | Depends on where the Support Software is connected and the system configuration. |                                                             | NX Unit                                                                    | Detection timing | Continuously |  |  |
| Error                   | Level                           | Minor fault                                                                      | •                                                           |                                                                            | Log category     | System       |  |  |
| attributes              | Recovery                        | Cycle the power                                                                  | supply to the NX U                                          | Jnit.                                                                      |                  | -            |  |  |
| Effects                 | User program                    | Continues.                                                                       | Operation                                                   | Operation will co                                                          | ntinue.          |              |  |  |
|                         |                                 |                                                                                  |                                                             | It is possible that the data received from the IO-L device is not correct. |                  |              |  |  |
| System-                 | Variable                        |                                                                                  | Data type                                                   |                                                                            | Name             | ame          |  |  |
| defined variables       | None                            |                                                                                  |                                                             |                                                                            |                  |              |  |  |
| Cause and               | Assumed cause                   | )                                                                                | Correction                                                  |                                                                            | Prevention       |              |  |  |
| correction              | A hardware failu                | re occurred.                                                                     | If cycling the pow<br>Unit does not cle<br>replace the NX L | ar the error,                                                              | None             |              |  |  |
| Attached information    | None                            |                                                                                  |                                                             |                                                                            |                  |              |  |  |
| Precautions/<br>Remarks | None                            |                                                                                  |                                                             |                                                                            |                  |              |  |  |

Remarks

| _                 |                                                            | Front and Davids Front                 |                                   |                     |                                      |                      |  |  |
|-------------------|------------------------------------------------------------|----------------------------------------|-----------------------------------|---------------------|--------------------------------------|----------------------|--|--|
| Event name        | Error-level Devic                                          |                                        |                                   | Event code          | 848C0000 hex                         |                      |  |  |
| Meaning           | An error-level ev                                          | ent occurred in the                    | : IO-Link device.                 |                     |                                      |                      |  |  |
| Source            | Depends on where the Support Software is connected and the |                                        | Source details                    | NX Unit             | Detection                            | Continuously         |  |  |
|                   | system configuration.                                      |                                        |                                   |                     | timing                               |                      |  |  |
|                   |                                                            |                                        |                                   |                     | 1                                    | 0 11 11              |  |  |
| Error             | Level                                                      | Observation                            |                                   |                     | Log category                         | System               |  |  |
| attributes        | Recovery                                                   | Reset error. If the tinued in the IO-L |                                   | ecovered, restart t | he NX Unit becaus                    | se the error is con- |  |  |
| Effects           | User program                                               | Continues.                             | Operation                         | Operation will co   | ontinue.                             |                      |  |  |
|                   |                                                            |                                        | It is possible that               |                     | t the data received from the IO-Link |                      |  |  |
|                   |                                                            |                                        |                                   | device is not cor   | correct.                             |                      |  |  |
| System-           | Variable                                                   |                                        | Data type                         |                     | Name                                 |                      |  |  |
| defined variables | None                                                       |                                        |                                   |                     |                                      |                      |  |  |
| 10.110.1010       | A                                                          |                                        | 0                                 |                     | Prevention                           |                      |  |  |
| Cause and         | Assumed cause                                              |                                        | Correction                        |                     | 110101111011                         |                      |  |  |
| correction        | 1                                                          | rator FDT to con-                      | Check the correct                 |                     | Check the prevention measures        |                      |  |  |
|                   | firm the IO-Link                                           | event code of the                      | IO-Link event code of the IO-Link |                     | from the IO-Link event code of the   |                      |  |  |
|                   | IO-Link device.                                            |                                        | device. IO-Link device.           |                     |                                      |                      |  |  |
| Attached          | Attached informa                                           | ation 1: Port where                    | error occurred                    |                     |                                      |                      |  |  |
| information       | 0001 hex: Port 1                                           |                                        |                                   |                     |                                      |                      |  |  |
|                   | 0002 hex: Port 2                                           |                                        |                                   |                     |                                      |                      |  |  |
|                   | 0003 hex: Port 3                                           |                                        |                                   |                     |                                      |                      |  |  |
|                   | 0004 hex: Port 4                                           |                                        |                                   |                     |                                      |                      |  |  |
| Precautions/      | None                                                       |                                        |                                   |                     |                                      |                      |  |  |
| Remarks           |                                                            |                                        |                                   |                     |                                      |                      |  |  |

|                      | C                                                 |                     |                      | -                                     |                             |                                     |  |
|----------------------|---------------------------------------------------|---------------------|----------------------|---------------------------------------|-----------------------------|-------------------------------------|--|
| Event name           | IO-Link Commun                                    |                     |                      | Event code                            | 848D0000 hex                |                                     |  |
| Meaning              | An error occurred                                 | in IO-Link comm     | unications with a d  | evice.                                |                             |                                     |  |
| Source               | Depends on whe Software is conne system configura | ected and the       | Source details       | NX Unit                               | Detection timing            | Continuously                        |  |
| Error                | Level                                             | Observation         |                      |                                       | Log category                | System                              |  |
| attributes           | Recovery                                          | Reset error         |                      |                                       |                             |                                     |  |
| Effects              | User program                                      | Continues.          | Operation            | Operation will co                     | ntinue.                     |                                     |  |
|                      |                                                   |                     |                      | It is possible that device is not con | t the data received rect.   | from the IO-Link                    |  |
| System-              | Variable                                          |                     | Data type            |                                       | Name                        |                                     |  |
| defined<br>variables | None                                              |                     |                      |                                       |                             |                                     |  |
| Cause and            | Assumed cause Correction                          |                     |                      | Prevention                            |                             |                                     |  |
| correction           | The I/O cable is broken. Or, the                  |                     | Check the I/O ca     | ble to see if it is                   | None                        |                                     |  |
|                      | IO-Link device is                                 | disconnected        | broken. If the cal   | ole is broken,                        |                             |                                     |  |
|                      | from the port.                                    |                     | replace it. Or, cor  | nnect the IO-Link                     |                             |                                     |  |
|                      |                                                   |                     | device to the por    | t.                                    |                             |                                     |  |
|                      | An IO-Link device                                 | e has failed.       | Replace the IO-L     | ink device.                           | None                        |                                     |  |
|                      | The communications are affected by noise.         |                     | Implement noise      | countermea-                           | Implement noise countermea- |                                     |  |
|                      |                                                   |                     | sures.               |                                       | sures.                      |                                     |  |
| Attached             | Attached informa                                  | tion 1: Port where  | error occurred       |                                       |                             |                                     |  |
| information          | 0001 hex: Port 1                                  |                     |                      |                                       |                             |                                     |  |
|                      | 0002 hex: Port 2                                  |                     |                      |                                       |                             |                                     |  |
|                      | 0003 hex: Port 3                                  |                     |                      |                                       |                             |                                     |  |
|                      | 0004 hex: Port 4                                  |                     |                      |                                       |                             |                                     |  |
| Precautions/         | None                                              |                     |                      |                                       |                             |                                     |  |
| Remarks              |                                                   |                     |                      |                                       |                             |                                     |  |
|                      | •                                                 |                     |                      |                                       |                             |                                     |  |
| Event name           | Warning-level De                                  | vice Event Flag     |                      | Event code                            | 84990000 hex                |                                     |  |
| Meaning              | A warning-level e                                 | vent occurred in t  | he IO-Link device.   |                                       | •                           |                                     |  |
| Source               | Depends on whe                                    | re the Support      | Source details       | NX Unit                               | Detection                   | Continuously                        |  |
|                      | Software is conn                                  | ected and the       |                      |                                       | timing                      |                                     |  |
|                      | system configura                                  | tion.               |                      |                                       |                             |                                     |  |
| Error                | Level                                             | Observation         |                      |                                       | Log category                | System                              |  |
| attributes           | Recovery                                          | Reset error. If the | e error cannot be re | ecovered, restart tl                  | he NX Unit becaus           | e the error is con-                 |  |
|                      |                                                   | tinued in the IO-L  | _ink device.         |                                       |                             |                                     |  |
| Effects              | User program                                      | Continues.          | Operation            | Operation will co                     | ntinue.                     |                                     |  |
|                      |                                                   |                     |                      | It is possible that                   | t the data received         | from the IO-Link                    |  |
|                      |                                                   |                     |                      | device is not con                     | rect.                       |                                     |  |
| System-              | Variable                                          |                     | Data type            |                                       | Name                        |                                     |  |
| defined              | NI                                                |                     |                      |                                       | Name                        |                                     |  |
| variables            | None                                              |                     |                      |                                       |                             |                                     |  |
| variables Cause and  | Assumed cause                                     |                     | Correction           |                                       | Prevention                  |                                     |  |
|                      |                                                   | atorFDT to con-     |                      |                                       | Prevention Check the preve  | ntion measures<br>event code of the |  |

Attached

information

Precautions/

Remarks

Attached information 1: Port where error occurred

0001 hex: Port 1 0002 hex: Port 2 0003 hex: Port 3 0004 hex: Port 4

None

| Event name   | IO-Link Device Configuration Information Created |                               |                    | Event code    | 84950000 hex |              |  |
|--------------|--------------------------------------------------|-------------------------------|--------------------|---------------|--------------|--------------|--|
| Meaning      | IO-Link device co                                | onfiguration information      | ation was created. |               |              |              |  |
| Source       | Depends on whe                                   | re the Support                | Source details     | NX Unit       | Detection    | Continuously |  |
|              | Software is conn                                 | Software is connected and the |                    |               | timing       |              |  |
|              | system configuration.                            |                               |                    |               |              |              |  |
| Error        | Level                                            | Information                   |                    |               | Log category | System       |  |
| attributes   | Recovery                                         |                               |                    |               |              |              |  |
| Effects      | User program                                     | Continues.                    | Operation          | Not affected. |              |              |  |
| System-      | Variable                                         |                               | Data type          | Name          |              |              |  |
| defined      | None                                             |                               |                    |               |              |              |  |
| variables    |                                                  |                               |                    |               |              |              |  |
| Cause and    | Assumed cause                                    |                               | Correction         |               | Prevention   |              |  |
| correction   | IO-Link device co                                | onfiguration infor-           |                    |               |              |              |  |
|              | mation was creat                                 | ed.                           |                    |               |              |              |  |
| Attached     | None                                             |                               |                    |               |              |              |  |
| information  |                                                  |                               |                    |               |              |              |  |
| Precautions/ | None                                             |                               |                    |               |              |              |  |
| Remarks      |                                                  |                               |                    |               |              |              |  |

| Event name   | I/O nower supply             | O power supply ON detected (for NX-type) <b>Event code</b> 8498 0000 hex |                     |               |              |              |  |  |
|--------------|------------------------------|--------------------------------------------------------------------------|---------------------|---------------|--------------|--------------|--|--|
|              |                              | •                                                                        | • • •               |               | 84980000 nex |              |  |  |
| Meaning      | The I/O power su             | pply ON was dete                                                         | cted in several tim | es.           |              |              |  |  |
| Source       | Depends on where the Support |                                                                          | Source details      | NX Unit       | Detection    | Continuously |  |  |
|              | Software is conne            | ected and the                                                            |                     |               | timing       |              |  |  |
|              | system configura             | tion.                                                                    |                     |               |              |              |  |  |
| Error        | Level                        | Information                                                              |                     |               | Log category | System       |  |  |
| attributes   | Recovery                     |                                                                          | ·                   |               |              |              |  |  |
| Effects      | User program                 | Continues.                                                               | Operation           | Not affected. |              |              |  |  |
| System-      | Variable                     |                                                                          | Data type           |               | Name         |              |  |  |
| defined      | None                         |                                                                          |                     |               |              |              |  |  |
| variables    |                              |                                                                          |                     |               |              |              |  |  |
| Cause and    | Assumed cause                |                                                                          | Correction          | Correction    |              | Prevention   |  |  |
| correction   | The I/O power su             | pply ON was                                                              |                     |               |              |              |  |  |
|              | detected in sever            | al times. The I/O                                                        |                     |               |              |              |  |  |
|              | power supply ma              | y be unstable.                                                           |                     |               |              |              |  |  |
| Attached     | None                         |                                                                          |                     |               |              |              |  |  |
| information  |                              |                                                                          |                     |               |              |              |  |  |
| Precautions/ | None                         |                                                                          |                     |               |              |              |  |  |
| Remarks      |                              |                                                                          |                     |               |              |              |  |  |

| Event name   | Event Log Cleare                                                                 | ed                  |                    | Event code    | 90400000 hex        |                                  |
|--------------|----------------------------------------------------------------------------------|---------------------|--------------------|---------------|---------------------|----------------------------------|
| Meaning      | The event log wa                                                                 | is cleared.         |                    |               |                     |                                  |
| Source       | Depends on where the Support Software is connected and the system configuration. |                     | Source details     | NX Unit       | Detection<br>timing | When com-<br>manded from<br>user |
| Error        | Level                                                                            | Information         |                    |               | Log category        | Access                           |
| attributes   | Recovery                                                                         |                     |                    |               |                     |                                  |
| Effects      | User program                                                                     | Continues.          | Operation          | Not affected. |                     |                                  |
| System-      | Variable                                                                         |                     | Data type          |               | Name                |                                  |
| defined      | None                                                                             |                     |                    |               |                     |                                  |
| variables    |                                                                                  |                     |                    |               |                     |                                  |
| Cause and    | Assumed cause                                                                    | •                   | Correction         |               | Prevention          |                                  |
| correction   | The event log wa                                                                 | is cleared by the   |                    |               |                     |                                  |
|              | user.                                                                            |                     |                    |               |                     |                                  |
| Attached     | Attached informa                                                                 | tion: Events that w | ere cleared        |               |                     |                                  |
| information  |                                                                                  | 1: The system ev    | ent log was cleare | ed.           |                     |                                  |
|              |                                                                                  | 2: The access ev    | ent log was cleare | d.            |                     |                                  |
| Precautions/ | None                                                                             |                     |                    |               |                     |                                  |
| Remarks      |                                                                                  |                     |                    |               |                     |                                  |

### • GX-type IO-Link Master Units

| Event name   | Non-volatile Memory Hardware Error   |                      |                  | Event code        | 04A10000 hex        |                                                                           |  |
|--------------|--------------------------------------|----------------------|------------------|-------------------|---------------------|---------------------------------------------------------------------------|--|
| Meaning      | An error occurred                    | d in non-volatile me | emory.           |                   |                     |                                                                           |  |
| Source       | EtherCAT Master Function Mod-<br>ule |                      | Source details   | Slave             | Detection<br>timing | When establishing communications after turning ON power to the Slave Unit |  |
| Error        | Level                                | Minor fault          |                  |                   | Log category        | System                                                                    |  |
| attributes   | Recovery                             |                      |                  |                   |                     |                                                                           |  |
| Effects      | User program                         | Continues            | Operation        | Writing to non-vo | latile memory is no | ot possible.                                                              |  |
| Indicators   | EtherCAT NET F                       | RUN                  | EtherCAT NET ERR |                   | EtherCAT LINK/      | ACT                                                                       |  |
|              |                                      |                      |                  |                   |                     |                                                                           |  |
| System-      | Variable                             |                      | Data type        |                   | Name                |                                                                           |  |
| defined      | None                                 |                      |                  |                   |                     |                                                                           |  |
| variables    |                                      |                      |                  |                   |                     |                                                                           |  |
| Cause and    | Assumed cause                        | •                    | Correction       |                   | Prevention          |                                                                           |  |
| correction   | Non-volatile mem                     | nory failure.        | Replace the Ethe | erCAT Slave Unit. | None                |                                                                           |  |
| Attached     | None                                 |                      |                  |                   |                     | _                                                                         |  |
| information  |                                      |                      |                  |                   |                     |                                                                           |  |
| Precautions/ | The emergency of                     | error code is 5530   | hex.             |                   |                     | _                                                                         |  |
| Remarks      |                                      |                      |                  |                   |                     |                                                                           |  |

| Event name   | Clave Hardware    | Error              |                                  | Event code          | 04420000 box           | Slave Hardware Error Event code 04A2 0000 hex |  |  |  |  |  |
|--------------|-------------------|--------------------|----------------------------------|---------------------|------------------------|-----------------------------------------------|--|--|--|--|--|
|              |                   | -                  |                                  |                     | 04A20000 Nex           |                                               |  |  |  |  |  |
| Meaning      | A hardware error  | occurred in the Et | herCAT communic                  | cations section.    |                        |                                               |  |  |  |  |  |
| Source       | EtherCAT Maste    | r Function Mod-    | Source details                   | Slave               | Detection              | Continuously                                  |  |  |  |  |  |
|              | ule               |                    |                                  |                     | timing                 |                                               |  |  |  |  |  |
| Error        | Level             | Minor fault        |                                  |                     | Log category           | System                                        |  |  |  |  |  |
| attributes   | Recovery          | Error reset (after | cycling Slave Unit               | power)              |                        |                                               |  |  |  |  |  |
| Effects      | User program      | Continues          | Operation                        | The Slave Unit w    | here the error occ     | curred performs                               |  |  |  |  |  |
|              |                   |                    |                                  | the error output of | operation (fail-safe). |                                               |  |  |  |  |  |
| Indicators   | EtherCAT NET F    | RUN                | EtherCAT NET ERR                 |                     | EtherCAT LINK/ACT      |                                               |  |  |  |  |  |
|              |                   |                    |                                  |                     |                        |                                               |  |  |  |  |  |
| System-      | Variable          |                    | Data type                        |                     | Name                   |                                               |  |  |  |  |  |
| defined      | None              |                    |                                  |                     |                        |                                               |  |  |  |  |  |
| variables    |                   |                    |                                  |                     |                        |                                               |  |  |  |  |  |
| Cause and    | Assumed cause     |                    | Correction                       |                     | Prevention             |                                               |  |  |  |  |  |
| correction   | The Slave Unit is | faulty.            | If cycling the pow               | er supply does      | None                   |                                               |  |  |  |  |  |
|              |                   |                    | not correct the problem, replace |                     |                        |                                               |  |  |  |  |  |
|              |                   |                    | the Slave Unit.                  | ·                   |                        |                                               |  |  |  |  |  |
| Attached     | None              |                    | •                                |                     |                        |                                               |  |  |  |  |  |
| information  |                   |                    |                                  |                     |                        |                                               |  |  |  |  |  |
| Precautions/ | The emergency     | error codes are 70 | 30 hex and 7100 h                | ex.                 |                        |                                               |  |  |  |  |  |
| Remarks      |                   |                    |                                  |                     |                        |                                               |  |  |  |  |  |

| Event name              | Non-volatile Men                     | nory Checksum Er     | ror                                                                                                    | Event code                        | 14A00000 hex                     |                                                                           |
|-------------------------|--------------------------------------|----------------------|----------------------------------------------------------------------------------------------------|-----------------------------------|----------------------------------|---------------------------------------------------------------------------|
| Meaning                 | An error occurred                    | d in the control par | ameters.                                                                                                    |                                   |                                  |                                                                           |
| Source                  | EtherCAT Master Function Mod-<br>ule |                      | Source details                                                                                                    | Slave                             | Detection<br>timing              | When establishing communications after turning ON power to the Slave Unit |
| Error                   | Level                                | Minor fault          |                                                                                                    |                                   | Log category                     | System                                                                    |
| attributes              | Recovery                             | Error reset (after   | cycling Slave Unit                                                                                                    | power)                            |                                  | _                                                                         |
| Effects                 | User program                         | Continues            | Operation                                                                                                    | The Slave Unit's outputs turn OFF | I/O communicatio                 | ns stop and the                                                           |
| Indicators              | EtherCAT NET F                       | RUN                  | EtherCAT NET E                                                                                                    | RR                                | EtherCAT LINK                    | ACT                                                                       |
|                         |                                      |                      | Flashes at 1-s intervals.                                                                                               |                                   |                                  |                                                                           |
| System-                 | Variable                             |                      | Data type                                                                                                    |                                   | Name                             |                                                                           |
| defined variables       | None                                 |                      |                                                                                                    |                                   |                                  |                                                                           |
| Cause and               | Assumed cause                        |                      | Correction                                                                                                    |                                   | Prevention                       |                                                                           |
| correction              | Noise                                |                      | Return the control parameters to their default settings using restore parameters (1011 hex) of the EtherCAT Slave Unit. |                                   | Implement noise countermeasures. |                                                                           |
| Attached information    | None                                 |                      |                                                                                                    |                                   |                                  |                                                                           |
| Precautions/<br>Remarks | The emergency e                      | error code is 6330   | hex.                                                                                                    |                                   |                                  |                                                                           |

| Event name   | Device Configura | ation Verification E  | rror                              | Event code          | 847C0000 hex                      |                   |
|--------------|------------------|-----------------------|-----------------------------------|---------------------|-----------------------------------|-------------------|
| Meaning      | The connected d  | evice is different fr | om the IO-Link de                 | vice registered for | a port of the IO-Li               | nk Master.        |
| Source       | EtherCAT Maste   | r Function Mod-       | Source details                    | Slave               | Detection                         | When an           |
|              | ule              |                       |                                   |                     | timing                            | IO-Link device    |
|              |                  |                       |                                   |                     |                                   | is connected      |
| Error        | Level            | Minor fault           |                                   |                     | Log category                      | System            |
| attributes   | Recovery         | Reset error           |                                   |                     |                                   |                   |
| Effects      | User program     | Continues.            | Operation                         | Operation will co   | ntinue.                           |                   |
|              |                  |                       |                                   | In the port with th | ne error, cyclic com              | munications with  |
|              |                  |                       |                                   | the IO-Link device  | e are not correct.                |                   |
| System-      | Variable         |                       | Data type                         |                     | Name                              |                   |
| defined      | None             |                       |                                   |                     |                                   |                   |
| variables    |                  |                       |                                   |                     |                                   |                   |
| Cause and    | Assumed cause    |                       | Correction                        |                     | Prevention                        |                   |
| correction   | The connected d  |                       | Connect the IO-Link device regis- |                     |                                   | ink device regis- |
|              | from the IO-Link | •                     | tered for the port of the IO-Link |                     | tered for the port of the IO-Link |                   |
|              | i .              | f the IO-Link Mas-    | Master.                           |                     | Master.                           |                   |
| Attached     | ter.             | ation 1: Port where   |                                   |                     |                                   |                   |
| information  |                  | illon 1. Port where   | enor occurred                     |                     |                                   |                   |
| mormation    | 1 hex: Port 1    |                       |                                   |                     |                                   |                   |
|              | 2 hex: Port 2    |                       |                                   |                     |                                   |                   |
|              | 3 hex: Port 3    |                       |                                   |                     |                                   |                   |
|              | 4 hex: Port 4    |                       |                                   |                     |                                   |                   |
|              | 5 hex: Port 5    |                       |                                   |                     |                                   |                   |
|              | 6 hex: Port 6    |                       |                                   |                     |                                   |                   |
|              | 7 hex: Port 7    |                       |                                   |                     |                                   |                   |
|              | 8 hex: Port 8    |                       |                                   |                     |                                   |                   |
| Precautions/ | None             |                       |                                   |                     |                                   |                   |
| Remarks      |                  |                       |                                   |                     |                                   |                   |

| Event name           | I/O Cable Short-                           | circuit              |                                                                          | Event code                  | 84840000 hex        |                   |  |
|----------------------|--------------------------------------------|----------------------|--------------------------------------------------------------------------|-----------------------------|---------------------|-------------------|--|
| Meaning              | There is a short-                          | circuit in the cable | that connects the                                                        | O-Link master and           | d device.           |                   |  |
| Source               | EtherCAT Maste ule                         | r Function Mod-      | Source details                                                           | Slave                       | Detection timing    | Continuously      |  |
| Error                | Level                                      | Minor fault          |                                                                          |                             | Log category        | System            |  |
| attributes           | Recovery                                   | Reset error          |                                                                          |                             |                     |                   |  |
| Effects              | User program                               | Continues.           | Operation                                                                | Operation will co           | ntinue.             | _                 |  |
|                      |                                            |                      |                                                                          | In the port with th         | e error, cyclic con | nmunications with |  |
|                      |                                            |                      |                                                                          | the IO-Link devic           | e are not correct.  |                   |  |
| System-              | Variable                                   |                      | Data type                                                                |                             | Name                |                   |  |
| defined              | None                                       |                      |                                                                          |                             |                     |                   |  |
| variables            | A                                          |                      | 0                                                                        |                             | Duningting          |                   |  |
| Cause and correction | Assumed cause                              |                      | Correction                                                               | Prevention Name             |                     |                   |  |
| correction           | There is a short-circuit in the I/O cable. |                      | Check to see if there is a short-circuit in the I/O cable. If there is a |                             | None                |                   |  |
|                      | cable.                                     |                      | short-circuit, repl                                                      |                             |                     |                   |  |
|                      | An IO-Link devic                           | e has failed.        |                                                                          | Replace the IO-Link device. |                     |                   |  |
| Attached             |                                            | ation 1: Port where  |                                                                          |                             | None                |                   |  |
| information          | 1 hex: Port 1                              |                      |                                                                          |                             |                     |                   |  |
|                      | 2 hex: Port 2                              |                      |                                                                          |                             |                     |                   |  |
|                      | 3 hex: Port 3                              |                      |                                                                          |                             |                     |                   |  |
|                      |                                            |                      |                                                                          |                             |                     |                   |  |
|                      | 4 hex: Port 4                              |                      |                                                                          |                             |                     |                   |  |
|                      | 5 hex: Port 5                              |                      |                                                                          |                             |                     |                   |  |
|                      | 6 hex: Port 6                              |                      |                                                                          |                             |                     |                   |  |
|                      | 7 hex: Port 7                              |                      |                                                                          |                             |                     |                   |  |
|                      | 8 hex: Port 8                              |                      |                                                                          |                             |                     |                   |  |
| Precautions/         | None                                       | None                 |                                                                          |                             |                     |                   |  |
| Remarks              |                                            |                      |                                                                          |                             |                     | _                 |  |

| Event name   | IO-Link Commun    | ications Module P   | rocessing Error      | Event code          | 84870000 hex      |                         |  |
|--------------|-------------------|---------------------|----------------------|---------------------|-------------------|-------------------------|--|
| Meaning      | A hardware failur | e occurred in the I | O-Link Communic      | ations Module.      |                   | _                       |  |
| Source       | EtherCAT Master   | r Function Mod-     | Source details Slave | Slave               | Detection         | Continuously            |  |
|              | ule               |                     |                      |                     | timing            |                         |  |
| Error        | Level             | Minor fault         |                      |                     | Log category      | System                  |  |
| attributes   | Recovery          | Cycle the power     | supply to the slave  | <del>)</del> .      |                   |                         |  |
| Effects      | User program      | Continues.          | Operation            | Operation will co   | ntinue.           | _                       |  |
|              |                   |                     |                      | It is possible that | the data received | ceived from the IO-Link |  |
|              |                   |                     |                      | device is not corr  | ect.              |                         |  |
| System-      | Variable          |                     | Data type            |                     | Name              |                         |  |
| defined      | None              |                     |                      |                     |                   |                         |  |
| variables    |                   |                     |                      |                     |                   |                         |  |
| Cause and    | Assumed cause     | •                   | Correction           |                     | Prevention        |                         |  |
| correction   | A hardware failur | e occurred.         | If cycling the pow   | er supply to the    | None              |                         |  |
|              |                   |                     | slave does not cl    | ear the error,      |                   |                         |  |
|              |                   |                     | replace the slave    | ١.                  |                   |                         |  |
| Attached     | None              |                     |                      |                     |                   |                         |  |
| information  |                   |                     |                      |                     |                   |                         |  |
| Precautions/ | None              |                     |                      |                     |                   |                         |  |
| Remarks      |                   |                     |                      |                     |                   |                         |  |

| Event name        | Slave Unit Verific | ation Error        |                      | Event code     | 84A00000 hex                       |                                                  |  |
|-------------------|--------------------|--------------------|----------------------|----------------|------------------------------------|--------------------------------------------------|--|
| Meaning           |                    |                    | n SII verification e |                | 04A00000 ficx                      |                                                  |  |
| Source            | EtherCAT Master    |                    | Source details       | Slave          | Detection                          | When establish-                                  |  |
| Course            | ule                |                    |                      | olavo          | timing                             | ing communications after turning ON power to the |  |
| Error             | Level              | Minor fault        |                      |                | Log category                       | slave<br>System                                  |  |
| attributes        | Recovery           |                    | cycling slave pow    | er)            | Log category                       | Oystem                                           |  |
| Effects           | User program       | Continues.         | Operation            |                | error cannot enter Pre-operational |                                                  |  |
| System-           | Variable           |                    | Data type            |                | Name                               |                                                  |  |
| defined variables | None               |                    |                      |                |                                    |                                                  |  |
| Cause and         | Assumed cause      | 1                  | Correction           |                | Prevention                         |                                                  |  |
| correction        | An error occurred  | in the control     | Cycle the power      | supply. If the | None                               |                                                  |  |
|                   | board.             |                    | error occurs agai    | n, replace the |                                    |                                                  |  |
|                   |                    |                    | Unit.                |                |                                    |                                                  |  |
| Attached          | None               |                    |                      |                |                                    |                                                  |  |
| information       |                    |                    |                      |                |                                    |                                                  |  |
| Precautions/      | The emergency of   | error code is 6140 | hex.                 |                |                                    |                                                  |  |
| Remarks           |                    |                    |                      |                |                                    |                                                  |  |

| Event name           | Error-level Device                                                                                                    | e Event             |                                                                 | Event code                            | 84790000 hex                                                     |                  |
|----------------------|----------------------------------------------------------------------------------------------------|---------------------|-----------------------------------------------------------------|---------------------------------------|------------------------------------------------------------------|------------------|
| Meaning              | An error-level ev                                                                                                    | ent occurred in the | O-Link device.                                                  |                                       | •                                                                |                  |
| Source               | EtherCAT Maste ule                                                                                                    | r Function Mod-     | Source details                                                  | Slave                                 | Detection timing                                                 | Continuously     |
| Error                | Level                                                                                                    | Observation         |                                                                 |                                       | Log category                                                     | System           |
| attributes           | Recovery  Reset error. If the error cannot be recovered, cycle the power the error is continued in the IO-Link device. |                     |                                                                 |                                       | e power supply to t                                              | he salve because |
| Effects              | User program                                                                                                    | Continues.          | Operation                                                       | Operation will co                     | ntinue.                                                          |                  |
|                      |                                                                                                    |                     |                                                                 | It is possible that device is not con | the data received rect.                                          | from the IO-Link |
| System-              | Variable                                                                                                    |                     | Data type                                                       |                                       | Name                                                             |                  |
| defined variables    | None                                                                                                    |                     |                                                                 |                                       |                                                                  |                  |
| Cause and            | Assumed cause                                                                                                    | 9                   | Correction                                                      |                                       | Prevention                                                       |                  |
| correction           | Use CX-Configu                                                                                                    |                     | Check the correction from the IO-Link event code of the IO-Link |                                       | Check the prevention measures from the IO-Link event code of the |                  |
|                      |                                                                                                    | event code of the   |                                                                 |                                       |                                                                  |                  |
|                      | IO-Link device.                                                                                                    |                     | device.                                                         |                                       | IO-Link device.                                                  |                  |
| Attached information |                                                                                                    | ation 1: Port where | error occurred                                                  |                                       |                                                                  |                  |
| information          | 1 hex: Port 1                                                                                                    |                     |                                                                 |                                       |                                                                  |                  |
|                      | 2 hex: Port 2                                                                                                    |                     |                                                                 |                                       |                                                                  |                  |
|                      | 3 hex: Port 3                                                                                                    |                     |                                                                 |                                       |                                                                  |                  |
|                      | 4 hex: Port 4                                                                                                    |                     |                                                                 |                                       |                                                                  |                  |
|                      | 5 hex: Port 5                                                                                                    |                     |                                                                 |                                       |                                                                  |                  |
|                      | 6 hex: Port 6                                                                                                    |                     |                                                                 |                                       |                                                                  |                  |
|                      | 7 hex: Port 7                                                                                                    |                     |                                                                 |                                       |                                                                  |                  |
|                      | 8 hex: Port 8                                                                                                    |                     |                                                                 |                                       |                                                                  |                  |
| Precautions/         | None                                                                                                    |                     |                                                                 |                                       |                                                                  |                  |
| Remarks              |                                                                                                    |                     |                                                                 |                                       |                                                                  | _                |

| Event name        | IO-Link Commur                            | nications Error     |                     | Event code                                               | 847A0000 hex                          |                  |  |  |
|-------------------|-------------------------------------------|---------------------|---------------------|----------------------------------------------------------|---------------------------------------|------------------|--|--|
| Meaning           | An error occurred                         | d in IO-Link comm   | unications with a d | evice.                                                   |                                       |                  |  |  |
| Source            | EtherCAT Maste ule                        | r Function Mod-     | Source details      | Slave                                                    | Detection timing                      | Continuously     |  |  |
| Error             | Level Observation                         |                     |                     |                                                          | Log category                          | System           |  |  |
| attributes        | Recovery                                  | Reset error         |                     |                                                          |                                       |                  |  |  |
| Effects           | User program                              | Continues.          | Operation           | Operation will co                                        | ntinue.                               |                  |  |  |
|                   |                                           |                     |                     | It is possible that device is not cor                    |                                       | from the IO-Link |  |  |
| System-           | Variable                                  |                     | Data type           |                                                          | Name                                  |                  |  |  |
| defined variables | None                                      |                     |                     |                                                          |                                       |                  |  |  |
| Cause and         | Assumed cause                             | )                   | Correction          |                                                          | Prevention                            |                  |  |  |
| correction        | The I/O cable is broken. Or, the          |                     |                     | Check the I/O cable to see if it is                      |                                       |                  |  |  |
|                   | IO-Link device is disconnected            |                     |                     | broken. If the cable is broken,                          |                                       |                  |  |  |
|                   | from the port.                            | from the port.      |                     | nnect the IO-Link                                        |                                       |                  |  |  |
|                   | An IO Link daving has failed              |                     | device to the por   |                                                          | None                                  |                  |  |  |
|                   | An IO-Link device has failed.             |                     |                     | Replace the IO-Link device.  Implement noise countermea- |                                       |                  |  |  |
|                   | The communications are affected by noise. |                     | sures.              |                                                          | Implement noise countermea-<br>sures. |                  |  |  |
| Attached          |                                           | ation 1: Port where |                     |                                                          |                                       |                  |  |  |
| information       | 1 hex: Port 1                             | MION 1.1 OIL WHELE  | ciror occurred      |                                                          |                                       |                  |  |  |
|                   | 2 hex: Port 2                             |                     |                     |                                                          |                                       |                  |  |  |
|                   |                                           |                     |                     |                                                          |                                       |                  |  |  |
|                   | 3 hex: Port 3                             |                     |                     |                                                          |                                       |                  |  |  |
|                   | 4 hex: Port 4                             |                     |                     |                                                          |                                       |                  |  |  |
|                   | 5 hex: Port 5                             |                     |                     |                                                          |                                       |                  |  |  |
|                   | 6 hex: Port 6                             |                     |                     |                                                          |                                       |                  |  |  |
|                   | 7 hex: Port 7                             |                     |                     |                                                          |                                       |                  |  |  |
|                   | 8 hex: Port 8                             | 8 hex: Port 8       |                     |                                                          |                                       |                  |  |  |
| Precautions/      | None                                      |                     |                     |                                                          |                                       |                  |  |  |
| Remarks           |                                           |                     |                     |                                                          |                                       |                  |  |  |

| Event name        | Warning-level De   | evice Event Flag                                                                                                    |                               | Event code                            | 84860000 hex            |                                    |  |
|-------------------|--------------------|----------------------------------------------------------------------------------------------------|-------------------------------|---------------------------------------|-------------------------|------------------------------------|--|
| Meaning           | A warning-level    | event occurred in the                                                                                                    | he IO-Link device.            |                                       |                         |                                    |  |
| Source            | EtherCAT Masterule | r Function Mod-                                                                                                    | Source details                | Slave                                 | Detection timing        | Continuously                       |  |
| Error             | Level              | Observation                                                                                                    |                               |                                       | Log category            | System                             |  |
| attributes        | Recovery           | <b>Recovery</b> Reset error. If the error cannot be recovered, cycle the power supply to the salve the error is continued in the IO-Link device. |                               |                                       |                         | he salve because                   |  |
| Effects           | User program       | Continues.                                                                                                    | Operation                     | Operation will co                     | ntinue.                 | _                                  |  |
|                   |                    |                                                                                                    |                               | It is possible that device is not con | the data received rect. | from the IO-Link                   |  |
| System-           | Variable           |                                                                                                    | Data type                     |                                       | Name                    |                                    |  |
| defined variables | None               |                                                                                                    |                               |                                       |                         |                                    |  |
| Cause and         | Assumed cause      | )                                                                                                    | Correction                    |                                       | Prevention              |                                    |  |
| correction        | Use CX-Configur    |                                                                                                    | Check the correction from the |                                       | Check the preve         |                                    |  |
|                   |                    | m the IO-Link event code of the                                                                                                    |                               | IO-Link event code of the IO-Link     |                         | from the IO-Link event code of the |  |
|                   | IO-Link device.    |                                                                                                    | device.                       |                                       | IO-Link device.         |                                    |  |
| Attached          |                    | tion 1: Port where                                                                                                    | error occurred                |                                       |                         |                                    |  |
| information       | 1 hex: Port 1      |                                                                                                    |                               |                                       |                         |                                    |  |
|                   | 2 hex: Port 2      |                                                                                                    |                               |                                       |                         |                                    |  |
|                   | 3 hex: Port 3      |                                                                                                    |                               |                                       |                         |                                    |  |
|                   | 4 hex: Port 4      |                                                                                                    |                               |                                       |                         |                                    |  |
|                   | 5 hex: Port 5      |                                                                                                    |                               |                                       |                         |                                    |  |
|                   | 6 hex: Port 6      |                                                                                                    |                               |                                       |                         |                                    |  |
|                   | 7 hex: Port 7      |                                                                                                    |                               |                                       |                         |                                    |  |
|                   | 8 hex: Port 8      |                                                                                                    |                               |                                       |                         |                                    |  |
| Precautions/      | None               |                                                                                                    |                               |                                       |                         |                                    |  |
| Remarks           |                    |                                                                                                    |                               |                                       |                         |                                    |  |

| Event name   | IO-Link Device Configuration Information Created      |                     | nation Created | Event code    | 84820000 hex     |              |  |
|--------------|-------------------------------------------------------|---------------------|----------------|---------------|------------------|--------------|--|
| Meaning      | IO-Link device configuration information was created. |                     |                |               |                  |              |  |
| Source       | EtherCAT Master ule                                   | Function Mod-       | Source details | Slave         | Detection timing | Continuously |  |
| Error        | Level                                                 | Information         |                |               |                  | System       |  |
| attributes   | Recovery                                              |                     | •              |               |                  |              |  |
| Effects      | User program                                          | Continues.          | Operation      | Not affected. |                  |              |  |
| System-      | Variable<br>None                                      |                     | Data type      |               | Name             |              |  |
| defined      |                                                       |                     |                |               |                  |              |  |
| variables    |                                                       |                     |                |               |                  |              |  |
| Cause and    | Assumed cause                                         |                     | Correction     |               | Prevention       | Prevention   |  |
| correction   | IO-Link device co                                     | onfiguration infor- |                |               |                  |              |  |
|              | mation was creat                                      | ed.                 |                |               |                  |              |  |
| Attached     | None                                                  |                     |                |               |                  |              |  |
| information  |                                                       |                     |                |               |                  |              |  |
| Precautions/ | None                                                  |                     |                |               |                  |              |  |
| Remarks      |                                                       |                     |                |               |                  |              |  |

| Event name   | I/O Power Supply ON Detected                           |                    |                                     | Event code            | 84850000 hex |        |
|--------------|--------------------------------------------------------|--------------------|-------------------------------------|-----------------------|--------------|--------|
| Meaning      | The I/O power supply ON was detected in several times. |                    |                                     |                       |              |        |
| Source       | EtherCAT Master                                        | r Function Mod-    | Source details Slave Detection Cont |                       | Continuously |        |
|              | ule                                                    |                    |                                     |                       | timing       |        |
| Error        | Level                                                  | Information        |                                     |                       | Log category | System |
| attributes   | Recovery                                               |                    |                                     |                       |              |        |
| Effects      | User program                                           | Continues.         | Operation                           | eration Not affected. |              |        |
| System-      | Variable                                               |                    | Data type                           |                       | Name         |        |
| defined      | None                                                   |                    |                                     |                       |              |        |
| variables    |                                                        |                    |                                     |                       |              |        |
| Cause and    |                                                        |                    | Correction                          |                       | Prevention   |        |
| correction   |                                                        |                    |                                     |                       |              |        |
|              | detected in sever                                      | ral times. The I/O |                                     |                       |              |        |
|              | power supply ma                                        | y be unstable.     |                                     |                       |              |        |
| Attached     | None                                                   |                    |                                     |                       |              |        |
| information  |                                                        |                    |                                     |                       |              |        |
| Precautions/ | None                                                   |                    |                                     |                       |              |        |
| Remarks      |                                                        |                    |                                     |                       |              |        |

## 10-2-4 Reading Event Logs from a Tool

The event logs of the IO-Link Master Unit can be read with the IO-Link Master Unit Configuration Tool. This section describes how to read the event logs with Sysmac Studio. For how to read the event logs with an IO-Link Master Unit Configuration Tool other than Sysmac Studio, refer to the operation manual for the IO-Link Master Unit Configuration Tool that you are using.

Use the following procedure to read the event logs.

Select Troubleshooting from the Tools Menu while online. You can also click the Trouble-shooting Button in the toolbar.

The Event Log Troubleshooting Dialog Box is displayed.

2 Click the Controller Event Log Tab.

The following event log is displayed.

Click the **Update** Button to display the latest event log.

If an event is for a Slave Terminal, the node number of the Slave Terminal and the NX Unit number are displayed as the source details.

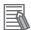

#### **Additional Information**

If the most recent version of the Sysmac Studio is not used, the Sysmac Studio may not support some events. If unsupported events occur, *Unknown* is given for the source and *Unknown Event* is given for the event name. The Sysmac event code and attached information are displayed correctly.

Use the most recent version of the Sysmac Studio to check events.

 Refer to the appendices of the NJ/NX-series Troubleshooting Manual (Cat. No. W503) or the NY-series Troubleshooting Manual (Cat. No. W564) for the specifications for checking Ether-CAT Slave Terminal errors on an OMRON HMI.

## 10-2-5 Clearing Event Logs from a Tool

The event logs of the IO-Link Master Unit can be cleared with the IO-Link Master Unit Configuration Tool.

This section describes how to clear the event logs with Sysmac Studio.

For how to clear the event logs with an IO-Link Master Unit Configuration Tool other than Sysmac Studio, refer to the operation manual for the IO-Link Master Unit Configuration Tool that you are using.

Use the following procedures to specify the event logs to clear and clear those event logs.

#### Specifying the Event Logs to Clear

When you clear the event log, you can specify what parts to clear.

|                                  | Unit to clear log from                                        |                                            |                                  |  |  |
|----------------------------------|---------------------------------------------------------------|--------------------------------------------|----------------------------------|--|--|
|                                  | NX-type IO-Lii                                                |                                            |                                  |  |  |
| Sysmac Studio connection         | Specifying to clear all of the events from the Slave Terminal | Specifying individ-<br>ual events to clear | GX-type IO-Link Mas-<br>ter Unit |  |  |
| Peripheral USB port or built-in  | Entire EtherCAT Slave                                         | NX-type IO-Link Mas-                       | GX-type IO-Link Mas-             |  |  |
| EtherNet/IP port on NJ/NX-series | Terminal                                                      | ter Unit                                   | ter Unit                         |  |  |
| CPU Unit                         |                                                               |                                            |                                  |  |  |
| Peripheral USB port on EtherCAT  |                                                               |                                            | Cannot be connected.             |  |  |
| Coupler Unit                     |                                                               |                                            |                                  |  |  |

#### Procedure for Clearing Event Logs

From the Controller Event Log Tab Page, you can clear the event logs for an entire Slave Terminal or the event logs for a specified IO-Link Master Unit.

Select Troubleshooting from the Tools Menu while online. You can also click the Troubleshooting Button in the toolbar.

The Event Log Troubleshooting Dialog Box is displayed.

In the Select the Display Target Area of the Controller Event Log Tab Page, select the Units to clear and click the Clear Button.

A confirmation dialog box is displayed.

Click the Yes Button.

The selected event logs are cleared.

## 10-2-6 Exporting Event Logs from a Tool

The contents of the event logs can be exported as a CSV file using the IO-Link Master Unit Configuration Tool.

This section describes how to export the contents of the event logs with Sysmac Studio.

For how to export the contents of the event logs with the IO-Link Master Unit Configuration Tool other than Sysmac Studio, refer to the operation manual for the IO-Link Master Unit Configuration Tool that you are using.

Use the following procedure to export the event logs.

Select Troubleshooting from the Tools Menu while online. You can also click the Troubleshooting Button in the toolbar.

The Event Log Troubleshooting Dialog Box is displayed.

2 In the Select the Display Target Area of the Controller Event Log Tab Page, select the Unit for which to export the events and click the **Save** Button.

The Save Dialog Box is displayed.

**3** Enter the file name and click the **Save** Button.

The Controller event logs are saved in CSV format.

## 10-3 Backing Up Settings and Replacing **Units**

This section describes the backup and restoration of parameter settings in IO-Link devices and the replacement of Units.

The controller backup and restoration functions that are described in this section cannot be used for the backup and restoration of the IO-Link Master Unit connected to the EtherNet/IP Slave Terminal.

Download the parameters saved with the IO-Link Master Unit Configuration Tool to the replacement IO-Link Master Unit.

#### 10-3-1 **Backup and Restore Methods**

Backup and restoration of parameter settings in the IO-Link Master Unit and backup and restoration of parameter settings in the IO-Link devices are described below.

#### Backing Up and Restoring Parameter Settings in IO-Link Master **Units**

To back up, restore, and verify IO-Link Master Unit parameter settings, use the backup functions for the entire NJ/NX-series Controller or NY-series Industrial PC. The functions also backup all the other data in the Controller.

You can use the backup functions of the Sysmac Studio to back up, restore, and verify settings to an SD Memory Card\*1 inserted in the CPU Unit or a specified memory device on the computer.

\*1. For an NY-series Industrial PC, this is a Virtual SD Memory Card. For details on a virtual SD Memory Card for an NY-series Industrial PC, refer to the NY-series IPC Machine Controller Industrial Panel PC / Industrial Box PC Software User's Manual (Cat. No. W558).

#### SD Memory Card Backup Functions

You can back up, restore, and compare the entire controller to the data in an SD Memory Card.

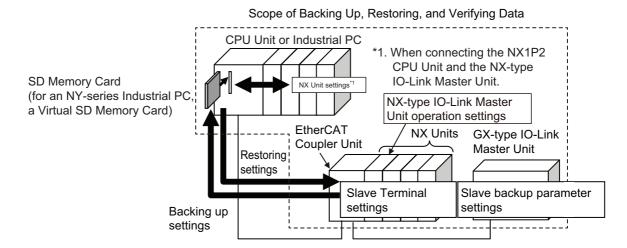

#### Sysmac Studio Controller Backup Functions

You can use the Sysmac Studio to execute the backup, restore, and verify the entire data in the Controller with which the Sysmac Studio is online.

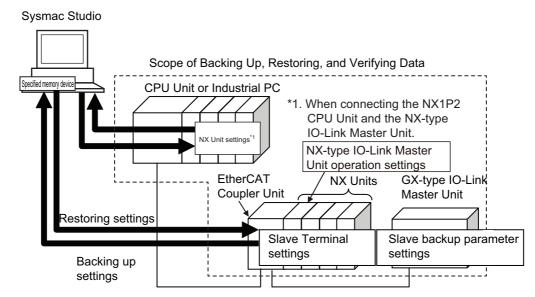

The range of data that is backed up is different for GX-type IO-Link Master Units and NX-type IO-Link Master Units, as described below.

#### GX-type IO-Link Master Units

The parameter settings of the GX-type IO-Link Master Unit are backed up, restored, or verified as parameters of the EtherCAT Slave Terminal.

#### NX-type IO-Link Master Units

The Unit operation settings of the NX-type IO-Link Master Unit are backed up, restored, or verified as the settings for the entire Slave Terminal that consists of the Communications Coupler Unit and the NX Units (including the NX-type IO-Link Master Unit).

Refer to the software user's manual of the connected CPU Unit for details on the backup functions.

## **Backing Up and Restoring Parameter Settings in IO-Link Devices**

You can backup the parameter settings of the IO-Link devices to the connected IO-Link Master Unit.

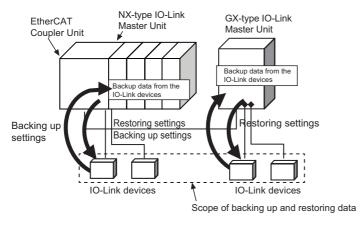

For information on backup and restoration of the parameter settings in the IO-Link devices, refer to 7-6 Backup and Restoration of Parameter Settings in IO-Link Devices on page 7-14.

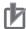

#### **Precautions for Correct Use**

The parameter settings of the IO-Link devices are not backed up, restored, or verified when the parameter settings of the IO-Link Master Unit are backed up, restored, or Verified to an SD Memory Card\*1 or the Sysmac Studio.

\*1. For an NY-series Industrial PC, this is a Virtual SD Memory Card.

#### 10-3-2 Replacing the IO-Link Master Unit or IO-Link Devices

The procedures for determining whether it is necessary to replace the IO-Link Master Unit or the IO-Link devices, and how to replace them when necessary, are described below.

## Checking Whether Replacement Is Necessary

Use the following methods to check whether replacement of the IO-Link Master Unit or the IO-Link devices is necessary.

#### IO-Link Master Unit

Use one of the following methods to check whether replacement of the IO-Link Master Unit is necessary.

- Check the front panel indicators on the Unit.
- Check for current Sysmac errors from the IO-Link Master Unit Configuration Tool or HMI.

#### IO-Link Devices

Use one of the following device events reported to the IO-Link Master Unit to check whether replacement of any IO-Link devices is necessary.

- I/O Port Error Status in the I/O data
- Emergency messages
- · Sysmac events

Refer to 10-1 IO-Link Error and Device Error Notifications and Checking Methods on page 10-2 for details.

## **Replacement Method for IO-Link Master Units**

Use the following procedure to replace an IO-Link Master Unit.

- Use the Sysmac Studio to back up the parameter settings in the IO-Link Master Unit to an SD Memory Card\*1 inserted in the CPU Unit or to a specified memory device on the computer. \*1. For an NY-series Industrial PC, this is a Virtual SD Memory Card.
- Turn OFF the Unit power supply and I/O power supply to the IO-Link Master Unit.
- Replace the IO-Link Master Unit. Refer to the Basic Replacement Procedure for NX Units for you Communications Coupler Unit for the replacement procedure for NX Units.
- Turn ON the Unit power supply and I/O power supply to the IO-Link Master Unit.

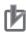

#### **Precautions for Correct Use**

If you replace the IO-Link Master Unit with an IO-Link Master Unit to which IO-Link device backup data was previously written, clear the IO-Link backup data before you connect the devices.

If backup data for the IO-Link devices is not cleared, parameter settings will be restored for the following conditions.

- Device verification is enabled for the port and the parameter settings match.
- Restoring parameter settings is enabled in the Restoration Setting for the port.

For information on how to clear backup data, refer to *Backup and Restoration of Parameter Settings in IO-Link Devices* on page 7-14.

- **5** Restore the backed up IO-Link Master Unit parameter settings to the IO-Link Master Unit.
- Back up the parameter settings of the IO-Link devices.
  For details on backup and restoration for IO-Link settings, refer to Automatic Backup When IO-Link Communications Start on page 7-15 of 7-6 Backup and Restoration of Parameter Settings in IO-Link Devices on page 7-14.

## **Replacement Method for IO-Link Devices**

#### Procedure for Backing Up the Parameters from the IO-Link Devices to the IO-Link Master Unit

First, use the backup functions of the IO-Link device parameter settings to back up the parameters from the IO-Link devices to the IO-Link Master Unit. The procedure is given below.

- 1 Use the IO-Link Master Unit Configuration Tool to enable backup with the Backup Settings of the ports in the IO-Link Master Unit that is connected to the IO-Link devices for which parameters are to be backed up.
  - Disable restoration with the Restoration Setting.
- 2 Set the parameters in the IO-Link devices. Use the CX-ConfiguratorFDT or hardware on the IO-Link devices to make the settings.
- **3** Adjust the devices, and change the parameter settings of the IO-Link devices.
- **4** Use the start of IO-Link communications or communications instructions to the IO-Link devices to backup the parameters of the IO-Link devices in the IO-Link Master Unit.
- **5** Use the IO-Link Master Unit Configuration Tool to enable backup and enable restoration of the parameters in the IO-Link Master Unit.
- **6** Operate the devices.

### Procedure to Replace IO-Link Devices and Restore Parameter Settings

Next, after you use the following procedure to replace the IO-Link devices, restore the parameter settings to the IO-Link devices that were backed up in the IO-Link Master Unit.

- 1 Turn OFF the I/O power supply to the IO-Link Master Unit.
- 2 Replace IO-Link devices when they fail.
- **3** Turn ON the I/O power supply to the IO-Link Master Unit.
- **4** IO-Link communications are started. The restoration operation is executed automatically.

For details on backup and restoration for IO-Link devices, refer to 7-6 Backup and Restoration of Parameter Settings in IO-Link Devices on page 7-14

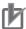

#### **Precautions for Correct Use**

When you replace an IO-Link device, confirm that the model of the IO-Link device is correct, confirm that the terminal block mounting position is correct, set the replacement IO-Link device suitably, and confirm that the IO-Link device operates correctly.

#### Replacing the IO-Link Master Unit and IO-Link Devices at the 10-3-3 Same Time

Use the following procedures to replace the IO-Link Master Unit and IO-Link devices at the same time.

## **Backing Up Parameter Settings**

- 1 Use the Sysmac Studio to back up the parameter settings in the IO-Link Master Unit to an SD Memory Card\*1 inserted in the CPU Unit or to a specified memory device on the computer. \*1. For an NY-series Industrial PC, this is a Virtual SD Memory Card.
- Use CX-ConfiguratorFDT to back up the parameter settings of the IO-Link devices to the specified memory in the computer.

## Replacing the Unit and Devices

- 1 Turn OFF the Unit power supply and I/O power supply to the IO-Link Master Unit.
- Replace the IO-Link Master Unit and IO-Link devices. Refer to the Basic Replacement Procedure for NX Units for your Communications Coupler Unit for the replacement procedure for NX Units.

## **Restoring Backup Data**

- 1 Turn ON the Unit power supply and I/O power supply to the IO-Link Master Unit.
- Use the Sysmac Studio to restore the backed up IO-Link Master Unit parameter settings to the IO-Link Master Unit.
- Use CX-ConfiguratorFDT to restore the backed up IO-Link device parameter settings to the IO-Link devices.

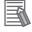

#### **Additional Information**

When you back up parameter settings for restored IO-Link devices to the IO-Link Master Unit, use the Sysmac Studio IO-Link Master Unit parameter settings to enable backup in the Backup Settings for the port.

For details on the IO-Link device backup method, refer to Automatic Backup When IO-Link Communications Start on page 7-15.

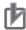

#### **Precautions for Correct Use**

After replacing an IO-Link device, check the following.

- The IO-Link device must be the correct model.
- The device must be mounted at the correct position on the terminal block.
- The IO-Link device must be set correctly and operate correctly.

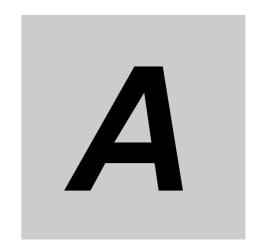

# **Appendices**

| A-1        | Other  | System Configurations                                | A-2  |  |  |  |
|------------|--------|------------------------------------------------------|------|--|--|--|
|            | A-1-1  | Using a Controller from Another Company              |      |  |  |  |
|            |        | with EtherCAT Communications                         | A-2  |  |  |  |
|            | A-1-2  | Using an NJ/NX-series CPU Unit or NY-series          |      |  |  |  |
|            |        | Industrial PC with EtherNet/IP Communications        | A-10 |  |  |  |
|            | A-1-3  | Using a CJ/CP/CS-series PLC or a Controller          |      |  |  |  |
|            |        | from Another Company with EtherNet/IP Communications | A-16 |  |  |  |
| <b>A-2</b> | Conne  | ected Device Specifications and Models               | A-24 |  |  |  |
| A-3        | How to | How to Access the IO-Link Devices with Message       |      |  |  |  |
|            | Comm   | nunications                                          | A-28 |  |  |  |
|            | A-3-1  | Applicable System Configurations                     | A-28 |  |  |  |
|            | A-3-2  | Overview of Access Methods                           | A-29 |  |  |  |
|            | A-3-3  | Details on Access Methods                            | A-33 |  |  |  |
| A-4        | Precau | utions When Using the OMRON EtherNet/IP              |      |  |  |  |
|            | with C | X-ConfiguratorFDT                                    | A-39 |  |  |  |

## A-1 Other System Configurations

This section describes the configurations of the following IO-Link Systems.

- · Using a controller from another company with EtherCAT communications
- · Using an NJ/NX-series CPU Unit or NY-series Industrial PC with EtherNet/IP communications
- Using a CJ/CP/CS-series PLC or a controller from another company with EtherNet/IP communications

## A-1-1 Using a Controller from Another Company with EtherCAT Communications

## System Configuration

This section describes the system configuration when a controller from another company is used with EtherCAT communications.

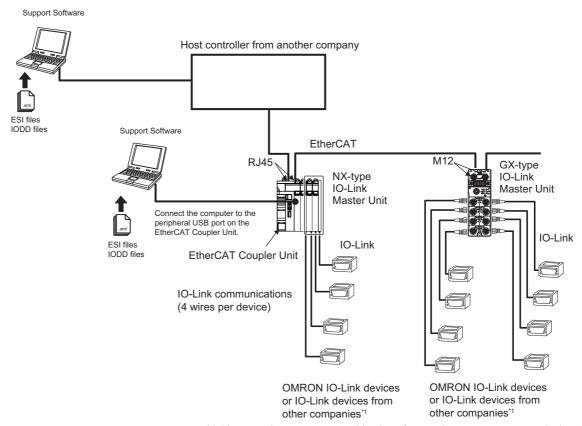

<sup>\*1.</sup> You can also connect a combination of general-purpose sensors and other devices.

## Applicable Support Software

|                          | Applicable Support Software                                        |                                                      |                                               |  |
|--------------------------|--------------------------------------------------------------------|------------------------------------------------------|-----------------------------------------------|--|
| IO-Link Master Unit type | I/O allocation settings<br>(NX)<br>PDO allocation settings<br>(GX) | IO-Link Master Unit set-<br>tings*1                  | Setting and monitoring<br>the IO-Link devices |  |
| NX                       | EtherCAT software application from the other company               | Sysmac Studio                                        | CX-ConfiguratorFDT*2                          |  |
| GX                       | EtherCAT software application from the other company               | EtherCAT software application from the other company | *3                                            |  |

<sup>\*1.</sup> The IO-Link device connection configuration information settings are included in the IO-Link Master Unit settings.

## **Communications**

Yes: Can be used. No: Cannot be used.

| IO-Link Master Unit type | Cyclic communications | Message communications |
|--------------------------|-----------------------|------------------------|
| NX                       | Yes                   | Yes <sup>*1</sup>      |
| GX                       | Yes                   | Yes                    |

<sup>\*1.</sup> You cannot use an EtherCAT master from another company for message communications with the IO-Link Master Unit or the devices when using the EtherCAT Coupler Unit with unit version 1.4 or earlier. Message communications are possible with unit version 1.5 or later.

## **Communications Methods**

#### Cyclic Communications

| Applicable mas                 | ster and devices                                                    | Required action                                                                                                    |  |  |
|--------------------------------|---------------------------------------------------------------------|----------------------------------------------------------------------------------------------------|--|--|
| NX-type IO-Link Master<br>Unit | OMRON IO-Link devices<br>or IO-Link devices from<br>other companies | I/O allocation settings from the Sysmac Studio are<br>not necessary for an IO-Link device with an IO-Link<br>input data size of 2 bytes or an IO-Link output data<br>size of 2 bytes.                               |  |  |
|                                |                                                                     | I/O allocation from the Sysmac Studio is necessary<br>for all other IO-Link devices.                                                                                                    |  |  |
| GX-type IO-Link Master<br>Unit |                                                                     | I/O allocation settings from the EtherCAT software application from the other company are not necessary for an IO-Link device with an IO-Link input data size of 2 bytes or an IO-Link output data size of 2 bytes. |  |  |
|                                |                                                                     | I/O allocation from the EtherCAT software applica-<br>tion from the other company is necessary for all<br>other IO-Link devices.                                                                                    |  |  |

<sup>\*2.</sup> CX-ConfiguratorFDT version 2.2 or higher is required.

<sup>\*3.</sup> Make the settings with message communications from the controller from another company.

## • Message Communications

| Applicable master or device        | Communications instruc-<br>tions used | Required action                            |
|------------------------------------|---------------------------------------|--------------------------------------------|
| NX-type IO-Link Master Unit        | Use SDO communications                | You must make EtherCAT configuration       |
|                                    | instructions from the con-            | settings from the EtherCAT software appli- |
|                                    | troller from the other com-           | cation from the other company.             |
|                                    | pany.                                 | You must make Slave Terminal configura-    |
|                                    |                                       | tion settings from the Sysmac Studio.      |
| GX-type IO-Link Master Unit        |                                       | You must make EtherCAT configuration set-  |
|                                    |                                       | tings from the EtherCAT software applica-  |
|                                    |                                       | tion from the other company.               |
| I/O device connected to an NX-type |                                       | You must make EtherCAT configuration       |
| IO-Link Master Unit                |                                       | settings from the EtherCAT software appli- |
|                                    |                                       | cation from the other company.             |
|                                    |                                       | You must make Slave Terminal configura-    |
|                                    |                                       | tion settings from the Sysmac Studio.      |
| I/O device connected to a GX-type  |                                       | You must make EtherCAT configuration set-  |
| IO-Link Master Unit                |                                       | tings from the EtherCAT software applica-  |
|                                    |                                       | tion from the other company.               |

## **Basic Application Procedure**

## • Using a GX-type IO-Link Master Unit

| Step                         | Contents                         | EtherCAT software application from | SDO communica-<br>tions instructions |  |  |  |
|------------------------------|----------------------------------|------------------------------------|--------------------------------------|--|--|--|
| Сюр                          | Comonio                          | the other company                  | used for settings                    |  |  |  |
| ·                            |                                  |                                    |                                      |  |  |  |
| Mounting and Hardware        | Set the node addresses.          |                                    |                                      |  |  |  |
| Settings                     |                                  |                                    |                                      |  |  |  |
| <u></u>                      |                                  |                                    |                                      |  |  |  |
| 2. EtherCAT Communica-       |                                  |                                    |                                      |  |  |  |
| tions Cable Wiring and       |                                  |                                    |                                      |  |  |  |
| IO-Link Port Wiring          |                                  |                                    |                                      |  |  |  |
| $\hat{\mathbf{T}}$           |                                  |                                    |                                      |  |  |  |
| 3. Registering the IO-Link   | Register the GX-type IO-Link     | Perform the opera-                 |                                      |  |  |  |
| Master Unit in the EtherCAT  | Master Unit in the EtherCAT net- | tion from the Ether-               |                                      |  |  |  |
| Network Configuration        | work configuration.              | CAT software                       |                                      |  |  |  |
|                              |                                  | application from the               |                                      |  |  |  |
|                              |                                  | other company.                     |                                      |  |  |  |
| $\bigcirc$                   |                                  |                                    |                                      |  |  |  |
| 4. IO-Link Master Unit Set-  | Set the parameters for the       | Use the EtherCAT                   |                                      |  |  |  |
| tings (Parameter Settings    | GX-type IO-Link Master Unit and  | software application               |                                      |  |  |  |
| and I/O Allocation Settings) | make the EtherCAT I/O alloca-    | from the other com-                |                                      |  |  |  |
|                              | tion settings for the I/O data.  | pany.                              |                                      |  |  |  |
| Parameter Settings           | The parameters include the       |                                    |                                      |  |  |  |
|                              | communications mode and          |                                    |                                      |  |  |  |
|                              | IO-Link Device Configuration     |                                    |                                      |  |  |  |
|                              | Settings for each port.          |                                    |                                      |  |  |  |
| PDO Mapping (Allocation      | Add PDO entries for the con-     |                                    |                                      |  |  |  |
| of I/O Data)                 | nected IO-Link devices to the    |                                    |                                      |  |  |  |
|                              | default PDO mapping.*1           |                                    |                                      |  |  |  |

|                                               |                                                                   | EtherCAT software                  | SDO communica-                        |
|-----------------------------------------------|-------------------------------------------------------------------|------------------------------------|---------------------------------------|
| Step                                          | Contents                                                          | application from the other company | tions instructions used for settings  |
|                                               |                                                                   |                                    |                                       |
| 5. Programming                                |                                                                   |                                    |                                       |
| Cyclic Communications                         | Use the software application                                      | Use the EtherCAT                   |                                       |
|                                               | from the other company to write                                   | software application               |                                       |
|                                               | the programming for the I/O data                                  | from the other com-                |                                       |
|                                               | (using the Input Data Enabled                                     | pany.                              |                                       |
|                                               | Flag as an input condition).                                      |                                    |                                       |
| Message Communica-                            | Program SDO communications                                        | Use the EtherCAT                   |                                       |
| tions                                         | instructions for the objects in the                               | software application               |                                       |
|                                               | IO-Link Master Units and the                                      | from the other com-                |                                       |
|                                               | IO-Link devices.                                                  | pany.                              |                                       |
| <u></u>                                       |                                                                   |                                    |                                       |
| 6. Turning ON the Power                       | Turn ON the power supply to the                                   | Use the EtherCAT                   |                                       |
| Supply and Going Online                       | entire system and connect the                                     | software application               |                                       |
| with the EtherCAT Software                    | EtherCAT software application                                     | from the other com-                |                                       |
| Application from the Other                    | from the other company.                                           | pany.                              |                                       |
| Company                                       |                                                                   |                                    |                                       |
| 7 Daywala a dia a tha Naturada                | T                                                                 | 11 4 F4OAT                         | Т                                     |
| 7. Downloading the Network                    |                                                                   | Use the EtherCAT                   |                                       |
| Configuration Information                     |                                                                   | software application               |                                       |
| and User Program to the                       |                                                                   | from the other com-                |                                       |
| CPU Unit                                      |                                                                   | pany.                              |                                       |
| 9 December Cettings for                       | If the default values are secont                                  |                                    | Use the method                        |
| 8. Parameter Settings for IO-Link Devices (as | If the default values are accept-                                 |                                    |                                       |
| Required)                                     | able or if you set the parameters with the actual devices, you do |                                    | described in step 9.                  |
| Required)                                     | not need to change any settings.                                  |                                    |                                       |
| <u>.                                    </u>  | not need to change any settings.                                  |                                    |                                       |
| 9. Downloading Parameter                      | Same as above.                                                    |                                    | (Use SDO communica-                   |
| Settings to IO-Link Devices                   |                                                                   |                                    | tions instructions from               |
| (as Required)                                 |                                                                   |                                    | the controller from the               |
| ( , ,                                         |                                                                   |                                    | other company to make                 |
|                                               |                                                                   |                                    | settings through gate-                |
|                                               |                                                                   |                                    | way objects for IO-Link               |
|                                               |                                                                   |                                    | devices connected to                  |
|                                               |                                                                   |                                    | the GX-type IO-Link                   |
|                                               |                                                                   |                                    | Master Unit, or use a                 |
|                                               |                                                                   |                                    | commercially-available                |
|                                               |                                                                   |                                    | IO-Link USB master to                 |
|                                               |                                                                   |                                    | make settings from                    |
|                                               |                                                                   |                                    | CX-ConfiguratorFDT.)                  |
| Ŷ                                             |                                                                   | •                                  | · · · · · · · · · · · · · · · · · · · |
| 10. Checking the Indicators                   |                                                                   |                                    |                                       |
| on the IO-Link Master Unit                    |                                                                   |                                    |                                       |
| and the IO-Link Devices                       |                                                                   |                                    |                                       |
| Ţ                                             | I                                                                 | l .                                | 1                                     |
| 11. Checking the Error Status                 |                                                                   |                                    |                                       |
| of the IO-Link Master Unit                    |                                                                   |                                    |                                       |
| Ports and the IO-Link                         |                                                                   |                                    |                                       |
| Devices                                       | 1                                                                 |                                    |                                       |

\*1. The default data size for each IO-Link device is 2 input bytes or 2 output bytes. The maximum data size for each device is 32 bytes.

For example, for OMRON IO-Link devices such as the E2E and E3Z, the default values can be used, and no additional PDO entries are necessary.

For other I/O devices, such as those from other companies, additional PDO entries for the I/O data sizes of those devices are required.

## • Using an NX-type IO-Link Master Unit

| Cham                         | Contonto                        | Sysmac Studio           | CX-ConfiguratorFDT |
|------------------------------|---------------------------------|-------------------------|--------------------|
| Step                         | Contents                        | operation*1             | operation          |
|                              |                                 |                         |                    |
| Mounting and Hardware        | Connect to the Communica-       |                         |                    |
| Settings                     | tions Coupler Unit.             |                         |                    |
| <u></u>                      |                                 |                         |                    |
| 2. EtherCAT Communica-       |                                 |                         |                    |
| tions Cable Wiring and       |                                 |                         |                    |
| IO-Link Port Wiring          |                                 |                         |                    |
| $\hat{\mathbf{T}}$           |                                 |                         |                    |
| 3. Registering the IO-Link   | Register the EtherCAT Coupler   | Drag the EtherCAT       |                    |
| Master Unit in the EtherCAT  | Unit and the NX-type IO-Link    | Coupler Unit to under   |                    |
| Network Configuration        | Master Unit in the EtherCAT     | the master in the Eth-  |                    |
|                              | network configuration.          | erCAT Configuration     |                    |
|                              |                                 | Edit Tab Page, and      |                    |
|                              |                                 | register the NX-type    |                    |
|                              |                                 | IO-Link Master Unit     |                    |
|                              |                                 | with the Edit Slave     |                    |
|                              |                                 | Terminal Configura-     |                    |
|                              |                                 | tion Button.            |                    |
| <u> </u>                     |                                 | T                       |                    |
| 4. IO-Link Master Unit Set-  | Set the parameters for the      | Select the IO-Link      |                    |
| tings (Parameter Settings    | NX-type IO-Link Master Unit     | Master Unit under       |                    |
| and I/O Allocation Settings) | and make the EtherCAT I/O       | EtherCAT in Config-     |                    |
|                              | allocation settings for the I/O | urations and Setup,     |                    |
|                              | data.                           | then set the following. |                    |
| Parameter Settings           | The parameters include the      | Edit Unit Operation     |                    |
|                              | communications mode and         | Settings Button         |                    |
|                              | IO-Link Device Configuration    |                         |                    |
| 1/0 5 1 14 14 15 16 18       | Settings for each port.         | 5.114.140 5.44 M        |                    |
| I/O Entry Mapping (Allo-     | Add PDO entries to the default  | Edit I/O Entry Map      |                    |
| cation of I/O Data)          | I/O entry mapping for the con-  | Settings Button         |                    |
|                              | nected IO-Link devices.*2       |                         |                    |

T

| Sysmac Studio CX-ConfiguratorFDT                                                                           |                                                                                                    |                                                      |                                                                                                    |
|----------------------------------------------------------------------------------------------------|----------------------------------------------------------------------------------------------------|------------------------------------------------------|----------------------------------------------------------------------------------------------------|
| Step                                                                                                    | Contents                                                                                                    | operation*1                                          | operation                                                                                                    |
|                                                                                                    |                                                                                                    | орогомом                                             |                                                                                                    |
| 5. Programming                                                                                             |                                                                                                    |                                                      |                                                                                                    |
| Cyclic Communications                                                                                      | Use the software application from the other company to write the programming for the I/O data (using the Input Data Enabled Flag as an input condition).                                                                                                    | Use the software application from the other company. |                                                                                                    |
| Message Communica-<br>tions                                                                                | Program SDO communications instructions for the objects in the IO-Link Master Units and the IO-Link devices.                                                                                                    | Use the software application from the other company. |                                                                                                    |
| $\hat{\mathbb{T}}$                                                                                         |                                                                                                    |                                                      |                                                                                                    |
| 6. Turning ON Power and Going Online from the Sysmac Studio                                                | Turn ON the power to the Slave Terminal and IO-Link devices and connect the Sysmac Studio to the USB port on the EtherCAT Coupler Unit.                                                                                                    | Coupler Connection<br>USB - Online                   |                                                                                                    |
| $\bigcirc$                                                                                                 |                                                                                                    |                                                      |                                                                                                    |
| 7. Downloading EtherCAT Slave Terminal Settings                                                            |                                                                                                    | Coupler Connection<br>USB - Transfer to<br>Coupler   |                                                                                                    |
| <u></u>                                                                                                    |                                                                                                    |                                                      | <u> </u>                                                                                                    |
| 8. Going Offline from Sysmac<br>Studio and Turning ON the<br>Power of the Master from the<br>Other Company |                                                                                                    | Coupler Connection<br>USB - Offline                  |                                                                                                    |
| $\triangle$                                                                                                | •                                                                                                    | •                                                    | •                                                                                                    |
| 9. Reading the I/O Allocation<br>Settings (PDO Map Set-<br>tings) of the EtherCAT Slave<br>Terminal        |                                                                                                    | Use the software application from the other company. |                                                                                                    |
| <u></u>                                                                                                    |                                                                                                    |                                                      |                                                                                                    |
| 10. Downloading the Network Configuration Information and Program to the Master from the Other Company     | <ul> <li>Create the network configuration information (ENI)     based on the read EtherCAT     Slave Terminal information     and download the information to the master from the     other company.</li> <li>Download the program to the     master from the other com-</li> </ul> | Use the software application from the other company. |                                                                                                    |
|                                                                                                    | pany.                                                                                                    |                                                      |                                                                                                    |
| Ŷ                                                                                                    |                                                                                                    |                                                      |                                                                                                    |
| 11. Parameter Settings for IO-Link Devices (as Required)                                                   | If the default values are acceptable or if you set the parameters with the actual devices, you do not need to change any settings.                                                                                                    |                                                      | Place the device DTMs of the IO-Link devices under NX Coupler USB - NX-ILM400. Set the IO-Link device parameters. |

Ŷ

| Step                                                                                   | Contents       | Sysmac Studio<br>operation <sup>*1</sup> | CX-ConfiguratorFDT operation                                                                                                    |
|----------------------------------------------------------------------------------------|----------------|------------------------------------------|----------------------------------------------------------------------------------------------------|
|                                                                                        |                |                                          |                                                                                                    |
| 12. Downloading Parameter<br>Settings to IO-Link Devices<br>(as Required)              | Same as above. |                                          | Connect CX-Configura-<br>torFDT to the EtherCAT<br>Coupler Unit, and<br>download the parame-<br>ters from the IO-Link<br>devices. |
| $\hat{\mathbb{T}}$                                                                     |                |                                          |                                                                                                    |
| 13. Checking the Indicators on the IO-Link Master Unit and the IO-Link Devices         |                |                                          |                                                                                                    |
| $\hat{\mathbb{T}}$                                                                     |                |                                          |                                                                                                    |
| 14. Checking the Error Status of the IO-Link Master Unit Ports and the IO-Link Devices |                |                                          |                                                                                                    |

<sup>\*1.</sup> If operation with Support Software other than Sysmac Studio is required, that Support Software is mentioned.

For example, for OMRON IO-Link devices such as the E2E and E3Z, the default values can be used, and no additional PDO entries are necessary.

For other I/O devices, such as those from other companies, additional PDO entries for the I/O data sizes of those devices are required.

<sup>\*2.</sup> The default data size for each IO-Link device is 2 input bytes or 2 output bytes. The maximum data size for each device is 32 bytes.

#### Flow of Operations for the Sysmac Studio

Use the Sysmac Studio to make settings for the NX-type IO-Link Master Unit when you use a controller from another company with EtherCAT communications, as described below.

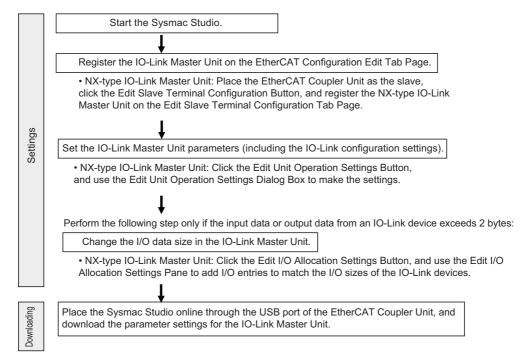

Note: Use the software application from the other company to perform PDO allocations for EtherCAT communications and to program the controller.

## A-1-2 Using an NJ/NX-series CPU Unit or NY-series Industrial PC with EtherNet/IP Communications

This section describes the system configuration when an NJ/NX-series CPU Unit or NY-series Industrial PC is used as a controller with EtherNet/IP communications.

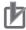

#### **Precautions for Correct Use**

The combination of the following unit versions is required in a system configuration that uses an NJ/NX-series CPU Unit or NY-series Industrial PC with EtherNet/IP communications.

- NJ/NX-series CPU Unit or NY-series Industrial PC Version 1.14 or later
- EtherNet/IP Coupler Unit Version 1.2 or later

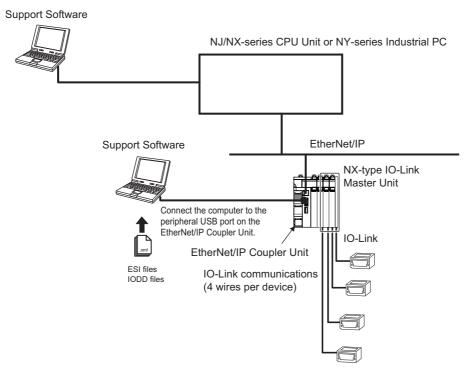

OMRON IO-Link devices or IO-Link devices from other companies<sup>\*1</sup>

<sup>\*1.</sup> You can also connect a combination of general-purpose sensors and other devices.

## Applicable Support Software

| IO Link Maa                   | Applicable Support Software              |                                                 |                                            |
|-------------------------------|------------------------------------------|-------------------------------------------------|--------------------------------------------|
| IO-Link Mas-<br>ter Unit type | Tag data link settings                   | IO-Link Master Unit set-<br>tings <sup>*1</sup> | Setting and monitoring the IO-Link devices |
| NX                            | Sysmac Studio or Network<br>Configurator | Sysmac Studio                                   | CX-ConfiguratorFDT                         |

<sup>\*1.</sup> The IO-Link device connection configuration information settings are included in the IO-Link Master Unit settings.

## Communications

Yes: Can be used. No: Cannot be used.

| IO-Link Master Unit type | Cyclic communications | Message communications |
|--------------------------|-----------------------|------------------------|
| NX                       | Yes                   | Yes <sup>*1</sup>      |

<sup>\*1.</sup> The EtherNet/IP Coupler Unit with unit version 1.2 or later is required to use this function.

## **Communications Methods**

#### Cyclic Communications

| Applicable master and devices  |                                                                     | Required action                                                                                                    |
|--------------------------------|---------------------------------------------------------------------|----------------------------------------------------------------------------------------------------|
| NX-type IO-Link Master<br>Unit | OMRON IO-Link devices<br>or IO-Link devices from<br>other companies | <ul> <li>I/O allocation settings from the Sysmac Studio are not necessary for an IO-Link device with an IO-Link input data size of 2 bytes or an IO-Link output data size of 2 bytes.</li> <li>I/O allocation from the Sysmac Studio is necessary for all other IO-Link devices.</li> </ul> |

#### Message Communications

| Applicable master or device                            | Communications instruc-<br>tions used                                                                          | Required action                                                                                                    |
|--------------------------------------------------------|----------------------------------------------------------------------------------------------------|----------------------------------------------------------------------------------------------------|
| NX-type IO-Link Master Unit                            | CIPSend (Send Explicit<br>Message) instruction or<br>CIPUCMMSend (Send<br>Explicit Message) instruc-<br>tion*1 | You must make EtherNet/IP configuration settings and Slave Terminal configuration settings from the Sysmac Studio.*2 |
| I/O device connected to an NX-type IO-Link Master Unit | CIPSend (Send Explicit Message) instruction or CIPUCMMSend (Send Explicit Message) instruc- tion*1*3           |                                                                                                    |

<sup>\*1.</sup> The controller can access the relevant NX objects of the IO-Link Master Unit using the CIP object (i.e., Read NX object (33 hex) or Write NX object (34 hex)) of the EtherNet/IP Coupler Unit. For details, refer to the *NX-se-ries EtherNet/IP Coupler Unit User's Manual* (Cat. No. W536).

<sup>\*2.</sup> The EtherNet/IP configuration settings can also be set with Network Configurator.

<sup>\*3.</sup> For details on how to access the data of an IO-Link device, refer to A-3 How to Access the IO-Link Devices with Message Communications on page A-28.

## • Using an NX-type IO-Link Master Unit

| Step                                                                                                   | Contents                                                                                                    | Sysmac Studio operation                                                                                                    | CX-ConfiguratorFDT operation |
|----------------------------------------------------------------------------------------------------|----------------------------------------------------------------------------------------------------|----------------------------------------------------------------------------------------------------|------------------------------|
|                                                                                                    |                                                                                                    |                                                                                                    |                              |
| Mounting and Hardware     Settings                                                                     | Connect to the Communications Coupler Unit.                                                                                    |                                                                                                    |                              |
| $\hat{\Box}$                                                                                           |                                                                                                    |                                                                                                    |                              |
| Ethernet Communications Cable Wiring and IO-Link Port Wiring                                           |                                                                                                    |                                                                                                    |                              |
| <u></u>                                                                                                |                                                                                                    |                                                                                                    |                              |
| 3. Registering the IO-Link Master Unit in the Ether- Net/IP Slave Terminal                             | Register the NX-type IO-Link<br>Master Unit in the EtherNet/IP<br>Slave Terminal.                                              | Register the NX-type<br>IO-Link Master Unit on<br>the Edit EtherNet/IP<br>Slave Terminal Con-<br>figuration Tab Page                         |                              |
| Ţ                                                                                                    |                                                                                                    |                                                                                                    |                              |
| 4. IO-Link Master Unit Settings (Parameter Settings and I/O Allocation Settings)                       | Set the parameters for the IO-Link Master Unit and make the EtherNet/IP I/O allocation settings for the I/O data.              | Select the IO-Link Master Unit under EtherNet/IP in Configurations and Setup, then set the following.                                        |                              |
| Parameter Settings                                                                                     | The parameters include the communications mode and IO-Link Device Configuration Settings for each port.                        | Edit Unit Operation Settings Button                                                                                                    |                              |
| I/O Entry Mapping (Allocation of I/O Data)                                                             | Add I/O entries to the default I/O entry mapping for the connected IO-Link devices.*1                                          | Edit I/O Allocation Settings Button                                                                                                    |                              |
| <u></u>                                                                                                |                                                                                                    |                                                                                                    |                              |
| 5. Turning ON Power and Going Online from the Sysmac Studio                                            | Connect the Sysmac Studio to the USB port on the EtherNet/IP Coupler Unit.                                                     | Coupler Connection<br>USB - Online                                                                                                    |                              |
| $\hat{\mathbf{T}}$                                                                                     |                                                                                                    |                                                                                                    |                              |
| 6. Downloading EtherNet/IP<br>Slave Terminal Settings and<br>Going Offline from the Sys-<br>mac Studio |                                                                                                    | Coupler Connection USB - Transfer to Coupler Coupler Connection USB - Offline                                                                |                              |
| Ŷ                                                                                                    |                                                                                                    |                                                                                                    |                              |
| 7. Checking the I/O Sizes in the EtherNet/IP Coupler Unit                                              | Display the I/O allocations from<br>Sysmac Studio and check the<br>sizes of the I/O data in the Eth-<br>erNet/IP Coupler Unit. | Right-click the EtherNet/IP Coupler Unit and select Display I/O Allocation. Check the sizes of the I/O data in the EtherNet/IP Coupler Unit. |                              |

 $\hat{\Gamma}$ 

| Step                                                                                      | Contents                                                                                                    | Sysmac Studio oper-                                                                                                    | CX-ConfiguratorFDT operation                                                                                                    |
|-------------------------------------------------------------------------------------------|----------------------------------------------------------------------------------------------------|----------------------------------------------------------------------------------------------------|----------------------------------------------------------------------------------------------------|
|                                                                                           |                                                                                                    |                                                                                                    |                                                                                                    |
| 8. Tag Data Link Settings                                                                 | Set the tag data links for the I/O data in the EtherNet/IP Coupler Unit as EtherNet/IP Slave Terminal tags (i.e., tag sets).                                                        | Set the tag data links from Sysmac Studio.                                                                                |                                                                                                    |
| Ŷ                                                                                         |                                                                                                    |                                                                                                    |                                                                                                    |
| 9. Programming                                                                            |                                                                                                    |                                                                                                    |                                                                                                    |
| Cyclic Communications                                                                     | In the user program, specify the variables allocated to the tags (i.e., tag sets) of the EtherNet/IP Slave Terminal that are equivalent to the I/O data of the IO-Link Master Unit. | Create the programs with POUs under Programming.                                                                          |                                                                                                    |
|                                                                                           | Use the Input Data Enabled Flags as input conditions.                                                                                                    |                                                                                                    |                                                                                                    |
| Message Communications                                                                    | Program communications instructions for the objects in the IO-Link Master Unit and the IO-Link devices.                                                                             | Create the programs with POUs under Programming.                                                                          |                                                                                                    |
| Ŷ                                                                                         |                                                                                                    |                                                                                                    |                                                                                                    |
| 10. Going Online from the Sysmac Studio                                                   |                                                                                                    | Select Online under Controller to go online.                                                                              |                                                                                                    |
| $\bigcirc$                                                                                |                                                                                                    |                                                                                                    |                                                                                                    |
| 11. Downloading the Tag Data Link Settings and Pro- gram to the CPU Unit or Industrial PC |                                                                                                    | Select Synchronization - Transfer To Controller under Controller to download the tag data link settings and user program. |                                                                                                    |
| Ŷ                                                                                         |                                                                                                    |                                                                                                    |                                                                                                    |
| 12. Parameter Settings for IO-Link Devices (as Required)                                  | If the default values are acceptable or if you set the parameters with the actual devices, you do not need to change any settings.                                                  |                                                                                                    | Place the device DTMs of the IO-Link devices under NX Coupler USB - NX-ILM400 or OMRON EtherNet/IP - NX-EIC Coupler - NX-ILM400. Set the IO-Link device parameters. |
| <u>^</u>                                                                                  | I                                                                                                    | I                                                                                                    | 1 1                                                                                                    |
| 13. Downloading Parameter<br>Settings to IO-Link Devices<br>(as Required)                 | Same as above.                                                                                                    |                                                                                                    | Connect CX-ConfiguratorFDT to the Ether-Net/IP Coupler Unit, and download the parameters from the IO-Link devices.                                                  |

| Step                        | Contents | Sysmac Studio operation | CX-ConfiguratorFDT operation |
|-----------------------------|----------|-------------------------|------------------------------|
|                             |          |                         |                              |
| 14. Checking the Indicators |          |                         |                              |
| on the IO-Link Master Unit  |          |                         |                              |
| and the IO-Link Devices     |          |                         |                              |
| Ŷ                           |          |                         |                              |
| 15. Checking the Error Sta- |          |                         |                              |
| tus of the IO-Link Master   |          |                         |                              |
| Unit Ports and the IO-Link  |          |                         |                              |
| Devices                     |          |                         |                              |

<sup>\*1.</sup> The default data size for each IO-Link device is 2 input bytes or 2 output bytes. The maximum data size for each device is 32 bytes.

For example, for OMRON IO-Link devices such as the E2E and E3Z, the default values can be used, and no additional I/O entries are necessary.

For other I/O devices, such as those from other companies, additional I/O entries for the I/O data sizes of those devices are required.

#### Flow of Operations for the Sysmac Studio

The flow for making the settings for the NX-type IO-Link Master Unit from Sysmac Studio is described below when you use an NJ/NX-series CPU Unit or NY-series Industrial PC with Ether-Net/IP communications.

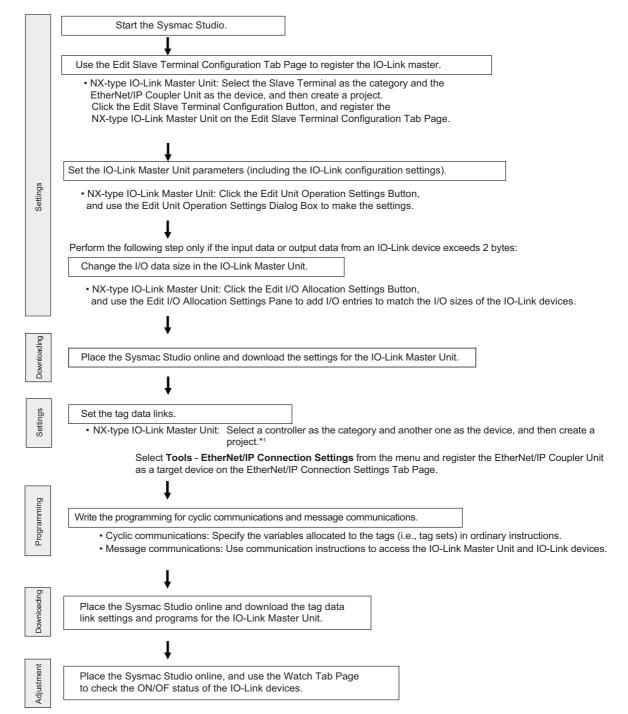

\*1. In the Edit EtherNet/IP Slave Terminal Configuration Tab Page, even if a CPU Unit or an Industrial PC that you use is selected from **Insert - Controller** under the menu, you can add a controller.

## A-1-3 Using a CJ/CP/CS-series PLC or a Controller from Another Company with EtherNet/IP Communications

## System Configuration

This section describes the system configuration when a CJ/CP/CS-series PLC or a controller from another company is used with EtherNet/IP communications.

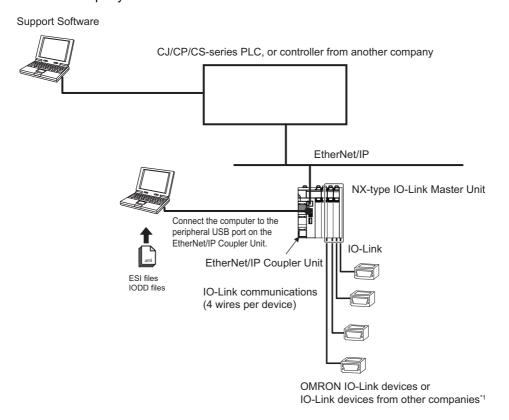

<sup>\*1.</sup> You can also connect a combination of general-purpose sensors and other devices.

## Applicable Support Software

| IO Link Maa                   | Applicable Support Software                                                                  |                                                                                   |                                            |
|-------------------------------|----------------------------------------------------------------------------------------------|-----------------------------------------------------------------------------------|--------------------------------------------|
| IO-Link Mas-<br>ter Unit type | Tag data link settings                                                                       | IO-Link Master Unit settings*1                                                    | Setting and monitoring the IO-Link devices |
| NX                            | Use the Network Configurator or the EtherNet/IP software application from the other company. | IO-Link Master Unit Configuration Tool  • Sysmac Studio*2  • NX-IO Configurator*3 | CX-ConfiguratorFDT                         |

<sup>\*1.</sup> The IO-Link device connection configuration information settings are included in the IO-Link Master Unit settings.

<sup>\*2.</sup> The settings from the Sysmac Studio are required when you use the Safety Control Unit on the Slave Terminal. The Safety Control Unit is not supported with the NX-IO Configurator.

<sup>\*3.</sup> The connectable paths of NX-IO Configurator differ depending on the unit version of the EtherNet/IP Coupler Unit. For details on the connection paths of NX-IO Configurator, refer to the *NX-IO Configurator Operation Manual* (Cat. No. W585).

## **Communications**

Yes: Can be used. No: Cannot be used.

| IO-Link Master Unit type | Cyclic communications | Message communications |
|--------------------------|-----------------------|------------------------|
| NX                       | Yes                   | Yes <sup>*1</sup>      |

<sup>\*1.</sup> Any of message communications to the IO-Link Master Unit and message communications to the IO-Link devices are not possible for the EtherNet/IP Coupler Unit with unit version 1.1 or earlier. Message communications are possible with unit version 1.2 or later.

## **Communications Methods**

#### Cyclic Communications

| Applicable master and devices  |                                                                     | Required action                                                                                                    |
|--------------------------------|---------------------------------------------------------------------|----------------------------------------------------------------------------------------------------|
| NX-type IO-Link Master<br>Unit | OMRON IO-Link devices<br>or IO-Link devices from<br>other companies | <ul> <li>I/O allocation settings from the Sysmac Studio are not necessary for an IO-Link device with an IO-Link input data size of 2 bytes or an IO-Link output data size of 2 bytes.</li> <li>I/O allocation from the Sysmac Studio is necessary for all other IO-Link devices.</li> </ul> |

#### Message Communications

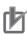

#### **Precautions for Correct Use**

Any of message communications to the IO-Link Master Unit and message communications to the IO-Link devices are not possible for the EtherNet/IP Coupler Unit with unit version 1.1 or earlier. Message communications are possible with unit version 1.2 or later.

| Applicable master or device                            | Communications instructions used                                                                                                    | Required action                                                                                                    |
|--------------------------------------------------------|----------------------------------------------------------------------------------------------------|----------------------------------------------------------------------------------------------------|
| NX-type IO-Link Master Unit                            | CJ/CP/CS-series PLC: CMND instruction (FINS 2810) Controller from another company: Explicit message of controller from another company*1                    | You must make EtherNet/IP configuration settings from Network Configurator or the EtherNet/IP software application from the other company.      You must make Slave Terminal configuration settings from the IO-Link Master Unit Configuration Tool. |
| I/O device connected to an NX-type IO-Link Master Unit | CJ/CP/CS-series PLC: _IOL003_ReadObjEip and _IOL003_WriteObjEip*2  Controller from another company: Explicit message of controller from another company*1*3 |                                                                                                    |

<sup>\*1.</sup> The controller can access the relevant NX objects of the IO-Link Master Unit using the CIP object (i.e., Read NX object (33 hex) or Write NX object (34 hex)) of the EtherNet/IP Coupler Unit. For details, refer to the *NX-se-ries EtherNet/IP Coupler Unit User's Manual* (Cat. No. W536).

<sup>\*2.</sup> This is the Smart FB.

<sup>\*3.</sup> For details on how to access the data of an IO-Link device, refer to A-3 How to Access the IO-Link Devices with Message Communications on page A-28.

## **Basic Application Procedure**

## • Using Only NX-type IO-Link Master Units

| Step                                                                                     | Contents                                                                                                    | IO-Link Master Unit<br>Configuration Tool<br>operation*1                                                                                                    | CX-Configura-<br>torFDT operation |
|------------------------------------------------------------------------------------------|----------------------------------------------------------------------------------------------------|----------------------------------------------------------------------------------------------------|-----------------------------------|
| 1. Mounting and Hardware Settings                                                        | Connect to the Communications Coupler Unit.                                                                                                    |                                                                                                    |                                   |
| 2. Ethernet Communications Cable Wiring and IO-Link Port Wiring                          |                                                                                                    |                                                                                                    |                                   |
| 3. Registering the IO-Link Master Unit in the Ether- Net/IP Slave Terminal               | Register the NX-type IO-Link<br>Master Unit in the EtherNet/IP<br>Slave Terminal.                                                                                                    | Register the NX-type IO-Link Master Unit on the Edit Ether-Net/IP Slave Terminal Configuration Tab Page.                                                                                                    |                                   |
| 4. IO-Link Master Unit Settings (Parameter Settings and I/O Allocation Settings)         | Set the parameters for the IO-Link Master Unit and make the EtherNet/IP I/O allocation settings for the I/O data.                                                                                                    | Select the IO-Link Master Unit under EtherNet/IP in Configurations and Setup, then set the following.                                                                                                    |                                   |
| Parameter Settings                                                                       | The parameters include the communications mode and IO-Link Device Configuration Settings for each port.                                                                                                    | Edit Unit Operation Settings Button                                                                                                    |                                   |
| I/O Entry Mapping (Allocation of I/O Data)                                               | Add I/O entries to the default I/O entry mapping for the connected IO-Link devices.*2                                                                                                    | Edit I/O Allocation Settings Button                                                                                                    |                                   |
| 5. Turning ON the Power and Going Online from the IO-Link Master Unit Configuration Tool | When using NX-IO Configurator, go online using any of the following paths.  • Via OMRON Controller  • Via EtherNet/IP  • USB port on the EtherNet/IP  Coupler Unit  When using Sysmac Studio, go online by connecting to the USB port on the EtherNet/IP Coupler Unit. | In the case of via an OMRON Controller or Ethernet/IP, make the communications settings and then go online.  In the case of connecting to the USB port on the EtherNet/IP Coupler Unit, select Coupler Connection USB - Online to go online. |                                   |

| Step                                                                                                    | Contents                                                                                                    | IO-Link Master Unit<br>Configuration Tool<br>operation*1                                                                                                    | CX-Configura-<br>torFDT operation |
|----------------------------------------------------------------------------------------------------|----------------------------------------------------------------------------------------------------|----------------------------------------------------------------------------------------------------|-----------------------------------|
| 6. Downloading EtherNet/IP Slave Terminal Settings and Going Online from the IO-Link Master Unit Configuration Tool |                                                                                                    | Coupler Connection USB - Transfer to Coupler Select Coupler Connection USB - Offline to go offline.                                                                                                    |                                   |
| 7. Checking the I/O Sizes in the EtherNet/IP Coupler Unit                                                           | Use one of the following methods to check the sizes of the I/O data in the EtherNet/IP Coupler Unit.  • Display the I/O allocations from the IO-Link Master Unit Configuration Tool.  • Upload the Slave Terminal parameters with the Network Configurator or the EtherNet/IP software application from the other company. | Right-click the EtherNet/IP Coupler Unit and select Display I/O Allocation.  Use the Network Configurator or the EtherNet/IP software application from the other company to check the sizes of the I/O data in the EtherNet/IP Coupler Unit. |                                   |
| Ŷ                                                                                                    |                                                                                                    |                                                                                                    |                                   |
| 8. Tag Data Link Settings                                                                                           | Set the tag data links for the I/O data in the Ethernet/IP Coupler Unit as EtherNet/IP Slave Terminal tags (i.e., tag sets).                                                                                                    | (Use the Network<br>Configurator or the<br>EtherNet/IP software<br>application from the<br>other company to set<br>the tag data links.)                                                                                                    |                                   |

| Step                                                                           | Contents                                                                                                    | IO-Link Master Unit<br>Configuration Tool<br>operation*1                                   | CX-Configura-<br>torFDT operation                                                                                                    |  |  |
|--------------------------------------------------------------------------------|----------------------------------------------------------------------------------------------------|--------------------------------------------------------------------------------------------|----------------------------------------------------------------------------------------------------|--|--|
| 9. Programming                                                                 |                                                                                                    |                                                                                            | <u></u>                                                                                                    |  |  |
| Cyclic Communications                                                          | In the user program, specify the variables allocated to the tags (i.e., tag sets) of the EtherNet/IP Slave Terminal that are equivalent to the I/O data of the IO-Link Master Unit (set the Input Data Enabled flags as input conditions). | Use the CX-Programmer or the software application from another company.                    |                                                                                                    |  |  |
| Message Communications                                                         | Program communications instructions for the objects in the IO-Link Master Unit or the IO-Link devices.  For the CJ/CP/CS-series PLC, program the Smart FB that can access the IO-Link devices.                                             | Use the CX-Programmer or the software application from another company.                    |                                                                                                    |  |  |
| Downloading Programming                                                        |                                                                                                    | Use the CX-Programmer or the software application from another company.                    |                                                                                                    |  |  |
| <u></u>                                                                        |                                                                                                    |                                                                                            |                                                                                                    |  |  |
| 10. Downloading the Tag Data Link Parameters                                   |                                                                                                    | Use the Network Configurator or the EtherNet/IP software application from another company. |                                                                                                    |  |  |
| <u> </u>                                                                       |                                                                                                    |                                                                                            |                                                                                                    |  |  |
| 11. Parameter Settings for IO-Link Devices (as Required)                       | If the default values are acceptable or if you set the parameters with the actual devices, you do not need to change any settings.                                                                                                    |                                                                                            | Place the device DTMs of the IO-Link devices under NX Coupler USB - NX-ILM400 or OMRON EtherNet/IP - NX-EIC Coupler - NX-ILM400.                              |  |  |
|                                                                                |                                                                                                    |                                                                                            | Set the IO-Link device parameters.                                                                                                    |  |  |
| Ŷ                                                                              |                                                                                                    |                                                                                            |                                                                                                    |  |  |
| 12. Downloading Parameter<br>Settings to IO-Link Devices<br>(as Required)      | Same as above.                                                                                                    |                                                                                            | Connect CX-ConfiguratorFDT via an OMRON Controller or EtherNet/IP or to the EtherNet/IP Coupler Unit, and download the parameters from the IO-Link devices.*3 |  |  |
| <u></u>                                                                        |                                                                                                    |                                                                                            |                                                                                                    |  |  |
| 13. Checking the Indicators on the IO-Link Master Unit and the IO-Link Devices |                                                                                                    |                                                                                            |                                                                                                    |  |  |

| Step                          | Contents | IO-Link Master Unit<br>Configuration Tool<br>operation*1 | CX-Configura-<br>torFDT operation |
|-------------------------------|----------|----------------------------------------------------------|-----------------------------------|
| 44.01 1: 11.5 0: 1            |          | Т                                                        | Г                                 |
| 14. Checking the Error Status |          |                                                          |                                   |
| of the IO-Link Master Unit    |          |                                                          |                                   |
| Ports and the IO-Link         |          |                                                          |                                   |
| Devices                       |          |                                                          |                                   |

- \*1. If operation with Support Software other than the IO-Link Master Unit Configuration Tool is required, that Support Software is mentioned.
- \*2. The default data size for each IO-Link device is 2 input bytes or 2 output bytes. The maximum data size for each device is 32 bytes.
  - For example, for OMRON IO-Link devices such as the E2E and E3Z, the default values can be used, and no additional I/O entries are necessary.
  - For other I/O devices, such as those from other companies, additional I/O entries for the I/O data sizes of those devices are required.
- \*3. When connecting via an OMRON Controller or EtherNet/IP, use the CX-ConfiguratorFDT version 2.4 or higher.

#### Flow of Operations for the IO-Link Master Unit Configuration Tool

The flow of operations when you use the IO-Link Master Unit Configuration Tool to make settings for the NX-type IO-Link Master Unit when you use a CJ/CP/CS-series PLC or a controller from another company is described below.

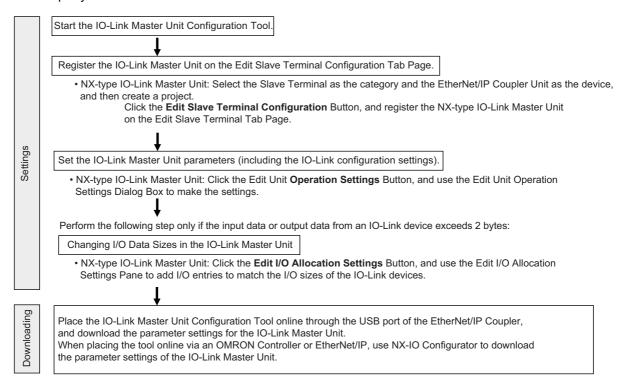

Note: Set the tag data links for EtherNet/IP communications with the Network Configurator or the EtherNet/IP software application from the other company.

Use the CX-Programmer to program the controller if it is an OMRON CJ/CP/CS-series Controller. If the controller is from another company, use the software application from that company to program the controller.

#### Data Storage Order for CJ/CP/CS-series IO-Link Devices

The PD data for IO-Link devices is exchanged with the controller in the following order.

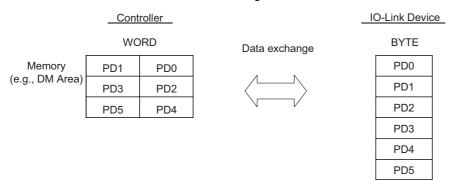

#### Programming for Photoelectric Sensors

The following programming example is for when PD0 and PD1 are assigned to W000.

Refer to 9-5 Allocating Variables to the I/O Ports on page 9-7 for the PD format for Photoelectric Sensors.

#### Reading the Detected Light Level

The Word Logical AND (ANDW) instruction is used for the detected light level and the upper byte is masked.

When W100.00 turns ON, the detected light level is read to W200.

#### Reading Bit Status

The status of sensor output 2 is read to W000.09.

#### Programming for Color Mark Sensors

The following programming example is for when PD0 and PD1 are assigned to W000 and PD2 and PD3 are assigned to W001.

Refer to 9-5 Allocating Variables to the I/O Ports on page 9-7 for the PD format for Color Mark Sensors.

#### Reading the R Detected Light Level

The Byte Swap (SWAP) instruction is used when reading the detected light level to swap the upper and lower bytes.

When W100.00 turns ON, the detected light level is read.

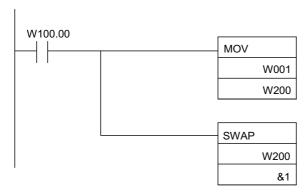

# A-2 Connected Device Specifications and Models

## **EtherCAT Cables**

● Cables to Connect a GX-type IO-Link Master Unit to a Master or Slave with an RJ45 Connector

| Name and appearance                                             | Specifica-<br>tion    | Num-<br>ber of<br>cable<br>con-<br>ductors | Avail-<br>able<br>connec-<br>tors | Cable<br>connec-<br>tion direc-<br>tion | Cable<br>length | Model            |     |                  |
|-----------------------------------------------------------------|-----------------------|--------------------------------------------|-----------------------------------|-----------------------------------------|-----------------|------------------|-----|------------------|
| XS5W Industrial Ethernet Con-<br>nectors with Reinforced-shield | M12 plug              | 4                                          | Smart-<br>click                   | Straight/str                            | 0.5 m           | XS5W-T421-BMC-SS |     |                  |
| Cable (Cable with Connectors                                    | (D-cod-<br>ing, male) |                                            |                                   |                                         | connec-         | aight            | 1 m | XS5W-T421-CMC-SS |
| on Both Ends (M12<br>Straight/RJ45))                            | to RJ45               |                                            | tor                               |                                         | 2 m             | XS5W-T421-DMC-SS |     |                  |
|                                                                 |                       |                                            |                                   |                                         | 3 m             | XS5W-T421-EMC-SS |     |                  |
|                                                                 |                       |                                            |                                   |                                         | 5 m             | XS5W-T421-GMC-SS |     |                  |
|                                                                 |                       |                                            |                                   |                                         | 10 m            | XS5W-T421-JMC-SS |     |                  |

#### Connects two GX-type IO-Link Master Units

| Name and appearance                                             | Specifica-<br>tion  | Num-<br>ber of<br>cable<br>con-<br>ductors | Avail-<br>able<br>connec-<br>tors | Cable<br>connec-<br>tion direc-<br>tion | Cable<br>length | Model            |
|-----------------------------------------------------------------|---------------------|--------------------------------------------|-----------------------------------|-----------------------------------------|-----------------|------------------|
| XS5W Industrial Ethernet Con-<br>nectors with Reinforced-shield | M12 plug (D-coding, | 4                                          | Smart-<br>click                   | Straight/str<br>aight                   | 0.5 m           | XS5W-T421-BM2-SS |
| Cable (Cable with Connectors                                    | male) to            |                                            | connec-                           | aigrit                                  | 1 m             | XS5W-T421-CM2-SS |
| on Both Ends (M12<br>Straight/M12 Straight))                    | M12 plug (D-coding, |                                            | tor                               |                                         | 2 m             | XS5W-T421-DM2-SS |
|                                                                 | male)               |                                            |                                   |                                         | 3 m             | XS5W-T421-EM2-SS |
|                                                                 |                     |                                            |                                   |                                         | 5 m             | XS5W-T421-GM2-SS |
|                                                                 |                     |                                            |                                   |                                         | 10 m            | XS5W-T421-JM2-SS |

## Power Supply Cables for GX-type IO-Link Master Units

| Name and appearance                                   | Specifica-<br>tion     | Number<br>of cable<br>conduc-<br>tors | Avail-<br>able<br>connec-<br>tors | Cable connection direction | Cable<br>length | Model           |
|-------------------------------------------------------|------------------------|---------------------------------------|-----------------------------------|----------------------------|-----------------|-----------------|
| XS5F Connector with Cable,                            | M12 socket             | 4                                     | Smart-                            | Straight                   | 1 m             | XS5F-D421-C80-F |
| Socket on One End                                     | on one end             |                                       | click                             |                            | 2 m             | XS5F-D421-D80-F |
|                                                       | (A-coding,             |                                       | connec-                           |                            | 3 m             | XS5F-D421-E80-F |
|                                                       | female), for           |                                       | tor                               |                            | 5 m             | XS5F-D421-G80-F |
|                                                       | DC                     |                                       |                                   |                            | 10 m            | XS5F-D421-J80-F |
| XS5W Connector with Cable (Socket on One End, Plug on | M12 socket (A-coding,  | 4                                     | Smart-<br>click                   | Straight/<br>straight      | 1 m             | XS5W-D421-C81-F |
| Other End)                                            | female) to<br>M12 plug |                                       | connec-<br>tor                    |                            | 2 m             | XS5W-D421-D81-F |
|                                                       | (A-coding, male), uses |                                       |                                   |                            | 3 m             | XS5W-D421-E81-F |
|                                                       | DC                     |                                       |                                   |                            | 5 m             | XS5W-D421-G81-F |
|                                                       |                        |                                       |                                   |                            | 10 m            | XS5W-D421-J81-F |

## I/O Cables for GX-type IO-Link Master Units

## ● Cables to Convert Connections from Sensors with M8 Plugs

| Name and appearance       | Specifica-<br>tion | Num-<br>ber of<br>cable<br>con-<br>ductors | Available connectors | Cable connection direction | Cable<br>length | Model           |
|---------------------------|--------------------|--------------------------------------------|----------------------|----------------------------|-----------------|-----------------|
| XS3W Connector with Cable | M8 socket          | 4                                          | M8 screw             | Straight                   | 0.2 m           | XS3W-M42C-4C2-A |
| (M8 Socket/M12 Plug)      | (A-coding,         |                                            | connec-              |                            |                 |                 |
|                           | female) to         |                                            | tor/M12              |                            |                 |                 |
|                           | M12 plug           |                                            | Smartclick           |                            |                 |                 |
|                           | (A-coding,         |                                            | connector            |                            |                 |                 |
|                           | male), uses        |                                            |                      |                            |                 |                 |
|                           | DC                 |                                            |                      |                            |                 |                 |

#### Extension Cables from Sensors with M12 Plugs

| Name and appearance         | Specifica-<br>tion | Num-<br>ber of<br>cable<br>con-<br>ductors | Avail-<br>able<br>connec-<br>tors | Cable con-<br>nection<br>direction | Cable length | Model           |
|-----------------------------|--------------------|--------------------------------------------|-----------------------------------|------------------------------------|--------------|-----------------|
| XS5W Connector with Cable   | M12 socket         | 4                                          | Smart-                            | Straight/                          | 1 m          | XS5W-D421-C81-F |
| (Socket on One End, Plug on | (A-coding,         |                                            | click                             | straight                           |              |                 |
| Other End)                  | female) to         |                                            | connec-                           |                                    | 2 m          | XS5W-D421-D81-F |
|                             | M12 plug           |                                            | tor                               |                                    |              |                 |
|                             | (A-coding,         |                                            |                                   |                                    | 3 m          | XS5W-D421-E81-F |
|                             | male), uses        |                                            |                                   |                                    |              |                 |
|                             | DC                 |                                            |                                   |                                    | 5 m          | XS5W-D421-G81-F |
|                             |                    |                                            |                                   |                                    |              |                 |
|                             |                    |                                            |                                   |                                    | 10 m         | XS5W-D421-J81-F |
|                             |                    |                                            |                                   |                                    |              |                 |

## I/O Cables for NX-type IO-Link Master Units

Use cables with a connector on one end to connect sensors. Refer to the catalog for the sensor for recommended products.

## **Power Supply T-Joint Connector**

This connector is used when branching a GX-type Unit power supply.

| Name and appearance                | Specification | Connector type       | Model       |
|------------------------------------|---------------|----------------------|-------------|
| XS5R Plug/Socket T-Joint Connector |               |                      | XS5R-D427-5 |
|                                    | M12           | Smartclick connector |             |

## Waterproof Cover for Connectors

This is a waterproof cover for unused M12 GX connectors (female).

When you use this waterproof cover, you can maintain the IP67 protective structure.

The following two types of covers are available. Either one can be mounted on an EtherCAT communications connector or I/O connector.

| Name and appearance             | Specification | Connector type  | Materials           | Model   |
|---------------------------------|---------------|-----------------|---------------------|---------|
| M12 Threaded Waterproof Cover*1 |               |                 |                     | XS2Z-22 |
|                                 | M12           | Screw-type con- | Brass/nickel plated |         |
|                                 |               | THOSE!          | pidiod              |         |

| Name and appearance           | Specification | Connector type            | Materials | Model   |
|-------------------------------|---------------|---------------------------|-----------|---------|
| Smartclick Waterproof Cover*2 |               |                           |           | XS5Z-11 |
|                               | M12           | Smartclick con-<br>nector | РВТ       |         |

<sup>\*1.</sup> When mounting the M12 Threaded Waterproof Cover on a connector, always tighten it to a torque of 0.39 to 0.49 N·m.

## **Tool for M12 Threaded Connectors**

The tool for tightening M12 Threaded Connectors is used when tightening to a specified torque.

| Name and appearance | Model     |  |
|---------------------|-----------|--|
| Torque Wrench       | XY2F-0004 |  |
|                     |           |  |

<sup>\*2.</sup> When mounting a Smartclick Waterproof Cover on a connector, torque management is not required.

# A-3 How to Access the IO-Link Devices with Message Communications

This section describes how to access data in the IO-Link devices connected to the OMRON IO-Link Master Unit with message communications from the controller.

## A-3-1 Applicable System Configurations

The following system configurations are applicable.

| Communica-<br>tions with the<br>controller | Controller                                          | Communications Coupler<br>Unit | IO-Link Master Unit |
|--------------------------------------------|-----------------------------------------------------|--------------------------------|---------------------|
| EtherCAT                                   | Controller from another company                     |                                | GX                  |
|                                            |                                                     | EtherCAT Coupler Unit*1        | NX                  |
| EtherNet/IP                                | NJ/NX-series CPU Unit or<br>NY-series Industrial PC | EtherNet/IP Coupler Unit*2     |                     |
|                                            | Controller from another company                     |                                |                     |

<sup>\*1.</sup> Use the EtherCAT Coupler Unit with unit version 1.5 or later.

<sup>\*2.</sup> Use the EtherNet/IP Coupler Unit with unit version 1.2 or later.

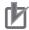

#### **Precautions for Correct Use**

- When you connect an NX-type IO-Link Master Unit to an EtherCAT Coupler Unit and perform
  message communications with the IO-Link devices from the controller from another company, use the EtherCAT Coupler Unit with unit version 1.5 or later. For unit version 1.4 or earlier, IO-Link devices cannot be accessed by the message communications.
- When you connect an NX-type IO-Link Master Unit to an EtherNet/IP Coupler Unit and perform message communications with the IO-Link devices from the controller, use the Ether-Net/IP Coupler Unit with unit version 1.2 or later. For unit version 1.1 or earlier, message communications are not possible.

#### A-3-2 Overview of Access Methods

The controller can access the IO-Link device via IO-Link communications by sending a message to the IO-Link Master Unit. The following shows an overview of access method for each type of controller communications.

## **EtherCAT Communications**

#### GX-type IO-Link Master Units

The following figure shows an overview of the access method for GX-type IO-Link Master Unit with EtherCAT. For details on how to access the relevant object of the IO-Link Master Unit, refer to *A-3-3 Details on Access Methods* on page A-33.

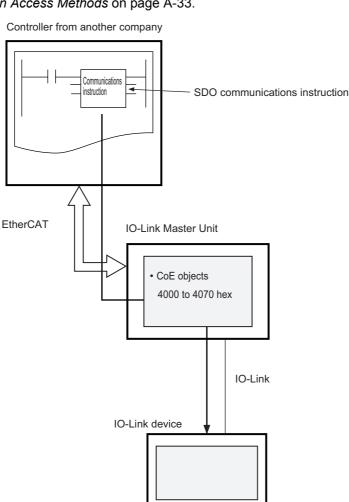

| Controller                      | Communica-<br>tions Cou-<br>pler Unit | IO-Link<br>Master Unit | Communica-<br>tions instruc-<br>tion | Overview of access method                                                                                     |
|---------------------------------|---------------------------------------|------------------------|--------------------------------------|----------------------------------------------------------------------------------------------------|
| Controller from another company |                                       | GX                     | SDO communications instruction       | The controller can access the following CoE objects of the IO-Link Master Unit.  • 4000 to 4070 hex           |
|                                 |                                       |                        |                                      | For details on the objects, refer to the <i>GX-series Eth-erCAT Slave Unit User's Manual</i> (Cat. No. W488). |

#### NX-type IO-Link Master Unit

The following figure shows an overview of the access method for NX-type IO-Link Master Unit with EtherCAT. For details on how to access the relevant object of the IO-Link Master Unit, refer to *A-3-3 Details on Access Methods* on page A-33.

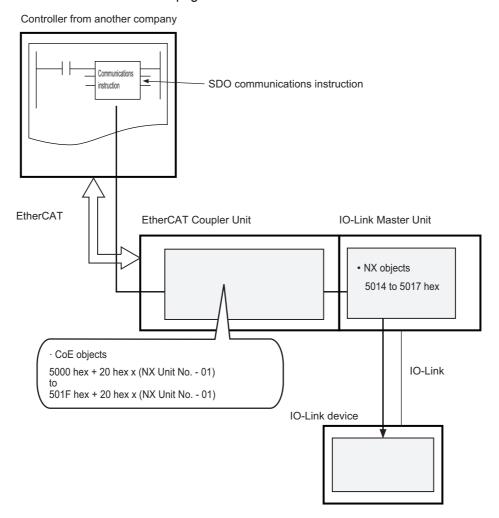

| Controller   | Communi-<br>cations<br>Coupler<br>Unit | IO-Link<br>Master<br>Unit | Communi-<br>cations<br>instruction | Overview of access method                                                                                                    |
|--------------|----------------------------------------|---------------------------|------------------------------------|----------------------------------------------------------------------------------------------------|
| Controller   | EtherCAT                               | NX                        | SDO com-                           | The controller can access the relevant NX objects of the IO-Link                                                                                                   |
| from another | Coupler                                |                           | munica-                            | Master Unit through the CoE objects which are supported by the                                                                                                    |
| company      | Unit                                   |                           | tions                              | EtherCAT Coupler Unit and which read or edit the Unit operation set-                                                                                               |
|              |                                        |                           | instruction                        | tings of an NX Unit.                                                                                                    |
|              |                                        |                           |                                    | The objects that can be accessed are as follows:                                                                                                    |
|              |                                        |                           |                                    | <ul> <li>EtherCAT Coupler Unit 5000 hex + 20 hex x (NX Unit No 01) to 501F hex + 20 hex x (NX Unit No 01)</li> <li>IO-Link Master Unit 5014 to 5017 hex</li> </ul> |
|              |                                        |                           |                                    | For details on the relevant CoE objects of the EtherCAT Coupler Unit, refer to the NX-series EtherCAT Coupler Unit User's Manual (Cat. No. 519).                   |
|              |                                        |                           |                                    | For details on the relevant objects of the IO-Link Master Unit, refer to the NX-series IO-Link Master Unit User's Manual (Cat. No. W567).                          |

## **EtherNet/IP Communications**

The following figure shows an overview of the access method for NX-type IO-Link Master Unit with EtherNet/IP. For details on how to access the relevant object of the IO-Link Master Unit, refer to *A-3-3 Details on Access Methods* on page A-33.

NJ/NX-series CPU Unit, NY-series Industrial PC, or controller from another company

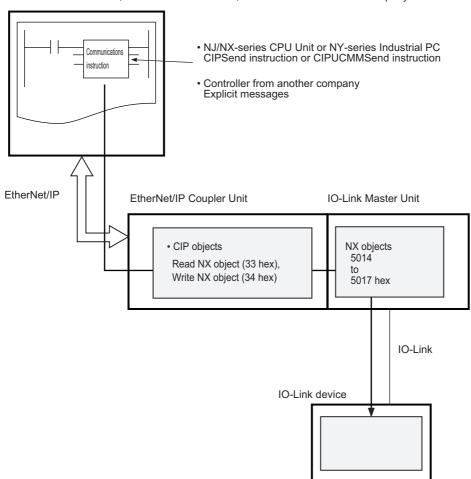

| Controller       | Communica-<br>tions Cou-<br>pler Unit | IO-Link<br>Master Unit | Communications instruction | Overview of access method                                                                                                    |
|------------------|---------------------------------------|------------------------|----------------------------|----------------------------------------------------------------------------------------------------|
| NJ/NX-series     | EtherNet/IP                           | NX                     | CIPSend instruc-           | The controller can access the relevant NX objects                                                                                                    |
| CPU Unit or      | Coupler Unit                          |                        | tion or CIPUC-             | of the IO-Link Master Unit using the CIP object                                                                                                    |
| NY-series Indus- |                                       |                        | MMSend instruction         | (i.e., Read NX object (33 hex) or Write NX object                                                                                                    |
| trial PC         |                                       |                        |                            | (34 hex)) of the EtherNet/IP Coupler Unit. The NX                                                                                                    |
| Controller from  |                                       |                        | Explicit messages          | objects that can be accessed are as follows:                                                                                                    |
| another company  |                                       |                        |                            | • 5014 to 5017 hex                                                                                                    |
|                  |                                       |                        |                            | For details on the relevant CIP objects of the Ether-Net/IP Coupler Unit, refer to the NX-series Ether-Net/IP Coupler Unit User's Manual (Cat. No. 536). |
|                  |                                       |                        |                            | For details on the relevant objects of the IO-Link Master Unit, refer to the <i>NX-series IO-Link Master Unit User's Manual</i> (Cat. No. W567).         |

#### A-3-3 Details on Access Methods

The following provides details on how to access the relevant object of the IO-Link Master Unit.

- · Object formats
- · Controller processing
- Restrictions

## **Object Formats**

Objects are used to send messages to the IO-Link device of each port. Objects are called CoE objects in the case of the GX type and NX objects in the case of the NX type.

The formats of objects are shown below. It contains only the information necessary to explain the access procedures described later in this manual. For details on the relevant objects of the GX-type IO-Link Master Unit, refer to the *GX-series EtherCAT Slave Unit User's Manual* (Cat. No. W488). For details on the relevant objects of the NX-type IO-Link Master Unit, refer to the *NX-series IO-Link Master Unit User's Manual* (Cat. No. W567).

|                     |                |                             |                       | Cotting             | Attr      | G                    | X             | N.                   | X             |
|---------------------|----------------|-----------------------------|-----------------------|---------------------|-----------|----------------------|---------------|----------------------|---------------|
| Obj                 | ect name       | Reference                   | Default Setting range |                     | ibut<br>e | Index                | Subin-<br>dex | Index                | Subin-<br>dex |
| Portn<br>Mes-       | Control        | Control on page A-33        | 00 hex                | 00 to 03<br>hex     | RW        | 4000 hex<br>+ 10 hex | 01 hex        | 5014 hex<br>+ 01 hex | 01 hex        |
| sage for<br>IO-Link | Status         | Status on page A-34         | 00 hex                | 00 to 05<br>hex     | RO        | x (port<br>number    | 02 hex        | x (port<br>number    | 02 hex        |
| device<br>*1        | Index          | Index on page A-34          | 0000 hex              | 0000 to<br>FFFF hex | RW        | -1)                  | 03 hex        | -1)                  | 03 hex        |
|                     | SubIndex       | SubIndex on page<br>A-34    | 00 hex                | 00 to FF<br>hex     | RW        |                      | 04 hex        |                      | 04 hex        |
|                     | Length         | Length on page A-34         | 00 hex                | 00 to FF<br>hex     | RW        |                      | 05 hex        |                      | 05 hex        |
|                     | Data           | Data on page A-34           | *2                    | *3                  | RW        |                      | 06 hex        |                      | 06 hex        |
|                     | Error Code     | Error Code on page<br>A-34  | 0000 hex              | 0000 to<br>FFFF hex | RO        |                      | 07 hex        |                      | 07 hex        |
|                     | Timeout        | Timeout on page A-35        | 0000 hex              | 0000 to<br>FFFF hex | RW        |                      | 10 hex        |                      | 10 hex        |
|                     | Sequence<br>No | Sequence No on page<br>A-35 | 00 hex                | 00 to FF<br>hex     | RW        |                      | 11 hex        |                      | 11 hex        |

<sup>\*1. &</sup>quot;n" indicates the port number.

An explanation of each object is provided below.

#### Control

This object controls the writing and reading of the messages that are sent. The meanings of the set values are as follows:

| Set value | Meaning       |  |  |
|-----------|---------------|--|--|
| 00 hex    | No processing |  |  |
| 01 hex    | Reserved      |  |  |
| 02 hex    | Write         |  |  |
| 03 hex    | Read          |  |  |

<sup>\*2.</sup> All of the 232 bytes are 00 hex.

<sup>\*3.</sup> All of the 232 bytes are 00 hex to FF hex.

#### Status

This object shows the status of the IO-Link Master Unit or IO-Link device when a sent message is received. The meanings of the values are as follows.

| Value  | Meaning                |  |  |
|--------|------------------------|--|--|
| 00 hex | No operation           |  |  |
| 01 hex | Busy                   |  |  |
| 02 hex | Successful             |  |  |
| 03 hex | Reserved               |  |  |
| 04 hex | Error (IO-Link Master) |  |  |
| 05 hex | Error (IO-Link Device) |  |  |

#### Index

This object specifies the index number of the object held by the IO-Link device.

#### SubIndex

This object specifies the subindex number of the object held by the IO-Link device.

#### Length

This object specifies the size of the data to be written when writing. The unit is bytes.

#### Data

This object specifies the data to be written when writing.

#### • Error Code

This object indicates the error code when the status value of the subindex 02 hex is 04 hex or 05 hex. The meanings of the error codes are as follows. When the value of status is 02 hex, the meaning is normal end, and the value of error code is 0000 hex.

| Status value    | Error code value                                                                                                    | Error code meaning                                                                                                    | Correction                                                                                                    |
|-----------------|----------------------------------------------------------------------------------------------------|----------------------------------------------------------------------------------------------------|----------------------------------------------------------------------------------------------------|
| 04 hex 4806 hex |                                                                                                    | The port communications setting is not IO-Link Mode.                                                                                    | Set the port communications setting to IO-Link Mode.                                                           |
|                 | 4807 hex                                                                                                    | There is no IO-Link device.                                                                                                    | Connect an IO-Link device.                                                                                     |
|                 |                                                                                                    | The I/O power is OFF.                                                                                                    | Turn on the I/O power.                                                                                         |
|                 |                                                                                                    | Timeout has occurred.                                                                                                    | Change the timeout setting.                                                                                    |
|                 |                                                                                                    | An IO-Link Communications Module Processing Error occurs.                                                                               | Refer to the Sysmac event code and take the corresponding measure. For details on Sysmac event codes, refer to |
|                 | 4808 hex                                                                                                    | An IO-Link Communications Error occurs.  A Device Configuration Verification Error occurs.                                              | 10-2-3 Sysmac Event Codes and Troubleshooting on page 10-20.                                                   |
| 05 hex          | Upper 1 byte     Error code     defined in the     IO-Link standard     Lower 1 byte     Additional code     defined in the     IO-Link standard | For the meanings of error codes, refer to Table C.1 Error-Types in Annex C of IO-Link Interface and System Specification Version 1.1.2. | Refer to the instruction manuals for the connected IO-Link devices and take the corresponding measure.         |

#### Timeout

This object is the time that the IO-Link Master Unit monitors a response from an IO-Link device. The unit is ms. When 0000 hex is specified, monitoring is for 2 s.

#### Sequence No

This object specifies the sequence number of the message to be sent.

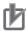

#### **Precautions for Correct Use**

This object allows complete access.

However, pay attention to the followings when you read or write the object with complete access.

The followings are reserved and padded in this object.

#### For the NX-type IO-Link Master Unit

- Two bytes including one byte of number of entries and one byte of padding before the Control object
- Reserved in 16 bytes between the Error Code object and Timeout object
- Padded in one byte after the Sequence No object
   The total size of the object will be 262 bytes according to the above contents.

#### For the GX-type IO-Link Master Unit

Two bytes including one byte of number of entries and one byte of padding before the Control object

The total size of the object will be 245 bytes according to the above content.

Precautions are as follows.

#### When you read the object

Reserve, padding and number of entries are including in the read values.

#### When you write the object

Specify all write values to 00 hex for the reserve, padding and number of entries.

## **Controller Processing**

The following describes controller processing for access from the controller to an IO-Link device. Create the user program for the controller processing according to the following descriptions.

#### Controller Processing Flow Chart

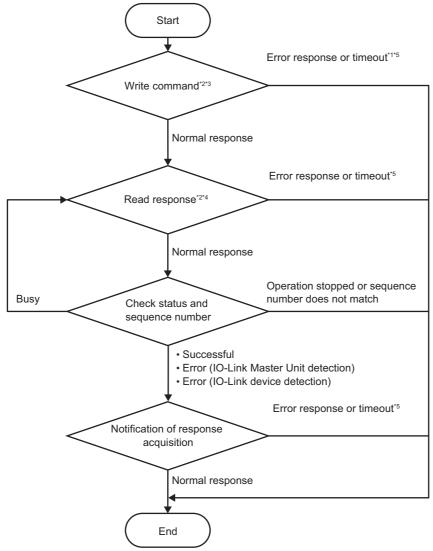

- \*1. If the IO-Link Master Unit performs the command write process during message processing, an error response is returned. If that happens, end the process. After ending the process, perform the command write process again.
- \*2. If the controller does not support complete access, perform reading or writing for each subindex number.
- \*3. If you write for each subindex number, write the Control object last.
- \*4. Give an interval after the command writing process before executing the response read process. This allows you to prevent repeating of the read process due to being busy.
- \*5. An error response or timeout for the execution of a communications instruction.

## • Controller Processing Procedure

| Step | Controller processing                  |                                                                                                    | Communications direction*1 | IO-Link Master Unit processing                                                                                                    |
|------|----------------------------------------|----------------------------------------------------------------------------------------------------|----------------------------|----------------------------------------------------------------------------------------------------|
| 1.   | Write command                          | Send a command to the object for accessing an IO-Link device. Specify the following values.  • Control When writing, the value is 0x02 (Write). When reading, the value is 0x03 (Read).  • Status • Index Index number of the IO-Link device  • SubIndex Subindex number of the IO-Link device  • Length When writing, size of the data to be written  • Data When writing, data to be written  • Error Code  • Timeout Response monitoring time  • Sequence No When writing, any value in the range of 00 to FF hex | $\rightarrow$              | Receive a command, detect that the control value changes from 0x00 (No processing), and set the status value to 0x01 (Busy). Then, send a message to the IO-Link device.  After receiving a response from the IO-Link device, update the following values.  • Length (when reading)  • Data (when writing)  • Error Code  • Sequence No  After updating, change the status value to one of the following.  • 0x02: Successful  • 0x04: Error (IO-Link Master)  • 0x05: Error (IO-Link Device) |
| 2.   | Read response                          | When writing was performed in step 1, send a read command to the same address as that in step 1.                                                                                                    | <b>←</b>                   | Send a response to the controller.                                                                                                    |
| 3.   | Check status<br>and sequence<br>number | Check the status and sequence number of the read data.  Send a read command until the status becomes one of the following.  • 0x02: Successful  • 0x04: Error (IO-Link Master)  • 0x05: Error (IO-Link Device)  When reading, check that the read sequence number matches the sequence number specified in the sent command. If it matches, send a response for the sent command.                                                                                                    | <b>←</b>                   | Send a response to the controller.                                                                                                    |

| Step | Controller processing                |                                                                                                    | Communications direction*1 | IO-Link Master Unit processing                                                                                                    |
|------|--------------------------------------|----------------------------------------------------------------------------------------------------|----------------------------|----------------------------------------------------------------------------------------------------|
| 4.   | Notification of response acquisition | Send a command with the following values specified to notify the IO-Link Master Unit that a response was acquired from the IO-Link Master Unit.  Control 00 hex: No processing  Status Index SubIndex Length Data Error Code Timeout Sequence No | $\rightarrow$              | Receive a command, detect that the control value changes from 0x00 (No processing), and set the status value to 0x00 (No operation). |

<sup>\*1.</sup>  $\rightarrow$ : Sending of command from the controller to the IO-Link Master Unit

## Restrictions

The restrictions are given below.

- Do not perform message communications and access from CX-ConfiguratorFDT at the same time for the IO-Link Master Unit.
- Do not perform message communications to the IO-Link Master Unit when the IO-Link Master Unit is starting.
- Do not turn OFF the power of the IO-Link Master Unit and IO-Link device during the execution of message communications with the IO-Link Master Unit.
- The timing of reflecting the values to be written to an IO-Link device depends on the specifications of the IO-Link device. For details on the reflection timing of IO-Link devices, refer to the instruction manuals for the connected IO-Link devices.

 $<sup>\</sup>leftarrow$ : Sending of response from the IO-Link Master Unit to the controller

# A-4 Precautions When Using the OMRON EtherNet/IP with CX-ConfiguratorFDT

When you use OMRON EtherNet/IP for the CX-ConfiguratorFDT and the CPU Unit or Industrial PC, and communicate with the following connection methods, an online connection may not be established depending on the Windows firewall settings.

- · Ethernet I/F
- NJ/NX/NY Series Ethernet Direct I/F
- NJ/NX Series USB Port

In such cases, allow access to the network in a Windows firewall security Dialog Box that is displayed when the CX-ConfiguratorFDT connects to it for the first time, or change the Windows firewall settings to allow communications through the Ethernet port.

Better firewall security for Windows XP (SP2 or higher), Windows Vista, and Windows 7 higher has increased the restrictions for data communications.

The following gives the procedure to make the Windows firewall settings for each OS.

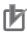

#### **Precautions for Correct Use**

The main function of the firewall is to prevent unwanted access from external sources (e.g., the Internet). The changes that are made with the following procedures are to allow the CX-ConfiguratorFDT and the CPU Unit or Industrial PC to connect. If your computer is on an inhouse network, make sure that security will not be jeopardized before you change the settings.

## **Windows XP**

Use the following procedure to change the settings.

- 1 When you attempt to connect to the CPU Unit or Industrial PC from the CX-ConfiguratorFDT, the **Windows Security Warning** Dialog Box is displayed.
- **2** Click the **Allow access** Button.

A USB or EtherNet/IP connection will be approved for the CX-ConfiguratorFDT, and you will be able to connect the CX-ConfiguratorFDT in the future.

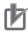

#### **Precautions for Correct Use**

If you clicked the **Cancel** Button in step 2, a USB connection or EtherNet/IP connect may not be possible. In such case, perform the following procedure.

- (1) Select Control Panel Windows Filrewall from the Windows Start menu.
  - The Windows Firewall Dialog Box is displayed.
- (2) Click the Exceptions Tab Page in the Windows Firewall Dialog Box, select the CX-ConfiguratorFDT Check Box in the Programs or Services List.

## Windows Vista/Windows 7 or Higher

Use the following procedure to change the settings. Always perform steps 1 to 6 if you cannot go online. The **User Account Control** Dialog Box may be displayed during this procedure. If it appears, click the **Continue** Button and continue with the procedure.

- 1 Select Control Panel from the Windows Start Menu and change the display to Classic View.
- 2 Open the Administrative Tools and select Windows Firewall with Advanced Security from the shortcut icon that is displayed.
- 3 Select Windows Firewall with Advanced Security Inbound Rules on the left side of the Windows Firewall with Advanced Security Dialog Box.

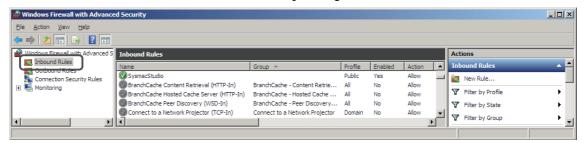

4 Select New Rule under Inbound Rules in the Actions Area on the right side of the dialog box.

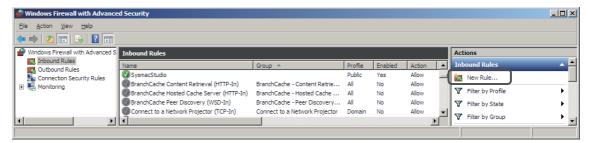

**5** Make the following settings for each step in the **New Inbound Rule Wizard** Dialog Box, and click the **Next** Button to move between steps.

| Rule Type            | Select Custom.                                                       |  |  |
|----------------------|----------------------------------------------------------------------|--|--|
| Program              | Select All Programs.                                                 |  |  |
| Protocol and support | Select ICMPv4 as the protocol type.  Protocol type: Protocol number: |  |  |
| Scope                | Select Any IP address for everything.                                |  |  |
| Action               | Select Allow the connection.                                         |  |  |
| Profile              | Select Domain, Private, and Public.                                  |  |  |
| Name                 | Enter any name, e.g., Omron_EIP.                                     |  |  |

**6** Click the **Finish** Button. The rule that you defined will be registered in the **Inbound Rules** (e.g., Omron EIP).

Close the Windows Firewall with Advanced Security Dialog Box.

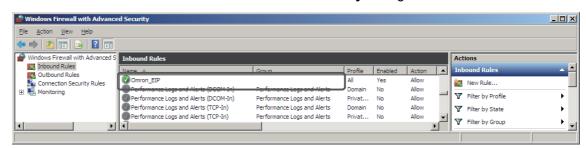

- When you attempt to connect to the NJ/NX-series CPU Unit from the CX-ConfiguratorFDT, the Windows Security Warning Dialog Box is displayed.
- 8 Click the Allow access Button.

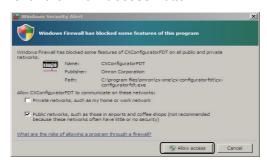

(Windows 7)

A USB or EtherNet/IP connection will be approved for the CX-ConfiguratorFDT, and you will be able to connect the Network Configurator in the future.

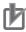

#### **Precautions for Correct Use**

If you clicked the **Cancel** Button in step 8, a USB connection or EtherNet/IP connect may not be possible. In such case, perform the following procedure.

- (1) Select Control Panel Windows Firewall from the Windows Start Menu.
  - The Windows Firewall with Advanced Security Dialog Box is displayed.
- (2) Select Turn Windows Firewall on or off.
  - The Customize settings for each type of network is displayed.
- (3) Clear the selection in the *Block all incoming connection, including those in that list of allowed programs* Check Box, and click the **OK** Button.
- (4) Select the **Advanced settings** from the Windows Firewall.
  - The Windows Firewall with Advanced Security is displayed.
- (5) Select **Inbound Rules** and double-click **CXConfiguratorFDT** from the Inbound Rules List.
  - The CXConfiguratorFDT Properties Dialog Box is displayed.
- (6) Make the following settings in the **General** Tab Page under the **CXConfiguratorFDT Properties** Dialog Box.

General: Select Enabled.

Action: Select Allow the connection.

Appendices

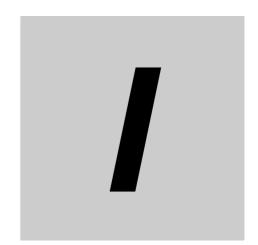

# Index

## Index

| A                                                           | device I/O size error                        | 25, 4-10   |
|-------------------------------------------------------------|----------------------------------------------|------------|
|                                                             | device I/O size error flag                   |            |
| AL status                                                   | digital input                                |            |
| automatic baud rate setting for IO-Link communications      | digital input data                           | 25, 4-12   |
| 1-21                                                        | digital input filter                         |            |
|                                                             | digital input Filter setting                 |            |
| В                                                           | digital inputs for Pin 2                     | 7-4        |
|                                                             | digital inputs for pin 2                     |            |
| backing up and restoring10-49                               | digital output                               |            |
| parameter settings in IO-Link Master Units 10-48            | digital output data                          |            |
| backing up settings7-15                                     | digital signal inputs                        |            |
| backup and restoration of parameter settings in             | digital signal outputs                       | 1-4        |
| IO-Link devices1-22, 7-14                                   | disable port                                 |            |
| backup setting3-4, 7-18                                     | disconnected operation                       |            |
| Baud rate                                                   | DTM (Device Type Managers)                   | 8-14       |
| С                                                           | <u>E</u>                                     |            |
| C indicator (NX-type)2-2                                    | E indicator (NX-type)                        |            |
| C/E indicator (GX-type)2-2                                  | edit backup parameter settings               |            |
| C/Q indicator2-3                                            | edit PDO mapping settings                    |            |
| clear backup data command5-4, 7-22                          | emergency messages                           |            |
| clearing backup data7-20                                    | error status for ports                       |            |
| communications distance1-12                                 | ESI (EtherCAT Slave Information) files       |            |
| communications media 1-12                                   | EtherCAT cables for GX-type                  |            |
| communications mode                                         | event codes and troubleshooting              |            |
| communications mode settings1-21, 7-2                       | event log                                    |            |
| communications modes and IO-Link wiring2-5                  | extension cables from sensors with M12 plugs | A-26       |
| communications specifications 1-12                          | 0                                            |            |
| compliant standards1-12                                     | G                                            |            |
| connected device verification1-21, 7-6                      |                                              |            |
| current error 10-18                                         | GX-ILM08C                                    | 1-12       |
| CX-ConfiguratorFDT1-12, 8-14                                |                                              |            |
| CX-ConfiguratorFDT procedures8-14                           | Н                                            |            |
| cyclic communications25, 1-4, 1-21, 6-4                     |                                              |            |
| communications with controller6-4                           | host communications                          |            |
| IO-Link communications6-4                                   | types                                        | 1-7        |
| starting6-5                                                 |                                              |            |
| stopping6-6                                                 | I                                            |            |
| writing a program6-5                                        |                                              |            |
|                                                             | I/O allocation settings                      |            |
| D                                                           | I/O cable short-circuit                      |            |
|                                                             | I/O cable short-circuit (for GX-type)        |            |
| detection of short-circuits in I/O cables1-22               | I/O cable short-circuit (for NX-type)        |            |
| device                                                      | I/O cables for GX-type IO-Link Master Units  | A-25       |
| device configuration verification error25, 4-9              | I/O data                                     | 25, 4-2    |
| Device configuration verification error (for GX-type) 10-39 | I/O port status                              |            |
| device configuration verification error (for NX-type) 10-30 | I/O power ON flag                            |            |
| device event25                                              | I/O power supply                             |            |
| error-level device event25                                  | I/O power supply ON detected (for GX-type)   | 10-45      |
| warning-level device event27                                | I/O short detected flag                      |            |
| device event (for GX-type)10-44                             | I/O-Link communications error flag           |            |
| device event (for NX-type)10-33, 10-34                      | I/O-Link event code                          |            |
| device event flag4-7, 4-10                                  | indicators                                   | 2-2, 10-12 |

| nput data                                      | 25             | N                                                      |
|------------------------------------------------|----------------|--------------------------------------------------------|
| nput data enabled flag                         | 25, 4-6        |                                                        |
| nput data enabled flags                        | 4-9            | notification of input data validity1-22                |
| nput data from IO-Link devices                 | 4-13           | NX-ILM4001-12                                          |
| nput filter setting                            | 7-13           | NX-IO Configurator1-12, 8-13                           |
| ODD (IO Device Description) files              | 1-13           | NX-IO Configurator Procedures8-13                      |
| O-Link                                         | 1-2, 1-5       | Total Comingulation From Carlot III.                   |
| introduction to IO-Link systems                | 1-4            | 0                                                      |
| O-Link Communications                          | 6-3            | -                                                      |
| O-Link communications                          | 1-4, 6-3       | object                                                 |
| O-Link communications cycle time               | 25             | OD                                                     |
| O-Link communications error                    | 25, 4-9        | output data                                            |
| O-Link communications error (for GX-type)      | 10-43          | output data20 output data to IO-Link devices4-14       |
| O-Link communications error (for NX-type)      | 10-34          | output data to 10-Link devices4-14                     |
| O-Link communications error detection          |                | Р                                                      |
| O-Link communications module processing e      | rror 4-6, 4-9  | r                                                      |
| O-Link communications module processing e      |                |                                                        |
| (for GX-type)                                  |                | parameters3-2, 8-7                                     |
| O-Link communications module processing e      |                | part names and functions2-2                            |
| (for NX-type)                                  |                | PDO mapping error                                      |
| O-Link communications specifications           |                | PDO mapping error flag4-7, 4-10                        |
| O-Link device                                  |                | pin 2 digital input data27                             |
| O-Link device configuration information create |                | port27                                                 |
| (for GX-type)                                  |                | port error status27                                    |
| O-Link device configuration information create |                | power supply cables for GX-type A-25                   |
| (for NX-type)                                  |                | process data27                                         |
| O-Link device configuration settings           |                | <b>n</b>                                               |
| O-Link device information area                 |                | R                                                      |
| O-Link device verification setting             |                |                                                        |
| O-Link devices                                 |                | replacement method for IO-Link devices10-51            |
| O-Link input data                              |                | restoration setting3-4, 7-19                           |
| O-Link master                                  |                | restoring settings7-19                                 |
| O-Link mode                                    |                |                                                        |
| O-Link output data                             |                | S                                                      |
| O-Link total communications lost frames        |                |                                                        |
| O-Link Wiring                                  |                | SIO27                                                  |
| O-Link wiring                                  |                | SIO (DI) mode27, 7-2                                   |
| O Link Willing                                 | 2 0, 2 0       | SIO (DO) mode27, 7-3                                   |
| L                                              |                | startup procedures1-24                                 |
|                                                |                | status or software switches other than for I/O data5-2 |
| and rejection during heat communications are   | or.            | support software1-3                                    |
| oad rejection during host communications erro  |                | Sysmac error status4-11                                |
| and rejection output actting                   |                | Sysmac Studio1-12                                      |
| oad rejection output setting                   |                | system configurations1-7                               |
| oad rejection output setting for host communi- |                | controller communications with EtherCAT 1-8, A-2       |
| errors                                         |                | controller communications with EtherNet/IP             |
| ost frames (IO-Link total communications lost  | ,              | 1-10, A-10, A-16                                       |
|                                                | 5-3, 7-12      | controller communications with NX bus1-10              |
| NA                                             |                | 1 TO                                                   |
| М                                              |                | T                                                      |
|                                                |                | ·                                                      |
| M8 Socket/M12 plug                             |                | terminals2-3                                           |
| master control communications mode setting     |                | (CITIIII als                                           |
| message communications26,                      | 1-4, 1-21, 6-7 | U                                                      |
|                                                |                | <u> </u>                                               |
|                                                |                |                                                        |
|                                                |                | Unit power supply and I/O power supply2-9, 2-11        |

#### W

| wiring output devices wiring three-wire sensors wiring two-wire sensors | 2-6          |
|-------------------------------------------------------------------------|--------------|
| x                                                                       |              |
| XS3W-M42C-4C2-A<br>XS5F-D421<br>XS5W-D421<br>XS5W-T421                  | A-25<br>A-26 |

**OMRON Corporation Industrial Automation Company** 

Kyoto, JAPAN

Contact: www.ia.omron.com

Regional Headquarters OMRON EUROPE B.V.

Wegalaan 67-69, 2132 JD Hoofddorp The Netherlands Tel: (31)2356-81-300/Fax: (31)2356-81-388

OMRON ASIA PACIFIC PTE. LTD. No. 438A Alexandra Road # 05-05/08 (Lobby 2), Alexandra Technopark, Singapore 119967 Tel: (65) 6835-3011/Fax: (65) 6835-2711

**OMRON ELECTRONICS LLC** 

2895 Greenspoint Parkway, Suite 200 Hoffman Estates, IL 60169 U.S.A. Tel: (1) 847-843-7900/Fax: (1) 847-843-7787

OMRON (CHINA) CO., LTD. Room 2211, Bank of China Tower, 200 Yin Cheng Zhong Road, PuDong New Area, Shanghai, 200120, China Tel: (86) 21-5037-2222/Fax: (86) 21-5037-2200 **Authorized Distributor:** 

© OMRON Corporation 2016-2017 All Rights Reserved. In the interest of product improvement, specifications are subject to change without notice.

Cat. No. W570-E1-03